# Single and dual energy computed tomography in proton therapy

by

Sandra M. S. Reitan

### Thesis

for the degree of

Master in Biophysics and Medical Physics

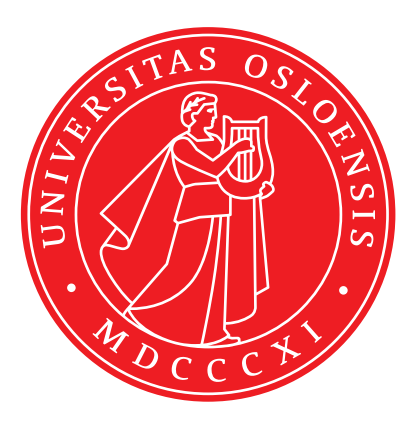

Faculty of Mathematics and Natural Sciences

University of Oslo

Spring 2021

### **Acknowledgment**

First, I would like to thank my supervisors; Taran P. Hellebust, Eirik Malinen, and Kristin Jensen – a sincere thank you for the guidance, discussions, and motivation throughout this project. To the Biophysics and Medical Physics group at the Department of Physics at the University of Oslo, thank you for this opportunity and great conversations over lunch.

A special thanks to my family, Audun S. Lien, Bjørn H. Reitan, Turid Storvik and Linn Reitan; thank you for the patience and support you have shown me during this project. Last but not least, to all of my extremely supporting friends; I truly appreciate you.

Sandra M. S. Reitan

June 2021

## **Abstract**

**Purpose:** The range uncertainties in proton therapy is a problem in current treatment planning of cancer, and is largely due to limitations in estimating stopping power (S) from computed tomography (CT) images. With a dual energy CT (DECT) scanning, monochromatic images can be provided that can potentially reduce noise and lead to better S estimates. In the current work, DECT is employed to investigate the impact of varying x-ray energy in conversion from Hounsfield Unit (HU) to S and proton treatment plan quality.

**Methods and materials:** We reconstructed monochromatic images from 40 keV to 140 keV at 10 keV increments from data acquired by DECT and a 120 kVp CT image for two phantoms (Gammex and Quasar). We estimated Hounsfield Units (HU) values of different media (HE blood40, HE blood70, HE brain, CT HE solid water, HE blood100, HE adipose, lung, dense bone, water equivalent, inner bone, and polyethylene) and calculated the contrast to noise ratio (CNR) in each monochromatic image. From these calculations we found the monochromatic image with HU values and noise closest to the 120 kVp single energy CT (SECT) image. We then simulated a CT scanner in python and found the HU value for different media (Soft tissue, Blood, Brain, Inflated lung, Cortical bone, Adipose, and polyethylene) for both a monochromatic x-ray beam and 120 kVp x-ray beam. Stopping power ratio (SPR) was calculated for corresponding media, which was used to see investigate how conversion from HU to SPR changes with energies and noise in an image. DECT and CT was also done for two anthropomorphic head phantoms. The HU values for three media (soft tissue, bone, air) were collected in four different locations inside the head. These values were used to find a standard deviation between the locations. The 120 kVp image was then used to make a proton treatment plan for two different targets. The dose plans were recalculated in the monochromatic images to see how this would affect the dose calculation. A new HU-SPR CT calibration from the two first phantoms were used to see how the dose plan changes with CT calibration.

**Results:** Measured and simulated Hus corresponded quite well across the different phantoms and material inserts. SPR was shown to depend roughly linearly with HU, but the relation changed with x-ray energy. In the DECT images a change in HU with energy and material compositions was seen a best fit to the 120 kVp SECT image. Comparing the HU-SPR relations for 40 keV, 80 keV, 140 keV, and 120 kVp showed a straighter line for the 80 keV DECT image. Proton planning with the SECT image series and different DECT images gave some variations in proton plan quality.

**Conclusion:** Monochromatic images from DECT gave variations in Hus, leading to differences in HU-SPR conversion. If not accounted for, this may result in deterioration in proton plan quality. Still, DECT may improve proton plan quality if appropriate procedures are undertaken.

## **Abbreviations**

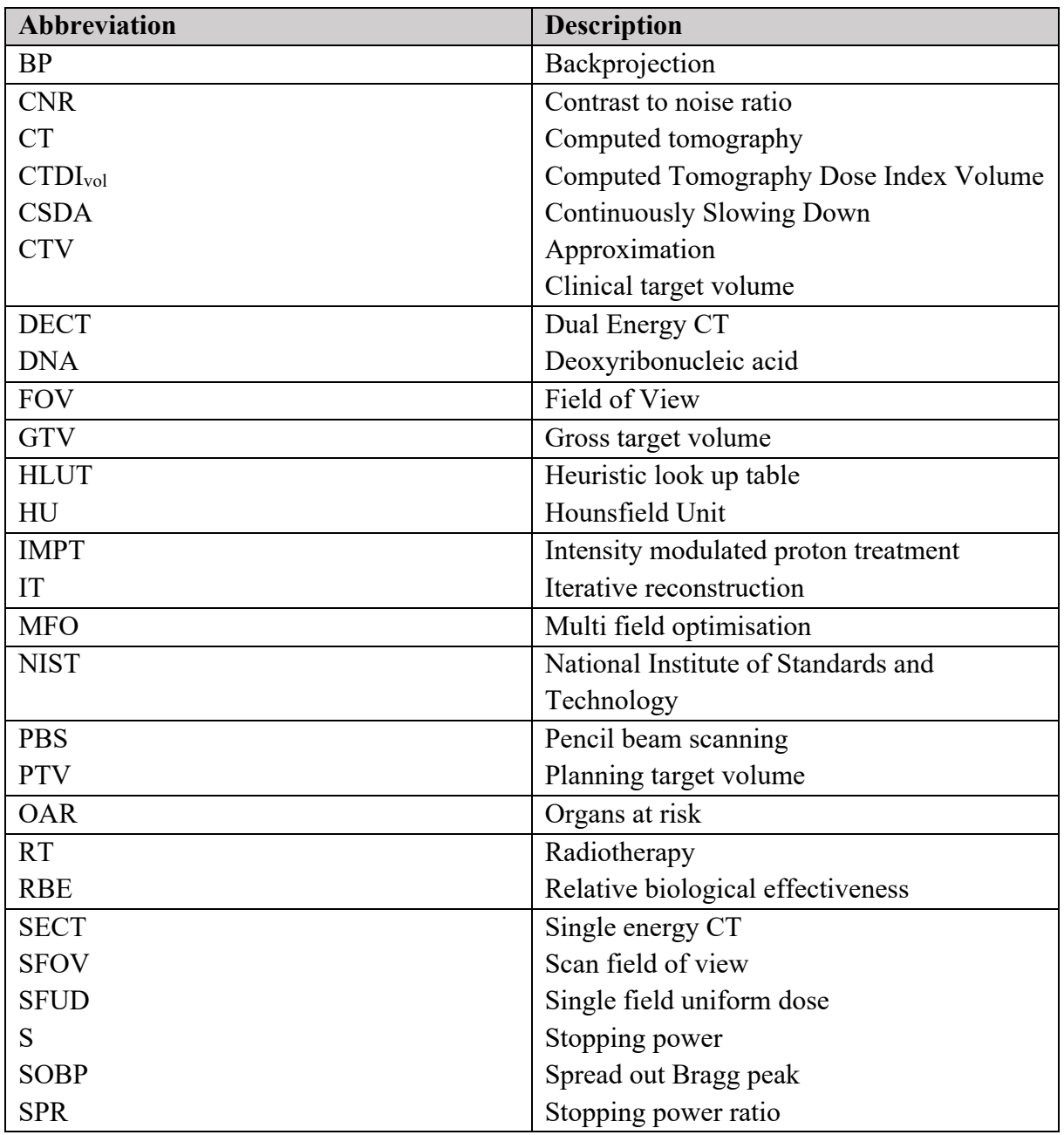

# Table of content

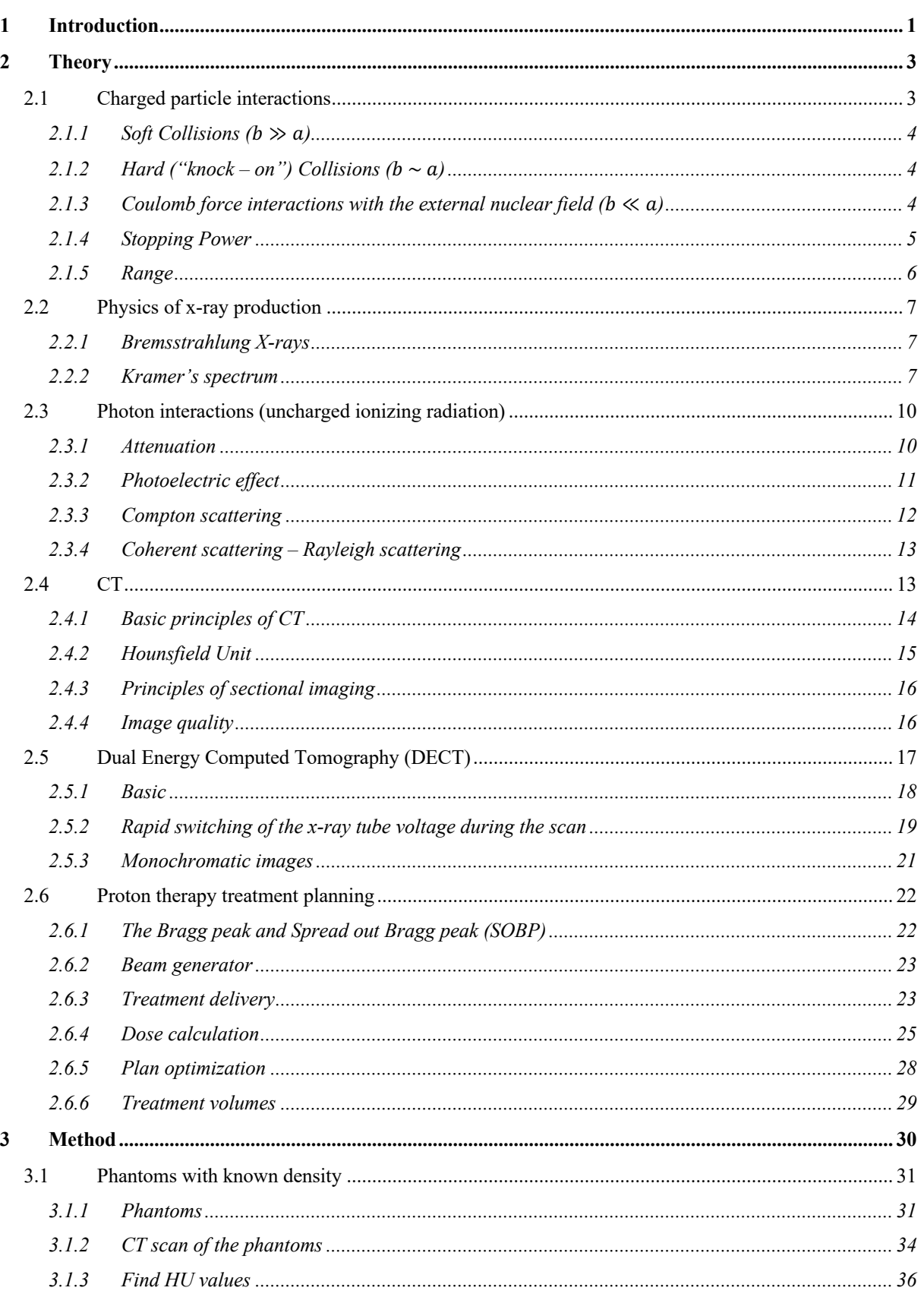

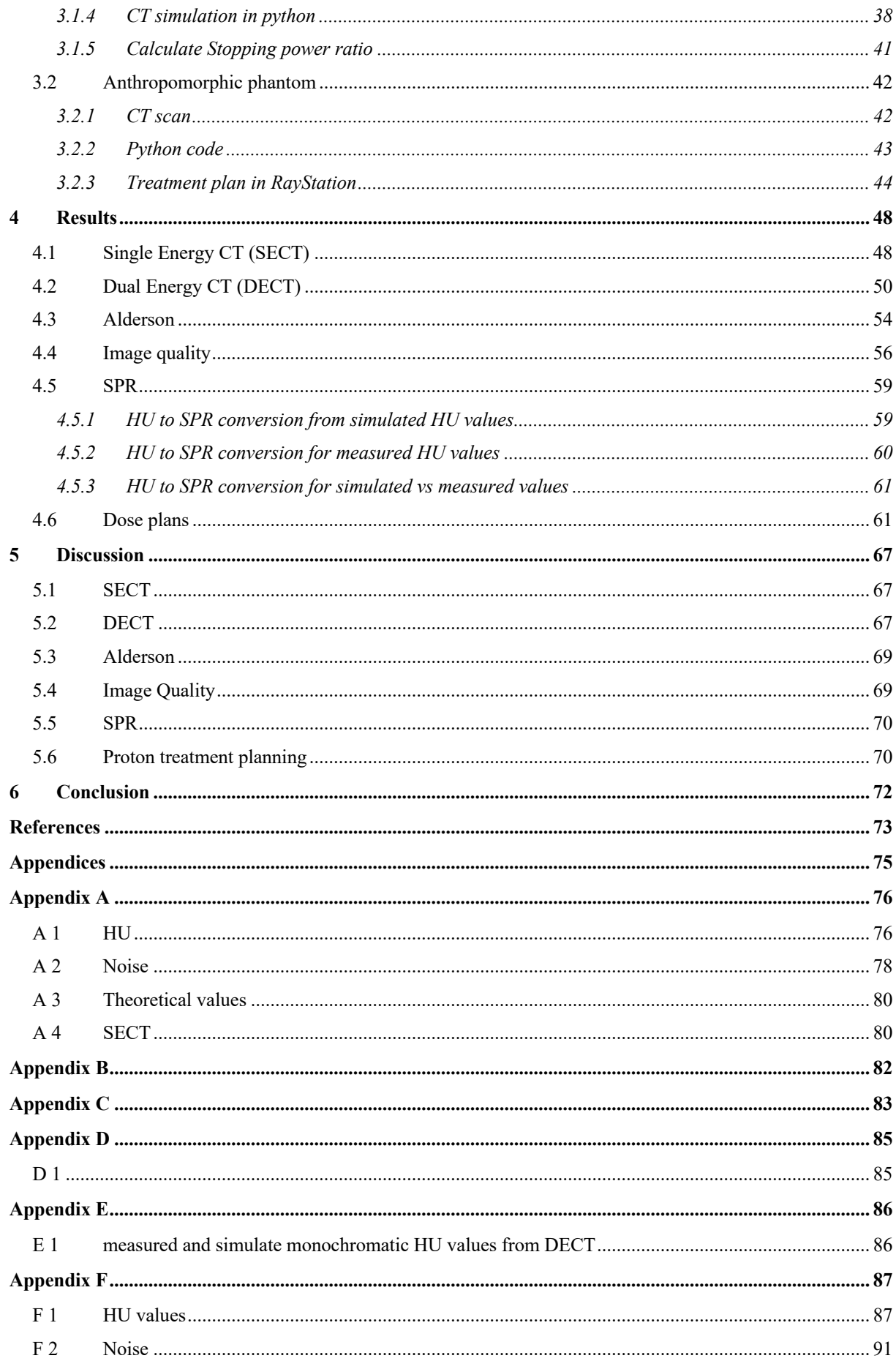

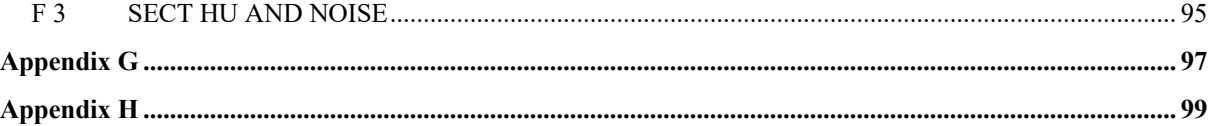

## *1 Introduction*

Each year about 20 000 people get diagnosed with cancer in Norway. Surgery, chemotherapy, and/or radiation therapy are the three treatments available, whereas about 7000 of the patients are treated with radiation therapy as the main treatment or in combination with one of the other treatments [1].

Cancer cells are cells which proliferate uncontrolled. This genetic error makes it important to eradicate all cancer cells during treatment. Radiation therapy, also known as radiotherapy, is an important modality for cancer treatment. It attacks the tumour with ionising radiation to induce cell death by damaging the *deoxyribonucleic acid* (DNA) within the cancer cells [2]. The main aim of radiotherapy is to give a large dose of radiation to the tumour while sparing the normal tissue. Normal tissue includes *organs at risk* (OAR) and other healthy tissue.

In radiotherapy (RT), *Computed tomography* (CT) images are used to image the anatomy of the patient in treatment position. With the CT images in treatment planning, it is possible to delineate the tumour and OAR as well as to conform the radiation beams so the tumour is irradiated while maintaining a low radiation dose to the normal tissue. The CT images are also used in calculations of the radiation dose to the patient by providing information about the material composition [3].

Today the radiotherapy in Norway consists of x-ray radiation (external radiation), brachytherapy (internal radiation), and electron therapy. Proton therapy is an upcoming treatment technique that may be preferably for many cancer sites due to highly localized energy deposition at the proton track end – "Bragg peak". The coming proton treatment centre in Oslo will have a treatment capacity about 850 patients annually when the treatment rooms are in operation [4]. To be able to take full advantage of the benefits proton therapy gives, current uncertainties in proton range prediction from CT must be further minimized [5].

The uncertainties in proton therapy are not the same as for photon-based RT. Specifically, this relates to the use of CT information to calculate the transport of protons in tissue. Key interest is the estimation of *Stopping power ratio* (SPR), which is a key factor in determining tissue radiation dose from charged particles. We have seen developments in CT technology leading to the concept of *Dual Energy CT* (DECT). With this new technology it could be possible to get a more accurate tissue characterization with might lead to a more precise conversion of *Hounsfield Unit* (HU; the radiodensity in a given voxel in a CT image) to SPR. The hypothesis is that the use of DECT for proton treatment planning would reduce some of the uncertainties in proton therapy.

Today a heuristic conversion of HU into SPR is done by a universal heuristic look-up table (HLUT), an additional margin of about 3.5% of absolute range are used clinically to account for these uncertainties [5]. Studies have found a higher accuracy for DECT than CT for SPR

estimation [6]. DECT acquires two CT acquisitions with different energy (80/140kV) which gives the benefit of differentiating between energy-dependent image contrasts. The attenuation of x-ray through the material for the two energies will be different, and from analysing differences in attenuation it is possible to find the material composition. This information can be used to calculate monochromatic images. A monochromatic image is reconstructed CT images derived from DECT with different photon energies (keV).

The main goal with DECT in proton therapy is to obtain a direct SPR calibration to minimize the range uncertainties, and by this achieve a more precise dose calculation. As a step on the way, clinical implementation of DECT and monochromatic images as the main image type for treatment planning is an important part. In this work, we investigated change in HU values for monochromatic CT images derived from DECT and 120 kVp CT images, and how the images impact the conversion from HU to SPR. Eleven reconstructed monochromatic DECT images were investigated. We performed treatment planning using the 120 kVp image basis and investigated how the plan changed when changing the CT image basis and HU-SPR conversion formulae.

## *2 Theory*

#### **2.1 Charged particle interactions**

Charged particle interactions are important in proton therapy and will be explained in the following chapter, *which is based on Chapter 8 of Radiological physics and Radiation Dosimetry by Attix (2008)* [7].

This chapter will focus on the two charged particles; protons and electrons. Protons are positively charged particles while electrons are negatively charged particles, in addition the proton has a mass almost twice the size of the electron. Charged particles interact by the *Coulomb force,* and since the accelerated charged particles lose its energy almost continuously through interactions in the matter, it is possible to roughly characterise a pathlength.

An energetic charged particle can interact in different ways depending on the distance between the particle and the atom it will interact with. In figure 2.1 a proton passing an atom with a distance  $b$  (i.e., the impact parameter), and the radius of the atom  $a$  is shown. The three dominant interactions are; if the particle passes the atom far outside the radius of the atom  $(b \gg a)$ , if the particle path is close to the atom radius  $(b \sim a)$ , and if the particle passes close to the nucleus ( $b \ll a$ ), they are called *soft collision*, *hard collision*, and *Coulomb force interactions with the external nuclear field*, respectively*.*

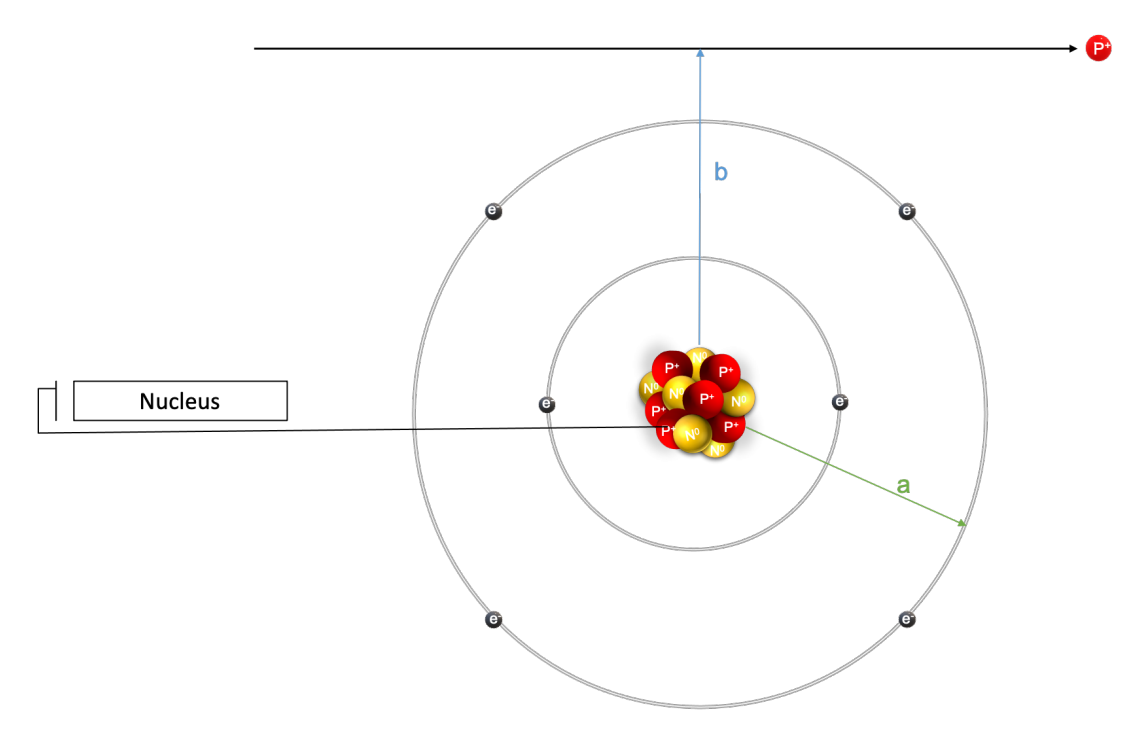

*Figure 2.1: Important parameters in charged particle collisions, a; is the classical atomic radius, b is the classical impact parameter. The atomic nucleus is the made of protons (in red) and neutrons (in yellow). [7]*

#### 2.1.1 Soft Collisions  $(b \gg a)$

In the case of a soft collision, the particle passes the atom with a considerable distance compared to the radius, as seen in figure 2.1. The Coulomb force between the particle and atomic electrons causes an interaction. Consequentially, the whole atom will be affected. In a soft collision the particle will transfer a very small amount of its energy to the atom, with the likely outcome for the atom is a distortion, excitation, or ionization of an electron. Soft collision is an interaction that happens most frequently in matter, and which will stand for roughly half of the transferred energy to the absorbing medium.

#### 2.1.2 Hard ("knock – on") Collisions  $(b \sim a)$

When *b* in figure 2.1 is approximately the same as the radius of the atom, it is more likely that the particle will interact with a single atomic electron instead of the whole atom, this is called a hard collision. The single electron will be ionized from the atom and it will have a considerable amount of kinetic energy. This electron is commonly called "delta-ray" and is able to move a substantial distance and will have enough energy to experience Coulomb interaction on its own. The path of this delta-ray is called a "spur". If the ejected electron originally was in the inner shell of the atom, characteristic x-ray (and/or Auger electrons) will also be emitted with the electron. Hard collision is not as common as the soft collision, but the total energy amount transferred to the medium will be approximately the same for the two collisions. This is due to the higher amount of transferred energy in a hard collision vs. a soft collision.

#### 2.1.3 Coulomb force interactions with the external nuclear field  $(b \ll a)$

The probability of interaction between the proton and the nucleus is *very small*, and for this inelastic collision to take place the particle energy must be sufficiently high ( $\sim 100MeV$ ). When the particle hits one or more nucleons (protons or neutrons), the latter might be ejected from the nucleus. The target nucleus may decay from its excited state by emission of particles and  $\nu$ -rays.

#### 2.1.4 Stopping Power

*Stopping power (S)* describes the energy loss for charged particles as they travers a medium. It is defined as the energy loss (of the charged particle) per unit length, see equation 2.1.

$$
S = -\frac{dE}{dx}
$$
 Eq. 2.1

The typical unit for the stopping power is  $\frac{MeV}{cm}$ . In *Attix* [7] the mass stopping power is given by the Bethe-Bloch formula:

$$
\frac{dE}{\rho dx} = 4\pi r_0^2 m_e c^2 \left(\frac{N_A Z}{A}\right) \left(\frac{z}{\beta}\right)^2 \left[ln\left(\frac{2m_e c^2 \beta^2}{(1-\beta^2)I}\right) - \beta^2\right]
$$
 Eq. 2.2  
where  $\beta = \left[1 - \left(\frac{1}{\left(T_{M_0 c^2}\right) + 1}\right)^2\right]^{\frac{1}{2}}$ .

*Mass* stopping power has unit  $\frac{MeV \cdot cm^2}{g}$ , which thus is independent of the density of the absorbing medium. Mass stopping power equation includes both soft and hard collisions. In table 2.1 the definition of the different variables used in equation 2.2 are listed.

*Table 2.1:Parameters and definitions in the Bethe-Bloch formula.*

| Symbol       | <b>Definition</b>                                   |
|--------------|-----------------------------------------------------|
| $\rho$       | Mass density of the absorbing medium                |
| $N_A Z/$     | Number of electrons per gram of the stopping medium |
|              | Mean excitation energy of the absorbing medium      |
| Z            | Charge of the particle (proton)                     |
| $m_ec^2$     | Rest energy of the electron [0.511MeV]              |
| $4\pi r_0^2$ | A constant                                          |
| т            | Kinetic energy of the proton                        |
| $M_0c^2$     | Rest energy of the proton [938.28 MeV]              |

For the Stopping power we then get:

$$
\frac{dE}{dx} = 4\pi r_0^2 m_e c^2 \left(\frac{N_A Z}{A} \cdot \rho\right) \left(\frac{Z}{\beta}\right)^2 \left[ln\left(\frac{2m_e c^2 \beta^2}{(1 - \beta^2)I}\right) - \beta^2\right]
$$
  

$$
\frac{dE}{dx} = \rho_e \cdot 4\pi r_0^2 m_e c^2 \left(\frac{Z}{\beta}\right)^2 \left[ln\left(\frac{2m_e c^2 \beta^2}{(1 - \beta^2)I}\right) - \beta^2\right]
$$
 Eq 2.3

were  $\rho_e = \left(\frac{N_A Z}{A} \cdot \rho\right)$  is the electron density, i.e., the number of electrons per unit volume. Schneider's [8] key article was used for understating how the stopping power was dependent on the electron density. But the article erroneously reported  $\frac{N_A Z}{A}$  as the electron density per volume.

To calculate the pathlength or *range* of the proton, stopping power is used. Range straggling affects the pathlengths of the protons and is a result of stochastic variations in rates of energy loss.

#### 2.1.5 Range

Definitions (p. 180 Attix) of the concept charged particle *range:*

*The range*  $\mathcal R$  *of a charged particle of a given type and energy in a given medium is the expectation value of the pathlength* p *that it follows until it comes to rest.* 

The *Continuously Slowing Down Approximation* (CSDA) *range* is used to calculate the range via the mass stopping power:

$$
R_{CSDA} \equiv \int\limits_{0}^{T_0} \left(\frac{dT}{\rho dx}\right)^{-1} dT
$$

The pathlength is inversely proportional to the stopping power. Range straggling affects the pathlengths of the protons and is a result of stochastic variations in rates of energy loss.

#### **2.2 Physics of x-ray production**

To be able to understand the physics behind a CT scanner and simulate x-ray attenuation, the production of x-rays is an important step, and are elaborated here. It is based on *Chapter 9 of Radiological Physics and Radiation Dosimetry by Attix (2008)* [7] *and Chapter 4 of Handbook of Radiotherapy Physics (2007) [9]*.

#### 2.2.1 Bremsstrahlung X-rays

X-rays used in a CT-unit is equivalent to bremsstrahlung produced in an x-ray tube. Inside the tube its vacuum, and by setting a voltage *V* across the tube an electron beam is accelerated and allowed to strike a metallic target (the anode). The electrons are generated with a hot cathode. The photon energy spectrum will depend on the kinetic energy of the electrons which is dependent on the tube voltage (kinetic energy = e x V). A fraction of the kinetic energy of the electron will be transformed into bremsstrahlung x-rays, and the rest will be degraded to heat in the target. To convert a larger fraction of energy into x-rays a target with high atomic number should be chosen, but at the same time the target needs a high melting point. A common choice for the target is Tungsten (Z=74).

#### 2.2.2 Kramer's spectrum

Kramer's spectrum is a simplification of the x-ray spectrum produced by bremsstrahlung and might be used in an x-ray spectrum simulation. As a criterion, the probability for an interaction is the same for all locations in figure 2.2. If the electron interacts close to the nucleus, as trajectory 1 in figure 2.2, its trajectory will be bent more than if it hit further out from the nucleus, trajectory 2 in figure 2.2.

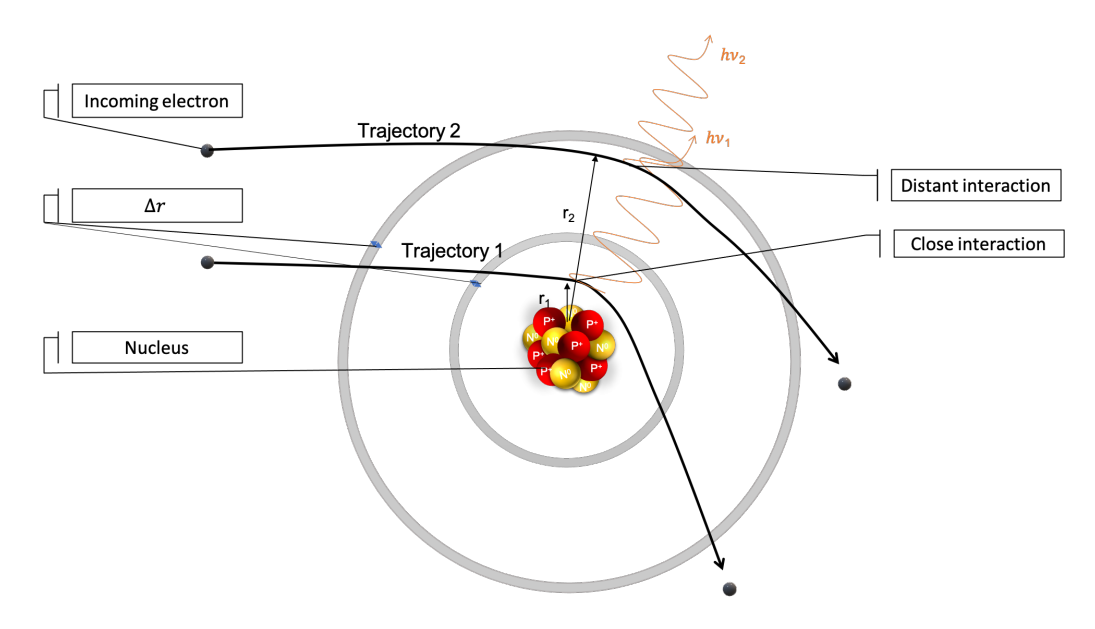

*Figure 2.2: X-ray production from bremsstrahlung. An incoming electron will be bent due Coulomb forces, and an emission of photons takes place. Here two incoming electrons is illustrated with trajectory 1 and 2. The photon energy will be larger for*  $h\nu_1$  *than for*  $h\nu_2$ *.* 

The location of the interaction give rise to the amount of energy transferred from the electron to bremsstrahlung x-ray, i.e., in the figure 2.2  $hv_1 > hv_2$ . This gives the energy approximation:

$$
h\nu\sim\!\frac{1}{r}
$$

were  $hv$  is the photon energy, and  $r$  is the distance from the nucleus. From this the ratio between x-ray energy in  $r_1$  and  $r_2$  becomes:

$$
\frac{hv_1}{hv_2} = \frac{r_2}{r_1}
$$

Furthermore, the number of electrons *N* that will interact with a small annulus at radius *r* with thickness  $\Delta r$  is proportional to the area *A* of the annulus:

$$
A=2\pi r\,\Delta r
$$

The energy fluence of bremsstrahlung photons generated from electrons passing a distance *r*  from the nucleus is:

$$
\Psi = N \cdot h\nu \approx N \cdot h\nu
$$

Thus, the ratio of energy fluence at two distances is:

$$
\frac{\Psi_1}{\Psi_2} = \frac{N_1 \cdot h \nu_1}{N_2 \cdot h \nu_2} = \frac{r_1}{r_2} \cdot \frac{r_2}{r_1} = constant
$$

Thus, the x-ray energy fluence will be constant (i.e., the energy fluence spectrum is flat) when the electrons traverse an infinitely thin material. In a real situation, after the electrons have traversed the first layer of anode, the maximum kinetic energy of the electron will decreases, but the same procedure will repeat itself throughout the complete target. When adding up to the flat photon energy fluence spectrum for each layer of the anode, the total spectrum will thus take a linear form as in figure 2.3. This unfiltered spectrum is called *Kramer's spectrum*  (Kramers, 1923) and is given by:

$$
\Psi = K(hv_{max} - hv) \tag{Eq. 2.4}
$$

The different variables in equation 2.4 are described in table 2.2.

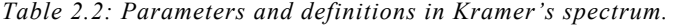

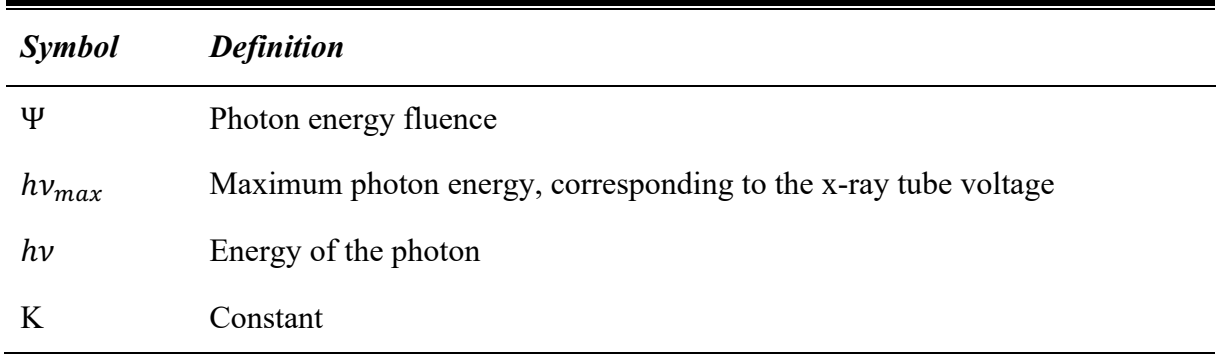

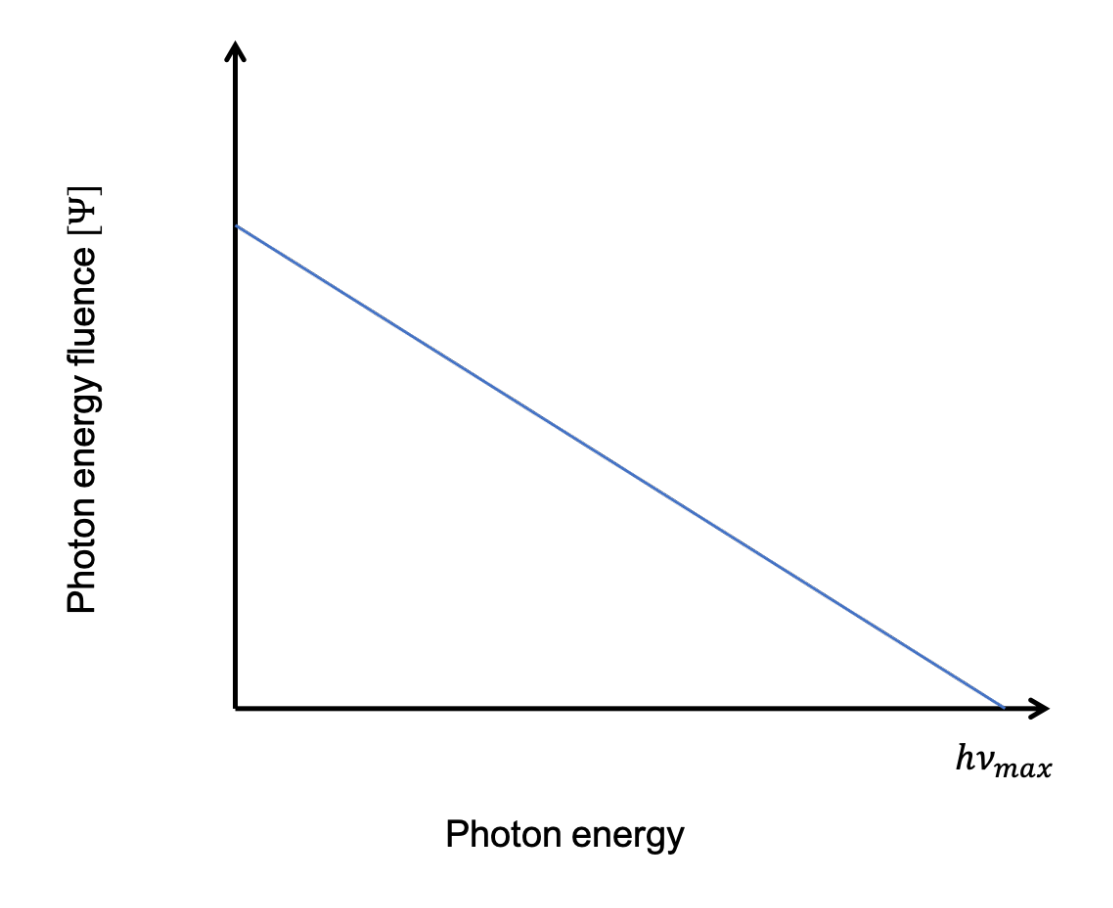

*Figure 2.3: Unfiltered energy spectrum produced by Kramer's law.*

In a clinical setting the photon beam is often filtered, and this will modify the photon energy fluence spectrum. In this case, the lower energies will be absorbed in the filter. The filter often consists of a material with a relatively high atomic number, and the photoelectric effect will be the main interaction for low energy photons (this will be further explained in chapter 2.3.2).

#### **2.3 Photon interactions (uncharged ionizing radiation)**

To produce medical images which will be used in this thesis, photons with energies of 120 kVp will be used. An introduction of photon interaction will be presented but due to low kVp energies pare production will not be mentioned. This chapter is based on *Chapter 3 and 7 of Radilogical Pyhsics and Radiation Dosimetry by Attix [7], part A Chapter 4 of Handbook of radiotherapy physics by Mayles et al [9].*

When an x-ray beam passes through a medium, an interaction between photons and a medium is possible, which results in energy transferred to the medium. The photons lose their total energy in relatively few large interactions. The probability of these interaction taking place is given by a concept called *attenuation*  $\mu$ , which is relevant primarily to these uncharged ionizing radiations. From the energy transfer between photons and medium an electron often is ejected, and the high-speed electron will transfer its energy by many ionizations and excitations of the atoms along its path. These ionizations and excitations may lead to detrimental effects if the medium is body tissue. The probability of interaction with a target entity is usually expressed in terms of the cross-section  $\sigma$ . The photon interaction is of interest since a photon beam traversing a patient gives rise to a CT image.

#### 2.3.1 Attenuation

To explain the concept of attenuation, imagine that a monoenergetic parallel beam consisting of *N0* uncharged particles are incident perpendicularly on a flat plate of absorber with a thickness *l*. For an illustration see figure 2.4. At a fixed (long) distance on the opposite side of the absorber, a small detector is located. Only photons which have not interacted with the absorber (primary photons) are measured by the detector, the scattered photon will not reach the detector since the distance is long and the detector is small. Thus, if a photon interacts with the absorber it will either be absorbed or scattered away from the detector.

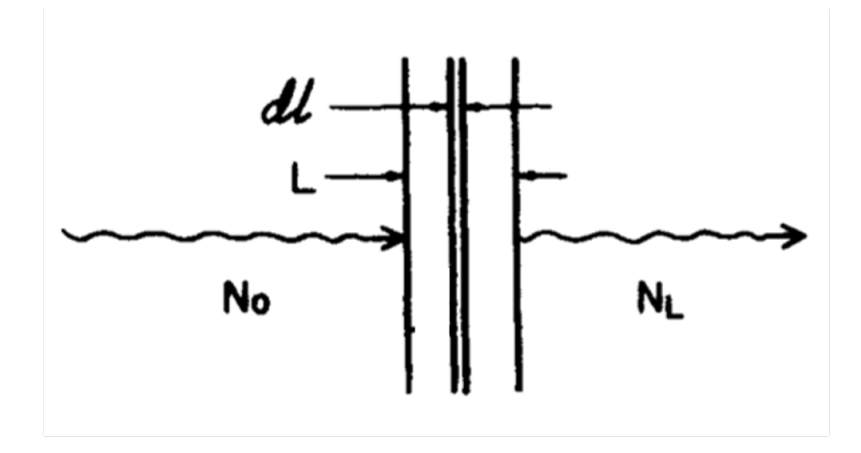

*Figure 2.4: Simple exponential attenuation through an absorber with thickness L. N<sub>0</sub> is the number of uncharged particles with a trajectory into the absorber, and N is the number of uncharged particles who manage to traverse the abosrober.*

Let  $\mu \cdot 1$  be the probability that an individual particle (photon) interacts in a unit thickness absorber traversed. Then  $\mu$ dl will be the probability that it will interact in an infinitesimal

thickness  $dl$ . The reduction in number of photons  $(dN)$  is proportional to the number of incident photons  $(N)$  times the thickness of the absorber  $(d)$ , mathematically:

$$
dN \propto N \, dl
$$
  

$$
dN = -\mu \cdot N \, dl
$$
 Eq. 2.5

where  $\mu$  is a constant of proportionality called *attenuation coefficient*, and has the unit cm<sup>-1</sup> or m<sup>-1</sup>, and dl is correspondingly in cm or m. The minus sign indicates that the number of photons decreases as the absorber thickness increases. Equation 2.5 can be written as:

$$
\frac{dN}{N} = -\mu \, dl \tag{Eq. 2.6}
$$

Equation 2.6 gives the fractional change in N due to the absorption and scattering of photons in dl. To solve this differential equation an integration over the depth x from 0 to L, and the integration over particle population from  $N_0$  to  $N_L$ , it gives:

$$
\int_{N=N_0}^{N=N_L} \frac{dN}{N} = -\int_0^L \mu dl
$$
  
\n
$$
\ln N_L - \ln N_0 = -\mu L
$$
  
\n
$$
e^{\ln^{N_L}/N_0} = e^{-\mu L}
$$
  
\n
$$
\frac{N_L}{N_0} = e^{-\mu L}
$$
  
\n
$$
N_L = N_0 e^{-\mu L}
$$
 Eq. 2.7

This is the *law of exponential attenuation*. It is stressed that this only provides a measure of the number of primary (non-interacting) photons at a given depth.

#### 2.3.2 Photoelectric effect

When a photon is absorbed by an atom it results in one of the orbital electrons to be ejected, which is called the photoelectric effect and is illustrated in figure 2.5. When one of the orbital electrons are ejected there will be a vacancy in the shell, this vacancy will be filled with an electron from another shell. In this process the atom will emit either characteristic x-ray or auger electron, depending on which shell the vacancy is in.

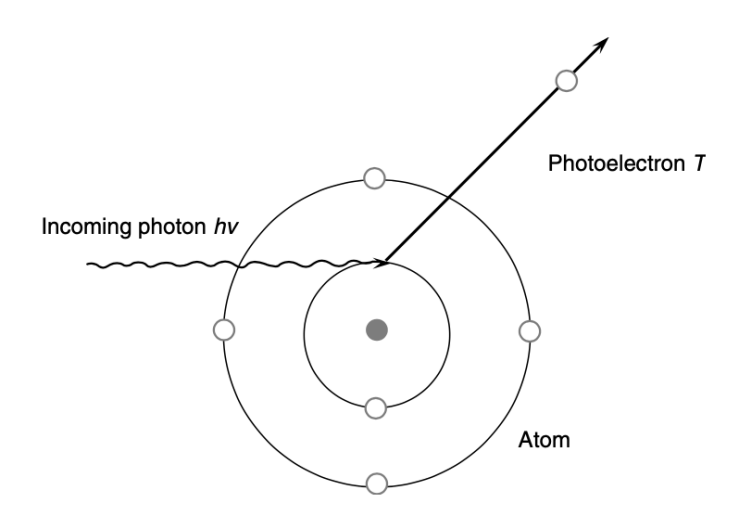

*Figure 2.5: Photon interaction with an atom, where the photon is absorbed and an electron is emitted. This interaction is called a photoelectric absorption and is mainly dominant for photons with low energy.* 

When the photons interact with the atom via the photoelectric effect it will essentially transfer all of its energy to the atomic electron. The kinetic energy of the ejected electron is equal to  $E_K = hv - E_B$ , where hv is the energy of the incident photon and  $E_B$  is the binding energy of the electron. These types of interactions can take place with electrons in the K, L, M, or N shell. From Bohr's atom model we know that the binding energy of the electron depends on which shell the electron is located, and also what type of medium the target is.

For the photoelectric absorption the cross-section per atom,  $\sigma_{pb}$ , depends strongly on the atomic number and photon energy, and it is approximately proportional as:

$$
\frac{\sigma_{pb}}{\rho} \propto \left(\frac{Z}{h\nu}\right)^3
$$

#### 2.3.3 Compton scattering

In Compton scattering the photon interacts with a "free" atomic electron, in this case the binding energy of the electron will be much lower than the energy of the photon. The electron in this interaction will receive some energy from the photon and is emitted at an angle, while the photon will be scattered in another direction. See figure 2.6 for a schematic view of the interaction.

Since the Compton scattering involves a free electron in the absorbing medium, it is independent of the atomic number *Z* for the cross-section per electron. This result in a proportional dependency for the cross-section per atom,  $\sigma_c \propto Z$ . From this it follows that the Compton mass attenuation coefficient  $({\sigma c}/{\rho})$  is independent of Z and only depends on the number of electrons per gram. The number of electrons per gram is approximately the same for most materials except hydrogen.

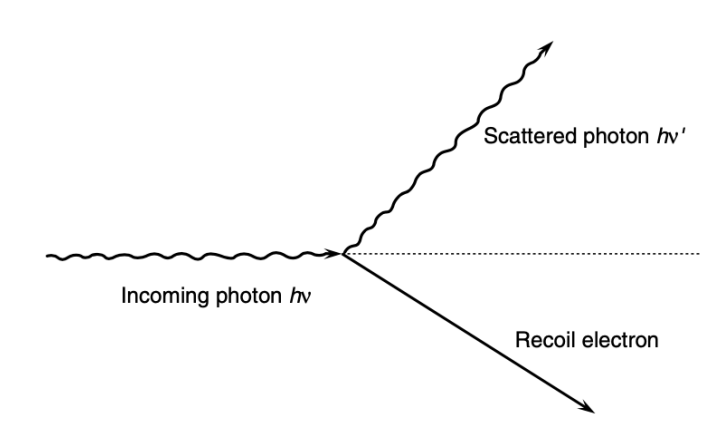

*Figure 2.6: An illustration of Compton scattering. Here a photon interacts with a "free" electron, this results in both particles being scattered in different angle.* 

#### 2.3.4 Coherent scattering – Rayleigh scattering

The incident beam of photons (electromagnetic wave) will, while passing close to the electron, set the electron into oscillation. The electron will oscillate at the same frequency as the electromagnetic wave and reradiate (emit) the energy in the same frequency as the original electromagnetic wave. This implies that no energy is changed into electronic motion and no energy is absorbed in the medium. The only result is the small angles of the scattered photons. Coherent scattering is most probable in high-atomic number materials and for photons of low energy. The mass attenuation for Rayleigh scattering is:

$$
\frac{\sigma_R}{\rho} \propto \frac{Z}{(h\nu)^2}
$$

#### **2.4 CT**

This chapter is based on *Computed Tomography by Kalender* [10] and *Webb's physics of medical imaging by Flower, M.A (2012)* [11]

*Computed tomography* (CT) scanner is a medical device to acquire images with information about the anatomy inside of the patient. The CT scanner consist of a gantry shaped as a doughnut, housing the appliances used to acquire the image and is illustrated in figure 2.7. A tabletop moves the patient through the gantry while the appliances is continuously rotating inside the gantry. The most important appliance in the gantry is the x-ray tube and detector, which generates and detect the photons. The tube and detector are placed perpendicular and moves continuously in the gantry. The acquired images are often used in medical situations as radiation therapy, for delineation but also for dose calculation.

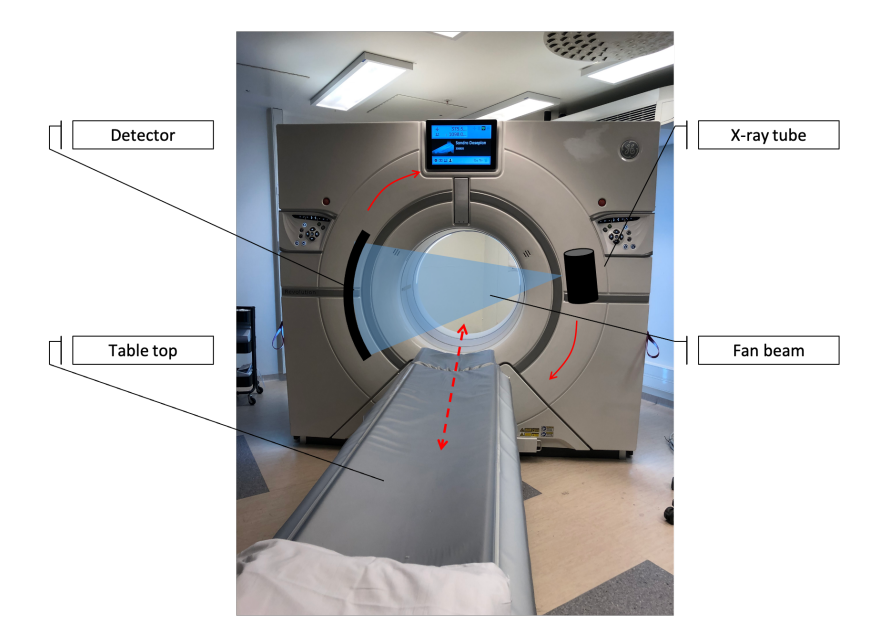

*Figure 2.7: A schematic view of a CT scanner. The gantry houses both the x-ray tube and the detector, which can be continuously rotated inside the gantry. The x-ray tube produces a fan shaped beam. In the CT scanner a tabletop which can position the patient into the gantry is an important part.* 

An important difference between CT scanners used in radiotherapy and diagnostic is the tabletop. In radiotherapy one has to be able to reconstruct the CT image when the patient lays on the tabletop to receive therapy, due to this the tabletop in a CT for radiotherapy has to be flat, and not curved as in figure 2.7.

#### 2.4.1 Basic principles of CT

When acquiring a CT image, the x-ray beam produces a range of photons with different energies to traverse through the patient. As the photon beam traverse the patient some of the photons might interact with the tissue and be absorbed, while other photons manage to traverse the patient without interaction. These photons, who has not interacted will be detected in the detector and contribute to a photon intensity. As the x-ray tube and detector is rotating the photon beam is continuously traversing the patient, as a result projections from each angle around the patient is obtained. The projections are used to reconstruct the attenuation coefficient, and to characterise what type of anatomical structure is in the patient.

Photon intensity gives the probability of traversing the patient without interacting, and this probability is dependent upon the sum of x-ray attenuating properties of all the tissues along the trajectory of the x-rays.

The basic principle behind a CT is measuring the spatial distribution of the attenuation properties from different directions and to compute superposition-free images from these data. In a CT the primary intensity  $N_0$  and the detected intensity N is known, from this the attenuation along the path. In chapter 2.3 attenuation was explained, and by rearranging equation 2.7 the equation for attenuation is given as:

$$
\mu = \frac{1}{x} \cdot \ln \left( \frac{N_0}{N} \right) \tag{Eq. 2.8}
$$

for a simple homogeneous object, with monochromatic radiation and is called an attenuation profile. In an inhomogeneous object the attenuation will depend on the different materials in the path of the x-ray. The linear attenuation coefficient is also dependent on photon energy, which may be a source to problems such as beam hardening. But it is also an advantage for *Dual Energy CT* (DECT), where material-selective measurements are done.

In the CT the projections are measured continuously and transferred to a data processing unit when the system is rotating around the patient. A CT scanner typically measure around 3500 projections with 600 – 1200 data points per projection.

From the projection data it is still unknown how the attenuation is distributed through the trajectory of the photon, and an inverse transformation has to be carried out to determine  $\mu(x, y)$ . Both filtered (convolution) back projection and iterative method are used for this purpose.

Filtered back projection use the obtained projections and add them to an empty image matrix along the angle which they were acquired to reconstruct the attenuation profile. While the main aim in iterative reconstruction is to adjust real time measurements into agreement with an image assumption made prehend.

#### 2.4.2 Hounsfield Unit

The CT measures and computes the spatial distribution of the linear attenuation coefficient  $\mu(x, y)$ . But  $\mu$  (physical parameter) is not very descriptive and is strongly dependent on the xray energy used, making a direct comparison of images obtained on scanners with different voltages and filtration limited. Therefore, the computed attenuation coefficient is displayed as a so-called CT value relative to the attenuation of water. This so-called CT value is named after the inventor and is specified in *Hounsfield units* (HU). For an arbitrary material *M* with attenuation  $\mu_M$ , the CT value is defined as:

$$
CT value = \frac{\mu_M - \mu_{water}}{\mu_{water}} \cdot 1000 \, HU
$$
 Eq. 2.9

From this equation water and air have the CT value 0 HU and -1000 HU respectively. These values are independent of the energy of the x-rays and therefore constitute the fixed points for the CT value scale. The Hounsfield scale do not have a lower limit, but for medical scanners it is normal to have -1024 HU and +3071 HU, respectively. If a digital bit resolution of 12 bits is used, this results in 4096 (=  $2^{12}$ ) different CT values.

#### 2.4.3 Principles of sectional imaging

In a CT scanner the photon beam from the x-ray tube is shaped as a thin fan beam. This property of the beam makes it possible to acquire a CT image of a thin slice in the patient body. The photon beam will only pass in the direction that are contained within the plane of the slice, and at the same time no other part of the body outside the planar slice will be exposed by the primary photon beam. As a result of this a sectional image of the human anatomy with a spatial resolution of about 1 mm (chosen by the radiograph) and a density (linear attenuation coefficient) discrimination of better than 1% is made.

The continuously rotation inside the gantry of both the x-ray tube and the detector is a thirdgeneration scanner, and is the only type of scanner that will be used in this thesis. The fan beam has a typically field of view of 50 cm, which the entire detector covers. Together with the moveable tabletop it is possible to continuously acquire CT images as the patient is translated through the scan plane. This is called a spiral mode, but also known as a helical mode due to the shape of the path around the patient.

#### 2.4.4 Image quality

A quantitative determination of the image quality will make the process of comparing images easier. In this thesis the following quantitative metrics will be discussed as they are the most important [12].

*Image noise* is defined as fluctuation of CT numbers around a mean CT number in a CT image. This can be expressed with standard deviation  $\sigma$ :

$$
Noise \propto \sigma = \sqrt{\frac{\sum (x_i - \bar{x})^2}{n - 1}}
$$
 Eq 2.10

and the different variables are defined in table 2.3.

*Table 2.3: Defining the variables used in equation 2.10*

| Symbol          | Definition                   |
|-----------------|------------------------------|
| $\mathcal{X}_i$ | CT number for a pixel i      |
| $\bar{x}$       | Mean CT number of the pixels |
|                 | Total number of pixels       |

This property is the magnitude of image noise, but do not describe the frequency content of the noise.

*Contrast to noise ratio* (CNR) can be defined as the difference in CT number between the object  $\bar{x}_0$ , and the background  $\bar{x}_b$ , divided by the noise  $\sigma$ :

$$
CNR = \frac{\bar{x}_0 - \bar{x}_b}{\sigma} \qquad \qquad \text{Eq. 2.11}
$$

A parameter that affects the noise in a CT image is how many photons are traversing the medium, *field of view* (FOV). The number of photons traversing material increases with higher current [mA], and a higher number of photons will reduce the noise in the images. Also, the pitch contributes to the number of photons traversing the medium, for  $q < 1$  the projections will overlap, which mean a higher number of photons will travers the medium than if  $q > 1$ . The pitch is defined as:

$$
q = \frac{r}{b} \qquad \qquad \text{Eq. 2.12}
$$

As seen, it depends on both the table increment *T* and the slice thickness *b*.

The photon beam traversing the patient will contribute to a dose delivery in the patient, this amount is much lower than the dose from the radiation therapy. From a clinical perspective this is not an important factor, but it will give some information about the quality of the CT image. The total dose to the volume is measured in *Computed Tomography Dose Index Volume* (CTDI<sub>vol</sub>) and will be given for the phantoms used in this thesis.

$$
CTDI_{vol} = \frac{1}{p} \left( \frac{1}{3} CTDI_{100,c} + \frac{2}{3} CTDI_{100,p} \right)
$$

A CT image is a 512x512 image matrix with a voxel size depending on the *field of view*  (FOV), matrix size and the slice thickness. A large voxel size reduces the noise but makes it harder to differentiate the details. Whereas a small voxel size will increase the noise but give a highly detailed image. The reason for the increased noise is the lower number of photons in each voxel. This gives that a larger FOV will give a higher voxel size since

$$
Voxels size = \frac{FOV}{Matrix size}
$$

#### **2.5 Dual Energy Computed Tomography (DECT)**

This chapter is based on *Spectral Computed Tomography by Heismann et al (2012) [13]* and *Dual energy CT in oncology by De Cecco et al (2015) [14].*

In a *dual energy CT* (DECT) two acquisitions with different energy (kVp) is acquired, see figure 2.8 for a schematic illustration. The motivation behind DECT is that the two radiation beams are attenuated differently through the body, and by combining information from these two images, a reconstruction of other image types is possible. In this thesis the focus is on

monochromatic (keV) images since we want to see how the HU values changes for monochromatic images compared to the HU values in a conventional CT image.

A conventional CT acquires an image of an area in a few seconds, meaning an image of linear attenuation throughout the structure. Today a 120 kVp CT image is the primary used dataset in treatment planning for radiotherapy. One of the challenges with CT is that it only reveals the patient´s morphology, but no information about the chemical composition which is important part of proton treatment plan.

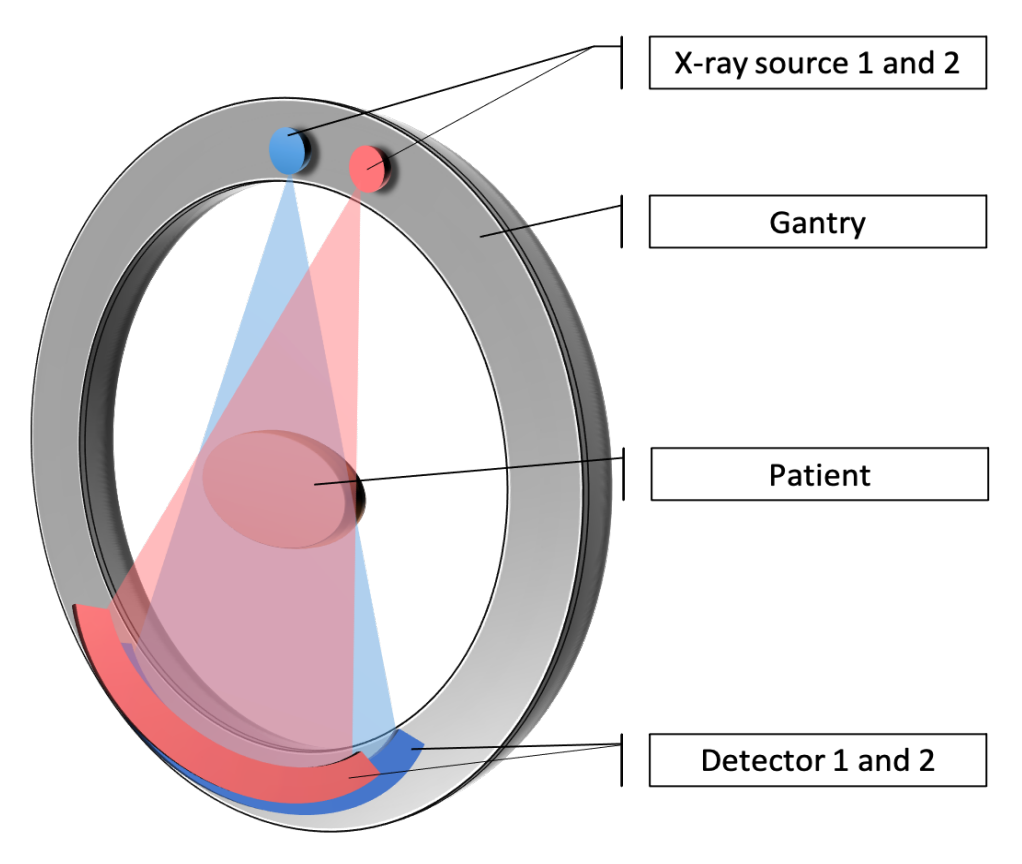

*Figure 2.8: Schematic view of a DECT scanner. Two x-ray sources and two detectors perpendicular to each other, are rotating simultaneously inside the gantry. The patient is located in the centre of the gantry.* 

#### 2.5.1 Basic

The x-ray attenuation through the material depends mainly on three different parameters, *type of material*, *density*, and *x-ray spectrum*. To obtain best possible spectral separation one should use spaced kVp settings, most commonly 80 kVp and 140 kVp is used since this typically will give best spectral separation and is available on most DECT machines. Today it is also possible to use 70 kVp on some scanners, and for an even better separation a tin filter is used on the high energies. For low energies the photoelectric absorption will be

predominant, but for higher energies the Compton scattering will be predominant. This results in an attenuation combined of these two interactions:

$$
\mu(E) = \mu_C(E) + \mu_{pb}(E)
$$

which can help characterise the material composition of the tissue. Moreover, two-material decomposition images can be obtained, which will be used to produce monochromatic images. The basic assumption of the two-material decomposition is that the mass attenuation  $\frac{\mu}{\rho}$  of all materials can be expressed with sufficient accuracy as a linear combination of the photoelectric and Compton attenuation coefficients. As a consequence,  $\frac{\mu}{\rho}$  of any material can be expressed as a linear combination of  $\frac{\mu}{\rho}$  of two basis materials, where both materials differ in their photoelectric and Compton characteristics. An appropriate selection of materials is recommended, to minimize noise amplification. Ideally, one material will have a strong dependence on the photoelectric effect (e.g., calcium or iodine) whereas other material has a strong dependence on the Compton scattering (e.g., water). The attenuation is energy dependent, and by use of different values of the x-ray tube voltage, the energy spectrum of the x-rays will be different. Also, the x-ray quanta will interact with matter in different ways.

In CT, each ray (represented by the line integral L) from the x-ray source to the respective detector element can therefore be expressed as a linear combination:

$$
L(E) = \left(\frac{\mu}{\rho}\right)_1 (E) \cdot \rho_1 \cdot t_1 + \left(\frac{\mu}{\rho}\right)_2 (E) \cdot \rho_2 \cdot t_2
$$
 Eq. 2.13

Where  $\frac{\mu}{\rho}$  is the energy absorption coefficient, and  $\rho_1 \cdot t_1$  and  $\rho_2 \cdot t_2$  are the product of density and thickness of materials 1 and 2, respectively. If one measures L at two different energies, the above equation can be solved, and information about density and thickness for each voxel or area of interest in the CT images can be extracted.

#### 2.5.2 Rapid switching of the x-ray tube voltage during the scan

In this thesis a GE revolution DECT scanner was used, and this machine offer DECT images by rapidly switching of the x-ray tube voltage, hence this is the method for DECT that will be explained.

By rapidly switching of the x-ray tube voltage between consecutive projections of the same spiral scan, the DECT dataset is obtained. As the DECT scanner is continuously rotating, the voltage over the x-ray tube will be switched, this will result in every other projection will be

for low/high kVp. To restore two images interpolation between the acquired projections are used. With this type of DECT the data are acquired in the full *scan field of view* (SFOV) of typical 50 cm is used.

Because of the nearly simultaneous acquisition of low and high energy, registration problems due to organ motion or contrast agent dynamics are small. However, the switching time between low and high kVp with the present x-ray tube technology is in the order of one-half millisecond. To avoid angular sampling artifact, one has to acquire a sufficient number of projections of both kVp settings ( $> 600$  projections). Therefore, the fast kVp switching will be limited to a slower rotation time, about  $0.3 - 0.8$  s, even though the CT system may rotate faster in a non-dual-energy mode. As a result, rapidly moving organs, such as the heart, is challenging to scan with these systems.

While the x-ray tube voltage is rapidly switched, it is technically difficult to switch the x-ray tube current simultaneously. As a result of the equal x-ray tube current, the x-ray flux will be lower at 80 kVp than at 140 kVp and the dose will be different for the two values. A way to achieve equal dose for both energies, is by asymmetrical sampling. If the sampling of each 80 kVp projection is three times longer than the sampling time of the corresponding 140 kVp projection, or simply if about three consecutive projections are acquired at 80 kVp, while the next projection is acquired at 140 kVp. Then the x-ray flux is balanced, and no under- or overdose at either x-ray energy occurs.

Under- and overshoots of the x-ray tube voltage during the switching processes are a potential drawback of fast kVp switching. The actual tube voltage may not follow the ideal rectangular switching curve, as indicated in figure 2.9, but may show over- and undershoots. Consequently, the spectral separation and hence the potential or material discrimination might be reduced.

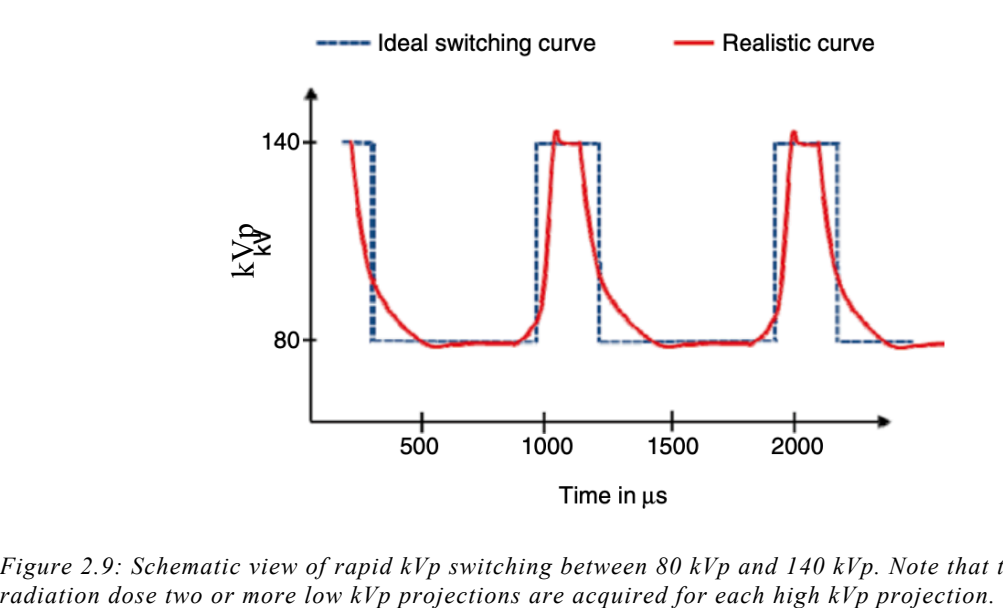

*Figure 2.9: Schematic view of rapid kVp switching between 80 kVp and 140 kVp. Note that to balance the* 

#### 2.5.3 Monochromatic images

A monochromatic image, or a monoenergetic image is an image that is reconstructed to an arbitrary energy (keV). Monochromatic images can be derived using raw – data – based technique, this technique is based on the two-material decomposition (material specific image), where water and bone can be used as the basis material. Before actual processing of raw data can be performed, some prerequisite information must be made available, either by calculation from a model or from measurement. As a first step, for the two different spectra and different combinations of material thicknesses of the selected base materials, the respective line integrals L in equation 2.13 must be determined. As a second processing step, this information needs to be inverted so that information about the thickness of both materials is available. This must be done for each combination of line integrals measured at high and low voltages.

With these prerequisites fulfilled, calculation of pseudo-monochromatic images from the acquired high- and low-kVp data can be performed. The measured line integrals values  $L_1$  and  $L_2$  (respectively for 80 and 140 kVp) are converted to thickness values (t<sub>b</sub> and t<sub>w</sub>) from a pairwise lookup table, as shown in figure 2.10. Then a line integral L can be synthesized from thickness values using attenuation of both materials for the desired pseudo-monochromatic energy. Attenuation values can be extracted from standard tabulated data. The reconstruction of L finally allows for generation of monochromatic images at the desired energy level.

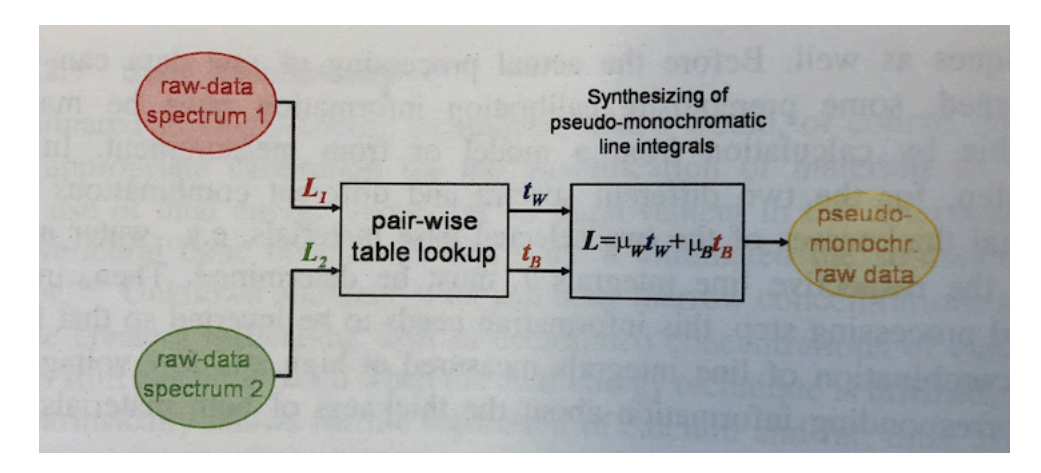

*Figure 2.10: Schematic view of reconstruction of monochromatic images*

The most obvious benefit of monochromatic imaging is the intrinsic reduction of beamhardening artifacts and the elevated contrast for low energies, especially for examinations where iodine contrast is used.

#### **2.6 Proton therapy treatment planning**

This chapter is based on *Proton therapy by Yeung D. and J. Polta (2013)* [15], *Chapter 1 and 2 of Target Volume Delineation and treatment planning for particle therapy by Lee N. Y. et al. (2018) [16],* and *Proton beam Radiotherapy by Tsuboi and Gerelechuluun (2020) [17], otherwise referenced.*

#### 2.6.1 The Bragg peak and Spread out Bragg peak (SOBP)

Proton therapy uses high-energy proton beams of energies up to about 200-250 MeV to irradiate cancers, and it is an alternative to the conventional photon radiation therapy. The advantage of proton therapy over photon therapy is mainly related to dose deposition in tissue. As the proton traverses and interact with the tissue it will slow down, and as the protons slows down it will use more time interacting with the molecules which leads to larger dose deposition towards the end of their range (cf equation 2.2). Therefore, the stopping power will increase with the depth of penetration. In the end of the range, the stopping power rises sharply which results in maximum energy transfer and dose deposition, called the Bragg peak. As seen in figure 2.11 this will result in a depth dose curve with low dose at the entrance, and almost no dose after the Bragg peak. On the other hand, a photon beam deposit maximum dose at 2-3 cm depth with a slow dose fall off deeper in the patient. This is clearly an advantage with proton treatment. However, the Bragg peak will be too narrow to cover a typical lesion. To be able to uniformly cover the lesion a Spread Out Bragg Peak (SOBP) should be used. To create a SOBP proton beam, different kinetic energies and beam intensity are used. This will result in a uniform dose over a larger longitudinal section. To be able to cover the lateral area of the lesion, either passive scattering or a scanning beam technique is used.

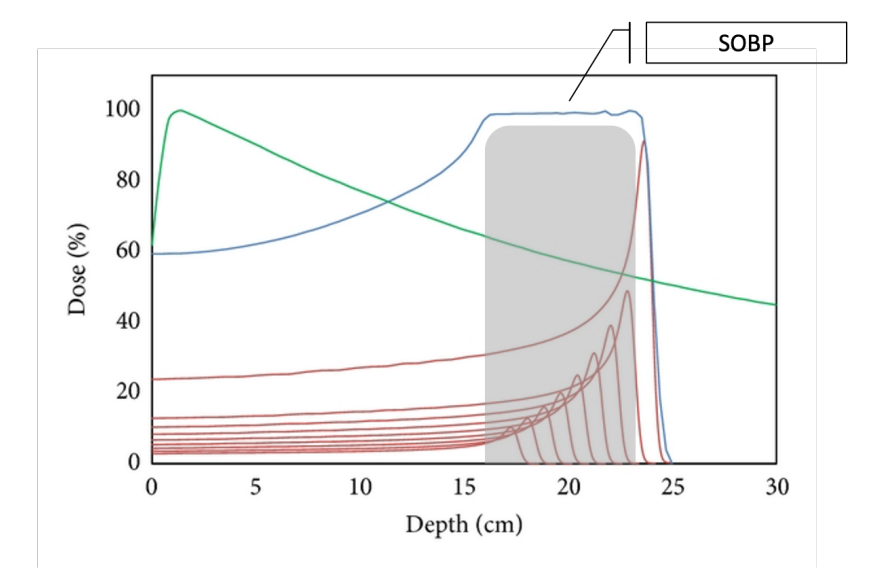

*Figure 2.11: Dose deposition for photons (green) and protons creating a SOBP (blue). Altered [18]*

#### 2.6.2 Beam generator

To obtain a proton beam for clinical use the protons must be accelerated and either a synchrotron or a cyclotron is used for this purpose. The main difference between them is that the beam structure would be pulsed for the synchrotron and the output energy would be variable, but for the cyclotron the beam structure would be continuous and have a constant output energy. In this thesis only the principle of a cyclotron will be further described.

The cyclotron consists of two D-shaped electrodes named "Dee", which is faced away from each other. Low-energy protons are injected into the centre of the cyclotron. The classical cyclotrons accelerate a proton in an electromagnetic field (RF field) between the Dee's using an oscillating potential with frequency. The Dees are placed between magnetic poles, which will create a magnetic field perpendicular on the trajectory of the protons, which will ensure a spiral trajectory of the proton.

After acceleration the proton beam is guided through the beam transport system to the desired treatment room. It is common that one accelerator provides multiple rooms with protons. The transport system is a vacuum beam pipeline, which consists of a sequence of dipole magnets and quadruple magnets for steering and focusing of the proton beam.

Immediately after extracting the proton beam from the accelerator a degrader is used to modify the beam energy [19]. The proton beam is then bent into a gantry, which often provides 360° rotation from treatment delivery. The final element is the nozzle, which is located in the treatment room. There are two main nozzle types depending on which treatment modality is used (passive scattering and pencil beam scanning; see below). It is the nozzle that delivers the beam to the patient, but also it monitors the beam quality, alignment, and the dose delivery during treatment.

#### 2.6.3 Treatment delivery

Proton treatment delivery is mainly divided into *Passive scattering* and *Pencil beam scanning* (PBS). Whereas passive scattering does not involve mechanical control during proton beam irradiation, pencil beam scattering uses a beam scanning method in which several devises are dynamically controlled during irradiation.

In passive scattering, a scatterer is used to obtain a beam with a large field size to cover the total target. The broad beam will be shaped with collimators as in conventional radiotherapy. To modulate the range according to the extension of the target a patient specific compensator has to be used. For best coverage of the target and to assure a minimum dose to healthy tissue.

The pencil beam scanning (PBS) method is a type of dynamic scanning and this is becoming the new standard technology in proton therapy [16]. The nozzle for a pencil beam scanning modality is illustrated in figure 2.12.

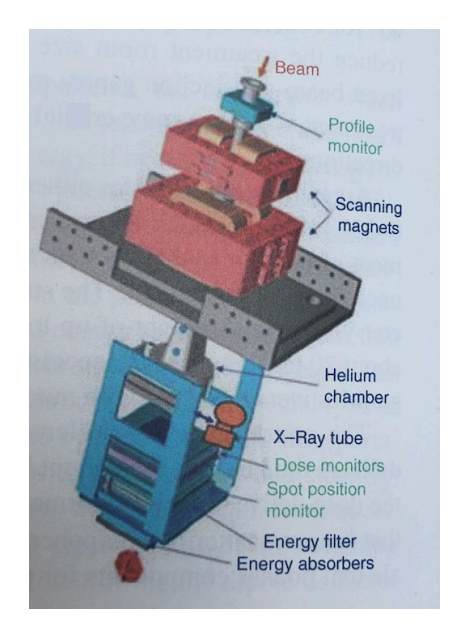

*Figure 2.12:: Schematic view of components on a nozzle for pencil beam scanning.*

In PBS the proton beam is monoenergetic, and two pair of orthogonal dipole magnets are used to steer the pencil beam as illustrated in figure 2.13. The pencil beam is moved left-right and up-down by the bending magnets and they will direct the pencil beam into a predetermined position with the desired intensity. When using PBS, the deepest layer in the target is irradiated first. As a result, the layers in front also get an amount of irradiation. So, when irradiating the next-deepest layer the irradiation dose should be reduced relative to a single irradiation dose. To reduce the irradiation dose the proton beam energy is degraded. In this way the total dose distribution will conform to a SOBP and a homogeneous dose will be given to the tumour. The pencil beam can either be continuous or discrete, but total dose to the lesion is the superposition of each individual pencil beam. Each proton beam used for total dose is shown as spots, as seen in figure 2.13.

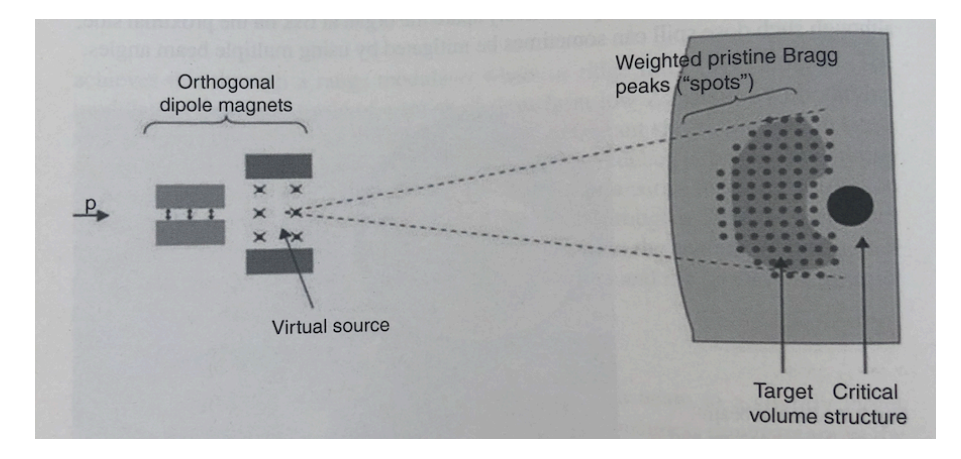

*Figure 2.13: Schematic view of dose delivery with pencil beam scanning modality. Here each pencil beam spot in one energy layer is illustrated around the target volume.* 

The broad beam gives the passive scattering an advantage when it comes to patient movements, and beam stability is high in passive scattering relative to that in dynamic scanning. Typical parameters that affect the dose accuracy are the spot position, spot shape,

and the number of protons in each spot. For the scanning beam, it is very important to have a reliable and rapid-response control system that could deliver each spot to the desired position with the correct number of protons.

When a tumour is located close to the skin, an *energy absorber* can be used. This is because the lowest available energy from the accelerated proton beam may not be sufficiently low to guarantee target coverage. Sometimes it might be useful to use a collimating device for improved lateral beam penumbra [20].

#### 2.6.4 Dose calculation

When the photon beam is traversing the patient, it will continuously lose energy. In the treatment planning system RayStation energy loss is calculated for each voxel. To lose a given energy  $\Delta T$  in the patient  $p$  and water  $w$ , the protons need to traverse different pathlengths  $\Delta Z$  and  $\Delta Z_{ea}$ , respectively. Furthermore, the energy loss is given by:

$$
\Delta T = S_w \cdot \Delta Z_{eq}
$$

$$
\Delta T = S_p \cdot \Delta Z
$$

where  $S_p$  and  $S_w$  is the stopping power in the patient and water, respectively. From this it finds:

$$
\Delta Z_{eq} \cdot S_w = \Delta Z \cdot S_p
$$

$$
\Delta Z_{eq} = \frac{S_p}{S_w} \cdot \Delta Z
$$

where  $\frac{S_p}{c}$  $\frac{S_p}{S_w}$  is the *stopping power ratio* (SPR). Summing up over all steps  $\Delta Z$  we find the pathlength in water,  $Z_{eq}$ , that is equivalent to the pathlength in tissue:

$$
Z_{eq} = \sum \Delta Z_{eq} = \sum \frac{S_p}{S_w} \Delta Z
$$

For an infinitesimal small voxel size dz' the sum becomes an integral over the total pathlength *z*:

$$
Z_{eq} = \int_{0}^{z} \frac{S_p}{S_w} \, \mathrm{d}z'
$$

 $Z_{ea}$  is the equivalent depth in water at which a beam has lost the same amount of energy via electronic stopping as it has at the physical depth *Z* in the patient. In figure 2.14 the pathlength in water equivalent to the pathlength in a patient consisting of bone is illustrated.

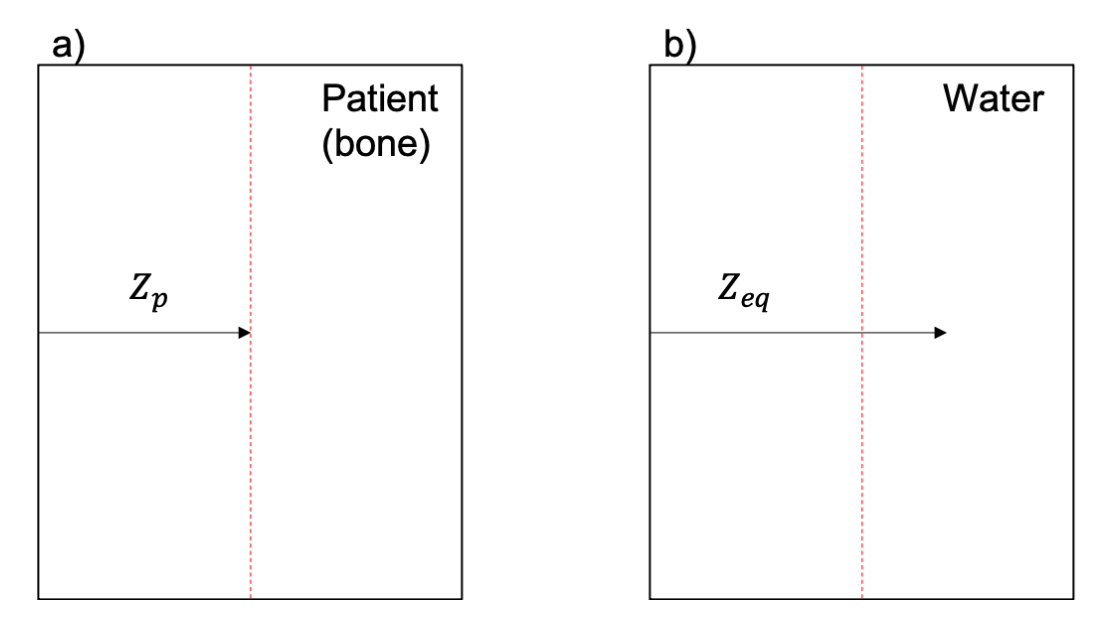

*Figure 2.14: a) A illustration of the wanted pathlength of a proton beam in a patient consisting of bone, b) the pathlength of the same beam but in water.* 

As all dose measurements and calibrations of the dose calculations system is performed in water, this is the medium we want to relate all beam characteristics for. From a CT image of the patient, we know how to calculate the pathlength of the proton beam,but need to know what energy is needed to achieve  $Z_{eq}$  in water. When this is known the energy to reach the wanted pathlength in tissue is also known.

To obtain the SPR a conversion from HU to SPR is done. A table called *Heuristic Look Up Table* (HLUT) contains both the HU and SPR values for the same material, and to fill in the gap between known HU and SPR an interpolation is done. If there are multiple HU values for one material the SPR will change although it's the same material, this will lead to an error in calculation of the range dose. The table is not one straight linear fit, but a singularity is seen as shown in figure 2.15, which might increase the errors even more. The ultimate goal is independency from the HLUT, by instead sampling the electron density  $\rho_e$  and stopping number directly from the DECT image.

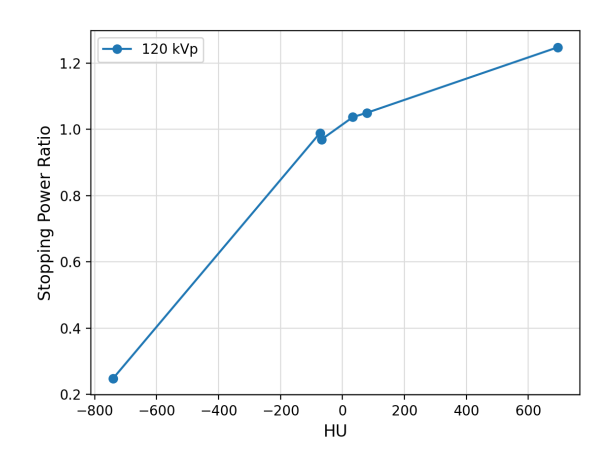

*Figure 2.15: Heuristic Look Up table (HLUT) for HU and SPR values.*
#### 2. Theory 27

#### *The conversion of HU to SPR is called a CT calibration, and is a very important part of proton therapy.*

For a more accurate description of the passage of the beam spot in the patient, the spot is in the current treatment planning system RayStation, dived into 19 sub-spots, (figure 2.16). Along the true beam path through patient, pars of the spot may traverse e.g., bone or lung. The transport calculation system handles each sub-spot individually as a 'pencil beam', where each pencil beam has individual depth characteristics and broadening features. The total spot is then a superposition of all 19 spots [20].

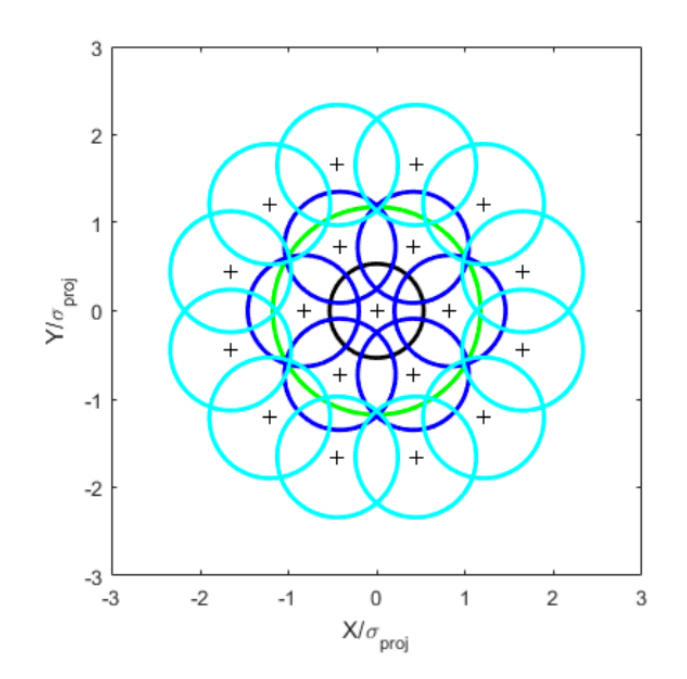

*Figure 2.16: Distribution of the 19 sub-spots (black, blue, and cyan) and the original spot (green) view from above [20].* 

For the PBS two main approaches for dose delivery is mainly used. *Single field optimization*  (SFO) or known as *Single field uniform dose* (SFUD), is a technique where each individual field uniformly cover a target. *Multi field optimisation* (MFO) or known as *intensity modulated proton treatment* (IMPT), where each individual fiend only partially covers a target, but the uniform target coverage is provided by the combination of al the fields included in the optimisation.

In proton therapy the *relative biological effectiveness* (RBE) of the proton beam is used to calculate the dose to the patient. Today a mean RBE value of 1.1 is the current standard defined by ICRU report 78[21]. In this thesis an  $D_{RBE} = 1.1 \cdot D$  has been used for calculations.

#### 2.6.5 Plan optimization

Inverse planning is an optimization technique that can be used for IMPT. It is used to find the best treatment plan. A set of dosimetric criteria for the treatment plan are defined, and the optimiser finds the best solution to the problem. The objective function can be defined as:

$$
F(x) = \sum_{\sigma=1}^{S} \lambda_{\sigma} (D^{\sigma} - d^{\sigma})^2
$$

$$
D^{\sigma} = A^{\sigma} x, \ \sigma = 1, \dots S; \quad x \ge 0,
$$

Where  $\sigma$  defines the structure (i.e., target volume or an OAR),  $\lambda_{\sigma}$  is a structure-specific weighting factor,  $D^{\sigma}$  is the calculated dose and  $d^{\sigma}$  is the prescribed dose,  $A^{\sigma}$  is the dose kernel matrix and  $x$  is the intensity of the beam [22]. The optimal result is to minimise the objective function by finding the global minimum.

When defining the set of criteria as target volume or OAR, a weighting can be modified so the most important criteria, often target coverage, has highest weight. The number of iterations is either predetermined or set to run until the minimum is found. It is normal to have a large, predetermined value, so if the optimiser to not find a minimum value before this the optimisation is stopped and a final plan is constructed.

RayStation has developed a worst-case scenario approach to take the uncertainties into account, also referred to as minimax optimisation. The minimax optimisation aims at minimising the worst-case scenario for the objective function *fi*, which gives a threshold for how much the treatment plan quality can deviate due to errors. Different types of errors may occur during treatment, they are divided into two main error sources, range, and setup uncertainties. If several errors are chosen, their weighted sum in the worst-case scenario will be considered. For the objective function *fi*, who is required to be robust over the scenarios in a set *S*, and which have a nonnegative importance weights *wi*, a formulation of the minimax optimisation problem can be:

$$
\min_{x \in X} \max_{x \in S} \sum_{i=1}^n w_i f_i(d(x; s))
$$

Where X is a set of feasible variables (spot weights for IMPT), and  $d(x; s)$  is the dose distribution as a function of the variables *x* and the scenario *s*.

The information about the uncertainties and errors are incorporated into the optimisation and it enables the treatment planning system to determine where to deposit dose to achieve plans that are robust against setup error and range uncertainties. Hence, the worst-case approach determines the IMPT plan that is as good as possible for the worst error scenario [23].

# 2.6.6 Treatment volumes

As in conventional radiotherapy, definition of the tumour, adjacent *organs at risk* (OAR), and other anatomical structures is an essential part of the proton therapy planning process. For defining these areas different types of advanced imaging systems are used. CT is often used due to its widespread availability and the possibility to also use it for electron density and stopping power estimates.

Gross tumour volume (GTV) is the tumour volume that is visible on the medical image. Cancer cells encompassing the GTV are not visible on the medical images, but an extent of the GTV called the clinical target volume (CTV) includes these cells. The CTV is usually obtained from an empirical margin added concentrically to the GTV, and it is imperative that the CTV receives the prescribed radiation dose. They are both delineated in figure 2.17. In the photon radiation an additional volume called planning target volume (PTV) is used to include for organ motion and uncertainties in the setup and treatment delivery. This margin is used mainly to ensure the prescribed dose to the CTV. But for proton treatment, robust planning is often used instead of the PT, and in this thesis a robust planning will be used instead of the PTV, which is also done in this thesis. These delineation are as defined by ICRU report 50 [24] and 62 [25].

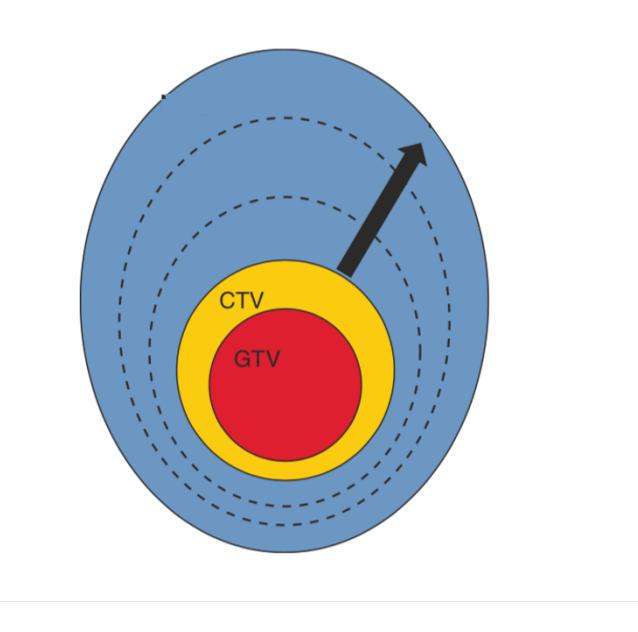

*Figure 2.17: View of gross tumour volume (GTV) and clinical target volume (CTV). A robust optimization is used to minimise the worst case of errors and the blue area around the GTV and CTV might be this robust area.*

It is not only the tumour within CTV that is important to delineate on the medical image, but also of great importance to delineate healthy and critical organs which is located close, or within the beam, referred to as OAR. For many of these organs tolerance dose levels have been established to avoid that its function will stop or weaken due to tissue damage.

# *3 Method*

In this chapter the methods and materials to investigate the various aspects in this thesis will be introduced. The work is divided into two parts, where part 1 covers theoretical aspects and CT scanning of phantoms with known mass density, among other, while part 2 CT scanning of an anthropomorphic phantom and proton therapy planning.

# Phantoms with known mass density

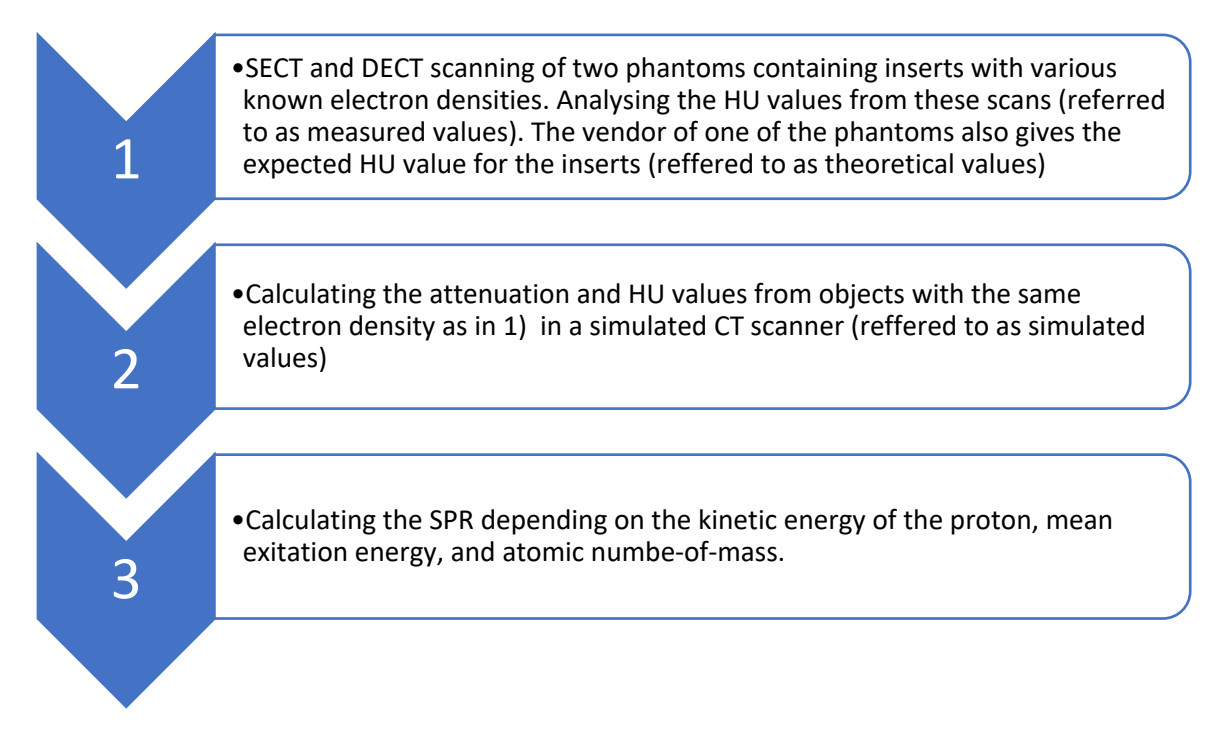

# Anthropomorphic phantom

1

• SECT and DECT scanning of anthropomorphic phantom. Quantified the impact of this on two clinical plans. And see how HU changes with location in the image slize.

30

# **3.1 Phantoms with known density**

# 3.1.1 Phantoms

Two phantoms were used in this thesis *Gammex – Multi energy CT - phantom* and *Quasar body phantom [26, 27]*. Both phantoms have inserts with different material composition.

## 3.1.1.1 Quasar Body Phantom

The Quasar body phantom is illustrated to the left in figure 3.1 and it consist of an acrylic component shaped as the area of the abdomen of a person, width is 30 cm, height 20 cm and length 12 cm. Inside the acrylic component there are three cylindrical cavities where different types of inserts with a radius of 8 cm can be placed.

In the central cavity a cylinder with five inserts can be positioned. The five inserts have a radius of 3 cm and the thickness of 2 cm and are located as shown in the right panel of figure 3.1. All of the inserts are made of known material, and a QA is found on their webpage [26]

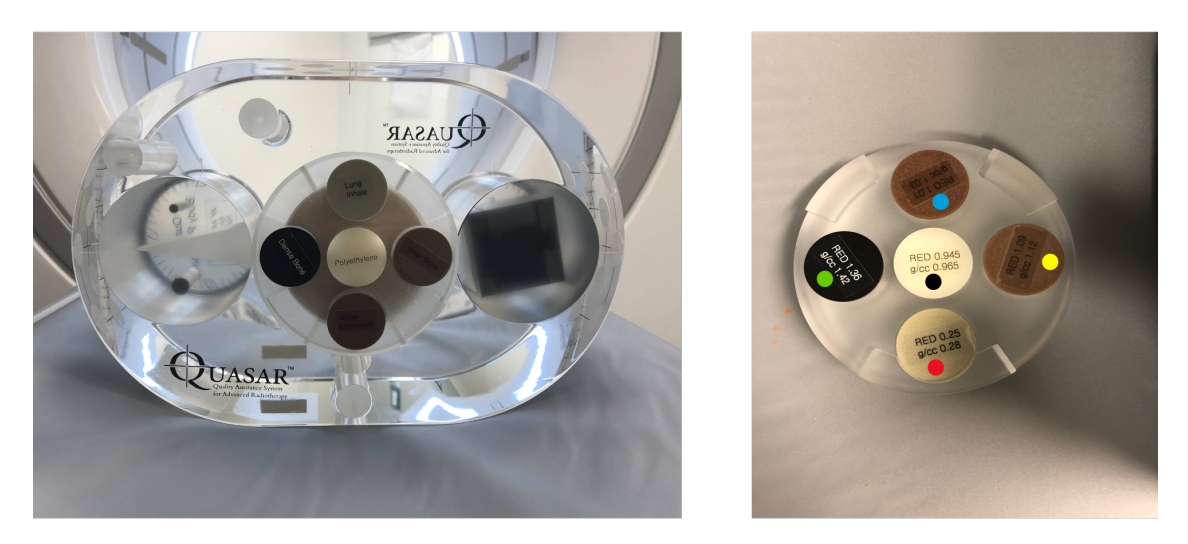

*Figure 3.1: To the left the Quasar phantom with the five inserts is shown. On the left a close up image of the 5 insert are shown. The red dot shows the 'Lung Inhale', the yellow shows the 'Inner bone', the blue dot shows the 'Water Equivalent', the green dot shows the 'Dense bone', the black shows the 'Polyethylene'. In the right image the holder with the inserts is rotated 180°.*

The five different inserts are as follow:

- o Lung Inhale
- o Dense Bone
- o Water Equivalent
- o Inner bone
- o Polyethylene

In table 3.1 the mass density  $\rho$  of each insert are listed, the values are obtained from the *Strålevernet (DSA)* [28].

| <b>Material</b>         | $\rho$ [g/cm <sup>3</sup> ] |
|-------------------------|-----------------------------|
| Lung                    | 0.28                        |
| Dense bone              | 1.42                        |
| <b>Water Equivalent</b> | 1.03                        |
| Inner bone              | 1.12                        |
| Polyethylene            | 0.965                       |

*Table 3.1: Mass densities for the five different inserts in the Quasar phantom.*

#### 3.1.1.2 Gammex – Multi-Energy CT – phantom

The Gammex Multi-Energy CT Phantom (figure 3.2) is made of a water-equivalent base material and contains cavities that can be fitted with rods of specific materials of interest. The phantom is shaped as a body and is approximately 40x30 cm in-plane and 16.5 cm depth. The cavities radius is 2.85 cm.

The phantom has 19 rods and from these this thesis will look at the Hounsfield Unit for six of them;

- o High-Equivalency (HE) blood 70, mass density  $\rho = 1.07$  a/cm<sup>3</sup>
- o High-Equivalency (HE) blood 40, mass density  $\rho = 1.03$  g/cm<sup>3</sup>
- o High-Equivalency (HE) brain, mass density  $\rho = 1.02$  g/cm<sup>3</sup>
- o CT High-Equivalency Solid Water, mass density  $\rho = 1.00 \frac{g}{\text{cm}^3}$
- o High-Equivalency (HE) blood 100, mass density  $\rho = 1.10 \frac{q}{\text{cm}^3}$
- o High-Equivalency (HE) adipose, mass density  $\rho = 0.94$  g/cm<sup>3</sup>

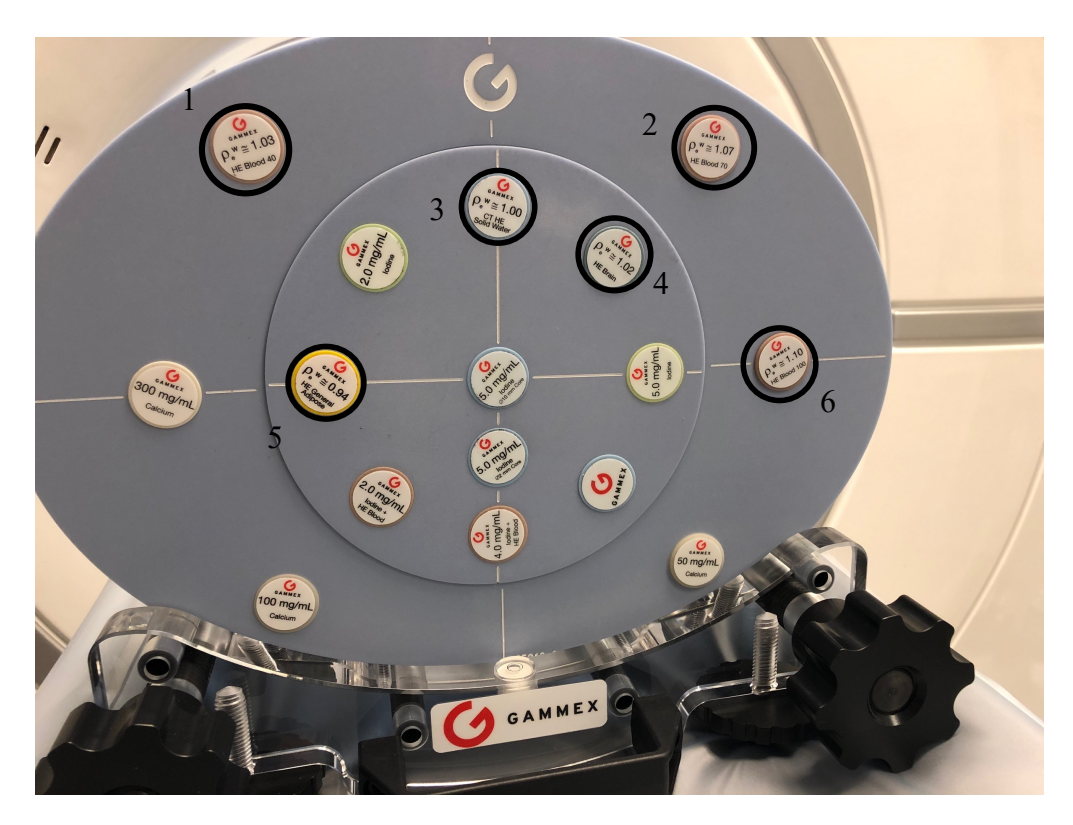

*Figure 3.2: Gammex phantom where the cavities are filled with the rods. The rods that are circled around is the rods that is for HU analyses in this thesis. They are of material 1) HE Blood 40, 2) HE Blood 70, 3) CT HE Solid water, 4) HE Brain, 5) HE General Adipose, and 6) HE Blood 100. (HE: High-equivalency)* 

From the manual [29] the Hounsfield Unit for the different material – and different mono chromatic DECT image – is obtained, see table 3.2.

*Table 3.2: Hounsfield Unit for the different materials in the rods at different energies inserted to the Gammex phantom. The values are obtained from the manual [29].*

| <b>Energies</b> | <b>HE</b> | <b>HE</b> | <b>HE</b>    | <b>Solid</b> | <b>HE</b> | HE      |
|-----------------|-----------|-----------|--------------|--------------|-----------|---------|
| [keV]           | blood70   | blood40   | <b>brain</b> | water        | blood100  | adipose |
| 40              | 90        | 65        | 49           | $-2$         | 113       | $-140$  |
| 50              | 82        | 53        | 39           | $-3$         | 109       | $-107$  |
| 60              | 76        | 45        | 32           | $-4$         | 106       | $-90$   |
| 70              | 72        | 38        | 28           | $-5$         | 104       | $-80$   |
| 80              | 71        | 36        | 26           | $-5$         | 103       | $-73$   |
| 90              | 70        | 35        | 25           | $-5$         | 102       | $-69$   |
| 100             | 69        | 35        | 24           | $-5$         | 102       | -66     |
| 110             | 69        | 34        | 23           | $-5$         | 101       | $-65$   |
| 120             | 68        | 33        | 23           | $-6$         | 101       | $-63$   |
| 130             | 68        | 33        | 22           | $-6$         | 101       | $-62$   |
| 140             | 67        | 33        | 22           | -6           | 101       | $-62$   |

## 3.1.2 CT scan of the phantoms

#### 3.1.2.1 Goal

The goal of this part is to scan with a Dual Energy CT to produce monochromatic images with energies of 40 keV up to 140 keV (intervals of 10 keV) and convenctional CT images witch 120 kV voltage. This will be done for both phantoms. Another aim is to reconstruct the image with two different methods, filtered back projection and iterative reconstruction.

## 3.1.2.2 CT acquisition settings

In this thesis a GE Revolution CT was used to acquire both DECT and SECT images. In table 3.3 the FOV, tube current, rotation time, and pitch used for the DECT are listed, resulting equal CTVIvol for the phantoms. In the DECT scan a voltage of 80 kVp and 140 kVp were used, and in the conventional single energy CT (SECT) a voltage of 120 kVp was used.

*Table 3.3: FOV, current, rotation time, pitch, and CTDIvol are values that were set in the DECT.* 

| <b>Phantom</b> | $FOV$ [cm] | <b>Current</b><br>[mA] | <b>Rotation</b><br>time/s | <b>Pitch</b> | CTDI <sub>vol</sub><br>[mGy] |
|----------------|------------|------------------------|---------------------------|--------------|------------------------------|
| Quasar         | 36         | 445                    | 0.5                       | 0.5          | 21.8                         |
| Gammex         | 41         | 445                    | 0.5                       | 0.5          | 21.8                         |

For the SECT image the values had to be changed to reproduce an CTDI<sub>vol</sub>, see table 3.4.

*Table 3.4: FOV, current, rotation time, pith, CTDIvol, and Energy are values that were set in the conventional single energy CT (SECT).*

| <b>Phantom</b> | $FOV$ [cm] | <b>Current</b><br>[mA] | <b>Rotation</b><br>time[s] | <b>Pitch</b> | $CTDI_{vol}$<br>[mGv] | Energy<br>[kVp] |
|----------------|------------|------------------------|----------------------------|--------------|-----------------------|-----------------|
| Quasar         | 36         | 330                    | 0.5                        | 0.5          | 21.9                  | 120             |
| Gammex         |            | 330                    | 0.5                        | 0.5          | 21.9                  | 120             |

Spiral scanning was used to produce the images for this thesis.

## 3.1.2.3 CT acquisition procedure

First step for a DECT scan protocol was to choose "default setting" for the Abdomen, due to the resemblance between the phantoms and an abdomen. A protocol to produce the monochromatic images for energies  $40 - 140$  keV, with both iterative reconstruction and back projection reconstruction, were made. The GE Revolution used 80 kVp and 140 kVp to

#### $3.$  Method  $35$

reconstruct the monochromatic images, see chapter 2.5.3 for more information about monochromatic images.

To be able to reconstruct the images with both back projection and iterative reconstruction there was an algorithm called ASiR-V that could be changed. For the back projection reconstruction ASiR-V equal to 0 % was chosen, and for iterative reconstruction ASiR-V equal to 50% was chosen.

A slice thickness to 1.25 mm was used, because the typical slice thickness on the CT images used in radiation therapy is between 1.00 mm and 2.00 mm. 1.25 mm would give the best images on this CT.

For these scans it was chosen to have the same rotation time (0.5s) and pitch (0.5). The field of view (FOV) was also kept constant for the different phantoms, Quasar (36 cm) and Gammex (41 cm). To be able to get a similar dose  $(CTDI_{vol})$  for both the DECT and SECT images, one had to alter the current from 445 mA for the DECT images to 330 mA for the SECT images.

For the DECT scan of the Quasar phantom, it was placed with the front facing out of the scanner. The laser system installed in the CT was used to fix the phantom in the centre and made it possible to position the phantom in the middle of the CT before acquisition. In figure 3.3 the laser system and positioning of the Quasar phantom is shown.

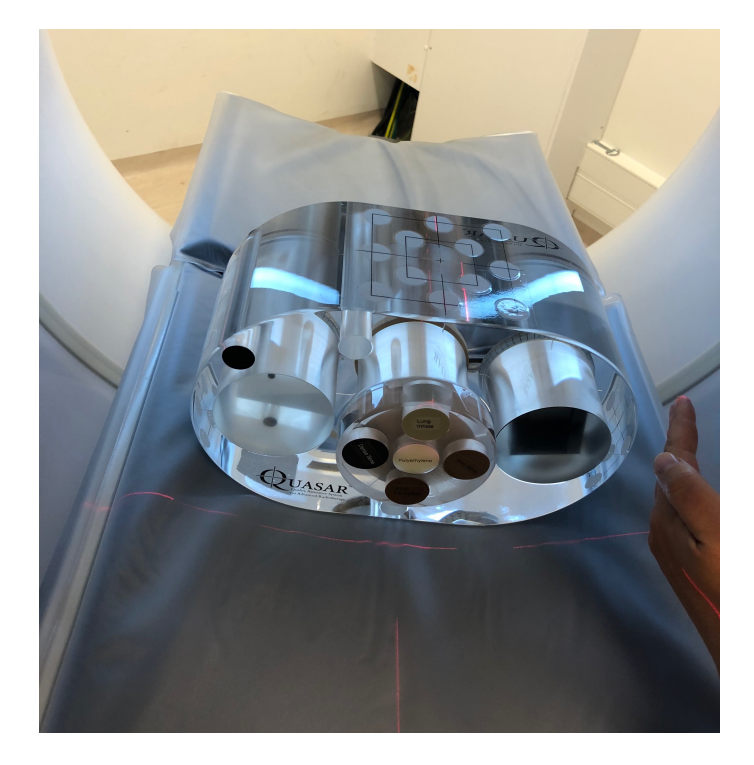

*Figure 3.3: An overview image from mounting the Quasar phantom in the gantry of the CT. The laser system was used to make sure the phantom was fixed in the centre of the gantry, and also to make sure the beginning of the phantom was in the middle.* 

Then the Gammex phantom was placed on the coach and the laser system was used as just described, figure 3.4 shows this phantom positioned in the CT.

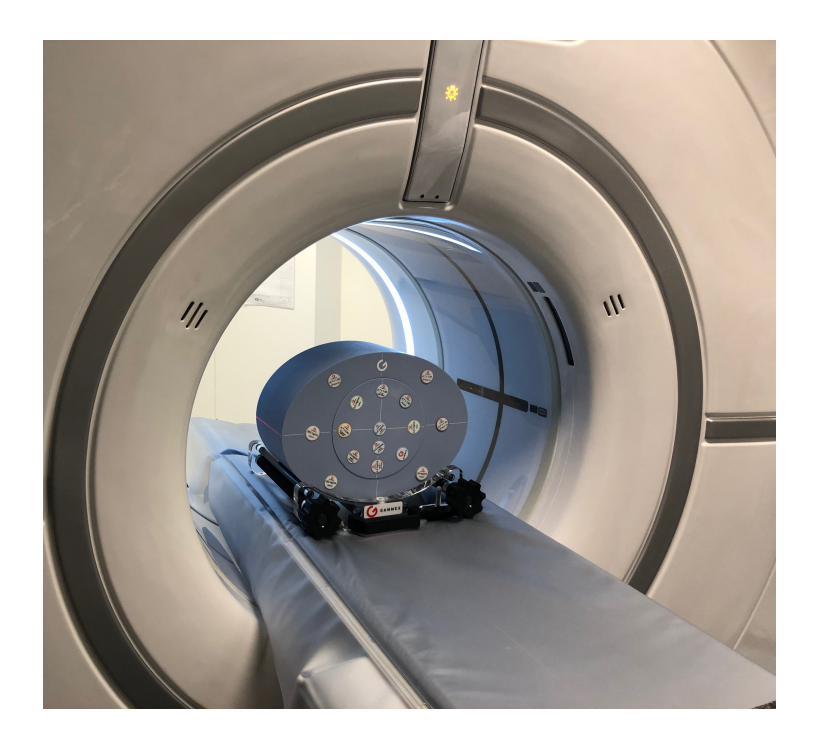

*Figure 3.4: The Gammex phantom fixed in the gantry of the CT. The laser system was used to make sure that the phantom was located in the centre of the machine before start.* 

After the DECT scans the SECT scans was acquired. Since the Gammex phantom was already located in the gantry of the CT it was the first phantom to be scanned with SECT. Afterwards the Quasar phantom had to be positioned on the coach once again and this might affect the position or length of the SECT scan.

In these acquisitions spiral scanning with "feet first"-orientation was used, which would result in a mirrored image importing them into python or image J, viewer with the possibility to choose image-orientation will not have this problem.

# 3.1.3 Find HU values

#### 3.1.3.1 Goal

The main attempt with this code was to make two templates that mask predetermined regions of interest (ROI's) on DICOM files. From this, the code would be able to extract the intensity in the pixels which are located inside the ROI's, the intensity in the pixels gives information about the Hounsfield Unit.

# 3.1.3.2 Load DICOM files

The DICOM files were sent to *Sectra IDS7 Oslo university hospital* to be able to download the data.

The first important step was to upload the DICOM files into a python program. To do this *pydicom and glob* libraries had to be imported.

The downloaded 3D image data was not organized by slice number, so the code had to be able to:

- 1. Find the slice location (at what position in the image stack the image file was located).
- 2. Use pydicom and numpy's argsort to sort the image files from lowest to highest using the list of corresponding slice location.

The DICOM files used were of size [512,512], number of pixels in the x- and y-dimension, the number of slices gave the z-dimension.

The information from the pixels is not in HU at first, so one must convert by:

Output units =  $m \cdot SV + b$ 

the variables and definition are listed in table 3.5.

*Table 3.5: Variables and definition of the equation above.*

| <b>Symbol</b> | <b>Definition</b>   |
|---------------|---------------------|
| Output units  | Hounsfield Unit     |
| m             | Rescale slope       |
| <b>SV</b>     | Stored image values |
| b             | Rescale Intercept   |

From the DICOM files,  $m = 1$  and  $b = -1024$ .

For a good estimation of the HU value of the ROI's, it was preferred to take the mean HU over a volume, and not only one slice. Here it was chosen to take the mean HU over 5 slices, this will be approximately 1.25  $mm \cdot 5 = 6.25 \, mm$  thickness of the phantom and insert. To find a region of the phantom where the inserts were homogeneous, a function to show every seventh file was produced.

#### 3.1.3.3 Template

A template was made by masking the circular ROI´s for the two phantoms, the circular ROI´s were made by the output code below. To find the centre of the inserts in the phantoms both *Image J* and a preview of a DICOM slice with masked ROI was used.

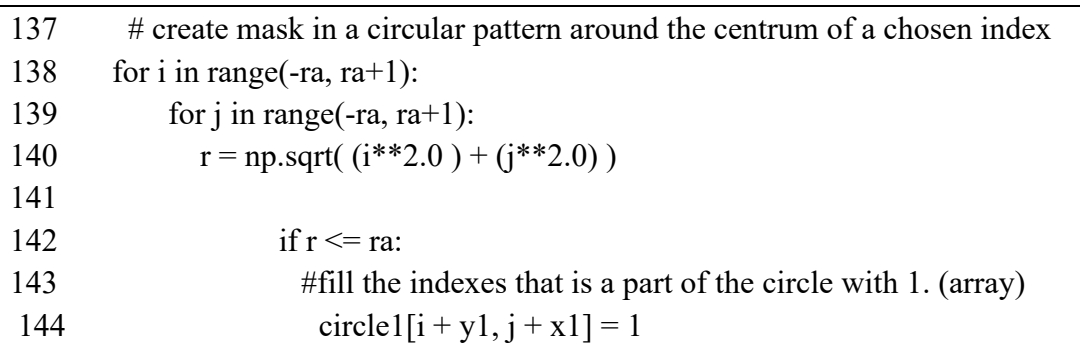

With Image J it was possible to figure out where the middle of the inserts was located, this information was then used to put a circular mask over the insert in the DICOM file. To make sure that the ROI was correctly located one would make a preview of the file. After making sure of this, one would store the indexes inside the position of the ROI´s. This way a template was made, and ready to be used on the rest of the images.

# 3.1.4 CT simulation in python

## 3.1.4.1 Goal

To calculate the simulated HU values and understand how the relation between HU and SPR appears, a code in python was developed. The code calculated the transmitted x-ray spectrum through an object containing different materials via the exponential law of attenuation. Thereafter, the code calculated the HU value. The program also calculated the mass stopping power for protons with different kinetic energy penetrating for various materials. Finally, the code provided the relationship between the calculated HU and the Stopping power (SP). The calculated HU values from the program were compared to experimental values from the clinical CT scans.

## 3.1.4.2 CT simulation

A CT scanner uses x-rays generated at rather low voltages (kVp) to acquire an image of an object. To simulate a photon beam from CT, Kramer's spectrum was used. This provided a photon beam with energies from 10 keV up to a maximum energy  $(hv_{max})$  which was set to 120 kVp. The production of a photon beam is described in chapter 2.2. Below a snippet from the code on how the beam was created, based on equation 2.4.

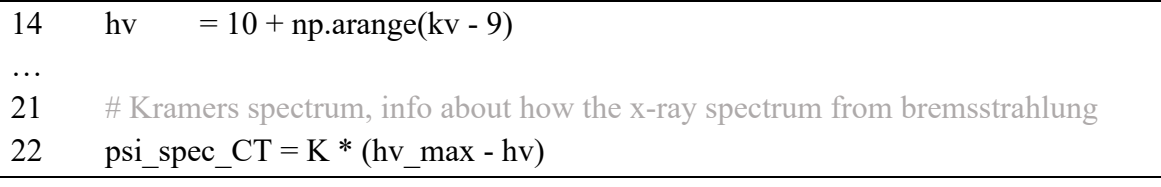

## 3.1.4.3 Mean attenuation value

When the simulated photon beam traversed a material (absorbing medium or filter) the law of exponential attenuation (equation 2.7) was used, it is described in chapter 2.3. *National Institute of Standards and Technology (*NIST) has a website that contains attenuation coefficients and densities for different materials for a range of photon energies, they are obtained from *Table 4 [30]*. By downloading the tables from their site, it was possible to extract the attenuation coefficient for specific photon energies. A Scipy interpolation was used to extract the attenuation for an arbitrary photon energy *f*, see the "snippet" for python command. The interpolate function took the energy *x1* and attenuation coefficient *x2* as input variables.

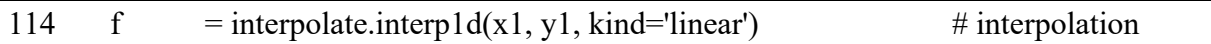

As in a real CT the photon beam in the simulation CT was sent through a filter before traversing the patient. This would give a beam hardening effect since most of the photons with lower energy was absorbed by the filter. By varying the filter (thickness and material) the attenuation would change. Since the photoelectric effect increases with atomic number Z, high Z-filters will be more efficient in filtering the beam. In this simulation an Aluminium filter with thickness 0.039 cm was used, which is the same as in the relevant CT scanner.

The code was able to distinguish between a monochromatic beam ([keV]) and a regular x-ray beam (Kramer spectrum). This made it possible to calculate the HU value for both a convetional CT image and monochromatic images reconstructed from DECT.

The function *filtration* was the main function in the code, here the mean attenuation through the absorbing medium for a given energy was calculated. As shown below, *filtration* was a function of the extracted attenuation, the type of filter used, the thickness of the filter, the energy of the photons (both in monochromatic and kVp), and what type of energy to expect (single energy or a range of energies), denoted *interp\_mu, filt, thickness, energy, and typ,*  respectievely. If typ is set to 0, an energy range is chosen, and for any other number a single energy is chosen.

#### 147 def filtration(interp\_mu, filt, thickness, energy, typ):

In this function, the total number of photons before and after penetrating the absorbing material is calculated. To do this the function *pre\_filtration* is called on. In the *pre\_filtration* function the energy range (Kramers law) or single energy is chosen and then filtered through the Aluminium filter before both the filtered and non-filtered energy is returned to the main function.

The program simulates beam traversing through the absorbing material for different energies, here the variable interp mu was used to inform about material type and the precalculated attenuation coefficient. Afterwards the total number of photons before and after traversing the absorbing medium was calculated. To do this the numpy function *sum* is used (see output below), this was equivalent to integrating over the whole energy range.

By using the information about the spectrum before and after traversing the absorbing material, it was possible to calculate the mean attenuation by using a form of the exponential law of attenuation (equation 2.7)

$$
\bar{\mu} = \frac{\ln\left(\frac{\psi}{\psi_{after}}\right)}{x}
$$

Mean attenuation depended on the thickness of the absorbing material, *x*, and the number of photons before and after traversing the absorbing material. For more information about Kramer's spectrum see section 2.2.1. In line 161 in the output from the code, this calculation is illustrated.

```
158 psi interp tot = np.sum(psi interp[1])
159 psi interp filter tot = np.sum(psi interp filter)
160
161 mu_mean_interp = (np.log( psi_interp_tot / psi_interp_filter_tot )) / x
```
This straightforward code would calculate the mean attenuation when a range of energy is used via Kramer's spectrum. For the mean attenuation for a single energy a range from 10 – 140 keV at 10 keV increments was used. In the output it is shown how the energy will vary between  $40 - 140$  keV, and how it was used to obtain the mean attenuation. The mean attenuation for a given energy is appended to a list, so it is possible to use the data later.

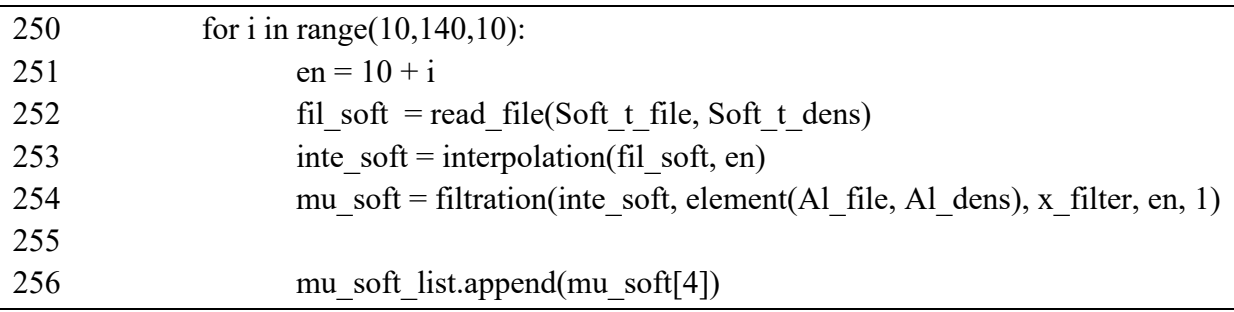

When the mean attenuation value was calculated it was possible to calculate the HU value, equation 2.9. The data generated for both monochromatic beams and regular beams is later used to compare the simulation with a real CT scanner.

# 3.1.5 Calculate Stopping power ratio

## 3.1.5.1 Stopping power

The function *dedx* based on equation 2.2 was used to calculate the mass stopping power in the same material as used in the CT simulation. From a clinical point of view the kinetic energy of a proton is between 1 MeV – 250 MeV. The function takes *T, I,* and *Z\_A* as variables representing the *kinetic energy of the proton, mean excitation energy,* and *atomic number-tomass*, respectively. The variables used in the function are found on NIST webpage [30]. The program could calculate the mass stopping power for wanted materials, later on it was converted into stopping power by a multiplying with the mass density of the absorbing medium, and in the end stopping power ratio by dividing the SP for a medium with the SP for water. The function *beta* calculates the  $\beta$  in the mass stopping power equation and returns it in the main function *dedx*.

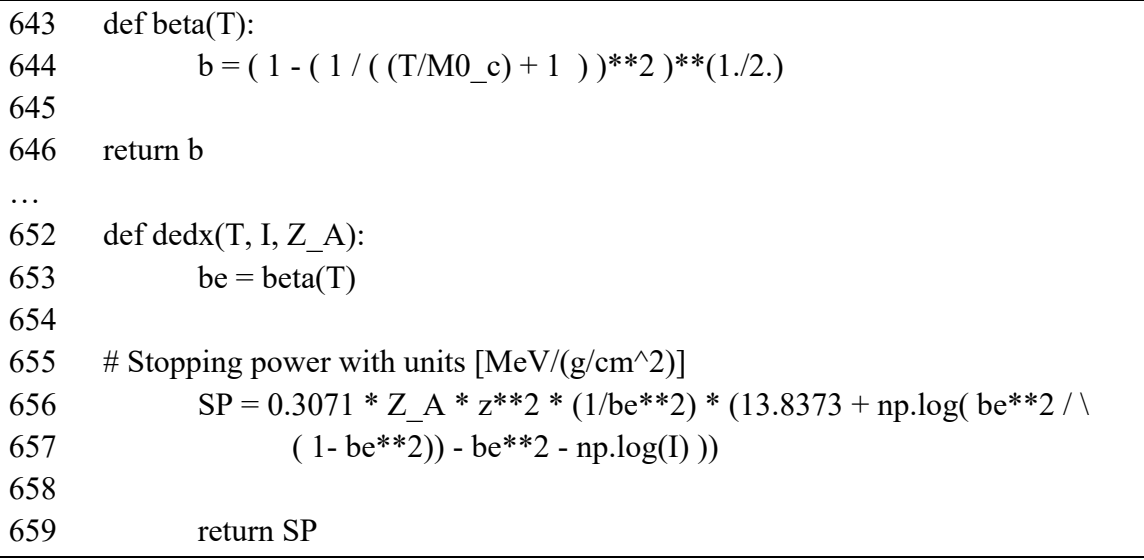

The data was used to convert HU values into SPR values. This would give an insight in how the SPR values might change as the HU values changes with energy, which could affect the dose calculation in proton therapy

# **3.2 Anthropomorphic phantom**

## 3.2.1 CT scan

In order to further evaluate the clinical effect of applying DECT in proton therapy the Alderson radiation therapy phantom was used. The Alderson phantom is a human phantom which contains anatomical correct structures of a real human, a so the called anthropomorphic phantom. For the CT scan two different Alderson phantoms is used, one whole head and another in slabs. This was done to find out which of the two phantoms would be better to perform a proton dose plan on. Both are imaged so one later can choose which of them will give the best clinical information. The phantom contains the same anatomy as the human head, but it is missing the nasal cavities, and the eyes, and is also has a hole through the middle of the head. In figure 3.5 the phantom is displayed in a head holder.

To be able to make a proton plan and also be able to give the head phantom proton treatment, lead pellets were used to be able to reconstruct the positioning in the CT scanner. For a head phantom a lead pellet is placed in the forehead, straight line from the nose and over the eyes, and two additional lead pellets are located on both sides of the head. The laser build in the CT machine is used to place the lead pellet see figure 3.5 for an illustration of the location of the lead pellets.

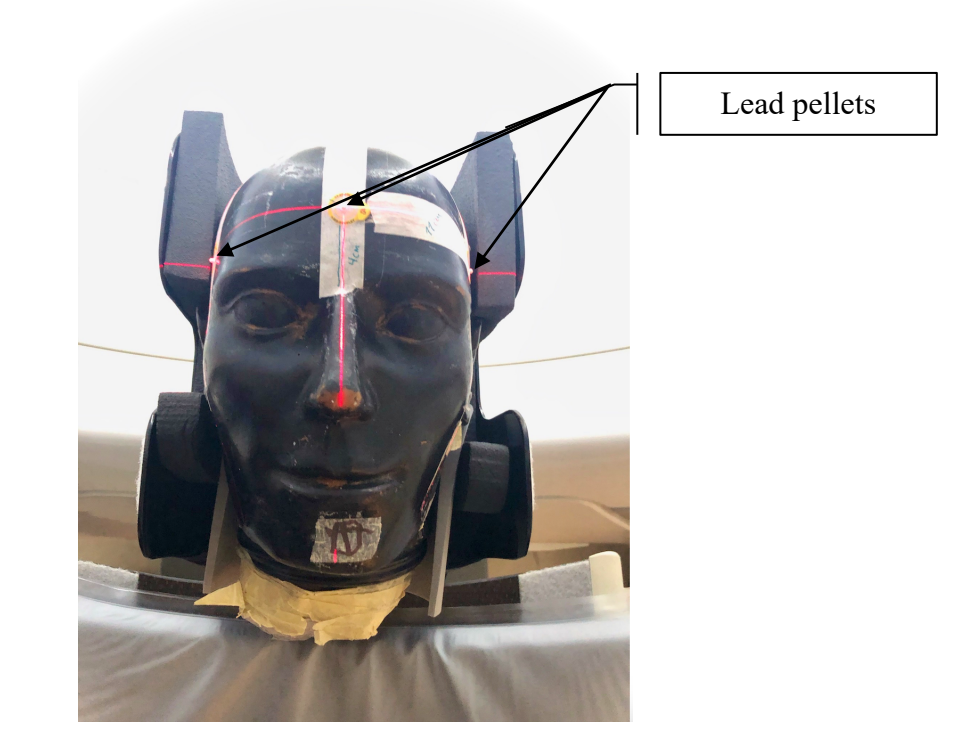

*Figure 3.5: Alderson phantom located in the DECT scanner. The arrows point on the lead pellets used for the treatment plan or if proton treatment were to be given to the phantom.* 

For the Alderson phantom, head is set as the "default setting", and mono chromatic images for 40-140 keV with both filtered back projection and iterative reconstruction was selected

#### $3.$  Method  $43$

from the DECT acquisition. Also, a CT scan with the same "default setting" with 120 kVp was used. When making the protocol for the CT image, an equal dose for both image sets is desired. From table 3.6 and 3.7 the different parameters used for the two scans are tabulated.

*Table 3.6: Parameters set for the DECT scan of the Alderson phantom.* 

| <b>Phantom</b> | $FOV$ [cm] | <b>Current</b><br>[mA] | <b>Rotation</b><br>time/s | <b>Pitch</b> | $CTDI_{vol}$<br>[mGv] |
|----------------|------------|------------------------|---------------------------|--------------|-----------------------|
| Alderson       | 24.8       | 315                    | $0.8\,$                   | 0.5          | 53.7                  |

*Table 3.7: Parameters set for det CT scan of the Alderson phantom* 

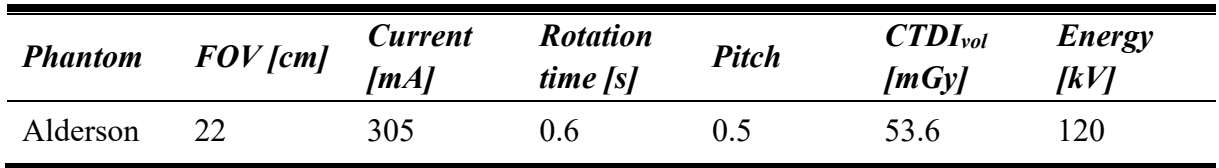

## 3.2.2 Python code

The Hounsfield Unit may differ with location in a non-circular and unsymmetrical phantom. This python code will check if this is the case for these images for three different materials in the phantom. The three different materials chosen are bone, soft tissue, and air inside the head. The Hounsfield Unit will be check for four different locations inside the Alderson phantom, for all the mono chromatic images with both types of reconstruction algorithm.

The code build on the second code, DICOM-files.py, to import the DICOM files and make a template for the 12 ROI's we are interested in. Here two different templates were made; one for the whole Alderson phantom and another for the slab Alderson phantom.

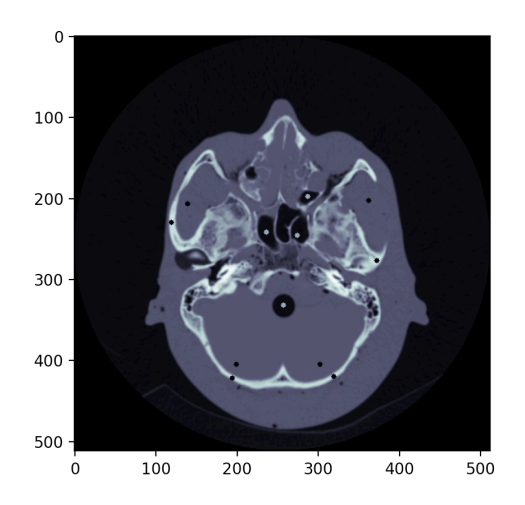

*Figure 3.6: An illustration to show how the ROIs for the different materials are located in the whole Alderson phantom. Here it shows the four ROIs in bone, soft tissue, and air inside the head.* 

After importing and making a template with circular ROIs, the HU inside the ROIs is returned from the function. The HU value will only be extracted from one CT slice due to the rapid changes in anatomy in the brain from slice to slice. The ROIs have a considerable smaller size due to the width of the cranial bone. The mean HU value and the standard deviation within the ROIs was found by the code.

# 3.2.3 Treatment plan in RayStation

In order to produce proton plans the CT images were imported into RayStation treatment planning system. The monochromatic images with energy 40, 60, 80, 90, 100, 120, and 140 keV, as well as the conventional CT image with 120 kVp were imported.

To mimic a clinical relevant situation with no access to DECT scanning, a main dose plan was calculated and optimised for the 120 kVp image. Thereafter, the dose plan was applied to the monochromatic images and the difference in clinically relevant parameters was quantified. A generic CT calibration called BrillianceBig B was chosen for the 120 kVp image set. To see how the dose changed with CT calibration, two different types of CT calibration was used. The other CT calibration was called *Sandra* and was based on the HU values from the Quasar and Gammex phantom with monochromatic 80 keV reconstruction. In Appendix C both CT calibrations are tabulated.

For treatment planning a total dose of 68 Gy with 34 fractions was chosen, which corresponds to the recommendation from the DAHANCA and national program [31, 32].

## 3.2.3.1 Delineation

Two clinical situations were simulated. Two different target volumes were delineated in the Alderson phantom by looking at two anonymised cases available in RayStation. The lesions were located in nasopharynx and pharynx, named CTV p and CTV n2, respectively. Figure 3.7 shows a 3D representation of the Alderson phantom with delineated areas. A set of OAR for the head and neck region are listed on the web-page for Oslo university hospital, this list was used and is tabulated in Appendix D.

Since the Alderson phantom was lacking air cavities in the nasal area, they were added by delineation and the density was set to air. In table 3.10 all the different OAR which will be of interest for this two CTV for an ear, nose and head plan is tabulated.

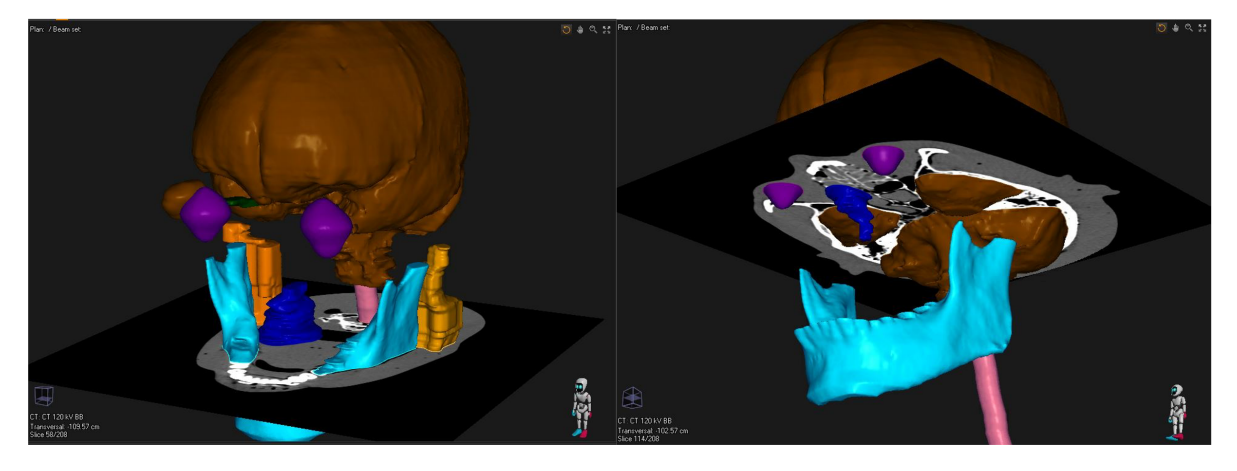

*Figure 3.7: 3D image of the Alderson phantom with delineation. The left image is of the CTV located in the pharynx area, and the image to the right is the CTV located in the nasopharynx area.*

## 3.2.3.2 Dose planning for the CTV\_p

For the CTV p, a proton plan in RayStation was already made and this setup was used. Proton modality and Pencil Beam Scanning was the treatment technique used. In table 3.8 the variables for the two beams are listed.

| <b>Beam</b> | <b>Isocenter</b> | <b>Snout</b><br>name      | <b>Position</b> | <b>Gantry</b><br>[deg] | Couch<br>$\text{deg}$ | <b>Spot</b><br>tune ID | MU/fx  |
|-------------|------------------|---------------------------|-----------------|------------------------|-----------------------|------------------------|--------|
|             |                  | CTV $p \ 1$ Snout10 12.58 |                 | 250                    |                       | 3.0                    | 61.01  |
| 2           |                  | CTV $p \ 1$ Snout10 13.96 |                 | 280                    | 90                    | 3.0                    | 116.19 |

*Table 3.8: Beam's setup variables for the primary tumour. Range shifter or block was not used for this plan.*

Before optimisation of the dose plan, a set of objectives/constraints was chosen, see table 3.9. These values were chosen from the target volumes and dose restriction, and are tabulated in Appendix D.

*Table 3.9: Constraints used for optimization of the dose plan.*

| <b>Function</b>   | ROI        | <b>Description</b>                                     | <b>Robust</b> | Weight |
|-------------------|------------|--------------------------------------------------------|---------------|--------|
| Uniform<br>dose   | <b>CTV</b> | Uniform dose 68.00 Gy                                  | ∗             | 60.00  |
| Min dose          | CTV        | Min dose $63.60 \text{ Gy}$                            | *             | 80.00  |
| Max dose          | <b>CTV</b> | Max dose 71.40 Gy                                      | *             | 30.00  |
| Max dose          | Body       | Max dose 71.40 Gy                                      | *             | 30.00  |
| Dose fall-<br>off | Body       | [H]64.60 Gy [L] 32.00 Gy, Low<br>dose distance 1.00 cm |               | 1.00   |

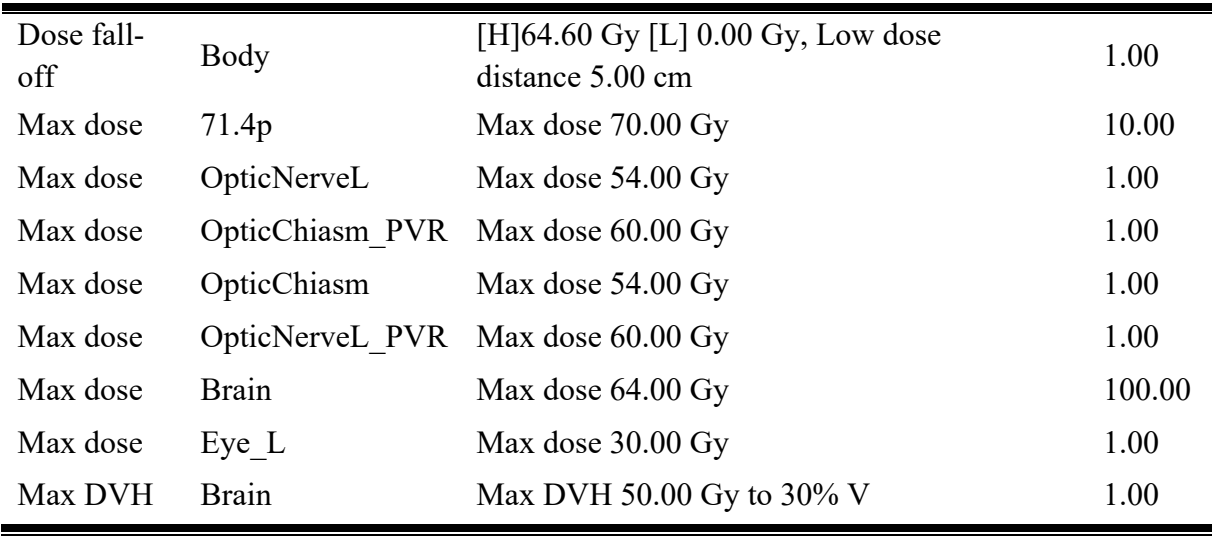

In the *settings* an optimisation tolerance was set to be 1.000E-7 and max number of iterations was 40. To make the robust optimalisation the patient position uncertainty was set to 0.2 cm in all six directions, and the range uncertainty [%] was 3.00.

In *plan evaluation* the dose plan calculated on the 120 kVp image was recalculated on the monochromatic images, and for the two calibrations *Brialliance Big B* and *Sandra.*

#### 3.2.3.3 Dose plan on CTV\_n2

For the CTV n2, a proton plan in RayStation was already made and the same setup was used. Proton modality and Pencil Beam Scanning was the treatment technique used. In table 3.10 the variables for the three beams are listed.

| <b>Beam</b> | <i><b>Isocentre</b></i> | <b>Snout</b><br>name | <b>Position</b><br>[cm] | <b>Gantry</b><br>$\lceil \deg \rceil$ | Range<br>shifter | <b>Spot</b><br>tune ID | MU/fx  |
|-------------|-------------------------|----------------------|-------------------------|---------------------------------------|------------------|------------------------|--------|
|             | CTV n new               | Snout <sub>10</sub>  | 16.63                   | 230                                   | $RS7.5cm$ 3.0    |                        | 83.89  |
| 2           | $CTV$ n new             | Snout <sub>10</sub>  | 14.95                   | 270                                   | $RS7.5cm$ 3.0    |                        | 81.75  |
| 3           | $CTV$ n new             | Snout <sub>10</sub>  | 16.18                   | 310                                   | $RS7.5cm$ 3.0    |                        | 163.89 |

*Table 3.10: Beam settings, couch rotation was set to 0, and no blocks where used.*

A new set of objectives/constraints was chosen for the optimisation, they are tabulated in table 3.11.

#### 3. Method 47

| <b>Function</b> | <b>ROI</b>     | <b>Description</b>                                          | <b>Robust</b> | Weight |
|-----------------|----------------|-------------------------------------------------------------|---------------|--------|
| Uniform dose    | CTVn2          | Uniform dose 68.00 Gy                                       | $\ast$        | 60.00  |
| Min dose        | CTVn2          | Min dose 65.00 Gy                                           | $\ast$        | 80.00  |
| Max dose        | CTVn2          | Max dose 71.40 Gy                                           | $\ast$        | 30.00  |
| Max dose        | Body           | Max dose 71.40 Gy                                           | *             | 1.00   |
| Dose fall-off   | Body           | [H] $64.60$ Gy [L] $32.00$ Gy, Low<br>dose distance 1.00 cm |               | 1.00   |
| Dose fall-off   | Body           | [H] $64.60$ Gy [L] $0.00$ Gy, Low<br>dose distance 5.00 cm  |               | 1.00   |
| Max dose        | 71.4           | Max dose 70.00 Gy                                           |               | 100.00 |
| Max EUD         | Parotide R     | Max EUD 24.00 Gy, Parameter<br>A <sub>1</sub>               |               | 1.00   |
| Max EUD         | SubmandGland L | Max EUD 34.99 Gy, Parameter<br>A <sub>1</sub>               |               | 1.00   |

*Table 3.11: Constraints used for optimisation of the dose plan.*

All other parameters were set exactly as for the CTV\_p\_1 dose plan.

In *plan evaluation* the dose plan calculated on the 120 kVp image was recalculated on the monochromatic images, and for the two calibrations *Brialliance Big B* and *Sandra.*

# *4 Results*

# **4.1 Single Energy CT (SECT)**

To check if the CT simulation tool in python produced a photon spectrum as expected, the photon energy fluence as a function of energy hv was plotted. The photon fluence without filtering (original), with aluminium filter, with body (phantom) filter, and both filters were plotted together to see how they differed. This is illustrated in figure 4.1.

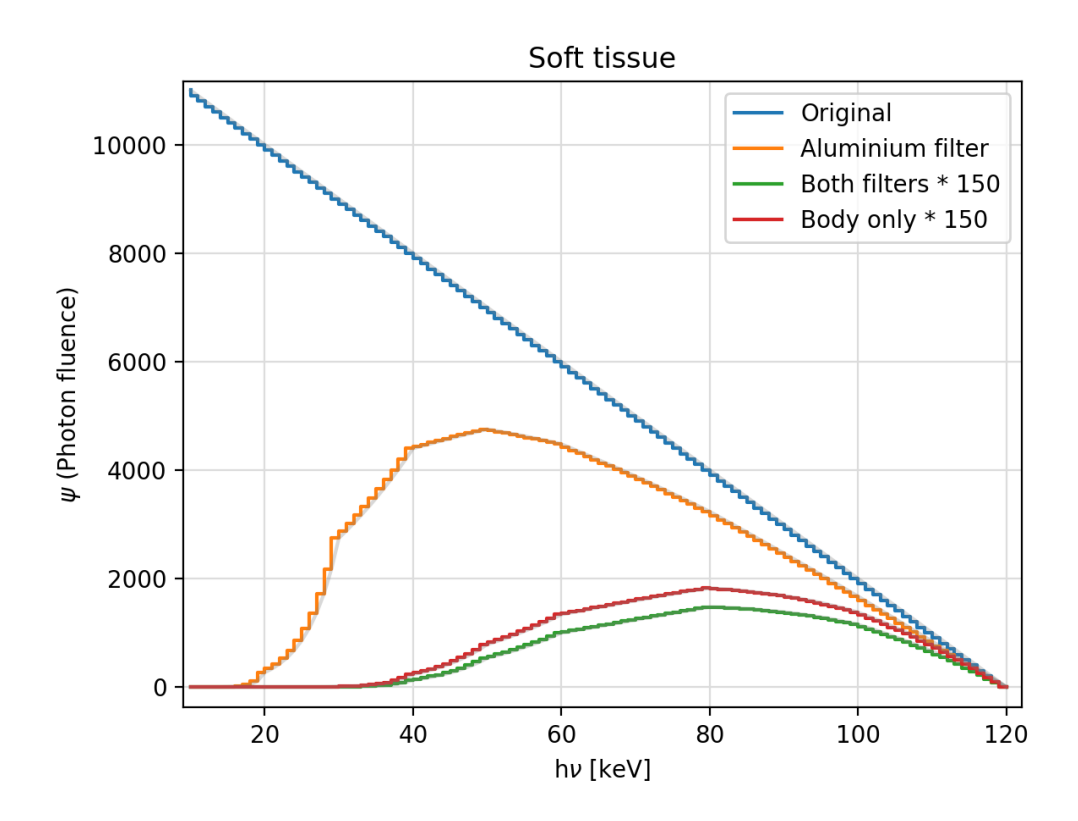

*Figure 4.1: Photon fluence as a function of energy (hv) for different filtering. The Original (blue line) is the original Kramer spectrum without filtering, the orange line is with aluminium filter, red line with body filtering, and green line with both aluminium and body filtering. For a better representation of how the photon fluence is attenuated through both filters and body only, they are multiplied with a constant equal to 150. The lines are stepped to illustrate that the photon energy fluence is discretizes in steps of 1 keV.* 

In the result chapter the measured values will be for CT images that is reconstructed with the *Backprojection* (BP) algorithm as long nothing else is specified. To decide this the mean of the difference between HU values for BP and *iterative reconstruction* (IT) for all materials and all energies was calculated, which gave the results of 0.02 HU, which is neglectable small in a clinical setting.

SECT data was sampled from the Quasar and Gammex phantoms. Mean HU values from materials corresponding to materials in the CT simulation tool was sampled using a ROI of 10 pixels and 5 image slices. The materials were: *Inflated lung, Cortical bone (dense bone), Brain, Blood (Blood70), Polyethylene, and Adipose,* and the data are tabulated in table 4.1. When performing the simulations, it was not fully clear what representative thickness that should be employed when estimating the HU. Thus, a 120 kVp filtered spectrum for three different phantom thicknesses was made, and the least square method was used to find the thickness which minimizes the sum of squared differences between simulated and measured HU. Results are presented in table 4.1.

*Table 4.1: Measured HU values for the Quasar and Gammex phantom and estimated HU values from the simulation for six materials:* Inflated lung, Cortical bone (Dense bone), Brain, Blood (Blood70), Polyethylene, and Adipose*. In the last column the sum of squared differences between measured and simulated values are tabulated.* 

| <b>Material</b>               | Inf.<br>Lung | Cort.<br>bone | <b>Brain</b> | <b>Blood</b> | Polyethylene | Adipose | $(HU_m)$<br>$-HU_s)^2$ |
|-------------------------------|--------------|---------------|--------------|--------------|--------------|---------|------------------------|
| <b>Measured</b><br>HU         | $-740$       | 695           | 34           | 79           | $-72$        | $-67$   |                        |
| <b>Simulated</b><br>30cm      | $-731$       | 606           | 36           | 53           | $-94$        | $-76$   | 9242                   |
| <b>Simulated</b><br>20 cm     | $-700$       | 802           | 35           | 51           | $-109$       | $-82$   | 15492                  |
| <b>Simulated</b><br>$3 \, cm$ | $-744$       | 1123          | 41           | 62           | $-150$       | $-111$  | 191389                 |

From the result of the least square method, a thickness of 30 cm was used throughout for the CT simulation.

To see how well the HU values for measured and simulated 120 kVp correlates, both the correlation and linear regression coefficients are found, and the values are tabulated in table 4.2.

*Table 4.2: Correlation and linear regression coefficients for measured and simulated HU at 120 kVp.*

|           | 1AL  | $a \pm STD$     | $b \pm STD$        |
|-----------|------|-----------------|--------------------|
| $120$ kVp | 0.99 | $0.93 \pm 0.04$ | $-23.36 \pm 16.06$ |

The correlation between the measured mean HU values and simulated HU values is also illustrated in figure 4.2, where also an identity line with  $a=1$  and  $b=0$  is drawn. As seen, although the correlation is high there is some systematic deviations between the measured and simulated values.

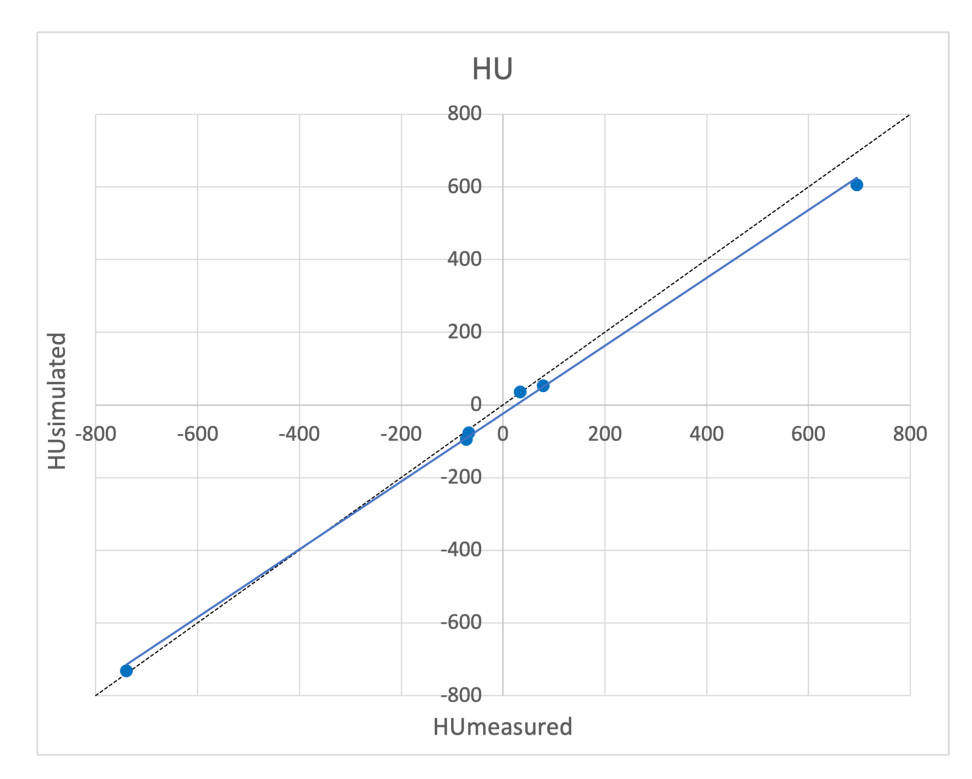

*Figure 4.2: Correlation between measured and simulated HU for 120 kVp. The blue circular points with a linear fit are the HU values, and the black stippled line is the linear fit through b=0.*

# **4.2 Dual Energy CT (DECT)**

Here the simulated and measured HU values for monochromatic images derived from DECT are presented. In table 4.3 the simulated HU are tabulated, while both measured and simulated HU values for the same six materials as in chapter 4.1 are presented in figure 4.3. Six plots of how the HU values vary with energy are shown. HU values from both monochromatic and 120 kVp images are represented, and in Appendix A and B the values are tabulated.

*Table 4.3 Overview of the simulated HU values from the CT simulation code made in python. These values are calculated based on attenuation and mass density data from NIST.* 

| <b>Energy</b> | <b>Soft</b><br><b>Tissue</b> | Inf.<br>Lung | <b>Cortical</b><br><b>Bone</b> |    | <b>Blood</b> Brain | Polyethylene | <i><b>Adipose</b></i> |
|---------------|------------------------------|--------------|--------------------------------|----|--------------------|--------------|-----------------------|
| 40            | 62                           | $-749$       | 2522                           | 47 | 73                 | $-211$       | $-152$                |
| 50            | 58                           | $-750$       | 1655                           | 43 | 64                 | $-146$       | $-111$                |
| 60            | 54                           | $-751$       | 1171                           | 39 | 59                 | $-110$       | $-89$                 |
| 70            | 53                           | $-751$       | 960                            | 38 | 57                 | $-95$        | $-80$                 |
| 80            | 52                           | $-752$       | 723                            | 37 | 54                 | $-77$        | $-69$                 |

#### 4. Results 51

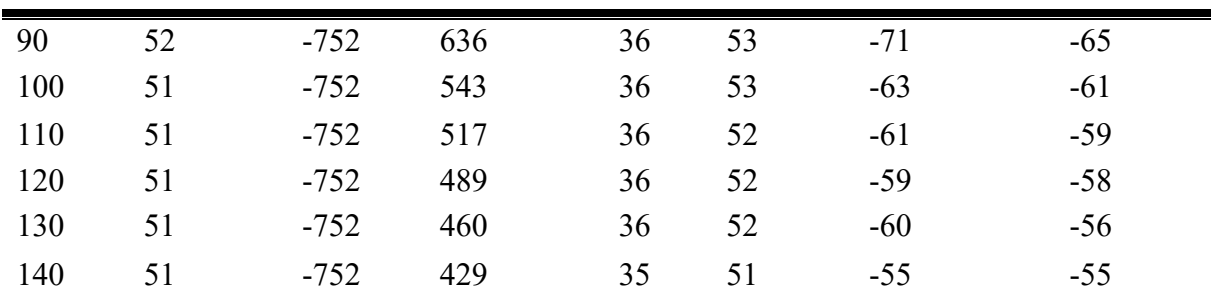

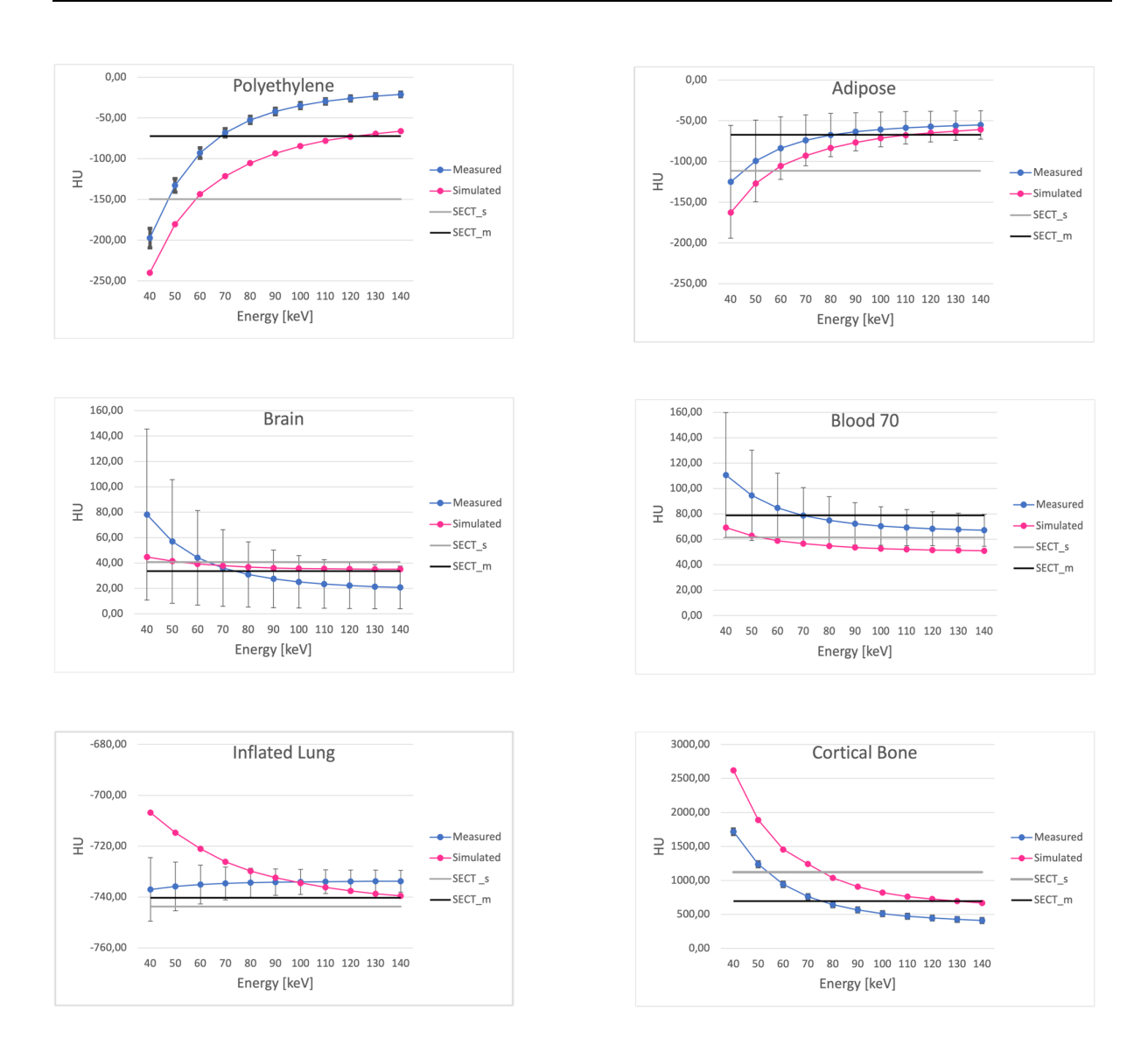

*Figure 4.3: Measured and simulated HU values versus energy from DECT monochromatic images and for 120 kVp images for the materials polyethylene, adipose, brain, blood (blood70), inflated lung, and cortical bone (dense bone). The HU value for 120 kVp is presented to give a better illustration of how HU values for the monochromatic images changes compared to kVp. The blue line (with circular points) is the measured HU value with STD. The pink line (with circular points) is the simulated HU values. Grey continuous line is the simulated monochromatic HU values, and the black continuous line is the HU values for measured 120 kVp.*

For the three materials in the Gammex phantom (*Blood, Brain, and Adipose)* a theoretical calculated HU value for monoenergetic energies is available. These values are taken from the Gammex manual and are tabulated in table 4.4.

*Table 4.4: Theoretical HU for chosen mediums taken form the Gammex phantom.*

| HU                                       |  |  |  | 40 50 60 70 80 90 100 110 120 130 140 |       |       |       |       |
|------------------------------------------|--|--|--|---------------------------------------|-------|-------|-------|-------|
| Blood70 90 82 76 72 71 70 69 69 68 68 67 |  |  |  |                                       |       |       |       |       |
| Brain 49 39 32 28 26 25 24 23 23 22 22   |  |  |  |                                       |       |       |       |       |
| Adipose -140 -107 -90 -80 -73 -69        |  |  |  | $-66$                                 | $-65$ | $-63$ | $-62$ | $-62$ |

To find the monochromatic image with the best fit to 120 kVp image, least squared method was used on both the HU values and the noise in the image. The three best results are tabulated in table 4.5.

*Table 4.5: Result of the least square method for*  $HU_{DECT}$  *(keV) and*  $HU_{SECT}$  *(kV). Only the three best results are tabulated here. The least square method for Noise<sub>DECT</sub> and Noise<sub>SECT</sub> was also calculated and tabulated here. These values give an indication of which monochromatic image is most comparable to the 120 kV image.* 

| Energy [keV]                                                         | 70   | 80   | 90    |
|----------------------------------------------------------------------|------|------|-------|
| $\sum$ (HU <sub>DECT</sub> – HU <sub>SECT</sub> ) <sup>2</sup>       | 5908 | 3211 | 19389 |
| $\sum$ (Noise <sub>DECT</sub> – Noise <sub>SECT</sub> ) <sup>2</sup> | 70   | 18   | 100   |

To get a better sense of how the measured and simulated data corresponds to each other, both correlation and linear regression coefficient were calculated. Linear regression for the different energies tells something about how good the data fits to a linear line  $y = ax + b$ , and the standard deviation for both *a* and *b* can be calculated. In figure 4.4 the correlation between measured and simulated HU values from monochromatic images are illustrated.

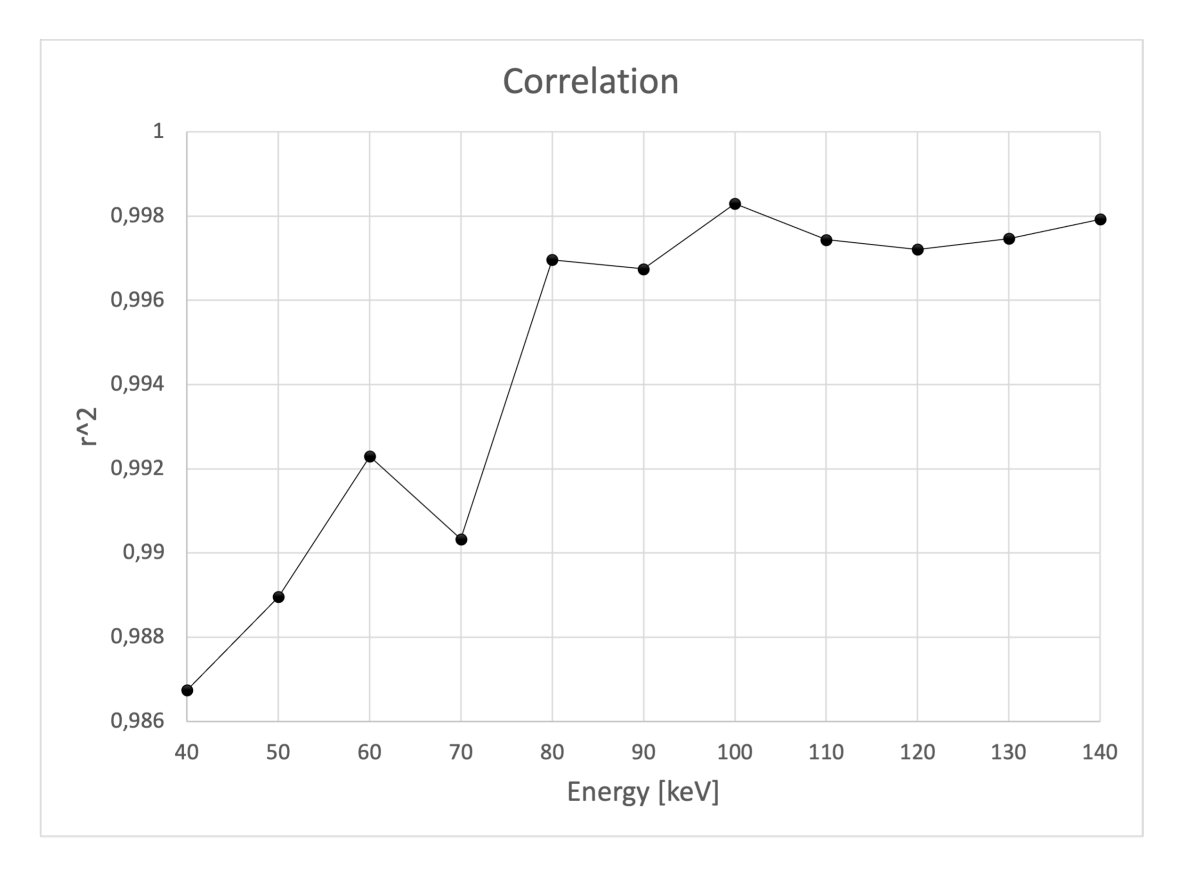

*Figure 4.4:The correlation (r2) values between measured and simulated HU for the different monoenergetic energies are illustrated as black circular points on the graph.* 

In table 4.6 these values are tabulated for 80 - 110 keV, which from figure 4.4 are the energies with the highest correlation.

*Table 4.6:Linear regression coefficients for 80, 90, 100, and 110 keV measured HU values. Energies chosen are the values with highest correlation between measured and simulated HU.* 

| Energy [keV] | 80               | 90              | 100                                                  | 110             |
|--------------|------------------|-----------------|------------------------------------------------------|-----------------|
| $a \pm STD$  | $1.07 \pm 0.06$  | $1.06 \pm 0.06$ | $1.04 \pm 0.04$                                      | $1.04 \pm 0.02$ |
| $b \pm STD$  | 4.74 $\pm$ 23.64 |                 | $3.91 \pm 23.12$ $-2.45 \pm 17.74$ $-0.23 \pm 18.98$ |                 |

As seen from earlier plots in the result, it is interesting to see how the HU value differs between the measured and the simulated energy settings. For each material the difference between the measured and simulated HU values are calculated. Results are illustrated in figure 4.5. The plot only contains information about the difference between monoenergetic values.

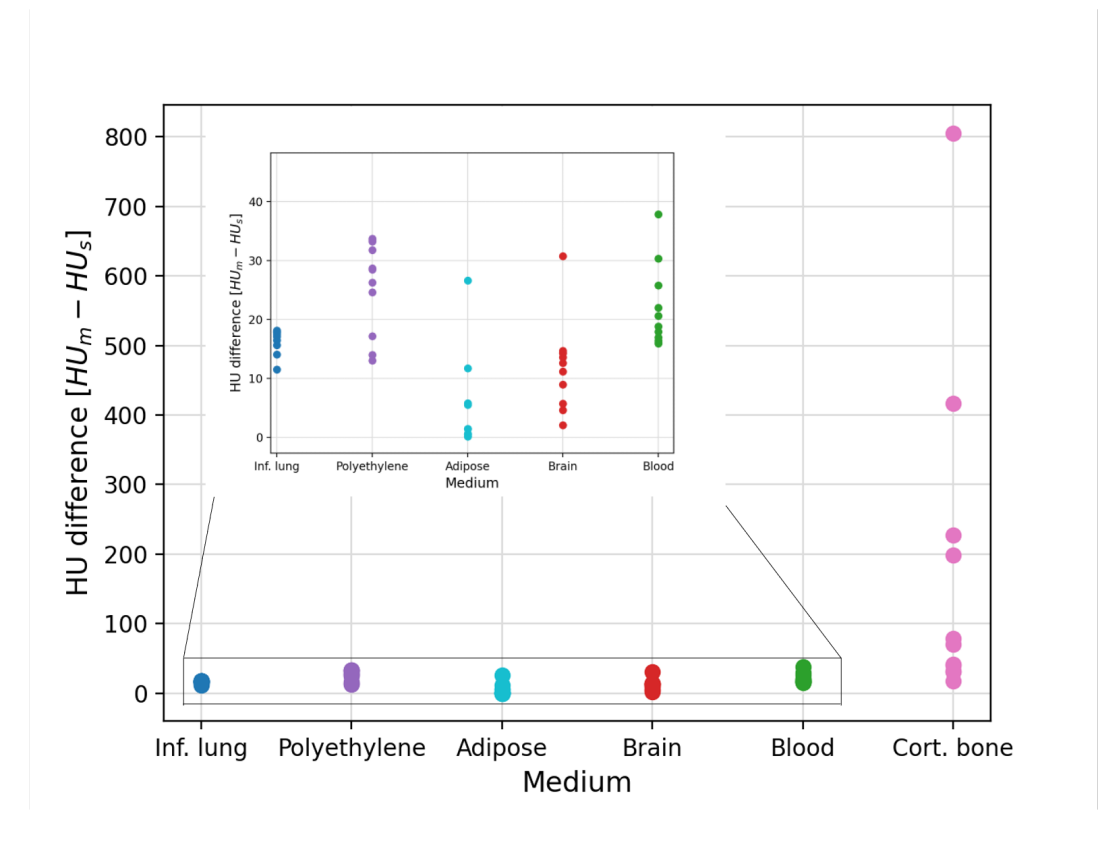

*Figure 4.5 :The difference in HU values (measured - simulated) plotted for each material for monochromatic (keV) values. The blue circular points are for inflated lung, the purple points are for polyethylene, the cyan circular points are for adipose, red circular points are for brain, green circular points are for blood, and pink circular points are for cortical bone (dense bone).*

## **4.3 Alderson**

To see how HU values might change with location in a CT image, a small circular ROI was set to contain only one material a time and the mean HU was sampled. With this ROI, a local mean HU was found in four different locations for three different types of material, *soft tissue* (ST), *air* (A), and *bone* (B). The stored values can be found in Appendix F. To see how the mean HU differs between the locations, a global mean HU with STD is calculated.

In table 4.7 and 4.8 the mean HU for the four different spots called *Global mean,* and tree different material is listed, they are for the whole Alderson and slab Alderson phantom, respectively. The standard deviation of the four HU values is calculated and presented with the Global mean.

#### 4. Results 55

*Table 4.7: In this table values from the whole Alderson phantom is listed. The* Global mean *is the mean HU from four different locations, and the* standard aviation *of the HU is presented after the global mean. Three different materials are listed here,* Soft Tissue *(ST),* Bone *(B), and* Air *(A). The HU is measured for monoenergetic energies, and here the values from 40-140 keV with a step size of 20 is listed.* 

| Energy                     | 40            | 60                            | 80             |
|----------------------------|---------------|-------------------------------|----------------|
| Global mean $\pm$ STD [ST] | $16 \pm 49$   | $6 \pm 23$                    | $1.8 \pm 13.3$ |
| Global mean $\pm$ STD [B]  |               | $3326 \pm 530$ $1785 \pm 223$ | 1186 $\pm$ 193 |
| Global mean $\pm$ STD [A]  |               | $-1028 \pm 19$ $-999 \pm 8$   | $-987 \pm 7$   |
|                            |               |                               |                |
| <b>Energy</b>              | 100           | 120                           | 140            |
| Global mean $\pm$ STD [ST] | $0.3 \pm 8.9$ | $-0.6 \pm 6.6$                | $-1 \pm 5$     |
| Global mean $\pm$ STD [B]  | $925 \pm 152$ | $796 \pm 132$                 | $723 + 121$    |

*Table 4.8: In this table values from the slab Alderson phantom is listed. The* Global mean *is the mean HU from four different locations, and the* standard aviation *of the HU is presented after the global mean. Three different materials are listed here,* Soft Tissue *(ST),* Bone *(B), and* Air *(A). The HU is measured for monoenergetic energies, and here the values from 40-140 keV with a step size of 20 is listed.*

| Energy                     | 40             | 60             | 80                         |
|----------------------------|----------------|----------------|----------------------------|
| Global mean $\pm$ STD [ST] | $34 \pm 4$     | $9 \pm 2$      | $-1 \pm 1$                 |
| Global mean $\pm$ STD [B]  | $3531 \pm 353$ | $1875 \pm 199$ | $1232 \pm 140$             |
| Global mean $\pm$ STD [A]  | $-1022 \pm 52$ |                | $-996 \pm 6$ $-985 \pm 13$ |
|                            |                |                |                            |
| <b>Energy</b>              | 100            | 120            | 140                        |
| Global mean $\pm$ STD [ST] | $-6 \pm 1$     | $-8 \pm 1$     | $-9 \pm 1$                 |
| Global mean $\pm$ STD [B]  | $952 \pm 114$  | $813 \pm 101$  | 735 $\pm$ 94               |

# **4.4 Image quality**

Here the result of noise and CNR measurements from the Gammex and Quasar phantom will be presented. In table 4.9 the measured noise in the monochromatic images is shown for some of the materials. The noise was calculated with equation 2.10 directly as the values was sampled.

|                   | $40 \text{ keV}$ | $60 \text{ keV}$ | $80 \text{ keV}$ | $100 \text{ keV}$ | $120 \text{ keV}$ | $140 \text{ keV}$ | 120<br>kVp |
|-------------------|------------------|------------------|------------------|-------------------|-------------------|-------------------|------------|
| <b>Infl.</b> Lung | 12.5             | 7.6              | 5.7              | 4.9               | 4.5               | 4.3               | 3.6        |
| <b>Brain</b>      | 67.3             | 37.3             | 25.7             | 20.6              | 18.2              | 16.8              | 27.9       |
| Polyethylene      | 12.0             | 6.3              | 4.3              | 3.5               | 3.1               | 2.9               | 4.2        |
| <b>Dense</b> bone | 16.4             | 8.8              | 5.9              | 4.7               | 4.1               | 3.8               | 6.6        |

*Table 4.9: Amount of noise in both the monochromatic DECT images and 120 kVp image. Every 20 keV and materials with different HU are chosen to be showed here.* 

The standard deviation of the noise is listed in table 4.10.

*Table 4.10: The change in standard deviation (STD) of the noise in the CT image of Quasar and Gammex phantom, with energy. Energies from 40 – 140 keV with step size of 20 keV is tabulated here. Also, the STD in noise for 120 kVp is listed here.*

| Energy     | $40 \text{ keV}$ | $60 \text{ keV}$ | 80 keV | $100 \text{ keV}$ | $120 \text{ keV}$ | $140 \text{ keV}$ | $120 \text{ kVp}$ |
|------------|------------------|------------------|--------|-------------------|-------------------|-------------------|-------------------|
| <b>STD</b> | 25.9             | 14.3             | 9.8    | 7 Q               | 6.9               | 6.4               | 10.5              |

The CNR was calculated from equation 2.11. CNR for chosen materials and energies are presented in table 4.11.

|                   | $40 \text{ keV}$ | $60 \text{ keV}$ | $80 \text{ keV}$ | $100 \text{ keV}$ | $120 \text{ keV}$ | $140 \text{ keV}$ | 120<br>kVp |
|-------------------|------------------|------------------|------------------|-------------------|-------------------|-------------------|------------|
| <b>Infl.</b> Lung | 18               | 29               | 39               | 45                | 49                | 51                | 84         |
| <b>Brain</b>      | 26               | 41               | 54               | 62                | 68                | 71                | 64         |
| Polyethylene      | -54              | 100              | 138              | 163               | 179               | 188               | 300        |
| <b>Dense</b> bone | 184              | 214              | 239              | 255               | 265               | 271               | 548        |

*Table 4.11: CNR values for chosen materials and energies.* 

In figure 4.6 DECT and SECT image of the Quasar and Gammex phantom is shown. Here it is possible to see how the noise in the images changes with energy and between DECT and SECT.

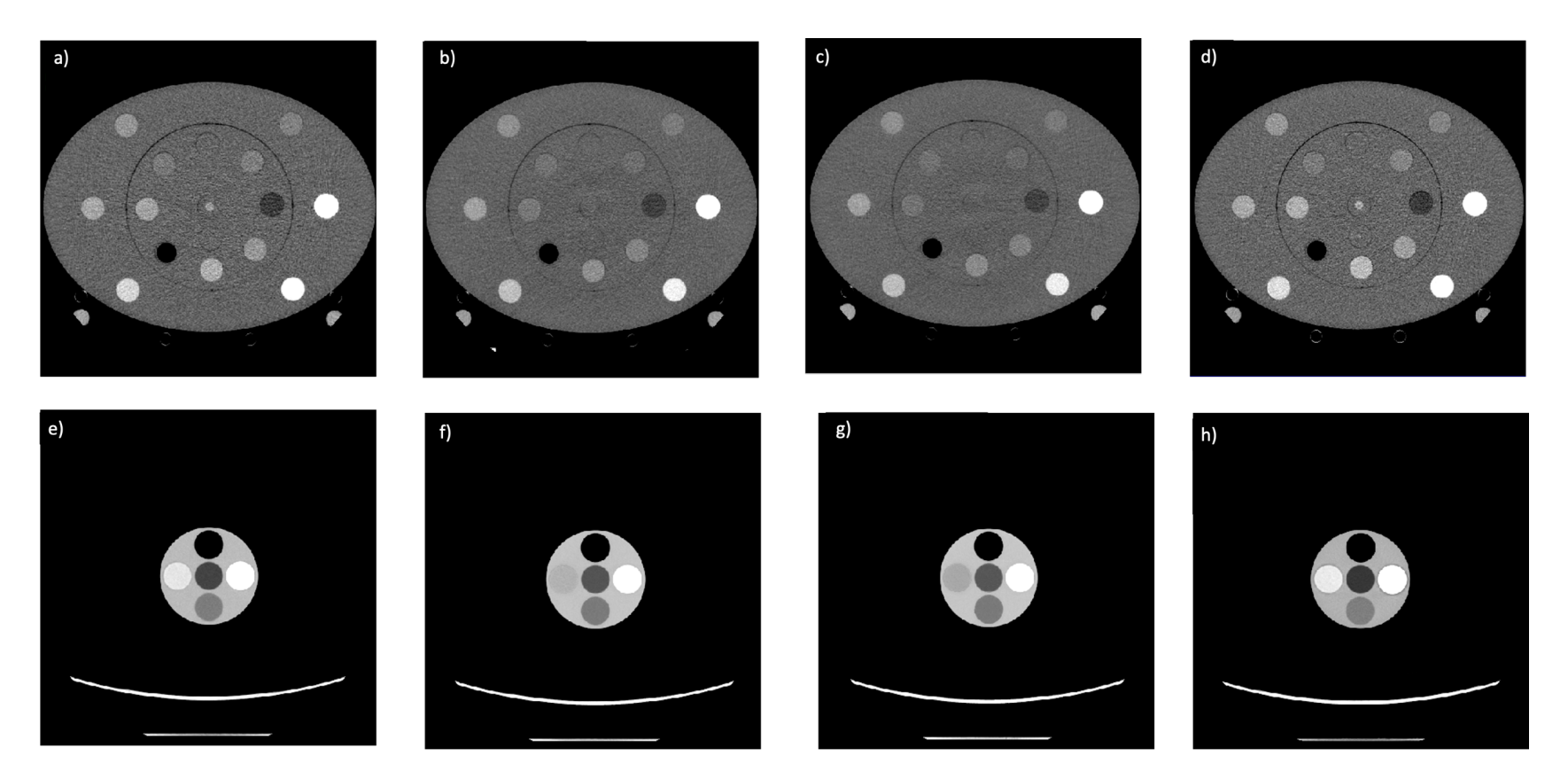

*Figure 4.6: These images show the different in noise depending on acquisition and reconstruction method. In the top row the images are of the Gammex phantom for a) 80 keV monochromatic, b) 120 keV monochromatic, c) 140 keV monochromatic, and d) 120 kVp image. On the lower row the images are of the Quasar phantom, but only the plate with the inserts, for e) 80 keV monochromatic, f) 120 keV monochromatic, g) 140 keV monochromatic, and h) 120 kVp image.*

## **4.5 SPR**

The calculated SPR values are shown in table 4.12 for seven different tissues and materials. These values are used in all the figures in this sub-chapter.

*Table 4.12: SPR calculated in the python program for the mediums:* Soft tissue, Inflated lung, Adipose, Polyethylene, Blood, Brain, and Cortical bone.

|            |      |      |      | Soft tissue Inf. Lung Adipose Polyethylene Blood Brain |      |     | Cortical<br>bone |
|------------|------|------|------|--------------------------------------------------------|------|-----|------------------|
| <b>SPR</b> | 1.05 | 0.25 | O 99 | 0.97                                                   | 0.05 | .04 |                  |

#### 4.5.1 HU to SPR conversion from simulated HU values

From the simulated HU values (table 4.3) and calculated SPR values (table 4.12) a HU to SPR conversion can be plotted. Figure 4.7 shows such a plot for 120 kVp, simulating SECT, while figure 4.8 shows such a plot for 40 and 140 keV, simulating DECT, for different materials.

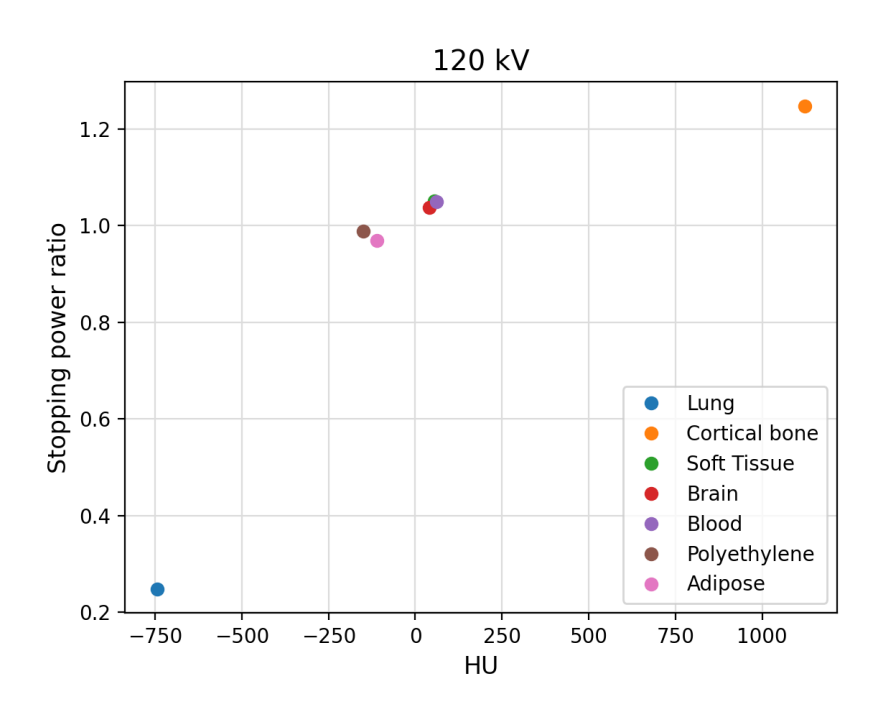

*Figure 4.7: Conversion from HU (simulated) to SPR (calculated) for different materials with 120 kVp SECT. Here the circular points represent a different material. Blue point is inflated lung, orange point is cortical bone (dense bone), green point is soft tissue (only for simulated CT), reed point is brain tissue, purple is blood, brown point is polyethylene, and the pink point is adipose.*

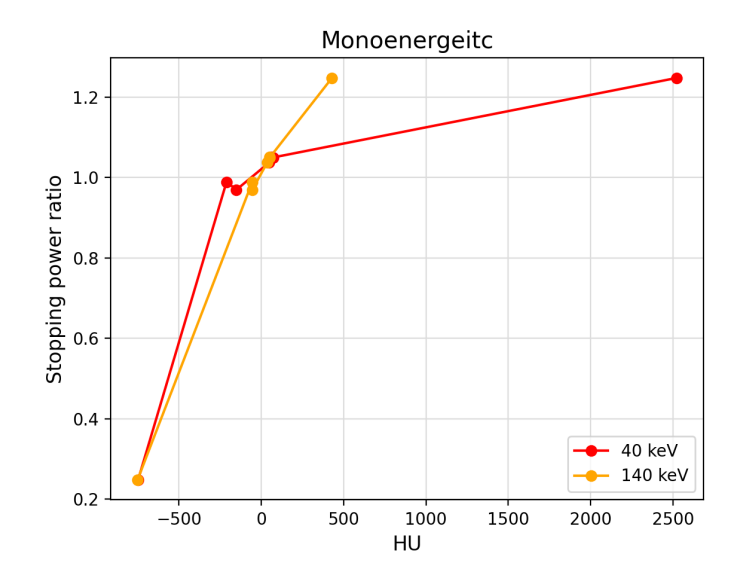

*Figure 4.8: Conversion from HU (simulated) to SPR (calculated) for the monoenergetic energies 40 keV and 140 keV, it illustrates how the HU changes with energy. The red circular points tell the HU and SPR for a CT with 40 keV, and the yellow circular points tells the HU and SPR for a CT with 140 keV. The two lines shows how a Hounsfield Unit Lookup Table (HLUT) looks like for 40 and 140 keV.* 

#### 4.5.2 HU to SPR conversion for measured HU values

From table 4.5 it is known that the 80 keV image results in HU values closest to the 120 kVp image. In figure 4.9 the HU to SPR conversion for the measured HU is plotted for 120 kVp, 40 keV, 80 keV, and 140 keV to illustrate the difference in a Heuristic Look Up table (HLUT).

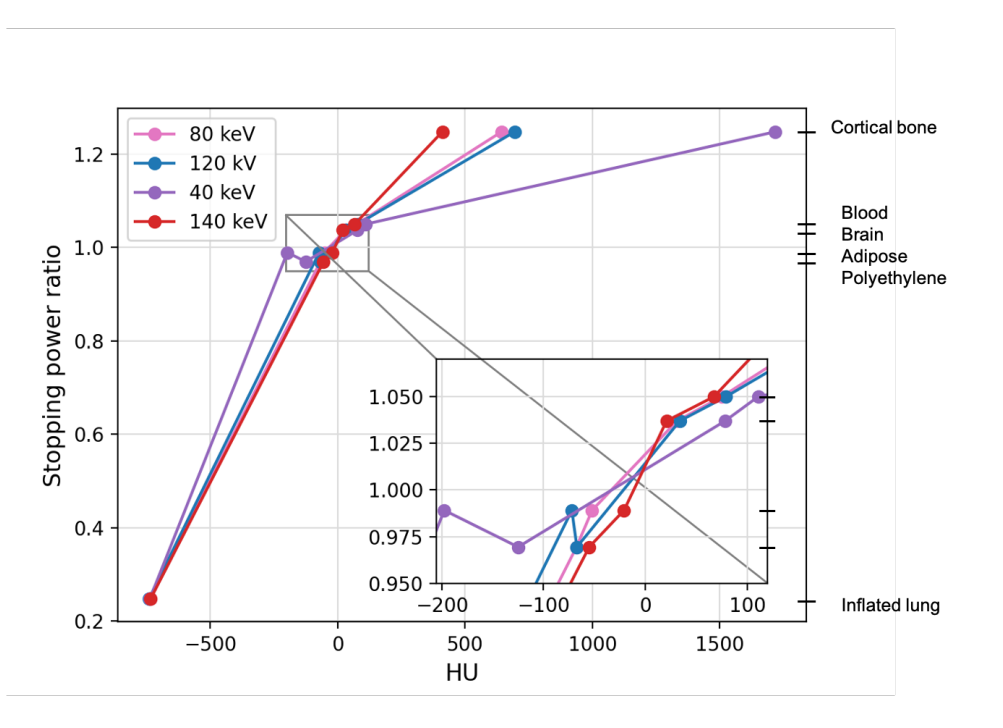

*Figure 4.9: HU to SPR conversion curve for the 120 kVp, 40 keV, 80 keV, and 140 keV. The pink line with circular points is the measured 80 keV, the blue line with circular points is the measured 120 kVp, the pruple line with circular points is the measured 40 keV, and the red line with circular points is the 120 keV. The zoomed window illustrates what happens between -200 HU and 100 HU on a larger scale.* 

It seems like adipose and polyethylene have switched places for measured HU of 80 keV and 140 keV.

#### 4.5.3 HU to SPR conversion for simulated vs measured values

An illustration of both the simulated and measured HU vs SPR for 120 kVp is shown in figure 4.10. From this figure it appears that the HU values are not the same but for many of the materials they are close to each other.

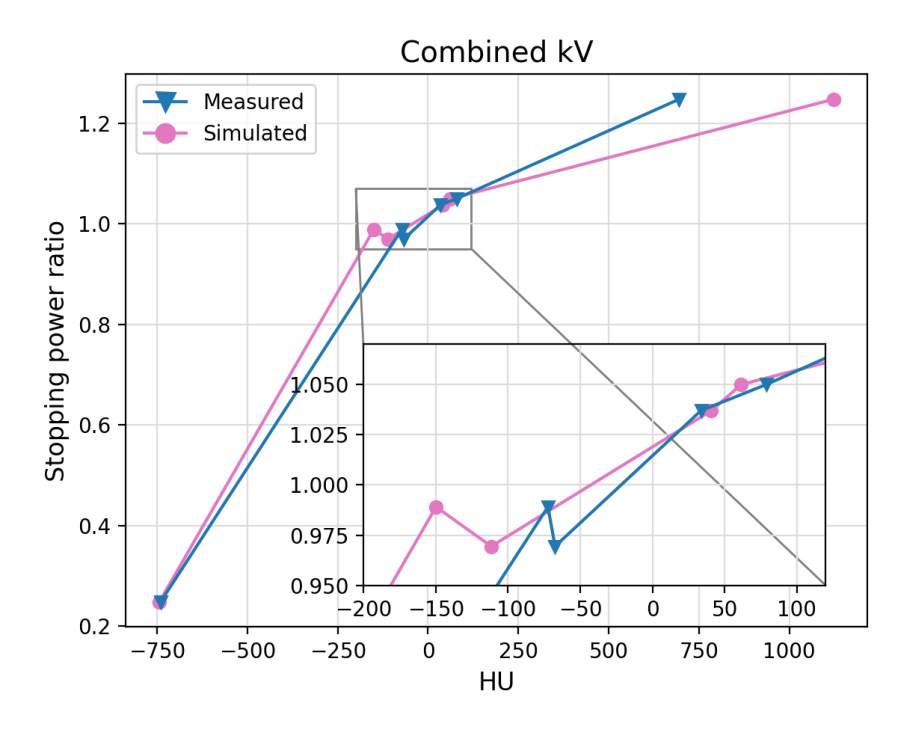

*Figure 4.10: Measured and simulated HU values at 120 kVp. The zoomed window reaches from -200 HU to 100 HU and illustrates an enlarged view of the area. The blue line with triangular points is the measured values, while the pink line with circular points is the simulated values.* 

## **4.6 Dose plans**

An illustration of the dose plans based on the 120 kVp CT image set for CTV p and CTV n2 are shown in figure 4.11 and 4.12, respectively. The objectives defined in chapter 3.2.3 were compared to different clinical goals during evaluation of the plans. These goals are tabulated in table 4.13 and 4.14 for the primary tumour and secondary tumour, respectively.

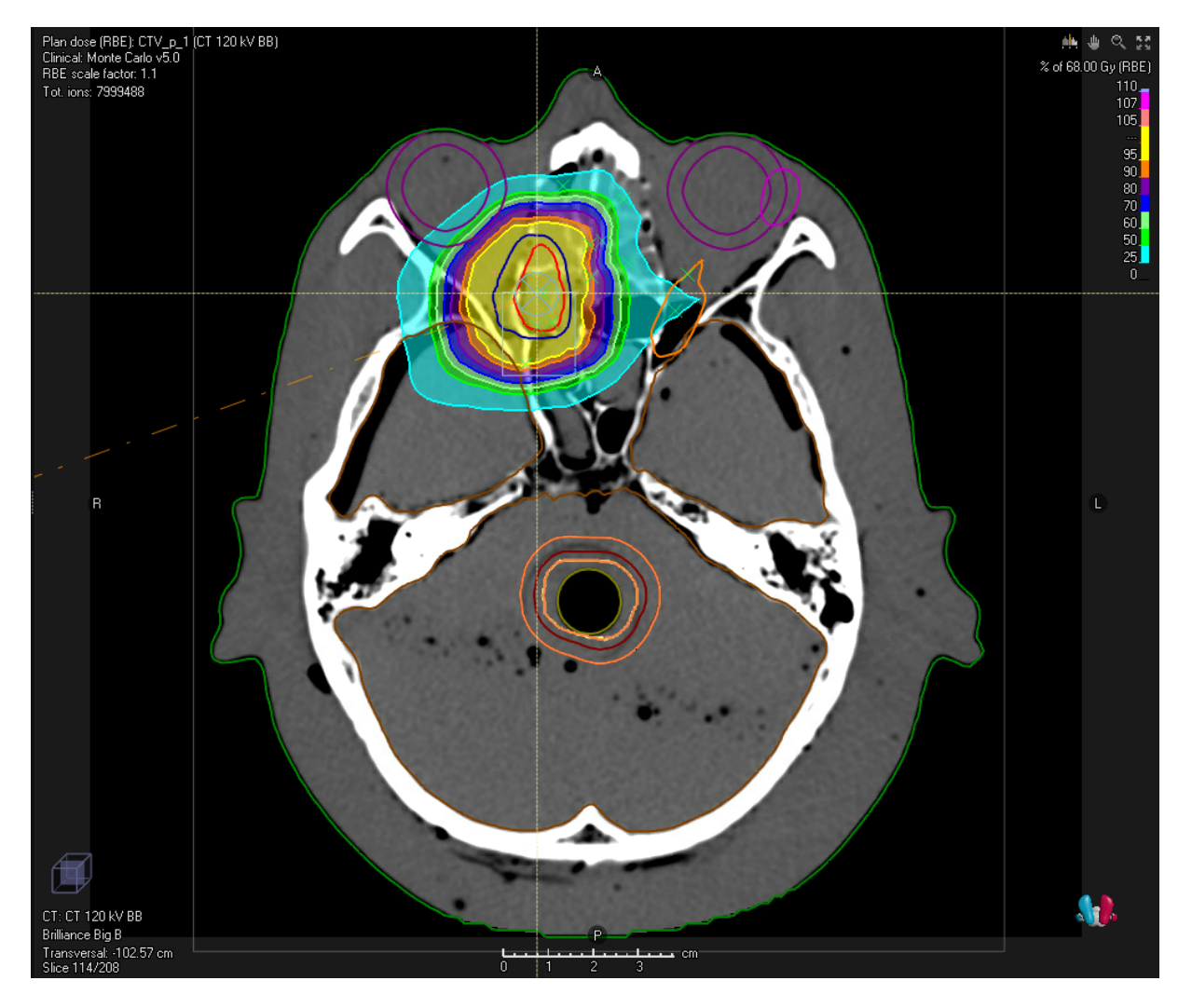

*Figure 4.11: An optimised dose plan for the tumour in the nasopharynx region. The delineation in red is the GTV and the one in blue is the CTV. The dose percentages are illustrated in colours, where the gantry angle is indicated in orange coming in from the left side of the head (the second one is from above). The colour bar in the upper right corner of the image shows the dose percentages the area gets. For a 95% coverage a yellow colour is shown. In Appendix D the colour of the different OAR is tabulated.*
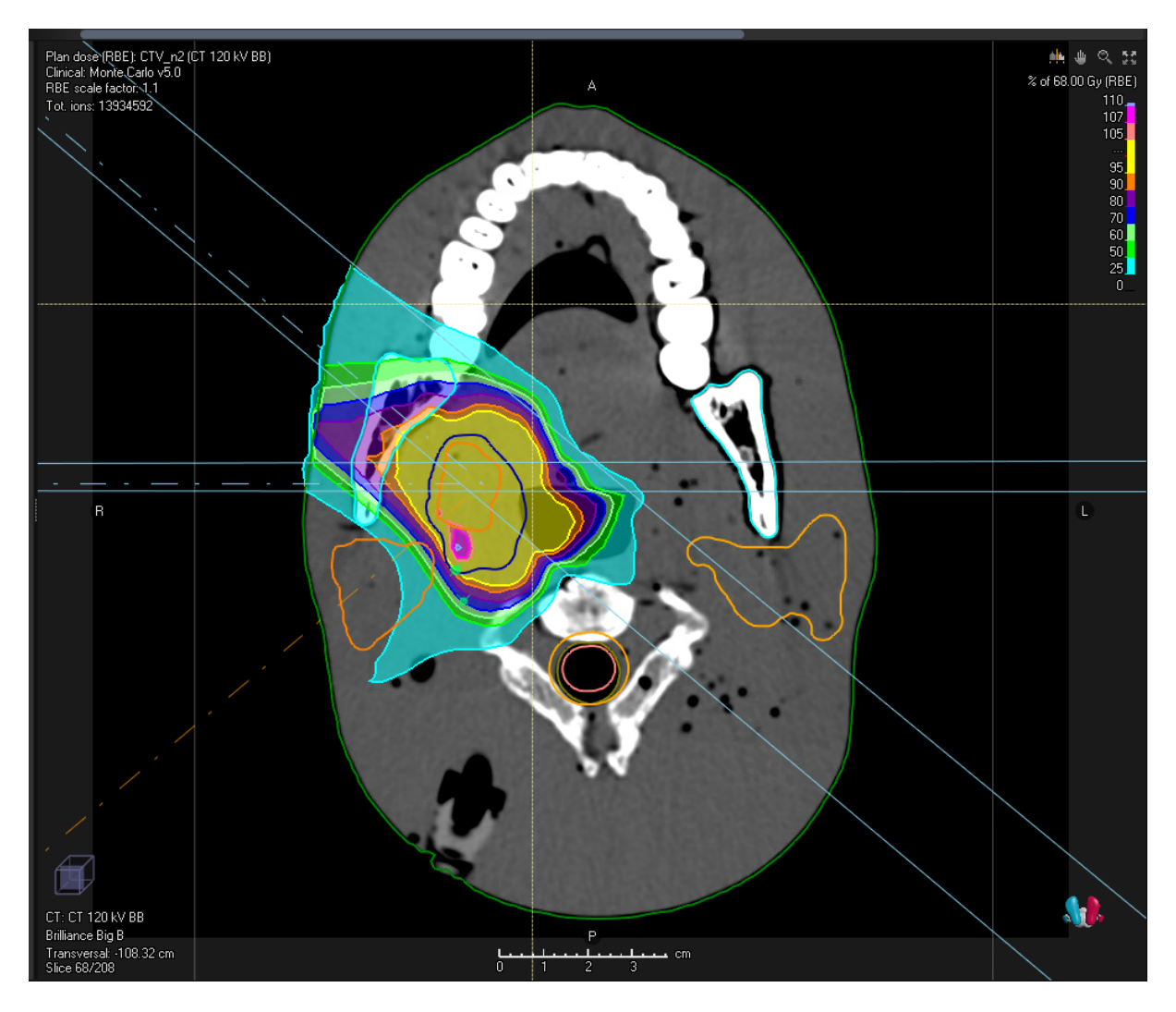

*Figure 4.12: An optimised dose plan for the tumour in the pharynx region. The delineation in orange is the GTV (inside the blue delineation) and the one in blue is the CTV. The dose percentages are illustrated in colours, where the gantry angle is indicated in orange and light blue, where one is coming in from the left side of the head (270 degree) and two with a 40 degree change from the one on the left side. The colour bar in the upper right corner of the image shows the dose percentages the area gets. For a 95% coverage a yellow colour is shown. In Appendix D the colour of the different OAR is tabulated.*

| <b>ROI</b>      | <b>Clinical goal</b>                    | Value    | <b>Result</b> |
|-----------------|-----------------------------------------|----------|---------------|
| Body            | At most 70.00 Gy dose at 0.00% volume   | 72.03 Gy |               |
| <b>Brain</b>    | At most 30% volume at 50.00 Gy dose     | 0.40%    |               |
| <b>Brain</b>    | At most $60.0$ Gy dose at $0\%$ volume  | 70.98 Gy |               |
| <b>CTV</b>      | At least 98% volume at 64.60 Gy dose    | $100\%$  | $\checkmark$  |
| Eye L           | At most $30.00$ Gy dose at $0\%$ volume | 11.86 Gy | $(\swarrow)$  |
| Eye L PRV       | At most $35.00$ Gy dose at $0\%$ volume | 16.22 Gy | $\checkmark$  |
| OpticChiasm     | At most $54.00$ Gy dose at $0\%$ volume | 13.08 Gy | $(\swarrow)$  |
| OpticChiasm PVR | At most $60.00$ Gy dose at $0\%$ volume | 41.59 Gy | $\bigvee$     |
| OpticNerveL     | At most $54.00$ Gy dose at $0\%$ volume | 19.50 Gy | $(\swarrow)$  |
| OpticNerveL PRV | At most $60.00$ Gy dose at $0\%$ volume | 24.48 Gy |               |

*Table 4.13: Clinical goals for the treatment plan made on the tumour in the nasopharynx region.*

*Table 4.14: Clinical goals for the treatment plan made on the tumour in the pharynx region.*

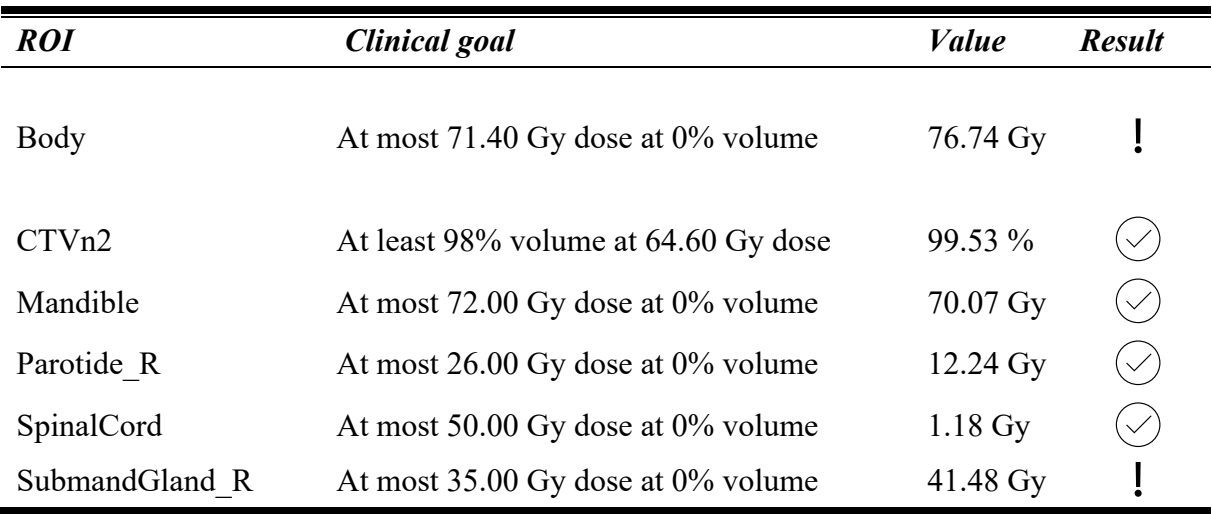

For both plans the clinical goal for the body was not reached. The clinical goal for the brain the nasopharynx plan was not reached, while in the pharynx plan the right submandibular glad received a higher dose compared to the clinical goal.

To see how the treatment plan changed for recalculation on the chosen monochromatic images, and for a different CT calibration the D99 was sampled for the CTV and OAR. The D99 is given in percentages, and a negative percentage means that the monochromatic image or different CT calibration gets a lower dose then the original plan on the 120 kVp with CT

calibration Brilliance Big B and are tabulated in table 4.15 and 4.16 for the tumour in the nasopharynx and pharynx region, respectively.

An optimised dose plan for head and neck cancer strives for a CTV dose of 95% of total dose. This will result in tumour control, and the treatment is "good".

*Table 4.15: Change between dose coverage for the tumour in the nasopharynx region for different energies and different CT calibration, given in percentages. A negative percentage illustrates a lower recalculated dose than the original dose. The original dose was calculated on a 120 kV CT image, with BB as CT calibration. The keV settings informs which DECT image is used for recalculation of the dose. BB and Sandra is the two CT calibration used in this thesis.* 

| <b>Primary</b>     | $\boldsymbol{B}\boldsymbol{B}$ | $40 \text{ keV}$ | 60<br>keV        | 80<br>keV        | 100<br>keV       | 120<br>keV       | 140<br>keV       |                  |
|--------------------|--------------------------------|------------------|------------------|------------------|------------------|------------------|------------------|------------------|
| CTV                | D99                            | $-72$            | $-0.4$           | 0.1              | $-0.1$           | 0.3              | 0.2              |                  |
| <b>Brain</b>       | D99                            | $\boldsymbol{0}$ | $\boldsymbol{0}$ | $\boldsymbol{0}$ | $\boldsymbol{0}$ | $\boldsymbol{0}$ | $\boldsymbol{0}$ |                  |
| $Eye_L$            | D99                            | $\boldsymbol{0}$ | $\boldsymbol{0}$ | $\boldsymbol{0}$ | $\boldsymbol{0}$ | $\boldsymbol{0}$ | $\boldsymbol{0}$ |                  |
| <b>OpticChiasm</b> | D99                            | $-7$             | 14               | 14               | 21               | $\boldsymbol{7}$ | 21               |                  |
| <b>OpticNerveL</b> | D99                            | $-86$            | $-21$            | $\tau$           | $\tau$           | 14               | 21               |                  |
|                    |                                |                  |                  |                  |                  |                  |                  |                  |
|                    | <b>Sandra</b>                  | 40 keV           | 60<br>keV        | 80<br>keV        | 100<br>keV       | 120<br>keV       | 140<br>keV       | 120 kVp          |
| CTV                | D99                            | $-78$            | $-0.5$           | $-0.3$           | $\boldsymbol{0}$ | 0.1              | 0.1              | $-0.1$           |
| <b>Brain</b>       | D99                            | $\boldsymbol{0}$ | $\boldsymbol{0}$ | $\boldsymbol{0}$ | $\boldsymbol{0}$ | $\boldsymbol{0}$ | $\boldsymbol{0}$ | $\boldsymbol{0}$ |
| $Eye_L$            | D99                            | $\boldsymbol{0}$ | $\boldsymbol{0}$ | $\boldsymbol{0}$ | $\boldsymbol{0}$ | $\boldsymbol{0}$ | $\boldsymbol{0}$ | $\boldsymbol{0}$ |
| <b>OpticChiasm</b> | D99                            | 29               | $-7$             | $\boldsymbol{0}$ | 14               | 29               | 14               | $-7$             |

*Table 4.16: Change between dose coverage for the tumour in the pharynx region for different energies and different CT calibration, given in percentages. A negative percentage illustrates a lower recalculated dose than the original dose. The original dose was calculated on a 120 kV CT image, with BB as CT calibration. The keV settings informs which DECT image is used for recalculation of the dose. BB and Sandra is the two CT calibration used in this thesis.*

|                           | $\boldsymbol{BB}$ | $40 \text{ keV}$ | 60<br>keV        | 80<br>keV        | 100<br>keV       | 120<br>keV       | 140<br>keV       |                  |
|---------------------------|-------------------|------------------|------------------|------------------|------------------|------------------|------------------|------------------|
| CTV                       | D99               | $-46$            | $-0.7$           | 0.3              | $\mathbf 0$      | 0.5              | 0.8              |                  |
| <b>Mandible</b>           | D99               | $\boldsymbol{0}$ | $\boldsymbol{0}$ | $\boldsymbol{0}$ | $\boldsymbol{0}$ | $\boldsymbol{0}$ | $\boldsymbol{0}$ |                  |
| <b>Parotide R</b>         | D99               | $\mathbf 0$      | $\mathbf 0$      | $\pmb{0}$        | $\pmb{0}$        | $\pmb{0}$        | $\pmb{0}$        |                  |
| <b>SpinalCord</b>         | D99               | $\pmb{0}$        | $\pmb{0}$        | $\pmb{0}$        | $\pmb{0}$        | $\pmb{0}$        | $\mathbf{1}$     |                  |
| <b>SubmandGland R D99</b> |                   | 0.2              | $\pmb{0}$        | $\pmb{0}$        | $\pmb{0}$        | $\pmb{0}$        | $\pmb{0}$        |                  |
|                           |                   |                  |                  |                  |                  |                  |                  |                  |
|                           | <b>Sandra</b>     | 40 keV           | 60<br>keV        | 80<br>keV        | 100<br>keV       | 120<br>keV       | 140<br>keV       | 120<br>kVp       |
| CTV                       | D99               | $-46$            | $-0.8$           | 0.1              | 0.3              | 0.5              | 0.7              | 0.1              |
| <b>Mandible</b>           | D99               | $\boldsymbol{0}$ | $\boldsymbol{0}$ | $\mathbf{0}$     | $\boldsymbol{0}$ | $\boldsymbol{0}$ | $\boldsymbol{0}$ | $\boldsymbol{0}$ |
| <b>Parotide_R</b>         | D99               | $-0.1$           | 0                | $\mathbf 0$      | $\mathbf 0$      | $\mathbf 0$      | $\mathbf 0$      | $\mathbf 0$      |
| <b>SpinalCord</b>         | D99               | $\mathbf{1}$     | 0                | $\mathbf 0$      | $\mathbf{1}$     | $\mathbf{1}$     | $\mathbf{1}$     | $\mathbf 0$      |

# *5 Discussion*

#### **5.1 SECT**

In *Dual energy CT in Oncology* (2015) [14] , a typical x-ray spectrum used in medical CT obtained after standard pre-filtration is illustrate. Comparing that graph with the simulated one after aluminium filtering in figure 4.1 a similar shape is seen. In *Dual energy CT in Oncology* the graph also has two peaks for a certain energy due to characteristic x-ray from the anode. The target in an x-ray tube is often tungsten, which has an atomic number of *Z = 74* so characteristic x-rays around 58 keV and 59 keV would be expected. The presence of these peaks might affect the simulated HU values for a 120 kVp CT simulation. Still, characteristic x-rays will contribute with only a few percent of the total energy fluence, and was not included in the simulated x-ray beam due to simplifications made in the program.

The method of least squares was used to make a conclusion about what thickness the material in the CT simulation should have. A thickness of 30 cm gave simulated HU data for 120 kVp with best fit to the measured HU. 30 cm thickness is the same as the thickness of the Gammex phantom, so it is rather consistent. In a CT scanner the photon beam traverses through the whole phantom, not only the inserts, so it makes sense that the simulated photon beam also has to traverse the same distance to result in equal data. Another possibility would be to make the photon beam traverse a material that is the same as the phantom it is made of, before guiding it through the medium we are interested in and then evaluate the HU values.

From figure 4.2 we can see that the correlation between 120 kVp measured and simulated is quite good; about 0.99. But the linear regression tells us that two regression coefficients *a* and *b* are significantly different from unity and zero, respectively. This means that even though the data are highly correlated, there a systematic difference. This was not totally unexpected, due to the many simplifications in making the x-ray spectrum in the CT simulation tool in python. All in all, the simulation is a good approximation of simplified CT scanner, and has helped us in understanding the impact of x-ray spectrum attenuation on HU value.

#### **5.2 DECT**

For the monoenergetic energies HU was both measured and simulated. From theory we know that attenuation varies with energy due to energy-dependent photon interactions. For lower energies the photoelectric effect is the main interaction, but for higher energies the Compton scattering is the main interaction. Unlike the photoelectric effect, the probability of Compton scattering depends on the electron density and not on the atomic number of the scattering medium. The differences in electron density between different material are small. One would assume that for a material with a high atomic number, the change in HU with x-ray energy would be larger than for material with a low atomic number. This is because the photoelectric effect is strongly dependent on atomic number *and* photon energy. Also *Dual energy CT in Oncology [14]* has shown this dependency for soft tissue and iodine.

In figure 4.3 one can see that the HU value varies much more for cortical bone, which has a high atomic number, compared with all the other materials. For a material with an attenuation coefficient close to, or smaller than, that of water, equation 2.9 would lead us to the conclusion that we would see the opposite effect compared to materials with high atomic values. The decrease in HU for a given material compared to that in water would lead to a higher attenuation for higher energies, and we would see an increase in HU with energy. This is seen in figure 4.3 for polyethylene and adipose. Also, both polyethylene and adipose has a lower density than water.

#### **Best fit to of measured data**

From the vendor of the DECT scanner it is informed that a reconstructed monochromatic image of 74 keV is expected to give the same results as a 120 kVp CT image. The least squares method was used to identify which monochromatic image series from DECT fits best to the 120 kVp SECT in terms of HU values. The numbers in table 4.5 indicates that 80 keV monochromatic image has the smallest least square difference between HU and noise, and this gives that the two images are most similar. This is not as the vendor has expected, but is in line with *Wohlfhart et al.* [5]*.* From a similar setup as in this work they found that monochromatic image of 79 keV gives the best results. In the same publication they present measured HU values for various inserts with tissue equivalent material from SECT 120 kVp and DECT monochromatic 79 keV images. For the inserts Bone with 10% CaCO<sub>3</sub> ( $\rho$  = 1.17  $g/cm^3$ ) and Bone with 30% CaCO<sub>3</sub> (  $\rho = 1.34 g/cm^3$ ) they found a difference of 11 and 46 HU, respectively, between the two image sets. These figures correspond well to the difference seen in the present work for the inserts Inner bone ( $\rho = 1.12$   $g/cm^3$ ) and Dense bone ( $\rho = 1.41$   $g/cm^3$ ). However, the measured HU values in *Wohlfhart et al* are all over a bit higher for corresponding insert (Brain and Adipose) compared to the measurement shown in figure 4.3. This illustrates the uncertainties in using HU for SPR calculation.

#### **Correlation between simulated and measured DECT**

A correlation between the simulated and measured monoenergetic energies gives an impression of how different the values are, but at the same time a linear regression would give more information about how the data are related to each other. The correlation was illustrated in figure 4.4 and the was between 0.986 and 0.99. The *b* value in the linear regression was not significantly different from 0 for any of the energies. For the energies above 60 keV also the *a* value in the linear regression was not significantly different from 1. This implies that CT simulation program were able to simulate monochromatic HU better than a range of energies with 120 kVp. It seems like the CT simulation works better for a monoenergetic beam than a regular one, which may be expected as the simulated Kramer spectrum is an approximation.

We have seen that the HU values for measured and simulated monochromatic images changes with energy. In figure 4.5 this change is well illustrated. It shows that for cortical bone (who has a high atomic number) the error between measured and simulated is much greater than for the other type of media used in this thesis. It also shows that the differences for adipose and inflated lung are the smallest.

#### **5.3 Alderson**

A variation in HU for different positions in the Alderson phantom is as expected; the HU number will be affected by the surroundings of the ROI. In table 4.7 and 4.8 the mean HU (global HU) over the four locations is tabulated with the standard deviation. The Alderson phantom used in this thesis is also of significant age and is made of real bones in the head. One would thus expect a gradual degrading of the skeleton and hence a larger variation in HU measurements. Moreover, due to the small and sometimes patchy bone areas in the head of the phantom a small ROI had to be chose, so the mean HU calculated will not be from a large stack of numbers and an uncertainty would rise.

#### **5.4 Image Quality**

In [33], an optimal energy of 78.5  $\pm$  5.0 keV was reported, where the result of image noise and CNR calculation was best. Also, [5] found a low image noise at 79 keV MonoCT derived from 80/140 kVp DECT scans. In this study the amount of noise seems to descend with energy for the monochromatic images, as seen in table 4.9

From the least square result for measured HU, for both monochromatic and 120 kVp images, 80 keV monochromatic reconstruction image has noise values closest to the 120 kVp. When we look at the amount of noise in table 4.5 it shows that the 80 keV monochromatic image has a lower noise for most of the tissues. This can impact the HLUT, if the noise is large.

In table 4.10 the standard deviation in the image noise is tabulated. These numbers show that the error in the noise is minimized for higher energies. This is also seen for the CNR wich is tabulated in table 4.11. In [33], it was found that the image noise was decreasing until around 80 keV before it increased a bit and got stabilized. This was also the result for CNR calculation. The reason for this different result might be due to the algorithms used for creating the monochromatic images, or what type of DECT scanner is used. These results indicates that the CNR is dependent on the noise, so image with lowest noise may determine the maximum CNR in the monochromatic images.

In table 4.9 we also see that the Gammex phantom gives rise to more noise. The reason for this might be that the insert goes through the whole Gammex phantom, while in the Quasar phantom a plate with lower hight and width, is placed on the front of the phantom with the

inserts. And since we have set a dose and a current to the whole phantom, the smaller plate in the Quasar phantom will get the same photon fluence (and dose) as the rest of the phantom and a higher dose. Also, the amount of noise is highly dependent on scan modality and reconstruction parameters.

#### **5.5 SPR**

The SPR was calculated in the python program for seven different materials. In figure 4.9 a conversion of HU to SPR (HLUT) for both 40 keV, 80 keV, 140 keV and 120 kVp are illustrated together. This image illustrates the difference in the corresponding HLUTs. The 80 keV and 120 kVp graphs are close in value for adipose and polyethylene have made the line between them straighter. This could be a better approach, as this would imply that interpolations between these HUs are more accurate. But still the graphs in 4.9 are quite similar, which mean we would expect a similar dose distribution in proton therapy planning.

Unfortunately, it is difficult to compare figure 4.9 with the corresponding figure in *Wohlfhart et al* [5], since the various tissue inserts are not easily identified. However, it seems like the curves around the cortical bone for the SPR values correspond. *Wholfhart et al* included bone tissue material with much higher mass density (Bone with 50% CaCO<sub>3</sub>,  $\rho = 1.56 \frac{q}{cm^3}$ ) and showed that the two curves deviated more for such material.

#### **5.6 Proton treatment planning**

A CTV located in the nasopharynx was planned with two beams. From table 4.13 it is seen that 100% of the CTV has received a dose of 64.60 Gy (95% of prescribed dose) or higher. This is also seen in figure 4.11 where the 95% isodose fully cover the CTV. The clinical goal that 0% of the whole body should receive at most 70 Gy was exceeded with 3%, which is considered not to have any clinical consequence. Also, the max dose to the brain is exceeded with 18 %. But we can see that the brain gets a 50.0 Gy dose to 0.4 % of the volume, which indicates that the max dose to the brain is in a very small area. In this treatment plan the right eye is intentionally not taken into consideration since the probability of saving it is small due to the location of the tumour.

A CTV located in the pharynx was used to make a second proton therapy plan. Here as well it seems like the tumour gets a 95 % dose coverage of whole tumour, by looking into table 4.14 it shows that the CTV got a 99.5% dose coverage with a 95 % dose. One of the two goals that were not reached was the maximum dose to the body, since it was exceeded with 8 %. The

clinical goal that 0% of the right submandibular gland should at most receive 70 Gy was also exceeded by 6.5 Gy.

From these data we would say that both treatment plans have sufficient quality. The main aim with the treatment plan was to see how the dose distribution will change when the plans are copied to monochromatic images from a DECT scanner. Also, it was interesting to see how a change in CT calibration affected the dose calculations. To quantify the changes the D99 for the CTV and OAR were evaluated. In table 4.15 the variation of these parameters is tabulated, and the only monochromatic image that stands out is the 40 keV images. For this image a reduction in D99 was around 70 % for a CT calibration that is the same as the one used for 120 kVp. When a CT calibration based on the HU values from the monochromatic 80 keV image is chosen, the dose to the CTV in D99 was around 75 %. Since the change in HU value, image noise, and CNR from a 120 kVp image to a monochromatic 40 keV image is quite large, this result was expected. And in a clinically perspective monochromatic 40 keV images will not be used for treatment planning.

Implementation of monochromatic images clinically is an intermediated step towards making DECT the preferred scanner for use in radiotherapy. The goal with the monochromatic image is to get a DECT image who will give at least the same uncertainties a 120 kVp CT images has today with the use of a HLUT. Important factors in a clinically perspective to the HU is noise and CNR. With a lower noise the error in the HLUT will be lower, and with an increased CNR delineation of tumours as well as OAR might become easier to provide.

Next step would be to receive information about the electron density and Stopping power number directly from the DECT image. For this the monochromatic image might not be of best use,but is to be further investigated. Ultimate goal is to directly calculate

# *6 Conclusion*

We have gained an understanding of how uncertainties in HU will impact the HU-SPR conversion, i.e., the HLUT, which is of importance in dose calculations for proton therapy planning. A DECT scanner can contribute to monochromatic images. The monochromatic images illustrated the impact of CT x-ray energy on HU value, and we found a best approximation to a conventional 120 kVp SECT image with 80 keV monochromatic DECT image. It was seen that the 80 keV resulted in a straighter line in the HLUT, which will give more precise SPR values.

The result of the proton treatment planning did not show any significant changes for the majority of the monochromatic images.

Implementation of monochromatic images clinically is an intermediated step towards making DECT the preferred scanner for use in radiotherapy. The goal with the monochromatic image is to get a DECT image who will give at least the same uncertainties a 120 kVp CT images has today with the use of a HLUT. Important factors in a clinically perspective to the HU is noise and CNR. With a lower noise the error in the HLUT will be lower, and with an increased CNR delineation of tumours as well as OAR might become easier to provide.

The ultimate goal would be to receive information about the electron density and Stopping power number directly from the DECT image. For this the monochromatic image might not be of best use, but is to be further investigated.

Due to time limitations the mass density used in this thesis for SPR calculation was from NIST [30], a further investigation of SPR calculation for mass density corresponding to the material is a possibility.

## References

- 1. Olsen, D.R., Ø. Bruland, G. Frykholm & I. Norderhaug, *Protonterapi*. 2006, Nasjonalt kunnskapssenter for helsetjenesten: FHI. p. 63.
- 2. Hall, E.J. & A.J. Giaccia, *Radiobiology for the radiologist*. Eighth, international edition. ed. 2019, Philadelphia: Wolters Kluwer.
- 3. Institute, N.C. *Radiation Therapy to Treat Cancer*. 2019 08.01.2019 [cited 2019 08.01]; Available from: https://www.cancer.gov/aboutcancer/treatment/types/radiation-therapy.
- 4. Dale, E. & E. Waldeland, *Protonterapi - en realitet i Norge fra 2023.* 2018.
- 5. Wohlfahrt, P., et al., *Clinical Implementation of Dual-energy CT for Proton Treatment Planning on Pseudo-monoenergetic CT scans.* Int J Radiat Oncol Biol Phys, 2017. **97**(2): p. 427-434.
- 6. Hudobivnik, N., et al., *Comparison of proton therapy treatment planning for head tumors with a pencil beam algorithm on dual and single energy CT images.* Med Phys, 2016. **43**(1): p. 495.
- 7. Attix, F.H., *Introduction to Radiological Physics and Radiation Dosimetry*. 1. Aufl. ed. 2008: Wiley-VCH.
- 8. Schneider, U., E. Pedroni & A. Lomax, *The calibration of CT Hounsfield units for radiotherapy treatment planning.* Phys Med Biol, 1996. **41**(1): p. 111-24.
- 9. Mayles, P., A.E. Nahum & J.-C. Rosenwald, *Handbook of radiotherapy physics : theory and practice*. 2007, Taylor & Francis: New York.
- 10. Kalender, W., *Computed tomography : fundamentals, system technology, image quality, applications*. 3rd rev. ed. ed. 2011, Erlangen: Publicis.
- 11. Flower, M.A. & S. Webb, *Webb's physics of medical imaging*. 2nd ed. ed. Series in medical physics and biomedical engineering. 2012, Boca Raton, Fla: CRC Press.
- 12. Jensen, K., *Iterative reconstruction in CT imaging; Image quality and radiation doses*, in *Department of physics*. 2020, University of Oslo. p. 117.
- 13. Heismann, B., B. Schmidt & T. Flohr, *Spectral Computed Tomography*. 2012, Bellingham, Washington USA: SPIE. 119.
- 14. De Cecco, C.N., A. Laghi, U.J. Schoepf & F.G. Meinel, *Dual Energy CT in Oncology*. 2015, Springer International Publishing : Imprint: Springer: Cham.
- 15. Yeung, D. & J. Palta, *Proton Therapy*, in *Encyclopedia of Radiation Oncology*, L.W. Brady & T.E. Yaeger, Editors. 2013, Springer Berlin Heidelberg: Berlin, Heidelberg. p. 675-690.
- 16. Lee, N.Y., et al., *Target Volume Delineation and Treatment Planning for Particle Therapy : A Practical Guide*. 2018, Springer International Publishing : Imprint: Springer: Cham.
- 17. Tsuboi, K., T. Sakae & A. Gerelchuluun, *Proton Beam Radiotherapy : Physics and Biology*. 2020, Springer Singapore : Imprint: Springer: Singapore.
- 18. Grant, J.D. & J.Y. Chang, *Proton-Based Stereotactic Ablative Radiotherapy in Early-Stage Non-Small-Cell Lung Cancer.* BioMed Research International, 2014. **2014**: p. 389048.
- 19. Maarten Schippers, J. *Beam Transport Systems for Particle Therapy*. 2018. arXiv:1804.08551.
- 20. Raysearch, *RayStation 10B Reference Manual*. 2020: Stockholm. p. 370.
- 21. ICRU, *ICRU Report 78*. 2007: Washington.
- 22. Aarberg, A.E., *Proton therapy of head and neck cancer: evaluation of PTV-based and robust optimized IMPT versus VMAT*, in *Physics*. 2017, Norwegian University of Scinece and Technology. p. 72.
- 23. Unkelbach, J. & H. Paganetti, *Robust Proton Treatment Planning: Physical and Biological Optimization.* Semin Radiat Oncol, 2018. **28**(2): p. 88-96.
- 24. ICRU, *ICRU Report 50*. 1993: Washington.
- 25. ICRU, *ICRU Report 62*. 1999: Washington.
- 26. QA, M. *Adaptable Dosimetric and Nondosimetric QA*. 2020 [cited 2020 09]; Available from: https://modusqa.com/wp-content/uploads/2020/09/Modus-QA-Product-Data-Sheet-MP-Body.pdf.
- 27. Corporation, S.N. *Advanced Electron Density Phantom*. 2021 [cited 2021 08.06]; Available from: https://www.sunnuclear.com/products/advanced-electron-densityphantom.
- 28. Espe, I.K., *Kvalitetskontroll av ikke-dosimetriske parametre ved CT-basert planlegging av stråleterapi.* 2006, Statens Strålevern: Østerås. p. 33.
- 29. Corporation, S.N., *User's Guide, Multi-Energy CT Phantom*. 2017, Gammex Inc.: Middleton. p. 16.
- 30. Hubbell, J.H. & S.M. Seltzer. *Tables of X-Ray Mass Attenuation Coefficients and Mass Energy-Absorption Coefficients from 1 keV to 20 MeV for Elements Z=1 to 92 and 48 Additional Stubstances of Dosimetric Interest*. 1989 11.12.2019 [cited 2009 17.09].
- 31. DAHANCA. 1976; The national database for head and neck cancer ]. Available from: https://www.dahanca.dk/IndexPage.
- 32. Helsedirektoratet, *Hode-hals-kreft - handlingsprogram [nettdokument]*. 2020, Helsedirektoratet: Oslo. p. 202.
- 33. Wang, T., et al., *Optimal virtual monoenergetic image in "TwinBeam" dual-energy CT for organs-at-risk delineation based on contrast-noise-ratio in head-and-neck radiotherapy.* J Appl Clin Med Phys, 2019. **20**(2): p. 121-128.

*Appendices*

## *Appendix A*

#### Measured values Gammex and Quasar phantoms

#### A 1 HU

*Table A.1: HU from the monochromatic energies with the DECT scan, the algorithm used for reconstruction is backprojection. The values are from the Gammex phantom.*

| <b>Energy</b> | <b>Blood70</b> | <b>Blood40</b> | <b>Brain</b> | <b>Water</b>     | <b>Blood</b> |                |
|---------------|----------------|----------------|--------------|------------------|--------------|----------------|
| [keV]         |                |                |              |                  |              | <b>Adipose</b> |
| 40            | 111            | 77             | 78           | 6                | 148          | $-125$         |
| 50            | 95             | 62             | 57           | $\overline{4}$   | 129          | $-99$          |
| 60            | 85             | 53             | 44           | 3                | 117          | $-84$          |
| 70            | 79             | 47             | 36           | $\overline{2}$   | 110          | $-74$          |
| 80            | 75             | 43             | 31           |                  | 105          | $-68$          |
| 90            | 72             | 41             | 28           |                  | 102          | $-64$          |
| 100           | 70             | 39             | 25           |                  | 100          | $-61$          |
| 110           | 69             | 38             | 23           | $\boldsymbol{0}$ | 98           | $-59$          |
| 120           | 68             | 37             | 22           | $\boldsymbol{0}$ | 97           | $-57$          |
| 130           | 68             | 36             | 21           | $\boldsymbol{0}$ | 97           | $-56$          |
| 140           | 67             | 36             | 21           | $\boldsymbol{0}$ | 96           | $-55$          |

*Table A.2: HU from the monochromatic energies with the DECT scan, the algorithm used for reconstruction is iterative reconstruction. The values are from the Gammex phantom.*

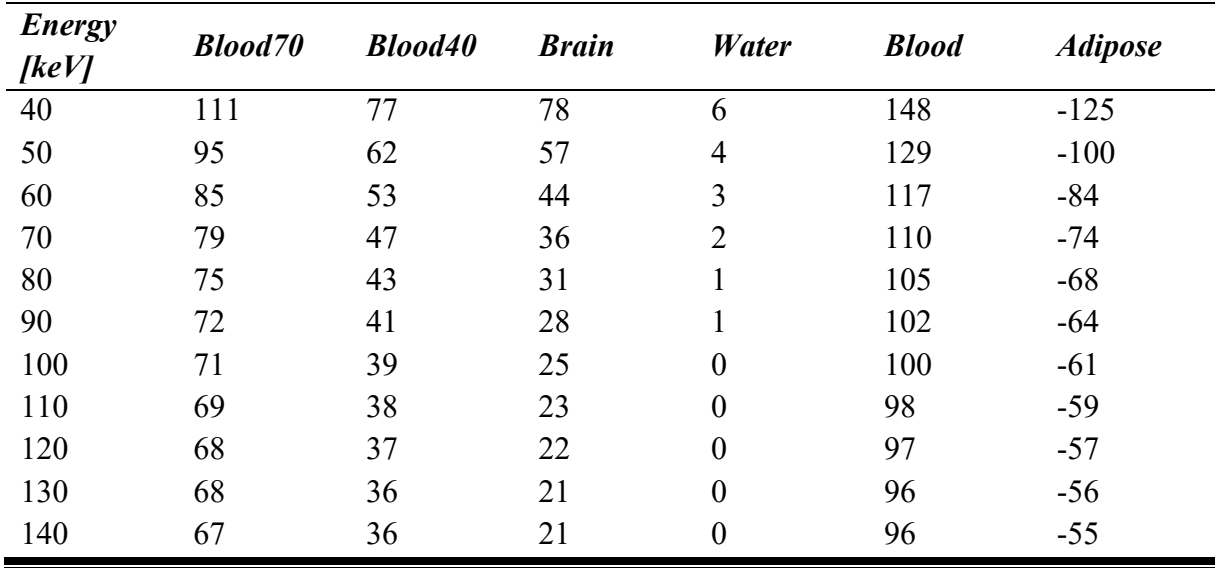

| Energy<br>[keV] | <b>Inflated</b><br>lung | <b>Dense</b> bone | <b>Water</b> | <b>Inner</b> bone | Polyethylene |
|-----------------|-------------------------|-------------------|--------------|-------------------|--------------|
| 40              | $-737$                  | 1717              | 60           | 640               | $-197$       |
| 50              | $-736$                  | 1238              | 50           | 444               | $-133$       |
| 60              | $-735$                  | 944               | 44           | 324               | $-93$        |
| 70              | $-735$                  | 761               | 40           | 249               | $-68$        |
| 80              | $-734$                  | 643               | 37           | 201               | $-52$        |
| 90              | $-734$                  | 566               | 36           | 169               | $-42$        |
| 100             | $-734$                  | 513               | 35           | 147               | $-35$        |
| 110             | $-734$                  | 474               | 34           | 132               | $-30$        |
| 120             | $-734$                  | 448               | 33           | 121               | $-26$        |
| 130             | $-734$                  | 427               | 33           | 112               | $-23$        |
| 140             | $-734$                  | 411               | 32           | 106               | $-21$        |

*Table A.3: HU from the monoenergetic energies with the DECT scan, the algorithm used for reconstruction is backprojection. The values are from the Quasar phantom.*

*Table A.4: HU from the monoenergetic energies with the DECT scan, the algorithm used for reconstruction is iterative reconstruction. The values are from the Quasar phantom.*

| Energy<br>[keV] | <b>Inflated</b><br>lung | <b>Dense bone</b> | Water | <b>Inner</b> bone | Polyethylene |
|-----------------|-------------------------|-------------------|-------|-------------------|--------------|
| 40              | $-737$                  | 1717              | 60    | 641               | $-197$       |
| 50              | $-736$                  | 1238              | 50    | 444               | $-133$       |
| 60              | $-735$                  | 943               | 44    | 324               | $-93$        |
| 70              | $-735$                  | 761               | 40    | 249               | $-68$        |
| 80              | $-734$                  | 643               | 37    | 201               | $-52$        |
| 90              | $-734$                  | 566               | 36    | 169               | $-42$        |
| 100             | $-734$                  | 512               | 35    | 147               | $-35$        |
| 110             | $-734$                  | 474               | 34    | 132               | $-30$        |
| 120             | $-734$                  | 448               | 33    | 121               | $-26$        |
| 130             | $-734$                  | 427               | 33    | 112               | $-23$        |
| 140             | $-734$                  | 411               | 32    | 106               | $-21$        |

### A 2 Noise

| <b>Energy</b><br>[keV] | <b>Blood70</b> | <b>Blood40</b> | <b>Brain</b> | <b>Water</b> | <b>Blood</b> | <b>Adipose</b> |
|------------------------|----------------|----------------|--------------|--------------|--------------|----------------|
| 40                     | 49.2           | 55.5           | 67.3         | 61.7         | 67.8         | 69.3           |
| 50                     | 35.6           | 40.1           | 48.7         | 44.3         | 48.9         | 50.2           |
| 60                     | 27.3           | 30.6           | 37.3         | 33.6         | 37.3         | 38.5           |
| 70                     | 22.1           | 24.8           | 30.2         | 27.1         | 30.2         | 31.2           |
| 80                     | 18.8           | 21.0           | 25.7         | 23.0         | 25.6         | 26.6           |
| 90                     | 16.7           | 18.6           | 22.7         | 20.4         | 22.7         | 23.5           |
| 100                    | 15.2           | 16.9           | 20.6         | 18.5         | 20.6         | 21.4           |
| 110                    | 14.2           | 15.7           | 19.2         | 17.3         | 19.2         | 19.9           |
| 120                    | 13.5           | 14.9           | 18.2         | 16.4         | 18.2         | 18.8           |
| 130                    | 12.9           | 14.2           | 17.4         | 15.8         | 17.4         | 18.1           |
| 140                    | 12.5           | 13.8           | 16.8         | 15.3         | 16.8         | 17.4           |

*Table A.5: Noise from the monoenergetic energies with the DECT scan, the algorithm used for reconstruction is backprojection. The values are from the Gammex phantom.*

*Table A.6: Noise from the monoenergetic energies with the DECT scan, the algorithm used for reconstruction is iterative reconstruction. The values are from the Gammex phantom.*

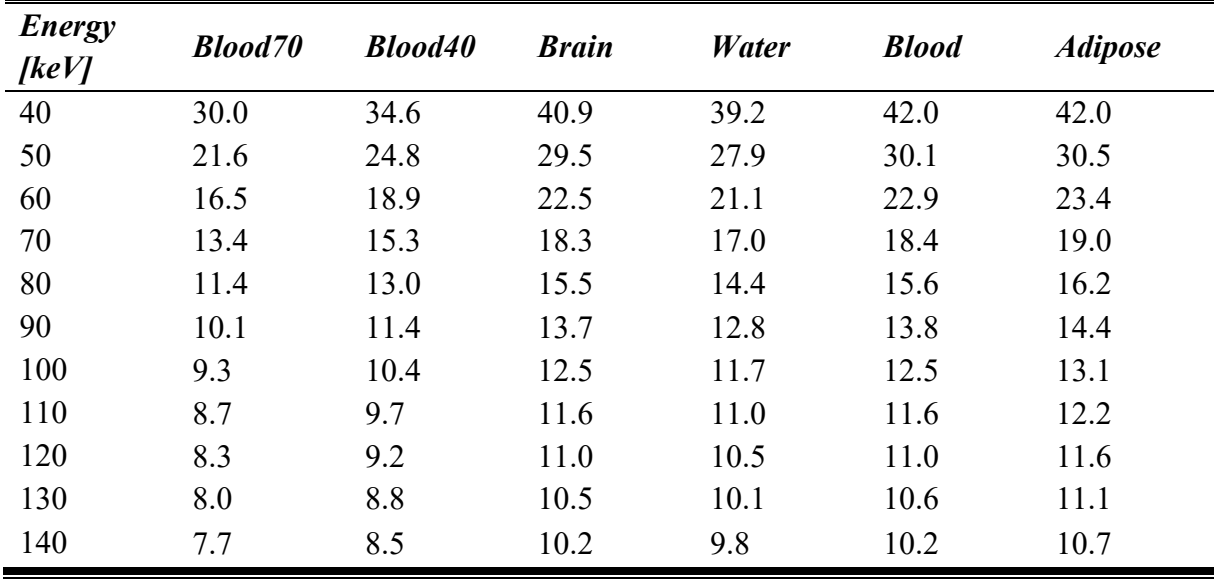

| Energy<br>[keV] | <b>Inflated</b><br>lung | <b>Dense</b> bone | <b>Water</b> | <b>Inner</b> bone | Polyethylene |
|-----------------|-------------------------|-------------------|--------------|-------------------|--------------|
| 40              | 12.5                    | 16.3              | 12.5         | 14.5              | 12.0         |
| 50              | 9.6                     | 11.7              | 8.9          | 10.4              | 8.4          |
| 60              | 7.6                     | 8.8               | 6.8          | 7.9               | 6.3          |
| 70              | 6.5                     | 7.1               | 5.5          | 6.4               | 5.1          |
| 80              | 5.7                     | 5.9               | 4.7          | 5.4               | 4.3          |
| 90              | 5.2                     | 5.2               | 4.1          | 4.8               | 3.8          |
| 100             | 4.9                     | 4.7               | 3.7          | 4.3               | 3.5          |
| 110             | 4.7                     | 4.4               | 3.5          | 4.0               | 3.2          |
| 120             | 4.5                     | 4.1               | 3.3          | 3.8               | 3.1          |
| 130             | 4.4                     | 3.9               | 3.2          | 3.7               | 3.0          |
| 140             | 4.3                     | 3.8               | 3.1          | 3.5               | 2.9          |

*Table A.7: STD from the monoenergetic energies with the DECT scan, the algorithm used for reconstruction is backprojection. The values are from the Quasar phantom.*

*Table A.8: STD from the monoenergetic energies with the DECT scan, the algorithm used for reconstruction is iterative reconstruction. The values are from the Quasar phantom.*

| Energy<br>[keV] | <b>Inflated</b><br>lung | <b>Dense bone</b> | <b>Water</b> | <b>Inner</b> bone | Polyethylene |
|-----------------|-------------------------|-------------------|--------------|-------------------|--------------|
| 40              | 7.7                     | 10.9              | 7.6          | 9.0               | 7.0          |
| 50              | 5.9                     | 7.8               | 5.4          | 6.5               | 5.0          |
| 60              | 4.8                     | 5.8               | 4.1          | 5.0               | 3.8          |
| 70              | 4.1                     | 4.6               | 3.3          | 4.0               | 3.1          |
| 80              | 3.7                     | 3.9               | 2.8          | 3.4               | 2.7          |
| 90              | 3.4                     | 3.4               | 2.5          | 3.1               | 2.4          |
| 100             | 3.2                     | 3.1               | 2.3          | 2.8               | 2.2          |
| 110             | 3.1                     | 2.9               | 2.1          | 2.6               | 2.0          |
| 120             | 3.0                     | 2.8               | 2.0          | 2.5               | 1.9          |
| 130             | 2.9                     | 2.6               | 1.9          | 2.4               | 1.9          |
| 140             | 2.8                     | 2.5               | 1.9          | 2.3               | 1.8          |

### A 3 Theoretical values

| <b>Energy</b> | <b>Blood70</b> | <b>Blood40</b> | <b>Brain</b> | <b>Water</b> | <b>Blood100</b> | <b>Adipose</b> |
|---------------|----------------|----------------|--------------|--------------|-----------------|----------------|
| [keV]         |                |                |              |              |                 |                |
| 40            | 90             | 65             | 49           | $-2$         | 113             | $-140$         |
| 50            | 82             | 53             | 39           | $-3$         | 109             | $-107$         |
| 60            | 76             | 45             | 32           | $-4$         | 106             | $-90$          |
| 70            | 72             | 40             | 28           | $-5$         | 104             | $-80$          |
| 80            | 71             | 38             | 26           | $-5$         | 103             | $-73$          |
| 90            | 70             | 36             | 25           | $-5$         | 102             | $-69$          |
| 100           | 69             | 35             | 24           | $-5$         | 102             | $-66$          |
| 110           | 69             | 35             | 23           | $-5$         | 101             | $-65$          |
| 120           | 68             | 34             | 23           | $-6$         | 101             | $-63$          |
| 130           | 68             | 33             | 22           | $-6$         | 101             | $-62$          |
| 140           | 67             | 33             | 22           | $-6$         | 101             | $-62$          |

*Table A.9: Theoretical HU for the monochromatic images.*

### A 4 SECT

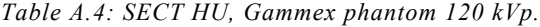

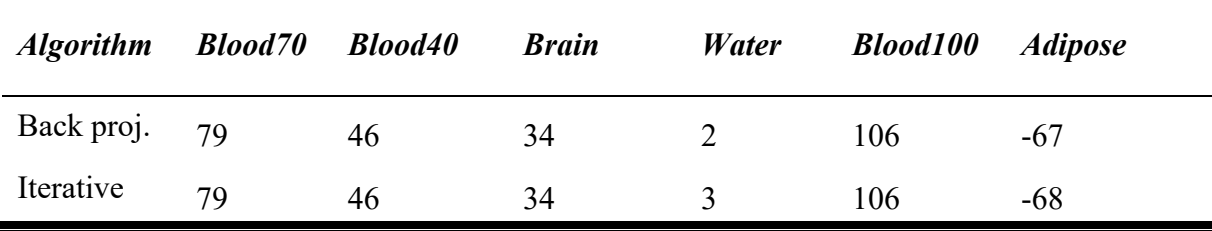

*Table A.5: Noise, Gammex phantom 120 kVp.*

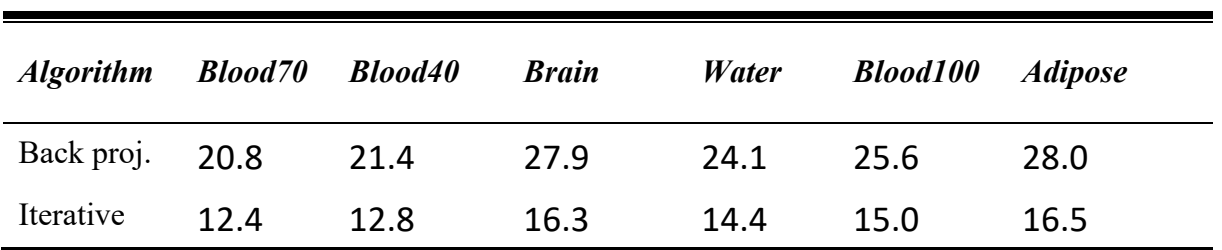

| <b>Algorithm</b> | <b>Inflated</b><br>lung | <b>Dense</b> bone | <i>Water</i> | <b>Inner</b> bone | Polyethylene |
|------------------|-------------------------|-------------------|--------------|-------------------|--------------|
| Back proj.       | $-740$                  | 695               | 40           | 211               | $-72$        |
| Iterative        | $-740$                  | 695               | 40           | 211               | $-72$        |
|                  |                         |                   |              |                   |              |

*Table A.6: Mean HU for 120 kVp image of the Quasar phantom.*

*Table A.7: Noise for 120 kVp image of the Quasar phantom.*

| <b>Algorithm</b> | <b>Inflated</b><br>lung | <b>Dense</b> bone | Water | <b>Inner</b> bone | Polyethylene |
|------------------|-------------------------|-------------------|-------|-------------------|--------------|
| Back proj.       | 3.5                     | 6.6               | 4.8   | 6.0               | 4.2          |
| Iterative        | 2.5                     | 5.3               | 3.1   | 3.9               | 2.5          |

### *Appendix B* SIMULATION

| <b>Thickness</b> Soft<br>[cm] | tissue | <b>Inflated</b><br>lung | Cortical<br>bone | <b>Brain</b> |    | <b>Blood</b> Polyethylene Adipose |        |
|-------------------------------|--------|-------------------------|------------------|--------------|----|-----------------------------------|--------|
| 30                            | 50     | $-731$                  | 606              | 36           | 53 | -94                               | -76    |
| 20                            | 48     | $-700$                  | 802              | 35           | 51 | $-109$                            | -82    |
| 3                             | 55     | -744                    | 1123             | 41           | 62 | $-150$                            | $-111$ |

*Table B.1: Simulated HU for 120 kVp for three different thickness.*

*Table B.2: HU values for monoenergetic energies for different material from the CT calibration, with a thickness of 30 cm.* 

| <b>Energy</b><br>[ $keV$ ] | <b>Soft</b><br>tissue | <b>Inflated</b><br>lung | <b>Cortical</b><br>bone | <b>Brain</b> | <b>Blood</b> | Polyethylene Adipose |        |
|----------------------------|-----------------------|-------------------------|-------------------------|--------------|--------------|----------------------|--------|
| 40                         | 62                    | $-749$                  | 2522                    | 47           | 73           | $-211$               | $-152$ |
| 50                         | 58                    | $-750$                  | 1655                    | 43           | 64           | $-146$               | $-111$ |
| 60                         | 54                    | $-751$                  | 1171                    | 39           | 59           | $-110$               | -89    |
| 70                         | 53                    | $-751$                  | 960                     | 38           | 57           | $-95$                | $-80$  |
| 80                         | 52                    | $-752$                  | 723                     | 37           | 54           | $-77$                | $-69$  |
| 90                         | 52                    | $-752$                  | 636                     | 36           | 53           | $-71$                | $-65$  |
| 100                        | 51                    | $-752$                  | 543                     | 36           | 53           | $-63$                | $-61$  |
| 110                        | 51                    | $-752$                  | 517                     | 36           | 52           | $-61$                | $-59$  |
| 120                        | 51                    | $-752$                  | 489                     | 36           | 52           | $-59$                | $-58$  |
| 130                        | 51                    | $-752$                  | 460                     | 36           | 52           | $-57$                | $-56$  |
| 140                        | 51                    | $-752$                  | 429                     | 35           | 51           | $-55$                | $-55$  |

## *Appendix C*

CT calibration

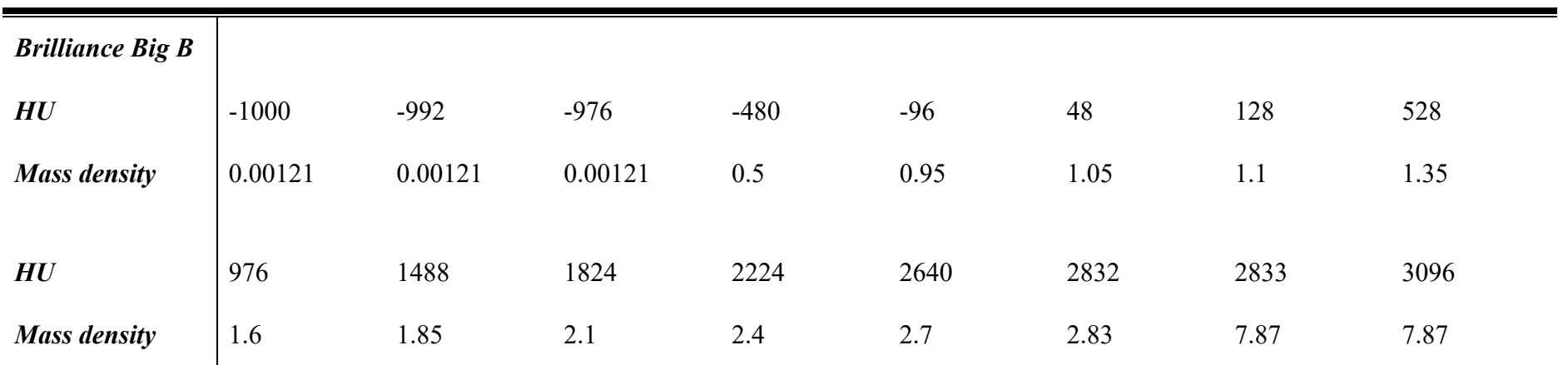

*Table C.3: CT calibration values for* Brilliance Big B *commissioned machine.*

| <b>Sandra</b>       |         |         |         |        |        |         |       |      |
|---------------------|---------|---------|---------|--------|--------|---------|-------|------|
| HU                  | $-1000$ | $-992$  | $-976$  | $-480$ | $-68$  | $-52.4$ | 1.06  | 37.3 |
| <b>Mass density</b> | 0.00121 | 0.00121 | 0.00121 | 0.5    | 0.94   | 0.965   | 1.021 | 1.03 |
|                     |         |         |         |        |        |         |       |      |
| HU                  | 43.16   | 74.83   | 153.08  | 528    | 643.46 | 976     | 1488  | 1824 |
| <b>Mass density</b> | 1.06    | 1.095   | 1.1245  | 1.35   | 1.42   | 1.6     | 1.85  | 2.1  |
|                     |         |         |         |        |        |         |       |      |
| H U                 | 2224    | 2640    | 2832    | 2833   | 3096   |         |       |      |
| <b>Mass density</b> | 2.4     | 2.7     | 2.83    | 7.87   | 7.87   |         |       |      |

*Table C.4: CT calibration values for* Sandra *commissioned machine.*

## *Appendix D*  $D<sub>1</sub>$

*Volume Description Type Colour Dose calculation* Brain **Dansk Strategy** OAR Brown  $V30 Gy \le 50 \%$  $D_{max} \leq 68 \text{ Gy}$ Brainstem Delineate OAR Red brown BrainstemCore Brainstem – 2 mm  $\frac{1}{2}$  mm OAR<br>margin, except caudal Brainstem\_PRV Brainstem + 3mm OAR BrainstemSurface Brainstem – BrainstemCore OAR Eye L/R  $\text{D}_{max} \leq 30 \text{ Gy}$ Eye\_L/R\_PVR Eye\_L/R + 3mm OAR  $D_{max} \leq 35 \text{ Gy}$ Hippocampus L/R OAR Green Lacrimalgland L/R OAR Brown Lacrimalgland L/R\_PRV Lacrimagland L/R + 3 mm OAR Lense L/R OAR Blue Mandible CAR Light blue OpticChiasm OAR Light  $D_{max} \leq 54 \text{ Gy}$ OpticChiasm\_PRV OpticChiasm + 3mm OAR  $D_{max} \leq 60 \text{ Gy}$ OpticNerve L/R Dark OAR Dark green OpticNerve L/R\_PRV OpticNerve L/R + 3mm OAR  $D_{max} \leq 60 Gy$ Parotide L/R  $OAR$  Orange  $D_{mean} \leq 26 Gy$ SpinalCord Delineate OAR Light orange SpinalCord PRV SpinalCord + 3mm OAR

SubmandGland\_L/R  $OAR$  Blue  $D_{mean} \leq 35 \text{ Gy}$ 

*Table D.1: Delineation of target volumes. Also, dose restriction for the volumes used in RayStation is mentioned here*

## *Appendix E*

Differenace between HU values.

### E 1 measured and simulate monochromatic HU values from DECT

*Table E.1: Correlation r*

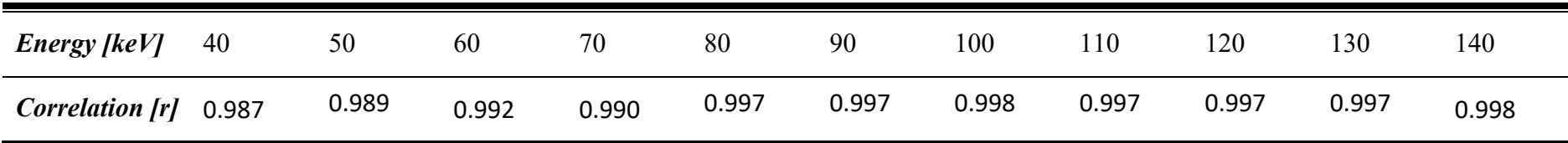

## *Appendix F*

HU and noise values in the Alderson phantoms

### F 1 HU values

*Table F.1:HU values for soft tissue in the whole Alderson. Backprojection.*

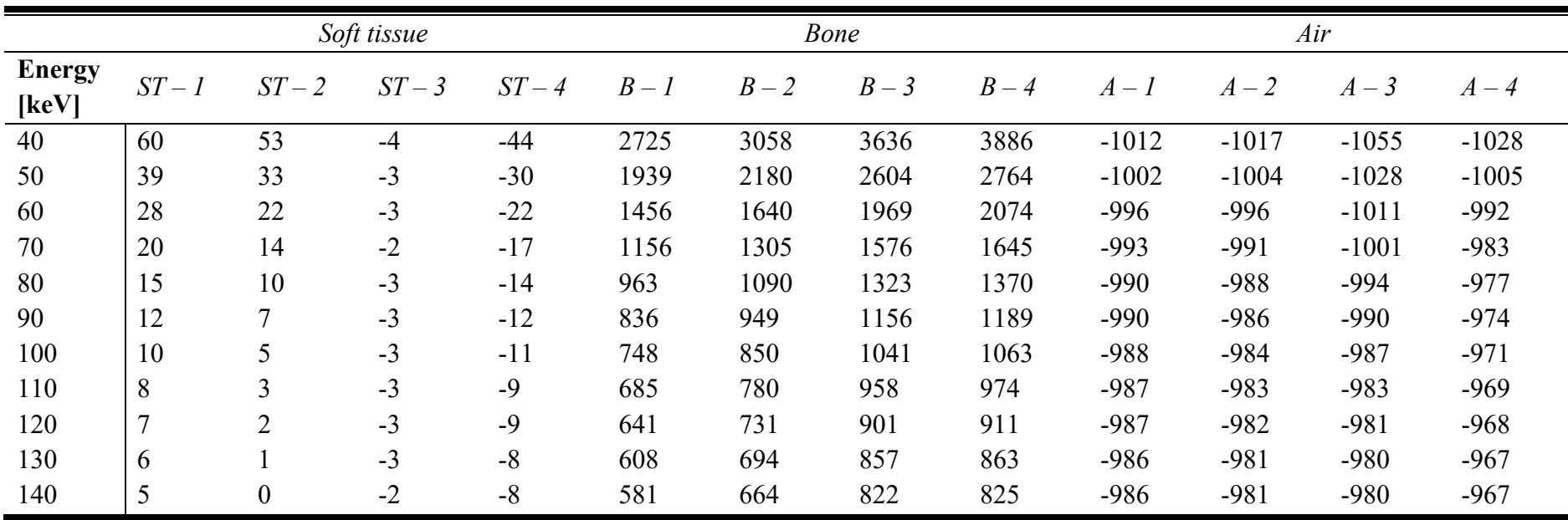

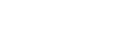

|                        |                | Soft tissue    |        |        |         |       | <b>Bone</b> |       |         |         | Air     |         |
|------------------------|----------------|----------------|--------|--------|---------|-------|-------------|-------|---------|---------|---------|---------|
| <b>Energy</b><br>[keV] | $ST - 1$       | $ST-2$         | $ST-3$ | $ST-4$ | $B - I$ | $B-2$ | $B-3$       | $B-4$ | $A - I$ | $A-2$   | $A-3$   | $A-4$   |
| 40                     | 60             | 54             | $-4$   | $-37$  | 2725    | 3058  | 3636        | 3886  | $-1012$ | $-1017$ | $-1051$ | $-1029$ |
| 50                     | 40             | 34             | $-3$   | $-26$  | 1939    | 2180  | 2604        | 2764  | $-1002$ | $-1004$ | $-1026$ | $-1006$ |
| 60                     | 28             | 22             | $-3$   | $-20$  | 1456    | 1640  | 1969        | 2073  | $-996$  | $-996$  | $-1010$ | $-992$  |
| 70                     | 20             | 15             | $-2$   | $-15$  | 1156    | 1305  | 1576        | 1645  | $-994$  | $-991$  | $-1000$ | $-984$  |
| 80                     | 15             | 10             | $-3$   | $-12$  | 963     | 1090  | 1323        | 1370  | $-991$  | $-988$  | $-992$  | $-977$  |
| 90                     | 12             | $\tau$         | $-3$   | $-10$  | 836     | 949   | 1156        | 1189  | -989    | $-985$  | -988    | $-974$  |
| 100                    | 9              | 5              | $-2$   | $-9$   | 748     | 850   | 1041        | 1063  | $-988$  | $-984$  | $-985$  | $-972$  |
| 110                    | 8              | 3              | $-2$   | $-8$   | 686     | 780   | 958         | 974   | $-987$  | $-982$  | $-983$  | $-970$  |
| 120                    | $\overline{7}$ | $\overline{2}$ | $-2$   | $-7$   | 642     | 731   | 901         | 911   | $-986$  | $-982$  | $-981$  | $-969$  |
| 130                    | 6              |                | $-2$   | $-7$   | 608     | 694   | 857         | 863   | $-986$  | $-981$  | $-980$  | $-968$  |
| 140                    | 5              |                | $-2$   | $-6$   | 581     | 664   | 822         | 825   | $-986$  | $-980$  | $-980$  | $-967$  |

*Table F.2: HU values for soft tissue in the whole Alderson. Iterative reconstruction.*

|                        |                |              | Soft tissue |        |         |       | <b>Bone</b> |       |         | Air     |         |         |  |
|------------------------|----------------|--------------|-------------|--------|---------|-------|-------------|-------|---------|---------|---------|---------|--|
| <b>Energy</b><br>[keV] | $ST - 1$       | $ST-2$       | $ST-3$      | $ST-4$ | $B - I$ | $B-2$ | $B-3$       | $B-4$ | $A - I$ | $A-2$   | $A-3$   | $A-4$   |  |
| 40                     | 46             | 47           | 17          | 26     | 3043    | 3505  | 3764        | 3812  | $-982$  | $-978$  | $-1084$ | $-1045$ |  |
| 50                     | 26             | 27           | 7           | 14     | 2150    | 2486  | 2668        | 2718  | $-988$  | $-986$  | $-1035$ | $-1014$ |  |
| 60                     | 12             | 16           |             | 6      | 1601    | 1859  | 1994        | 2046  | $-992$  | $-991$  | $-1004$ | $-995$  |  |
| 70                     | $\overline{4}$ | 8            | $-3$        |        | 1260    | 1470  | 1576        | 1628  | $-994$  | $-995$  | $-985$  | $-983$  |  |
| 80                     | $-1$           | 3            | $-5$        | $-2$   | 1041    | 1220  | 1308        | 1360  | $-996$  | $-997$  | $-973$  | $-975$  |  |
| 90                     | $-4$           | $\mathbf{0}$ | $-7$        | $-4$   | 897     | 1056  | 1131        | 1184  | $-997$  | $-998$  | $-965$  | $-970$  |  |
| 100                    | $-6$           | $-3$         | $-8$        | $-5$   | 797     | 941   | 1008        | 1061  | $-998$  | $-999$  | $-960$  | $-966$  |  |
| 110                    | $-8$           | $-5$         | $-9$        | $-6$   | 726     | 860   | 921         | 974   | $-998$  | $-1000$ | $-956$  | $-964$  |  |
| 120                    | $-9$           | $-5$         | $-10$       | $-7$   | 677     | 803   | 860         | 913   | $-999$  | $-1000$ | $-953$  | $-962$  |  |
| 130                    | $-10$          | $-6$         | $-10$       | $-7$   | 638     | 760   | 813         | 866   | $-999$  | $-1001$ | $-951$  | $-961$  |  |
| 140                    | $-11$          | $-7$         | $-11$       | $-7$   | 608     | 725   | 776         | 829   | -999    | $-1001$ | $-949$  | $-960$  |  |

*Table F.3: HU values for soft tissue in the slab Alderson. Backprojection.*

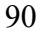

|                        |                  |                | Soft tissue    |        |         |       | <b>Bone</b> |       |         | Air     |                         |         |  |
|------------------------|------------------|----------------|----------------|--------|---------|-------|-------------|-------|---------|---------|-------------------------|---------|--|
| <b>Energy</b><br>[keV] | $ST - 1$         | $ST-2$         | $ST-3$         | $ST-4$ | $B - I$ | $B-2$ | $B-3$       | $B-4$ | $A - I$ | $A-2$   | $\mathfrak{Z}$<br>$A -$ | $A-4$   |  |
| 40                     | 47               | 46             | 19             | 26     | 3043    | 3505  | 3764        | 3812  | $-981$  | $-976$  | $-1084$                 | $-1047$ |  |
| 50                     | 26               | 27             | 8              | 14     | 2150    | 2486  | 2668        | 2718  | $-987$  | $-985$  | $-1034$                 | $-1015$ |  |
| 60                     | 13               | 15             | $\overline{2}$ | 6      | 1601    | 1859  | 1995        | 2046  | $-992$  | $-991$  | $-1004$                 | $-995$  |  |
| 70                     | 5                | $\tau$         | $-2$           |        | 1260    | 1470  | 1577        | 1628  | $-994$  | $-994$  | $-985$                  | $-983$  |  |
| 80                     | $\boldsymbol{0}$ | $\overline{2}$ | $-5$           | $-2$   | 1041    | 1220  | 1308        | 1360  | $-996$  | $-996$  | $-973$                  | $-975$  |  |
| 90                     | $-4$             | $-1$           | $-7$           | $-4$   | 898     | 1056  | 1131        | 1184  | $-996$  | $-998$  | $-965$                  | $-970$  |  |
| 100                    | $-6$             | $-3$           | $-8$           | $-5$   | 797     | 941   | 1008        | 1061  | $-997$  | $-999$  | $-960$                  | $-967$  |  |
| 110                    | $-8$             | $-4$           | $-9$           | $-6$   | 726     | 860   | 921         | 974   | $-998$  | $-999$  | $-956$                  | $-964$  |  |
| 120                    | $-9$             | $-5$           | $-9$           | $-7$   | 676     | 803   | 859         | 913   | $-998$  | $-1000$ | $-953$                  | $-962$  |  |
| 130                    | $-10$            | $-6$           | $-10$          | $-7$   | 638     | 760   | 812         | 866   | $-999$  | $-1000$ | $-951$                  | $-961$  |  |
| 140                    | $-11$            | $-7$           | $-10$          | $-7$   | 608     | 725   | 775         | 829   | $-999$  | $-1001$ | $-949$                  | $-960$  |  |

*Table F.4: HU values for soft tissue in the slab Alderson. Iterative reconstruction.*

### F 2 Noise

|                        |          |        | Soft tissue |        |         |       | Bone  |       |         |       | Air   |       |
|------------------------|----------|--------|-------------|--------|---------|-------|-------|-------|---------|-------|-------|-------|
| <b>Energy</b><br>[keV] | $ST - 1$ | $ST-2$ | $ST-3$      | $ST-4$ | $B - I$ | $B-2$ | $B-3$ | $B-4$ | $A - I$ | $A-2$ | $A-3$ | $A-4$ |
| 40                     | 29.5     | 22.9   | 18.9        | 33.2   | 1028.5  | 954.7 | 510.6 | 119.5 | 22.6    | 21.3  | 42.3  | 45.3  |
| 50                     | 21.6     | 16.7   | 12.9        | 23.2   | 732.8   | 684.2 | 361.8 | 93.1  | 16.0    | 15.2  | 27.7  | 29.0  |
| 60                     | 17.0     | 13.6   | 9.6         | 17.9   | 550.8   | 517.9 | 270.6 | 76.9  | 12.1    | 11.6  | 18.7  | 19.3  |
| 70                     | 14.0     | 12.2   | 7.9         | 14.6   | 438.0   | 414.9 | 214.0 | 67.1  | 9.6     | 9.3   | 13.3  | 13.3  |
| 80                     | 11.6     | 10.4   | 7.7         | 12.7   | 365.7   | 348.6 | 178.0 | 60.7  | 8.4     | 7.4   | 10.0  | 9.9   |
| 90                     | 10.2     | 9.2    | 6.8         | 11.6   | 318.0   | 305,1 | 154.2 | 56.6  | 7.2     | 6.8   | 7.8   | 7.5   |
| 100                    | 9.3      | 8.4    | 6.4         | 10.9   | 285.0   | 274.7 | 137.9 | 53.6  | 6.8     | 6.1   | 6.5   | 6.2   |
| 110                    | 8.5      | 7.8    | 6.1         | 10.0   | 261.6   | 253.2 | 126.3 | 51.6  | 6.5     | 5.6   | 4.8   | 5.6   |
| 120                    | 8.0      | 7.2    | 5.7         | 9.4    | 245.1   | 238.3 | 118.2 | 50.2  | 6.1     | 5.4   | 4.1   | 5.1   |
| 130                    | 7.7      | 7.1    | 5.4         | 8.9    | 232.5   | 226.9 | 1119  | 49.1  | 6.0     | 5.1   | 3.8   | 4.8   |
| 140                    | 7.3      | 6.8    | 5.3         | 8.5    | 222.4   | 217.8 | 107.0 | 48.2  | 5.9     | 4.9   | 3.5   | 4.8   |

*Table F.5: Noise values for soft tissue in the whole Alderson. Backprojection.*

|                        |          |        | Soft tissue |        |         |       | <b>Bone</b> |       |         |       | Air   |       |
|------------------------|----------|--------|-------------|--------|---------|-------|-------------|-------|---------|-------|-------|-------|
| <b>Energy</b><br>[keV] | $ST - 1$ | $ST-2$ | $ST-3$      | $ST-4$ | $B - I$ | $B-2$ | $B-3$       | $B-4$ | $A - I$ | $A-2$ | $A-3$ | $A-4$ |
| 40                     | 21.3     | 14.7   | 13.9        | 22.5   | 1028.5  | 954.8 | 510.7       | 119.0 | 14.8    | 15.0  | 36.9  | 39.9  |
| 50                     | 15.6     | 10.9   | 9.9         | 16.5   | 732.89  | 684.3 | 362.0       | 92.9  | 11.0    | 11.0  | 23.9  | 25.4  |
| 60                     | 11.7     | 9.0    | 7.5         | 13.4   | 551.0   | 517.9 | 270.6       | 76.8  | 8.6     | 8.2   | 16.1  | 16.9  |
| 70                     | 9.5      | 7.5    | 6.2         | 11.3   | 438.1   | 414.9 | 214.2       | 67.0  | 7.3     | 6.2   | 11.4  | 11.6  |
| 80                     | 8.1      | 6.6    | 5.8         | 9.7    | 365.7   | 348.8 | 177.9       | 60.6  | 6.6     | 5.6   | 7.8   | 8.6   |
| 90                     | 6.9      | 5.8    | 5.2         | 8.5    | 318.2   | 305.4 | 154.3       | 56.4  | 6.1     | 4.9   | 6.0   | 6.4   |
| 100                    | 6.3      | 5.3    | 4.7         | 7.6    | 285.0   | 275.1 | 137.8       | 53.6  | 5.9     | 4.4   | 4.8   | 5.4   |
| 110                    | 5.8      | 4.9    | 4.3         | 6.9    | 261.5   | 253.7 | 126.3       | 51.5  | 5.6     | 4.2   | 3.9   | 4.8   |
| 120                    | 5.4      | 4.7    | 4.0         | 6.6    | 244.8   | 238.5 | 118.1       | 50.2  | 5.4     | 3.9   | 3.4   | 4.5   |
| 130                    | 5.2      | 4.5    | 3.9         | 6.3    | 232.2   | 226.8 | 111.9       | 49.1  | 5.3     | 3.7   | 3.0   | 4.5   |
| 140                    | 5.0      | 4.3    | 3.8         | 5.9    | 222.3   | 217.9 | 107.0       | 48.2  | 5.1     | 3.6   | 2.9   | 4.4   |

*Table F.6: Noise values for soft tissue in the whole Alderson. Iterative reconstruction.*

|                        |          |        | Soft tissue |        |         |       | <b>Bone</b> |       |         |       | Air   |       |
|------------------------|----------|--------|-------------|--------|---------|-------|-------------|-------|---------|-------|-------|-------|
| <b>Energy</b><br>[keV] | $ST - 1$ | $ST-2$ | $ST-3$      | $ST-4$ | $B - I$ | $B-2$ | $B-3$       | $B-4$ | $A - I$ | $A-2$ | $A-3$ | $A-4$ |
| 40                     | 23.8     | 21.5   | 25.5        | 15.3   | 690.1   | 525.7 | 86.6        | 245.4 | 17.8    | 23.7  | 36.5  | 23.8  |
| 50                     | 17.1     | 15.4   | 17.7        | 11.4   | 491.8   | 374.2 | 62.2        | 176.7 | 13.0    | 17.3  | 25.0  | 15.7  |
| 60                     | 13.6     | 12.5   | 13.6        | 9.2    | 370.7   | 281.8 | 47.3        | 135.0 | 10.1    | 13.4  | 18.2  | 11.2  |
| 70                     | 11.8     | 10.1   | 11.2        | 7.9    | 296.1   | 224.9 | 38.2        | 109.6 | 8.3     | 11.0  | 14.1  | 8.8   |
| 80                     | 10.0     | 8.6    | 9.3         | 7.1    | 248.6   | 188.7 | 32.2        | 93.9  | 7.3     | 9.7   | 11.5  | 7.9   |
| 90                     | 9.0      | 7.9    | 8.1         | 6.8    | 217.8   | 165.3 | 28.2        | 83.6  | 6.4     | 8.5   | 10.0  | 7.3   |
| 100                    | 8.0      | 7.1    | 7.4         | 6.3    | 196.6   | 149.2 | 25.7        | 76.9  | 6.0     | 7.7   | 8.9   | 7.1   |
| 110                    | 7.5      | 6.5    | 6.7         | 6.0    | 182.0   | 137.7 | 23.7        | 72.0  | 5.7     | 7.3   | 8.3   | 7.2   |
| 120                    | 7.1      | 6.2    | 6.4         | 5.8    | 171.6   | 129.9 | 22.4        | 68.8  | 5.5     | 7.1   | 8.0   | 7.1   |
| 130                    | 6.76     | 5.9    | 6.1         | 5.5    | 163.7   | 123.9 | 21.3        | 66.3  | 5.3     | 6.8   | 7.6   | 7.0   |
| 140                    | 6.7      | 5.8    | 5.9         | 5.3    | 157.6   | 119.3 | 20.6        | 64.2  | 5.1     | 6.4   | 7.4   | 7.1   |

*Table F.7: Noise values for soft tissue in the slab Alderson. Backprojection.*

|                        |          |        | Soft tissue |        |         |       | <b>Bone</b> |       |         |       | Air   |       |
|------------------------|----------|--------|-------------|--------|---------|-------|-------------|-------|---------|-------|-------|-------|
| <b>Energy</b><br>[keV] | $ST - 1$ | $ST-2$ | $ST-3$      | $ST-4$ | $B - I$ | $B-2$ | $B-3$       | $B-4$ | $A - I$ | $A-2$ | $A-3$ | $A-4$ |
| 40                     | 16.6     | 15.7   | 17.6        | 9.8    | 689.9   | 525.5 | 86.2        | 245.3 | 11.3    | 17.2  | 30.2  | 17.8  |
| 50                     | 12.4     | 11.3   | 13.2        | 7.8    | 491.8   | 374.1 | 61.8        | 176.6 | 8.4     | 12.5  | 20.9  | 11.9  |
| 60                     | 10.0     | 8.7    | 10.0        | 6.7    | 370.8   | 281.7 | 47.1        | 134.8 | 6.7     | 10.0  | 15.3  | 8.7   |
| 70                     | 8.3      | 7.0    | 7.9         | 6.0    | 296.0   | 224.8 | 37.9        | 109.6 | 5.7     | 8.3   | 12.1  | 7.4   |
| 80                     | 7.1      | 6.1    | 6.8         | 5.1    | 248.5   | 188.7 | 32.0        | 93.9  | 5.1     | 7.4   | 10.2  | 6.9   |
| 90                     | 6.3      | 5.3    | 6.0         | 4.9    | 218.1   | 165.3 | 28.2        | 83.6  | 4.7     | 6.8   | 8.9   | 6.8   |
| 100                    | 5.8      | 4.7    | 5.4         | 4.5    | 196.9   | 149.2 | 25.5        | 76.8  | 4.5     | 6.2   | 8.2   | 6.8   |
| 110                    | 5.5      | 4.4    | 5.0         | 4.3    | 182.1   | 137.7 | 23.6        | 72.0  | 4.4     | 6.1   | 7.7   | 6.7   |
| 120                    | 5.1      | 4.3    | 4.6         | 4.1    | 171.5   | 129.9 | 22.3        | 68.8  | 4.3     | 5.7   | 7.5   | 6.8   |
| 130                    | 4.9      | 3.9    | 4.4         | 4.0    | 163.7   | 123.9 | 21.3        | 66.3  | 4.3     | 5.5   | 7.2   | 6.9   |
| 140                    | 4.7      | 3.9    | 4.2         | 3.7    | 157.6   | 119.3 | 20.5        | 64.3  | 4.1     | 5.3   | 7.0   | 7.0   |

*Table F.8: Noise values for soft tissue in the slab Alderson. Iterative reconstruction.*

### F 3 SECT HU AND NOISE

|                 |          |    | Soft tissue |                                                    |      |      | <b>Bone</b> |      |        |        | Air    |        |
|-----------------|----------|----|-------------|----------------------------------------------------|------|------|-------------|------|--------|--------|--------|--------|
| Energy<br>[keV] | $ST - 1$ |    |             | $ST-2$ $ST-3$ $ST-4$ $B-1$ $B-2$ $B-3$ $B-4$ $A-1$ |      |      |             |      |        | $A-2$  | $A-3$  | $A-4$  |
| BP              | 19       | 23 | 24          | 28                                                 | 1340 | 1399 | 1442        | 1521 | $-978$ | $-994$ | $-983$ | $-966$ |
| IT              | 18       | 22 | 24          | 27                                                 | 1340 | 1399 | 1442        | 1521 | $-978$ | -994   | $-983$ | -967   |

*Table F.9: HU values for 120 kVp image of the whole phantom, backprojection and iterative.* 

*Table F.10: HU values for 120 kVp image of the slab phantom, backprojection and iterative reconstruction*

|                  |          |        | Soft tissue |                           |      |      | <b>Bone</b> |       |        |        | Air    |         |
|------------------|----------|--------|-------------|---------------------------|------|------|-------------|-------|--------|--------|--------|---------|
| Energy<br>[keV]  | $ST - 1$ | $ST-2$ |             | $ST-3$ $ST-4$ $B-1$ $B-2$ |      |      | $B-3$       | $B-4$ | $A-I$  | $A-2$  | $A-3$  | $A - 4$ |
| $\bm{BP}$        | 12       | 19     |             |                           | 1263 | 1387 | 1480        | 1549  | $-982$ | $-977$ | $-972$ | $-978$  |
| $\boldsymbol{I}$ | 12       | 18     |             | 4                         | 1263 | 1387 | 1480        | 1549  | $-982$ | -977   | -972   | $-978$  |

|                 | Soft tissue |     |     |      | <b>Bone</b> |       |                                                    |      | Air              |     |                   |     |
|-----------------|-------------|-----|-----|------|-------------|-------|----------------------------------------------------|------|------------------|-----|-------------------|-----|
| Energy<br>[keV] | $ST-1$      |     |     |      |             |       | $ST-2$ $ST-3$ $ST-4$ $B-1$ $B-2$ $B-3$ $B-4$ $A-1$ |      |                  |     | $A-2$ $A-3$ $A-4$ |     |
| BP              | 8.7         | 8.0 | 8.1 | 12.9 | 190.6       | 112.1 | 143.2                                              | 25.1 | 5.5 <sub>1</sub> | 8.4 | 6.1               | 8.3 |
| IT              | 5.6         | 5.9 | 6.9 | 9.4  | 190.8       | 112.1 | 143.2                                              | 25.0 | 4.2              |     | 4.9               |     |

*Table F.11: Noise values for 120 kVp image of the whole phantom, backprojection and iterative reconstruction.*

*Table F.12: Noise values for 120 kVp image of the slab phantom, backprojection and iterative reconstruction*

|                 |          | Soft tissue |      |     |       |       | <b>Bone</b> |                                                    | Air |       |             |      |
|-----------------|----------|-------------|------|-----|-------|-------|-------------|----------------------------------------------------|-----|-------|-------------|------|
| Energy<br>[keV] | $ST - 1$ |             |      |     |       |       |             | $ST-2$ $ST-3$ $ST-4$ $B-1$ $B-2$ $B-3$ $B-4$ $A-1$ |     | $A-2$ | $A-3$ $A-4$ |      |
| BP              | 8.2      | 9.0         | 10.7 | 8.7 | 201.1 | 178.6 | 47.8        | 44.3                                               | 5.9 | 4.8   |             | 11.9 |
| IT              | 6.0      | 6.2         | 7.3  | 6.0 | 201.1 | 178.7 | 47.6        | 44.2                                               | 5.0 | 4.0   |             | 10.2 |

## *Appendix G*

Proton treatment plan

*Table G.1: Brilliance Bib B CT*

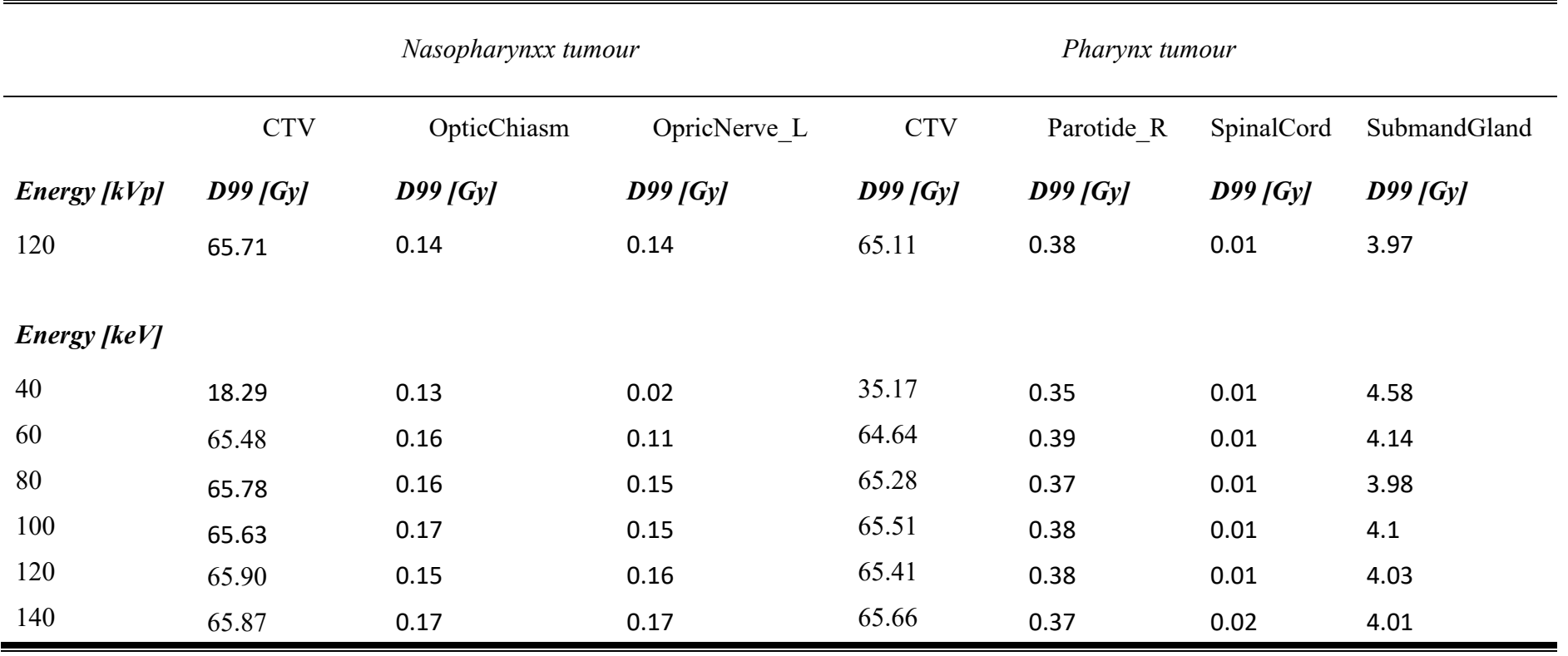

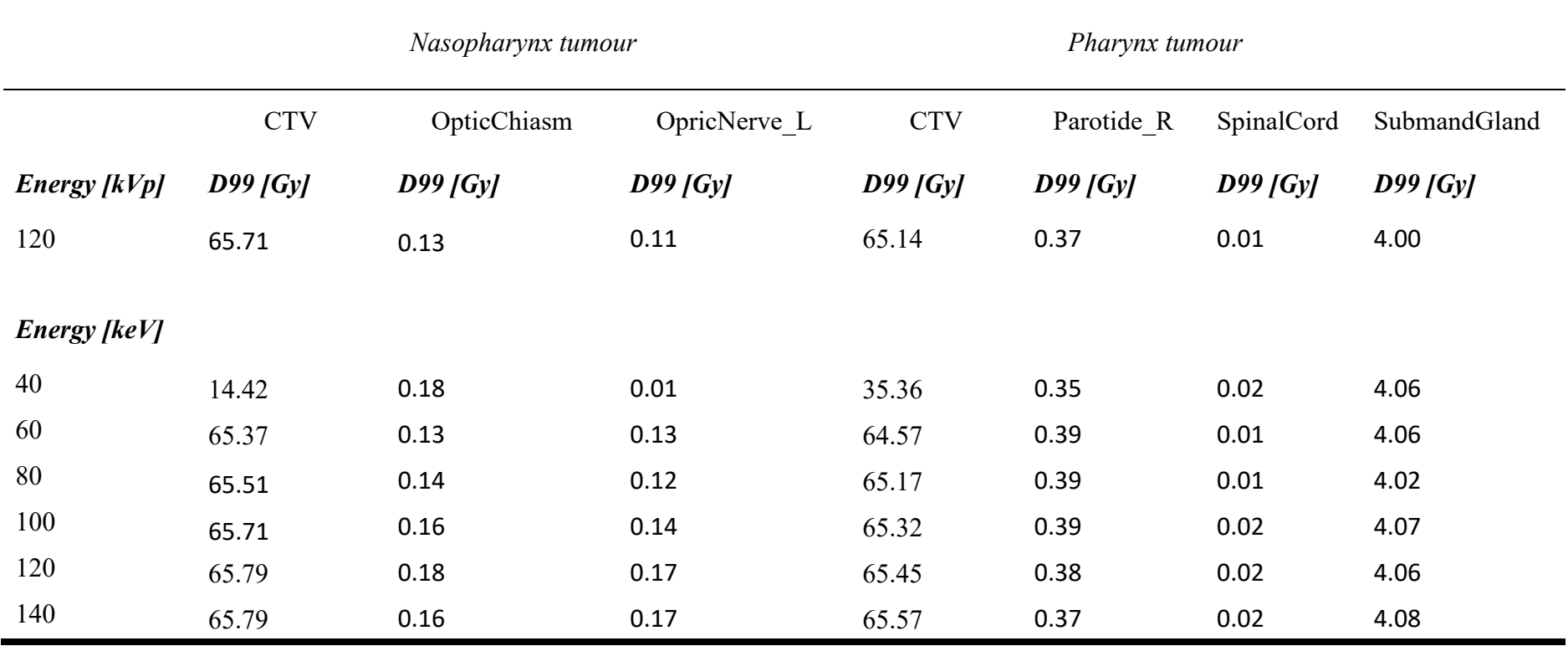

 $\blacksquare$
## *Appendix H*

Python code to simulate x-ray spectrum and find HU. Calculation of SPR. All plots are set to False as default.

import numpy as np import matplotlib.pyplot as plt from mpl\_toolkits.axes\_grid1.inset\_locator import zoomed\_inset\_axes from mpl\_toolkits.axes\_grid1.inset\_locator import mark\_inset import matplotlib.lines as mlines from scipy import interpolate import xlrd '''A program to calculate the Hounsfield Unit that we get from an acquisition vs the stopping power ratio for a proton. ''' #Variables of the energy  $kv = 120$  # maximum energy [keV] hv = 10 + np.arange(kv - 9)  $\#$  an array with energies up to max [keV] hv max = kv  $\#$  set the max energy [keV]  $K = 100$  # a konstant in Kramers specter  $x = 30$   $\neq$  thickness of the object  $\lceil$ cm $\rceil$ # Constants for the filter x filter  $= 0.39$  # thickness of the filter mu\_pre\_filt = 1  $\#$  filtering the first photon specter # Kramers specter, info about how the x-ray specter from brehmsstrahlung psi\_spec\_CT = K \* (hv\_max - hv)  $\#psi$  tot = np.sum(psi)  $\#area$  under the curve # Normally used: 2.5 mm Al or 0.1-0.9 mm Cu #Files containing energy and attenuation values Al file = 'aluminum-attenuation.txt'  $Cu$  file  $= 'copper-attention.txt'$ Water  $file$  = 'water-attenuation.txt' Lung  $file$  = 'lung-attenuation.txt' Soft  $t$  file = 'softtissue-attenuation.txt' Cort  $file$  = 'cortical-attenuation.txt' Brain  $file = 'brain-attention.txt'$ Blood  $file$  = 'blood-attenuation.txt' Poly file = 'polyethylene-attenuation.txt' Adip file = 'Adipose-attenuation.txt' # Densities with unit  $[g/cm^3]$ Al dens  $= 2.7$  # Alumnium Cu dens  $= 8.96$   $\# \text{Copper}$ 

Water dens  $= 1.00$  # Water Lung dens  $= 0.25$  # Lung Soft t dens =  $1.060$  # Soft tissue  $\text{Cort dens}$  = 1.420 # Cortical bone , have used 1.609, NIST 1.920 Brain dens  $= 1.040$  # Brain Blood dens  $= 1.060$  # Blood Poly dens  $= 9.30e-1$   $\#$  Polyethylene Adip dens  $= 9.5e-1$  # Adipose # A function to implement datasets from text files def read file(textfile1, density): hv file  $= [$   $\qquad$   $\qquad$ murho file  $= [$   $# mu/rho [cm^2/g]$ #Read in the file soft tissue.txt, first two lines with open(textfile1) as myfile: #'soft\_tissue.txt'  $\text{infile} = \text{myfile}.\text{readlines}()$  # read the values for line in infile: values = line.split()  $\#$  splits the values with '' value  $hv = float(values[0])$  # the numbers at index 0 float hv file.append(value hv)  $\#$  appends the first collum value murho = float(values[1])  $\#$  index 1 to float murho file.append(value murho)  $\#$  appends the 2. collum myfile.close # Change from list to an array hv\_file = np.array(hv\_file) \* 1000. #  $[keV]$ mu\_file = np.array(murho\_file) \* density #  $[cm-1]$ #print(density) return hv\_file, mu\_file # A function to implement data from text file def element(textfile, density): # Adipode tissue ICRU- 44 density: 9.500E-01 element hv  $=$  []  $#$  [MeV] element murho  $= []$ # mu/rho  $\text{cm}^2/|g|$ #Read in the file soft tissue.txt, first two lines with open(textfile) as myfile:  $infile = myfile.readlines()$  # read the values

for line in infile:

```
values = line.split() \qquad # splits the values with ''
                  value hv = float(values[0]) # the numbers at index 0 float
                  element hv.append(value hv) \# appends the first collum
                  value murho = float(values[1]) \qquad # index 1 to float
                  element murho.append(value murho) \# appends the 2. collum
      myfile.close
      # Change from list to an array
      element hv = np.array(element hv) * 1000. # [keV]element mu = np.array(element murho) * density # [cm^2-1]#print(density)
      return element_hv, element_mu 
def interpolation(tissue, energy):
      x1 = tissue[0]
      # energy
      y1 = tissue[1]
      # attenuation
      f = interpolate.interp1d(x1, y1, kind='linear') \# interpolation
      xnew = energy # the energy spectra
we want to use
      # The interpolation gives us the attenuation values for the array 
      # with energy. It uses the attenuation and enegry from given data
      interp mu = f(xnew) # what we want to interpolate
      return interp_mu
      # Kramer´s law tells us how the x-ray spectra is produced by an electron
      # hitting a solid target. We want to use the whole spectra,
      # not a monoenergetic value. 
def pre filtration(thickness, filt, energy, typ):
      mu = interpolation(filt, energy)
      x filt =thickness
      if typ == 0:
            # make a spectrum of the energy (original CT)
            psi = K * (np.max(energy) - energy)psi prefilt = psi * np.exp( - mu * x filt )
      else: 
            psi = energypsi prefilt = psi * np.exp( - mu * x filt )
```

```
psi prefilt tot = np.sum(psi prefilt)
       psi tot = np.sum(psi)# Returns both filtered and non-filtered psi
       return psi, psi_prefilt
def filtration(interp_mu, filt, thickness, energy, typ):
       #psi interp = psi prefilt
       psi interp = pre filtration(thickness, filt, energy, typ)
       # we know that the specter will loose enegry with e^{\lambda}-mu*x
       psi interp filter = psi interp[1] * np.exp( - interp_mu * x)
       psi interp_nofilter = psi_interp[0] * np.exp( - interp_mu * x)
       # To be able to calculate the mean attenuation we have to find all the
       # photons before hitting the patient divided by all the photons hitting the
       # detector. 
       psi interp tot = np.sum(psi interp[1])
       psi interp filter tot = np.sum(psi interp filter)
       mu_mean_interp = (np.log( psi_interp_tot / psi_interp_filter_tot )) / x
       return psi interp[1], psi interp filter, \setminuspsi interp tot, psi interp filter tot
       , mu_mean_interp, psi_interp_nofilter
def water filtration(interp_mu, energy, typ):
       #psi interp = pre filtration(thickness, filt)
       # we know that the specter will loos enegry with e^{\lambda}-mu<sup>*</sup>x
       if typ == 0:
              # make a spectrum of the energy (original CT image)
              psi = K^* (hv_max - energy)
              psi_interp_filter = psi * np.exp(-interpmu * x)else: 
              psi = energypsi interp filter = psi * np.exp( - interp_mu * x)
       # To be able to calculate the mean attenuation we have to find all the
       # photons before hitting the patient divided by all the photons hitting the
       # detector. 
       #psi interp tot = np.sum(psi interp[0])
       #psi interp filter tot = np.sum(psi interp filter)
       psi_interp_tot = np.sum(psi)psi interp filter tot = np.sum(psi interp filter)
       mu_mean_interp = (np.log( psi_interp_tot / psi_interp_filter_tot )) / x
       return psi interp filter, psi interp tot, psi interp filter tot
```
, mu mean interp

##### ##### ##### ##### ##### ##### FIND THE ATTENUATION VALUES FOR DIFFERENT MEDIUMS AND **PLOT** ##### ##### ##### ##### ##### ##### ##### ##### WATER ##### ##### water calculation =  $True$ if water calculation: water mu inter = interpolation(element(Water file, Water dens), hv) mu w = filtration(water mu inter, element(Al file, Al dens), x filter, $\langle$  $hv, 0)$ mu water  $list = []$ ## A for loop to run through the keV between 20-140, steps in 10 keV for i in range $(10.140.10)$ :  $en = i + 10$ water mu inter  $2 =$  interpolation(element(Water file, Water dens), en) mu w 2 = filtration(water mu inter 2, element(Al file, Al dens),  $\langle$  $x$  filter, en, 1) mu water list.append(mu w  $2[4]$ ) mu water list =  $np.array(mu$  water list) print  $w = False$ 

```
if print w:
             print(mu water list)
#####
#####
                                 SOFT TISSUE
               #####
#####
soft tissue on = True
if soft tissue on:
      Aluminum filter soft = Trueif Aluminum filter soft:
             # Soft tissue with aluminum filter - Krisin: 3.99 mm ved 75kV
             values soft = filtration( interpolation( read file(Soft t file, \setminusSoft t dens), hv ), element(Al file, Al dens), x filter, hv, 0)
             mu soft list = []
             for i in range(10, 140, 10):
                    en = 10 + ifil soft = read file(Soft t file, Soft t dens)
                    inte soft = interpolation(fil soft, en)
                    mu soft = filtration(inte soft, element(Al file, Al dens),\langlex filter, en, 1)
                    mu soft list.append(mu soft[4])
             mu soft list = np.array(mu \; soft \; list)plot soft t = Falseif plot soft t:
                    plt.step(hv, psi spec CT, label='Original')
                    plt.plot(hv, psi spec CT, '-', color='grey', alpha=0.3)
                    plt.step(hv, values soft[0], label='Aluminium filter')
                    plt.plot(hv, values soft[0],-', color='grey', alpha=0.3)
                    plt.step(hv, values soft[1] * 150, label='Both filters * 150')
                    plt.plot(hv, values soft[1] * 150, '-', color='grey', alpha=0.3)
                    plt.step(hv, values soft[-1] * 150, label='Body only * 150')
                    plt.plot(hv, values soft[-1] * 150, '-', color='grey', alpha=0.3)
                    plt.legend()
                    plt.title('Soft tissue')
                    plt.xlabel('h\ \\nu \ [keV]')
                    plt.ylabel('\psi \psi \oint (Photon fluence)')
                    plt.grid(True, color='gainsboro')
                    plt.show()mu mean after = values soft[4]
```

```
mu_mean = mu_soft list
             # Now that we are able to find the attenuation through the body and filter
             # we want to calculate the Hounsfield Unit 
             HU = 1000 * ( ( mu mean after - mu w[-2] ) / mu w[-2] )
             HU_soft_2 = 1000 * ( ( mu_mean - mu_water_list ) / mu_water_list )
      print s = False
       if print_s:
             print('The CT number is %.3f HU for Soft tissue.' % HU)
             print(HU_soft_2)
             print('The CT number is %.3f HU for Soft tissue 120 kV.' % HU)
             print(HU)
###########################################################################
#####
##### L U N G
                                    #####
###########################################################################
#####
Lung on = True
if Lung_on:
      Lung aluminum = True
       if Lung_aluminum:
             lung t = read file(Lung file, Lung dens)
             int_value = interpolation(lung_t, hv)
             mu_lung = filtration(int_value, element(Al_file, Al_dens),\
              x filter, hv, 0)
             mu lung list = []
             for i in range(10,140,10):
                    #en = 10 + np.arange((i+10) - 9)
                    en = 10 + ifil lung = read file(Lung file, Lung dens)
                    inte \text{lung} = \text{interpolation}(\text{fil lung}, \text{en})mu_lung_2 = filtration(inte_lung, element(Al_file, Al_dens),\
                    x filter, en, 1)
                    mu lung list.append(mu lung 2[4])
             mu_lung_list = np.array(mu_lung_list)
             plot lung = Falseif plot lung:
                    plt.plot(hv, psi_spec_CT, label='Original')
                    plt.plot(hv, mu_lung[0], label='Aluminium filter')
```
plt.plot(hv, mu lung[1], label='Both filters') plt.plot(hv, mu lung[-1], label='Body')  $plt.legend()$ plt.title('Lung') plt.xlabel('\$h\\nu\$ [keV]') plt.ylabel('\$\psi \$ (Number of photons)') plt.show() mu mean al lung = mu lung[4] mu mean  $1 =$ mu lung list HU al lung =  $1000 * ($  (mu mean al lung - mu w[-2]) / mu w[-2])  $= 1000$  \* ( (mu mean 1 - mu water list) / mu water list)  $HU$  lung print  $1 = False$ if print  $l$ : print('The CT number is %.3f HU for inflated lungs.' % HU al lung)  $print(HU$  lung) print('The CT number is %.3f HU for inflated lungs at 120 kV.' % HU al lung) print(HU al lung) ##### ##### **CORTICAL BONE** ##### ##### Cortical on  $=$  True if Cortical on: Cortical aluminum  $=$  True if Cortical aluminum: cortical t  $=$  read file(Cort file, Cort dens) int value  $=$  interpolation(cortical t, hv) mu cortical = filtration(int value, element(Al file, Al dens), $\langle$  $x$  filter, hv, 0)  $plot$  cortical = False if plot cortical: plt.plot(hv, psi, label='Original psi') plt.plot(hv, mu cortical[0], label='Filtered through Al') plt.plot(hv, mu cortical[1], label='Both filters') plt.plot(hv, mu cortical[-1], label='Only bodyfilter')  $plt.legend()$ plt.title(") plt.xlabel('energy [hv]') plt.ylabel(' $\$  \psisi  $\)$ ')

plt.show() mu\_cort\_list =  $[$ ] for i in range $(10,140,10)$ :  $\#$ en = 10 + np.arange((i+10) - 9)  $en = 10 + i$ fil cort = read file(Cort file, Cort dens) inte\_cort = interpolation(fil\_cort, en) mu\_cort = filtration(inte\_cort, element(Al\_file, Al\_dens),\  $x$  filter, en, 1) mu\_cort\_list.append(mu\_cort[4]) mu\_cort\_list = np.array(mu\_cort\_list) mu\_mean\_cort = mu\_cort\_list mu\_mean\_cortical = mu\_cortical[4] HU cort list = 1000  $*$  ( ( mu\_mean\_cort - mu\_water\_list )  $\wedge$ mu water list) HU\_cort =  $1000 * ($  ( mu\_mean\_cortical - mu\_w[-2] )  $\wedge$ mu  $w[-2]$ ) #print(HU\_cort\_list) print  $c = False$ if print\_c: print('The CT number is %.3f HU for cortical bone.' % HU cort) print(HU\_cort\_list) print('The CT number is %.3f HU for cortical bone at 120 kV.' % HU\_cort) print(HU\_cort) # The CT do not use CT number above 1000 HU, here we will check since # we know bone has a high attenuation if HU cort  $> 1000$ : HU cort =  $1000$ print('HU Cortial is larger than 1000 HU') for i in range(len(HU cort list)): if HU cort list[i]  $> 3071$ : HU cort  $list[i] = 3071$ #print(HU\_cort\_list) ########################################################################### ##### ##### B R A I N #####

```
###########################################################################
#####
```

```
Brain on = True
if Brain_on:
       hv mu brain = read file(Brain file, Brain dens)
       int value = interpolation(hv mu brain, hv)
       mu_brain_v = filtration(int_value, element(Al_file, Al_dens),\
                                   x filter, hv, 0)
       mu brain = []
       for i in range(10, 140, 10): 
              \#en = 10 + np.arange((i+10) - 9)
              en = 10 + imu interp brain = interpolation(hv_mu_brain, en)
              brain = filtration(mu_interp_brain, element(Al_file, Al_dens),\
                            x filter, en, 1)
              mu_brain.append(brain[4])
       mu_brain = np.array(mu-brain)# Hounsfield unit
       HU brain range = 1000 * ((mu brain - mu water list) / mu water list)HU brain = 1000 * ((mu brain v[4] - mu w[-2]) / mu w[-2])print br = Falseif print_br:
              print('The CT number is %.3f HU for brain.' % HU brain)
              print(HU_brain_range)
              print('The CT number is %.3f HU for brain for 120 kV.' % HU brain)
              print(HU_brain)
       plot brain = Falseif plot brain:
              plt.plot(hv, psi, label='Original psi')
              plt.plot(hv, mu_brain_v[0], label='Filtered through Al')
              plt.plot(hv, mu_brain_v[1], label='Both filters')
              plt.plot(hv, mu_brain_v[-1], label='Only bodyfilter')
              plt.legend()
              plt.title('')
              plt.xlabel('energy [hv]')
              plt.ylabel('$ \psi $')
              plt.show()
```

```
###########################################################################
#####
##### B L O O D
                             #####
###########################################################################
#####
Blood on = True
if Blood_on:
      hv_mu_blood = read_file(Blood_file, Blood_dens)
      mu blood = []
      for i in range(10, 140, 10): 
             en = 10 + i\#en = 10 + np.arange((i+10) - 9)
             mu interp blood = interpolation(hvmu) blood, en)
             blood = filtration(mu_interp_blood, element(Al_file, Al_dens),\
                           x filter, en, 1)
             mu_blood.append(blood[4])
      mu_blood = np.array(mu_blood)
      int value = interpolation(hv_mu_blood, hv)
      mu_blood_v = filtration(int_value, element(Al_file, Al_dens),\
                           x filter, hv, 0)
      # Hounsfield unit
      HU_blood_range = 1000 * ((mu_bol - mu_water~list) / mu_water~list))HU_blood = 1000 * ((mu_b, b) \cdot 4] - mu_w[-2]) / mu_w[-2])print bl = Falseif print_bl:
             print('The CT number is %.3f HU for blood.' % HU blood)
             print(HU_blood_range)
             print('The CT number is %.3f HU for blood for 120 kV.' % HU_blood)
             print(HU_blood)
      plot blood = Falseif plot blood:
             plt.plot(hv, psi, label='Original psi')
             plt.plot(hv, mu_blood_v[0], label='Filtered through Al')
             plt.plot(hv, mu_blood_v[1], label='Both filters')
             plt.plot(hv, mu_blood_v[-1], label='Only bodyfilter')
             plt.legend()
             plt.title('sn - Al - blood')
             plt.xlabel('energy [hv]')
             plt.ylabel('$ \psi $')
```

```
110
```

```
plt.show()
###########################################################################
#####
##### P O L Y E T H Y L E N E
                      #####
###########################################################################
#####
Poly on = True
if Poly_on:
      hv mu poly = read file(Poly file, Poly dens)
      mu_poly = []for i in range(10, 140, 10): 
             en = 10 + i\#en = 10 + np.arange((i+10) - 9)
             mu_interp_poly = interpolation(hv_mu_poly, en)
             poly = filtration(mu interp poly, element(Al file, Al dens),
                           x filter, en, 1)
             mu_poly.append(poly[4])
      mu_poly = np.array(mu_poly)
      int value = interpolation(hv_mu_poly, hv)
      mu_poly_v = filtration(int_value, element(Al_file, Al_dens),\
                           x filter, hv, 0)
      # Hounsfield unit
      HU_poly_range = 1000 * ((mu_poly - mu water list) / mu water list)HU_poly = 1000 * ((mu-poly_V[4] - mu_W[-2]) / mu_W[-2])print p = Falseif print_p:
             print('The CT number is \%3f HU for polyethylene.' \% HU poly)
             print(HU_poly_range)
             print('The CT number is %.3f HU for polyethylene for 120 kV.' % HU poly)
             print(HU_poly)
      plot blood = Falseif plot blood:
             plt.plot(hv, psi, label='Original psi')
             plt.plot(hv, mu_poly_v[0], label='Filtered through Al')
             plt.plot(hv, mu_poly_v[1], label='Both filters')
             plt.plot(hv, mu_poly_v[-1], label='Only bodyfilter')
             plt.legend()
             plt.title('see Al - polyethylene')
```

```
plt.xlabel('energy [hv'])plt.ylabel('$\psi $')
             plt.show()#####
#####
                                              ADIPOSE
                     #####
#####
Adip on = True
if Adip on:
      hv mu adip = read file(Adip file, Adip dens)
      mu adip
                   = \Boxfor i in range(10, 140, 10):
             en = 10 + i#en = 10 + np.arange((i+10) - 9)mu interp \text{adip} = \text{interpolation}(\text{hv} \text{ mu } \text{adip}, \text{en})\alphadip = filtration(mu interp adip, element(Al file, Al dens),
                           x filter, en, 1)
             mu adip.append(adip[4])
      mu adip
                    = np.array(mu adip)
      int value
                   = interpolation(hv mu adip, hv)
                   = filtration(int value, element(Al file, Al dens),\langlemu adip v
                           x filter, hv, 0)
      #Hounsfield unit
      HU adip range = 1000 * ((mu \space adip - mu \space water \space list) / mu \space water \space list)HU adip = 1000 * ((mu adip v[4] - mu w[-2]) / mu w[-2])
      print a = Falseif print a:
             print('The CT number is %.3f HU for adipose.' % HU adip)
             print(HU adip range)
             print('The CT number is %.3f HU for adipose for 120 kV.' % HU adip)
             print(HU adip)
      plot blood = Falseif plot blood:
             plt.plot(hv, psi, label='Original psi')
             plt.plot(hv, mu adip v[0], label='Filtered through Al')
             plt.plot(hv, mu adip v[1], label='Both filters')
             plt.plot(hv, mu adip v[-1], label='Only bodyfilter')
             plt.legend()
```

```
plt.title('see how t - Al - adipose')
        plt.xlabel('energy [hv]')
        plt.ylabel('\ \psisi \)')
        plt.show()
#####
#####
#####
#####
                      #####
#####
                      #####
#####
                 IMPLEMENT THE STOPPING POWER RATIO
      #####
#####
                      #####
#####
                      #####
#####
#####
#####
# Now I will implement the Stopping Power by using the Bethe Block equation
# where I will find beta from the kinetic energy and by tabulated values for
\# Z/A and I. I will still look at soft tissue, lung and bone. I will set the
# energy range frome 1 MeV to 250 MeV. s
T en = np.arange(1e3, 251e3, 1e3)
                                      # Kinetic energy [keV]M0 c = 938.28 * 1e3# Rest energy [keV]
    = 1#Z
Charge of proton
# print(T en)
Z \text{ A cortical} =0.51478
I cortical =112.0Z A soft
        \equiv \equiv0.54996
I soft
       \alpha = \alpha74.7
\overline{Z} A_lung =
            0.55048
I lung
            75.2
       \alpha = 1Z A w
            \equiv0.55508
       = 75.0I w
Z \text{ A brain} = 0.55239I brain =73.9
```
Z A blood  $\equiv$   $\equiv$ 0.54999 I blood  $\equiv$   $-$ 75.2  $= 0.57033$ Z A poly I poly  $= 57.4$ Z A adip  $=$  0.55579 I adip  $=$ 64.8

 $# A$  function to calculate the beta value, dependent on the kinetic energy (T) of  $#$  the proton. Thie reutrn will be unitless  $def beta(T)$ :

 $b = (1 - (1 / (T/M0 c) + 1))$ \*\*2)\*\*(1./2.)

return b

# A function to calculate the mass stopping power, takes the kinetic energy  $(T)$ , # mean excitation energy (I) and atomic number-to-mass  $(Z/A)$  as input variables # the return will have the units [MeV/(g/cm^2)]  $#$  a function of proton energy for given material  $def$  def  $dedx(T, I, Z, A)$ :  $be = beta(T)$ # Stopping power with units  $[MeV/(g/cm^2)]$  $SP = 0.3071 * Z$  A \* z\*\*2 \* (1/be\*\*2) \* (13.8373 + np.log( be\*\*2)  $(1 - be^{**2}) - be^{**2} - np.log(I))$ return SP ##### ##### ##### ##### ##### FIND THE MASS STOPPING POWER FOR DIFFERENT MEDIUMS ##### ##### ##### ##### ##### ##### ##### # Want to calculate the different Mass stopping power  $SP$  w = True  $if SP_w:$ sp  $w = \text{dedx}(T \text{ en}, I \text{ w}, Z \text{ A} \text{ w})$ 

```
SP Cort = True
if SP Cort:
       sp cort = dedx(T \text{ en}, I \text{ cortical}, Z \text{ A cortical})SP soft = True
if SP soft:
       sp soft = dedx(T \text{ en}, I \text{ soft}, Z \text{ A soft})SP \, lung = True
if SP lung:
       sp lung = dedx(T en, I lung, Z A lung)SP \; brain = Trueif SP brain:
       sp brain = dedx(T \text{ en}, I \text{ brain}, Z \text{ A brain})SP \, blood = True
if SP blood:
       sp blood = dedx(T \text{ en}, I \text{ blood}, Z \text{ A blood})SP poly = True
if SP_poly:
       sp poly = \text{dedx}(T \text{ en}, I \text{ poly}, Z \text{ A poly})SP adip = True
if SP adip:
       sp adip = \text{dedx}(T \text{ en}, I \text{ adip}, Z \text{ A } \text{adip})#####
#####
                                   PLOT CHECK (ATTIX)
                       #####
#####
attix check plot = Falseif attix check plot:
       plt.plot(T en/M0 c, sp w,
                                          label='Water')
       plt.plot(T en/M0 c, sp lung,
                                          label='Lung')plt.plot(T \text{ en}/M0 \text{ c}, sp \text{ soft}, label='Soft tissue')plt.plot(T en/M0 c, sp cort,label='Cotrical bone')
       plt.plot(T en/M0 c, sp brain,
                                          label='Brain')
       plt.plot(T en/M0 c, sp blood,
                                          label='Blood')
                                          label='Polyethylene')
       plt.plot(T en/M0 c, sp poly,
                                          label='Adipose')
       plt.plot(T en/M0 c, sp adip,
       plt.xscale('log')
       plt.legend()
       plt.title('Mass stopping power')
       plt.xlabel('T/M 0 c^2$')
```

```
plt.ylabel('\ dT / \\rho dx \')
      plt.show()
# Check the Mass Stopping power ratio vs HU unit, single energy setting
massSPR = Falseif massSPR: 
      # Find the mean mass SP ratio
      sp lung ratio = np.mean(sp lung / sp w)
      sp soft ratio = np.mean(sp_soft / sp_w)
      sp cort ratio = np.mean(sp cort / sp w)
      sp brain ratio = np.mean(sp brain / sp w)
      sp blood ratio = np.mean(sp blood / sp w)
      sp_poly_ratio = np.mean(sp_poly / sp_w)
      sp_adip_ratio = np.mean(sp_adip / sp_w)
      # Make a 2d array with the Hounsfield unit (HU) and the mean mass SP ratio
      Lung uni mass = np.array((HU al lung, sp lung ratio))
      Cort uni mass = np.array((HU cort, sp cort ratio))Soft uni mass = np.array((HU, sp_soft_ratio))
      Brain uni mass = np.array((HU \text{ brain}, \text{sp} \text{ brain ratio}))
      Blood uni mass = np.array((HU blood, sp blood ratio))Poly uni mass = np.array((HU poly, sp poly ratio))Adip uni mass = np.array((HU \text{ adip}, \text{sp} \text{ adip} \text{ratio}))
      #print(Lung_uni[:], Cort_uni[:], Soft_uni[:])
      # Makes a plot with HU vs massSPR
      plot = Falseif plott: 
             plt.plot(Lung_uni_mass[0], Lung_uni_mass[1], 'o', label='Lung')
             plt.plot(Cort uni mass[0], Cort uni mass[1], 'o', label='Cortical bone')
             plt.plot(Soft uni mass[0], Soft uni mass[1], 'o', label='Soft Tissue')
             plt.plot(Brain_uni_mass[0], Brain_uni_mass[1], 'o', label='Brain')
             plt.plot(Blood uni mass[0], Blood uni mass[1], 'o', label='Blood')
             plt.plot(Poly uni mass[0], Poly uni mass[1], 'o', label='Polyethylene')
             plt.plot(Adip_uni_mass[0], Adip_uni_mass[1], 'o', label='Adipose')
             plt.legend()
             plt.title('Mass stopping power ratio vs HU')
             plt.xlabel('HU')
             plt.ylabel('Mass stopping power ratio')
             plt.show()
# Stopping power, not mass stopping power ratio, single energy setting
# water is still in mass stopping power
SPR = Trueif SPR: 
      # Calculate the mean SP ratio 
      sp lung r = np.mean( ( sp lung * Lung dens) /(sp w * Water dens) )
```

```
sp\_soft_r = np.mean( ( sp_soft * Soft_t_dens) /(sp_w * Water_dens) )
       sp_cort_r = np.mean( ( sp_cort * Cort_dens) /(sp_w * Water_dens) )
       sp_brain_r = np.mean( ( sp_brain * Brain_dens) /(sp_w * Water_dens) )
       sp_blood_r = np.mean( ( sp_blood * Blood_dens) /(sp_w * Water_dens) )
      sp_poly_r = np.mean( ( sp_poly * Poly_dens) /(sp_w * Water_dens) )
       sp_adip_r = np.mean( ( sp_adip * Adip_dens) /(sp_w * Water_dens) )
       # Make a 2d array with HU and meanSPR
      Lung uni = np.array((HU al lung, sp lung r))
       Cort uni = np.array((HU cort, sp_cort_r))
       Soft uni = np.array((HU, sp_soft_r))
       Brain uni = np.array((HU brain, sp brain r))
       Blood uni = np.array((HU\text{ blood}, \text{sp} \text{ blood } r))
       Poly uni = np.array((HU_poly, sp_poly_r))
       Adip uni = np.array((HU adip, sp adip r))
      # Make a plot with HU vs SPR
      plot = Falseif plott: 
             plt.plot(Lung_uni[0], Lung_uni[1], 'o', label='Lung')
             plt.plot(Cort_uni[0], Cort_uni[1], 'o', label='Cortical bone')
             plt.plot(Soft_uni[0], Soft_uni[1], 'o', label='Soft Tissue')
             plt.plot(Brain_uni[0],Brain_uni[1],'o', label='Brain')
             plt.plot(Blood_uni[0],Blood_uni[1],'o', label='Blood')
             plt.plot(Poly_uni[0], Poly_uni[1], 'o', label='Polyethylene')
             plt.plot(Adip_uni[0], Adip_uni[1], 'o', label='Adipose')
             plt.legend(loc=4, prop=\{"size":10\}))
             plt.title('120 kV', fontsize=14)
             plt.xlabel('HU', fontsize=12)
             plt.ylabel('Stopping power ratio', fontsize=12)
             plt.grid(True, color='gainsboro')
             plt.show()
       #print(Lung_uni_notmass[:], Cort_uni_notmass[:], Soft_uni_notmass[:])
# Energy spectra from 20keV to 140 keV for Stopping power ratio, not mass
SPR range = True
if SPR_range: 
       # Array with zeros, make an array with the SP ratio
       sp lung r mono = np{\textcdot}zeros(13)sp soft r mono = np{\textcdot}zeros(13)sp cort r mono = np{\text{.}zeros}(13)sp brain r mono = np.zeros(13)
      sp blood r mono = np.zeros(13)
      sp_poly_r_mono = np.zeros(13)
      sp_adip_r_mono = np.zeros(13)
       # For loop to insert the mean SP ratio
       for i in range(13):
```

```
sp_lung_r_mono[i] = np.mean((sp_lung * Lung_dens) /(sp_w * Water_dens))
             sp_soft_r_mono[i] = np.mean((sp_soft * Soft_t_dens)/(sp_w * Water_dens))
             sp_cort_r_mono[i] = np.mean((sp_cort * Cort_dens) /(sp_w * Water_dens))
             sp_brain_r_mono[i]= np.mean((sp_brain* Brain_dens) /(sp_w * Water_dens))
             sp_blood_r_mono[i]= np.mean((sp_blood* Blood_dens) /(sp_w *
Water dens))
             sp_poly_r_mono[i] = np.mean((sp_poly * Poly_dens) /(sp_w * Water_dens))
             sp_adip_r_mono[i] = np.mean((sp_adip * Adip_dens) /(sp_w * Water_dens))
             print(sp_blood_r_mono)
       # Make a 2d arrat with HU and SP ratio
      Lung uni m = np.array((HU lung, sp lung r mono))
       Cort uni m = np.array((HU cort list, sp cort r mono))
       Soft uni m = np.array((HU_soft 2, sp_soft r_mono))
       Brain uni m = np.array((HU brain range, sp brain r mono))
       Blood uni m = np.array((HU blood range, sp_blood r_mono))
       Poly uni m = np.array((HU_poly_range, sp_poly_r_mono))
       Adip uni m = np.array((HU adip range, sp adip r mono))
       plot spr no lines = Falseif plot_spr_no_lines:
             # Make a plot with the HU range and mass SP ratio range
             plt.plot(Lung uni m[0], Lung uni m[1], 'o', label='Lung')
             plt.plot(Cort uni m[0], Cort uni m[1], 'o', label='Cortical bone')
             plt.plot(Soft uni m[0], Soft uni m[1], 'o', label='Soft Tissue' )
             plt.plot(Brain_uni_m[0], Brain_uni_m[1],'o', label='Brain')
             plt.plot(Blood uni m[0], Blood uni m[1],'o', label='Blood')
             plt.plot(Poly_uni_m[0], Poly_uni_m[1], 'o', label='Polyethylene')
             plt.plot(Adip_uni_m[0], Adip_uni_m[1], 'o', label='Adipose')
             plt.legend(loc=4, prop=\{"size":10\}))
             plt.title('Monoenergeitc', fontsize=14)
             plt.xlabel('HU', fontsize = 12)
             plt.ylabel('Stopping power ratio', fontsize=12)
             plt.grid(True, color='gainsboro')
             plt.show()
      # arrays filled with zeros
       x en = np.zeros((11,7))y en = np.zeros((11,7))# fill the arrays with energy from 40 to 140
       for i in range(11):
             x en[i] = np.array((Lung uni m[0][i+2], Poly uni m[0][i+2], \setminusAdip_uni_m[0][i+2], Brain_uni_m[0][i+2], Soft_uni_m[0][i+2],
\setminusBlood uni m[0][i+2], Cort uni m[0][i+2]))
             y en[i] = np.array((Lung uni m[1][i+2], Poly uni m[1][i+2], \setminus
```

```
Soft uni m[1][i+2], \setminusBlood uni m[1][i+2], Cort uni m[1][i+2]))
       # make different types of plots
       plot spr lines = Falseif plot spr lines:
               plott Taran = Trueif plott_Taran:
                      plt.plot(x_en[0], y_en[0], '-o', label='40 keV', color = 'r')
                      #plt.plot(x_en[1], y_en[1], '-o', label='50 keV', color ='c')
                      #plt.plot(x_en[2], y_en[2], '-o', label='60 keV', color ='m')
                      #plt.plot(x_en[3], y_en[3], '-o', label='70 keV', color = 'y')
                      #plt.plot(x_en[4], y_en[4], '-o', label='80 keV', color = 'k')
                      #plt.plot(x_en[5], y_en[5], '-o', label='90 keV', color = 'C0' )
                      #plt.plot(x_en[6], y_en[6],'-o', label='100 keV', color = 'tab:pink')
                      #plt.plot(x_en[7], y_en[7],'-o', label='110 keV', color = 'tab:cyan')
                      #plt.plot(x_en[8], y_en[8], '-o', label='120 keV',color ='tab:olive')
                      #plt.plot(x_en[9], y_en[9], '-o', label='130 keV',color ='gray')
                      plt.plot(x_en[10], y_en[10], '-o',label='140 keV',color ='orange')
                      plt.legend(loc=4, prop=\{"size":10\}))
                      plt.title('Monoenergeitc', fontsize=14)
                      plt.xlabel('HU', fontsize=12)
                      plt.ylabel('Stopping power ratio', fontsize=12)
                      plt.grid(True, color='gainsboro')
                      plt.show()
               plott Eirik = Trueif plott_Eirik: 
                      plt.plot(x_en[0], y_en[0], label='40 keV', color = 'r')
                      #plt.plot(x_en[1], y_en[1], label='50 keV', color = 'c')
                      #plt.plot(x_en[2], y_en[2], label='60 keV', color = 'm')
                      #plt.plot(x_en[3], y_en[3], label='70 keV', color = 'y')
                      #plt.plot(x_en[4], y_en[4], label='80 keV', color = 'k')
                      #plt.plot(x_en[5], y_en[5], label='90 keV', color = 'C0')
                      #plt.plot(x_en[6], y_en[6], label='100 keV', color = 'tab:pink')
                      #plt.plot(x_en[7], y_en[7], label='110 keV', color = 'tab:cyan')
                      #plt.plot(x_en[8], y_en[8], label='120 keV', color = 'tab:olive')
                      #plt.plot(x_en[9], y_en[9], label='130 keV', color = 'gray')
                      plt.plot(x_en[10], y_en[10], label='140 keV', color = 'orange')
                      plt.legend(loc=4, prop={"size":10})
                      plt.title('Monoenergeitc', fontsize=14)
                      plt.xlabel('HU', fontsize=12)
                      plt.ylabel('Stopping power ratio', fontsize=12)
                      plt.grid(True, color='gainsboro')
                      plt.show()
```
########################################################################### #####

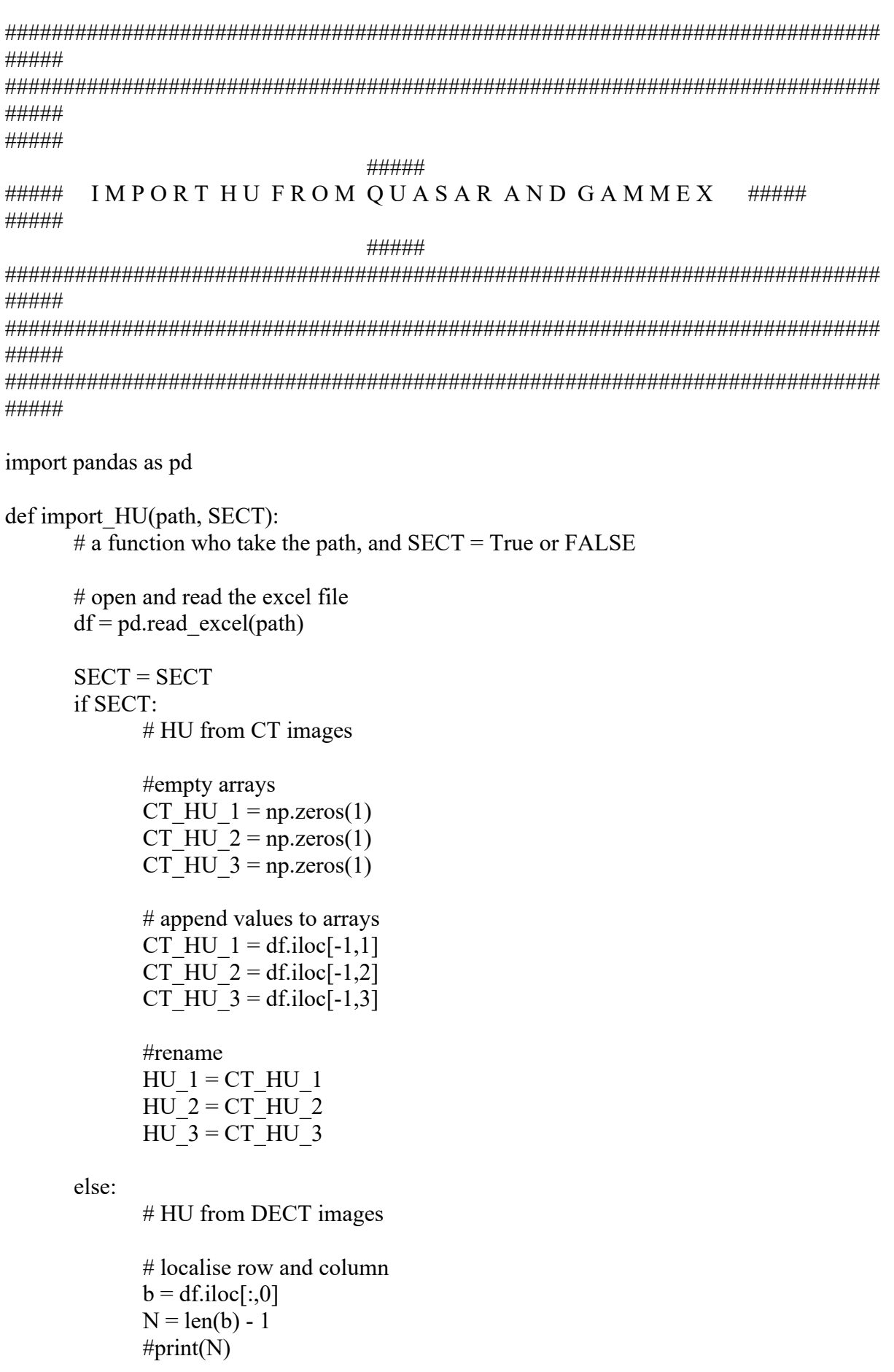

```
# arrays with zeros
               HU 1 = np{\rm.}zeros(N)HU 2 = np{\rm.}zeros(N)HU 3 = np{\text .}zeros(N)# arrays with zeros
               for i in range(N):
                       HU 1[i] = df. iloc[i, 1]HU 2[i] = df.iloc[i, 2]
                       HU 3[i] = df.iloc[i, 3]return HU_1, HU_2, HU_3
Impr HU = Trueif Impr_HU:
       # name of the wanted files
       loc1 =["mu_gammex1.xlsx", "mu_gammex2.xlsx"]
       loc2 = ["mu_quasar1.xlsx", "mu_quasar2.xlsx"]
       # arrays filled with zeros
       Blood = np{\text .}zeros((2,11))Brain = np{\textcdot}zeros((2,11))Adipose = np{\cdot}zeros((2,11))Lung = np{\cdot}zeros((2,11))Bone = np{\cdot}zeros((2,11))Poly = np{\text{.}zeros}((2,11))# arrays filled with zeros
       Blood 120 = np{\cdot}zeros((2,1))Brain 120 = np{\text .}zeros((2,1))Adipose 120 = np{\text .}zeros((2,1))Lung 120 = np{\rm.}zeros((2,1))Bone 120 = np{\rm.}zeros((2,1))Poly 120 = np{\cdot}zeros((2,1))for i in range(2):
               # Store the HU in different arrays 
               # The first row is filled with backprojection data
               # and the second row is filled with the iterative data
               # Data from DECT
               Blood[i], Brain[i], Adipose[i] = import HU(loc1[i], False)Lung[i], Bone[i], Poly[i] = import HU(loc2[i], False)# Data from SECT
               Blood 120[i], Brain 120[i], Adipose 120[i] = import HU(loc1[i], True)
               Lung 120[i], Bone 120[i], Poly 120[i] = import HU(loc2[i], True)
```
########################################################################### #####

```
#####
###
                                         ###
###
                              H U (PHANTOM) -- S P R (PROGRAM)
                       ###
###
                                     ###
#####
#####
#calculate the SPR for plot with implemented data
# always set to True
cal SPR DECT = Trueif cal SPR DECT:
     # Array with zeros, make an array with the SP ratio
     sp lung r M = np. zeros(11)
     sp cort r M = np \cdot zeros(11)sp brain r M
                      = np.zeros(11)
     sp blood r M
                      = np{\cdot}zeros(11)sp poly r M = np.zeros(11)
     sp adip r M = np{\text .}zeros(11)# For loop to insert the mean SP ratio
     for i in range(11):
           sp lung r M[i] = np.mean((sp lung * Lung dens) /(sp w * Water dens))
           sp cort r M[i] = np.mean((sp cort * Cort dens) /(sp w * Water dens))
           sp brain r M[i]= np.mean((sp brain * Brain dens)/(sp w * Water dens))
           sp blood r M[i]= np.mean((sp blood * Blood dens)/(sp w * Water dens))
           sp_poly_r_M[i] = np.mean((sp_poly * Poly_dens) /(sp_w * Water_dens))
           sp adip r M[i] = np.mean((sp adip * Adip dens) /(sp w * Water dens))
     # Make a 2d arrat with HU and SP ratio
                      = np.array((Lung[0], sp_lung_r_M))
     Lung uni Mb
     Cort uni Mb = np.array((Bone[0], sp cort r M))
     Brain uni Mb
                       = np.array((Brain[0], sp brain r M))
     Blood uni Mb
                       = np.array((Blood[0],
                                              sp blood r(M)Poly uni Mb = np.array((Poly[0], sp poly r M))
     Adip uni Mb
                      = np.array((Adipose[0], sp adip r M))
# stopping power ratio, HU from phantoms
# for DECT image - monoenergetic images
SPR range imp back = True
if SPR range imp back:
     # Make a 2d arrat with HU and SP ratio
                     = np.array((Lung[0], sp lung r M))
     Lung uni Mb
```

```
Cort uni Mb = np.array((Bone[0], sp_cort_r_M))
Brain uni Mb = np.array((Brain[0], sp brain r M))
Blood uni Mb = np.array((Blood[0], sp_blood_r_M))
Poly uni Mb = np.array((Poly[0], sp_poly_r_M))
Adip uni Mb = np.array((Adipose[0], sp_adip_r_M))
plot spr_no_lines = False
if plot spr_no_lines:
       # Make a plot with the HU range and mass SP ratio range
       plt.plot(Lung_uni_Mb[0], Lung_uni_Mb[1], 'o', label='Lung')
       plt.plot(Cort_uni_Mb[0], Cort_uni_Mb[1], 'o', label='Cortical bone')
       plt.plot(Brain_uni_Mb[0],Brain_uni_Mb[1],'o', label='Brain')
       plt.plot(Blood uni Mb[0],Blood uni Mb[1],'o', label='Blood')
       plt.plot(Poly uni Mb[0], Poly uni Mb[1], 'o', label='Polyethylene')
       plt.plot(Adip_uni_Mb[0], Adip_uni_Mb[1], 'o', label='Adipose')
       plt.legend(loc=4, prop=\{"size":10\}))
       plt.title('DECT', fontsize=14)
       plt.xlabel('HU', fontsize=12)
       plt.ylabel('Stopping power ratio', fontsize=12)
       plt.grid(True, color='gainsboro')
       plt.show()
x en b = np{\rm.}zeros((11,6))y en b = np{\rm.}zeros((11,6))for i in range(11):
       x en b[i] = np.array((Lung uni Mb[0][i], Poly uni Mb[0][i], \setminusAdip uni Mb[0][i], Brain uni Mb[0][i], \setminusBlood uni Mb[0][i], Cort uni Mb[0][i]))
       y en b[i] = np.array((Lunguni Mb[1][i], Polyuni Mb[1][i], \)Adip uni Mb[1][i], Brain uni Mb[1][i], \setminusBlood uni Mb[1][i], Cort uni Mb[1][i]))
plot spr lines = Falseif plot spr lines:
       plott Taran = Trueif plott_Taran:
              plt.plot(x_en_b[0], y_en_b[0], '-o', label='40 keV', color = 'r')
              plt.plot(x_{en} b[1], y_{en} b[1], '-o', label='50 keV', color ='c')
              plt.plot(x_en_b[2], y_en_b[2], '-o', label='60 keV', color ='m')
              plt.plot(x_en_b[3], y_en_b[3], '-o', label='70 keV', color = 'y')
              plt.plot(x_en_b[4], y_en_b[4], '-o', label='80 keV', color = 'k')
              plt.plot(x_en_b[5], y_en_b[5], '-o', label='90 keV', color = 'C0' )
              plt.plot(x_en_b[6], y_en_b[6],'-o', label='100 keV', color = 'tab:pink')
              plt.plot(x_en_b[7], y_en_b[7],'-o', label='110 keV', color = 'tab:cyan')
              plt.plot(x_en_b[8], y_en_b[8], '-o', label='120 keV',color ='tab:olive')
              plt.plot(x_en_b[9], y_en_b[9], '-o', label='130 keV',color ='gray')
              plt.plot(x_en_b[10], y_en_b[10], '-o',label='140 keV',color ='orange')
              plt.legend(loc=4, prop=\{"size":10\}))
```

```
plt.title('DECT', fontsize=14)
                     plt.xlabel('HU', fontsize=12)
                     plt.ylabel('Stopping power ratio', fontsize=12)
                     plt.grid(True, color='gainsboro')
                     plt.show()
              plott Eirik = Trueif plott_Eirik: 
                     plt.plot(x en b[0], y en b[0], label='40 keV', color = 'r')
                     plt.plot(x en b[1], y en b[1], label='50 keV', color = 'c')
                     plt.plot(x en b[2], y en b[2], label='60 keV', color = 'm')
                     plt.plot(x_en_b[3], y_en_b[3], label='70 keV', color = 'y')
                     plt.plot(x en b[4], y_en_b[4], label='80 keV', color = 'k')
                     plt.plot(x_en_b[5], y_en_b[5], label='90 keV', color = 'C0' )
                     plt.plot(x_en_b[6], y_en_b[6], label='100 keV', color = 'tab:pink')
                     plt.plot(x_en_b[7], y_en_b[7], label='110 keV', color = 'tab:cyan')
                     plt.plot(x_en_b[8], y_en_b[8], label='120 keV', color = 'tab:olive')
                     plt.plot(x_en_b[9], y_en_b[9], label='130 keV', color = 'gray')
                     plt.plot(x_en_b[10], y_en_b[10], label='140 keV', color = 'orange')
                     plt.legend(loc=4, prop={"size":10})
                     plt.title('DECT', fontsize=14)
                     plt.xlabel('HU', fontsize=12)
                     plt.ylabel('Stopping power ratio', fontsize=12)
                     plt.grid(True, color='gainsboro')
                     plt.show()
              plot greier = Falseif plot greier:
                     plt.plot(x_40kev[1:5], y_40kev[1:5], '-o', label = '40 keV')
                     plt.title('DECT')
                     plt.xlabel('HU')
                     plt.ylabel('Stopping power ratio')
                     plt.show()
SPR range imp ite = True
if SPR range imp ite:
       # Make a 2d arrat with HU and SP ratio
       Lung uni Mi = np.array((Lung[1], sp lung r M))
       Cort uni Mi = np.array((Bone[1], sp_cort_r_M))
       Brain uni Mi = np.array((Brain[1], sp brain r M))
       Blood uni Mi = np.array((Blood[1], sp_blood_r_M))
       Poly uni Mi = np.array((Poly[1], sp_poly_r_M))
       Adip uni Mi = np.array((Adipose[1], sp_adip_r_M))
       plot spr_no_lines = False
       if plot_spr_no_lines:
              # Make a plot with the HU range and mass SP ratio range
              plt.plot(Lung_uni_Mi[0], Lung_uni_Mi[1], 'o', label='Lung')
              plt.plot(Cort_uni_Mi[0], Cort_uni_Mi[1], 'o', label='Cortical bone')
```

```
plt.plot(Brain_uni_Mi[0],Brain_uni_Mi[1],'o', label='Brain')
       plt.plot(Blood_uni_Mi[0],Blood_uni_Mi[1],'o', label='Blood')
       plt.plot(Poly_uni_Mi[0], Poly_uni_Mi[1], 'o', label='Polyethylene')
       plt.plot(Adip_uni_Mi[0], Adip_uni_Mi[1], 'o', label='Adipose')
       plt.legend(loc=4, prop=\{"size":10\}))
       plt.title('DECT', fontsize=14)
       plt.xlabel('HU', fontsize=12)
       plt.ylabel('Stopping power ratio', fontsize=12)
       plt.grid(True, color='gainsboro')
       plt.show()
x en i = np.zeros((11,6))
y en i = np.zeros((11,6))
for i in range(11):
       x en i[i] = np.array((Lung uni Mi[0][i], Poly uni Mi[0][i], \setminusAdip uni Mi[0][i], Brain uni Mi[0][i], \
                       Blood uni Mi<sup>[0][i]</sup>, Cort uni Mi<sup>[0][i]</sup>))
       y en i[i] = np.array((Lung uni Mi[1][i], Poly uni Mi[1][i], \setminusAdip uni Mi[1][i], Brain uni Mi[1][i], \setminusBlood uni Mi<sup>[1][i]</sup>, Cort uni Mi<sup>[1][i]</sup>))
plot spr lines = Falseif plot spr lines:
       plott_Taran = True
       if plott_Taran:
               plt.plot(x_en_i[0], y_en_i[0], '-o', label='40 keV', color = 'r')
               plt.plot(x en i[1], y en i[1], '-o', label='50 keV', color ='c')
               plt.plot(x_en_i[2], y_en_i[2], '-o', label='60 keV', color ='m')
               plt.plot(x_en_i[3], y_en_i[3], '-o', label='70 keV', color = 'y')
               plt.plot(x_en_i[4], y_en_i[4], '-o', label='80 keV', color = 'k')
               plt.plot(x en i[5], y en i[5], '-o', label='90 keV', color = 'C0' )
               plt.plot(x_en_i[6], y_en_i[6],'-o', label='100 keV', color = 'tab:pink')
               plt.plot(x_en_i[7], y_en_i[7],'-o', label='110 keV', color = 'tab:cyan')
               plt.plot(x en i[8], y en i[8], '-o', label='120 keV',color ='tab:olive')
               plt.plot(x_en_i[9], y_en_i[9], '-o', label='130 keV',color ='gray')
               plt.plot(x_en_i[10], y_en_i[10], '-o',label='140 keV',color ='orange')
               plt.legend(loc=4, prop=\{"size":10\}))
               plt.title('DECT', fontsize=14)
               plt.xlabel('HU', fontsize=12)
               plt.ylabel('Stopping power ratio', fontsize=12)
               plt.grid(True, color='gainsboro')
               plt.show()
       plott Eirik = Trueif plott_Eirik: 
               plt.plot(x en i[0], y en i[0], label='40 keV', color = 'r')
               plt.plot(x en i[1], y en i[1], label='50 keV', color = 'c')
               plt.plot(x en i[2], y en i[2], label='60 keV', color = 'm')
```
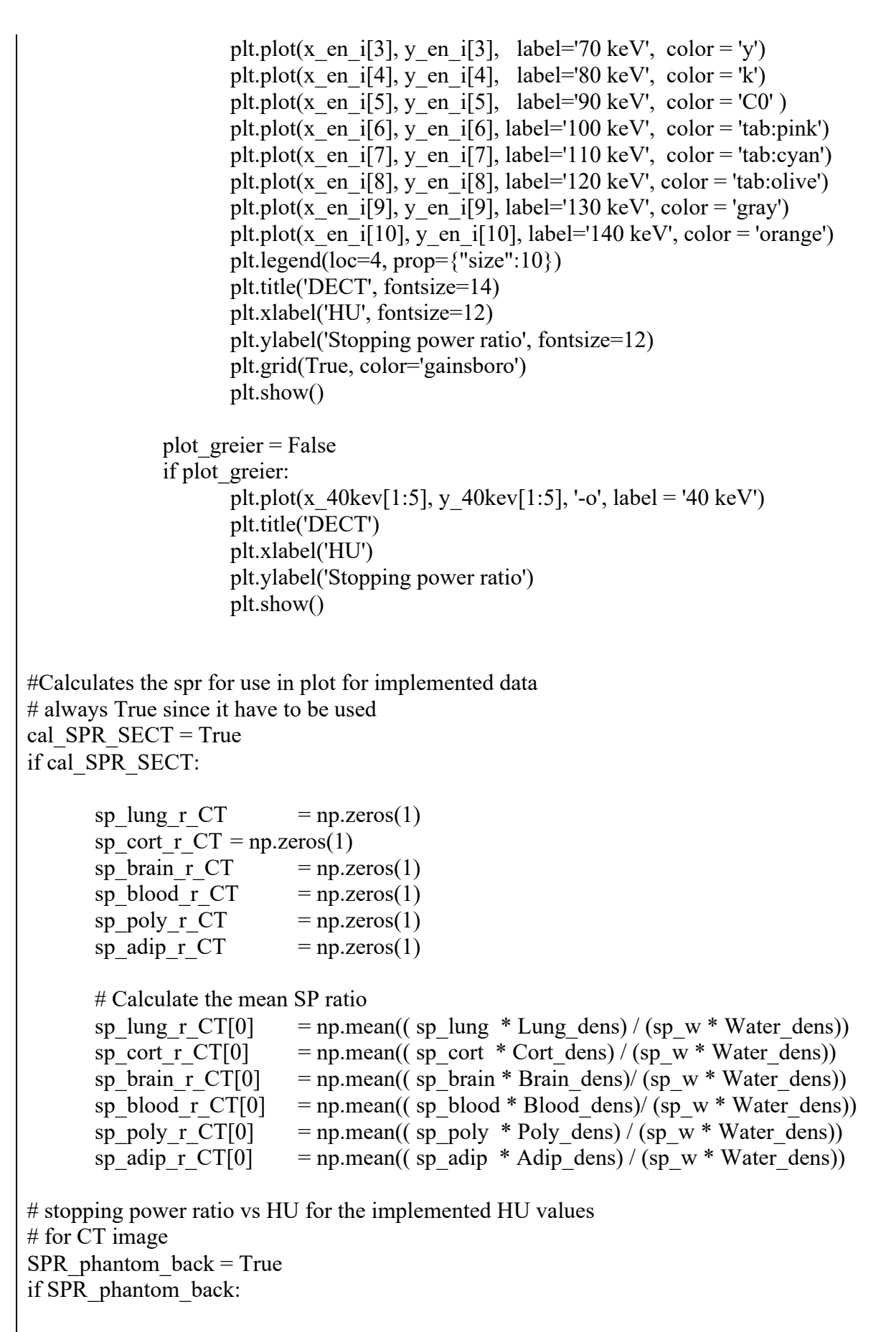

# Make a 2d array with HU and meanSPR

```
Lung uni CT = np.array((Lung_120[0], sp_lung_r_CT))
      Cort uni CT = np.array((Bone 120[0], sp_cort_r_CT))
      Brain uni CT = np.array((Brain 120[0], sp brain r CT))
      Blood uni CT = np.array((Blood_120[0], sp_blood_r_CT))
      Poly uni CT = np.array((Poly 120[0], sp_poly_r_CT))
      Adip uni CT = np.array((Adipose 120[0], sp\text{ adip }r\text{ }CT))# Make a plot with HU vs SPR
      plot = Falseif plott: 
             plt.plot(Lung_uni_CT[0], Lung_uni_CT[1], 'o', label='Lung')
             plt.plot(Cort_uni_CT[0], Cort_uni_CT[1], 'o', label='Cortical bone')
             plt.plot(Brain_uni_CT[0], Brain_uni_CT[1],'o', label='Brain')
             plt.plot(Blood_uni_CT[0], Blood_uni_CT[1],'o', label='Blood')
             plt.plot(Poly_uni_CT[0], Poly_uni_CT[1], 'o', label='Polyethylene')
             plt.plot(Adip_uni_CT[0], Adip_uni_CT[1], 'o', label='Adipose')
             plt.legend(loc=4, prop=\{"size":10\}))
             plt.title('SECT', fontsize=14)
             plt.xlabel('HU', fontsize=12)
             plt.ylabel('Stopping power ratio', fontsize=12)
             plt.grid(True, color='gainsboro')
             plt.show()
# SPR vs HU for CT image with iterative reconstruction 
# implemented data
SPR phantom it = Trueif SPR_phantom_it: 
      # Make a 2d array with HU and meanSPR
      Lung_uni_CT_i = np.array((Lung_120[1], sp_lung_r_CT))
      Cort uni CT i = np.array((Bone 120[1], sp_cort_r_CT))
      Brain uni CT i = np.array((Brain 120[1], sp brain r CT))
      Blood uni CT i = np.array((Blood 120[1], sp_blood_r_CT))
      Poly uni CT i = np.array((Poly 120[1], sp_poly_r_CT))
      Adip uni CT i = np.array((Adipose 120[1], sp_adip_r_CT))
      # Make a plot with HU vs SPR
      plot = Falseif plott: 
             plt.plot(Lung_uni_CT_i[0], Lung_uni_CT_i[1], 'o', label='Lung')
             plt.plot(Cort uni CT i[0], Cort uni CT i[1], 'o', label='Cortical bone')
             plt.plot(Brain_uni_CT_i[0], Brain_uni_CT_i[1],'o', label='Brain')
             plt.plot(Blood_uni_CT_i[0], Blood_uni_CT_i[1],'o', label='Blood')
             plt.plot(Poly uni CT i[0], Poly uni CT i[1], 'o', label='Polyethylene')
             plt.plot(Adip_uni_CT_i[0], Adip_uni_CT_i[1], 'o', label='Adipose')
             plt.legend(loc=4, prop=\{"size":10\})
             plt.title('SECT', fontsize=14)
             plt.xlabel('HU', fontsize=12)
             plt.ylabel('Stopping power ratio', fontsize=12)
             plt.grid(True, color='gainsboro')
```

```
plt.show()
SECT_combined = True
if SECT_combined:
       plot = Falseif plott:
              plt.plot(Lung_uni_CT_i[0], Lung_uni_CT_i[1], 'o', label='Lung')
              plt.plot(Cort uni CT i[0], Cort uni CT i[1], 'o', label='Cortical bone')
              plt.plot(Brain_uni_CT_i[0], Brain_uni_CT_i[1],'o', label='Brain')
              plt.plot(Blood_uni_CT_i[0], Blood_uni_CT_i[1],'o', label='Blood')
              plt.plot(Poly uni CT i[0], Poly uni CT i[1], 'o', label='Polyethylene')
              plt.plot(Adip_uni_CT_i[0], Adip_uni_CT_i[1], 'o', label='Adipose')
              plt.plot(Lung_uni_CT[0], Lung_uni_CT[1], '*')
              plt.plot(Cort_uni_CT[0], Cort_uni_CT[1], '*')
              plt.plot(Brain_uni_CT[0], Brain_uni_CT[1],'*')
              plt.plot(Blood_uni_CT[0], Blood_uni_CT[1],'*')
              plt.plot(Poly uni CT[0], Poly uni CT[1], '*')
              plt.plot(Adip_uni_CT[0], Adip_uni_CT[1], '*')
              blue line = mlines.Line2D([], [], marker='*',\
                 markersize=9, label='Backprojection')
              grey line = mlines.Line2D([], [], marker='o',\
                 markersize=9, label='Iterative')
              plt.legend(handles=[blue_line, grey_line])
              plt.title('SECT', fontsize=14)
              plt.xlabel('HU', fontsize=12)
              plt.ylabel('Stopping power ratio', fontsize=12)
              plt.grid(True, color='gainsboro')
              plt.show()
DECT combined = True
if DECT combined:
       plot = Falseif plott:
              plt.plot(Cort_uni_Mi[0], Cort_uni_Mi[1], 'o', label='Cortical bone')
              plt.plot(Brain_uni_Mi[0],Brain_uni_Mi[1],'o', label='Brain')
              plt.plot(Blood_uni_Mi[0],Blood_uni_Mi[1],'o', label='Blood')
              plt.plot(Poly_uni_Mi[0], Poly_uni_Mi[1], 'o', label='Polyethylene')
              plt.plot(Adip_uni_Mi[0], Adip_uni_Mi[1], 'o', label='Adipose')
              plt.plot(Lung_uni_Mb[0], Lung_uni_Mb[1], '*', label='Lung')
              plt.plot(Cort_uni_Mb[0], Cort_uni_Mb[1], '*', label='Cortical bone')
              plt.plot(Brain_uni_Mb[0],Brain_uni_Mb[1],'*', label='Brain')
              plt.plot(Blood uni Mb[0],Blood uni Mb[1],'*', label='Blood')
              plt.plot(Poly uni Mb[0], Poly uni Mb[1], '*', label='Polyethylene')
              plt.plot(Adip_uni_Mb[0], Adip_uni_Mb[1], '*', label='Adipose')
              plt.plot(Lung_uni_Mi[0], Lung_uni_Mi[1], 'o', label='Lung')
              blue line = mlines.Line2D([], [], marker='*',\
                 markersize=9, label='Backprojection')
              grey line = mlines.Line2D([], [], marker='o',\
                 markersize=9, label='Iterative')
```

```
plt.legend(handles=[blue_line, grey_line])
              plt.title('DECT', fontsize=14)
              plt.xlabel('HU', fontsize=12)
              plt.ylabel('Stopping power ratio', fontsize=12)
              plt.grid(True, color='gainsboro')
              plt.show()
combined mono back = True
if combined_mono_back: 
       plot = Falseif plott: 
              plt.plot(x_en_b[0], y_en_b[0], 'o', label='40 keV M')
              plt.plot(x en[2], y \text{ en}[2], 'o', label='40 keV S')
              plt.plot(x_en_b[4], y_en_b[4], 'o', label='80 keV M')
              plt.plot(x_en[6], v_en[6], 'o', label='80 keV S')
              plt.plot(x_en_b[-1], y_en_b[-1], 'o', label='140 keV M')
              plt.plot(x_en[-1], v_en[-1], 'o', label='140 keV S')
              plt.plot(Brain_uni_CT[0], Brain_uni_CT[1], 'o', label='CT_Brain' )
              plt.plot(Blood uni CT[0], Blood uni CT[1], 'o', label='CT_Blood' )
              plt.plot(Adip_uni_CT[0], Adip_uni_CT[1], 'o', label='CT_Adip' )
              plt.plot(Poly uni CT[0], Poly uni CT[1], 'o', label='CT_Poly' )
              plt.legend(loc=4, prop=\{"size":10\}))
              plt.title('Combined', fontsize=14)
              plt.xlabel('HU', fontsize=12)
              plt.ylabel('Stopping power ratio', fontsize=12)
              plt.grid(True, color='gainsboro')
              plt.show()
       plott zoom = Falseif plott_zoom:
              fig, ax = plt.subplots()ax.plot(x en b[0], y en b[0], 'o', label='40 keV M')
              ax.plot(x_en[2], y_{en}[2], 'o', label='40 keV S')
              ax.plot(x_en_b[4], y_en_b[4], 'o', label='80 keV M')
              ax.plot(x_en[6], y_en[6], 'o', label='80 keV S')
              ax.plot(x_en_b[-1], y_en_b[-1], 'o', label='140 keV M')
              ax.plot(x_en[-1], v_en[-1], 'o', label='140 keV S')
              ax.plot(Brain_uni_CT[0], Brain_uni_CT[1], 'o', label='CT_Brain' )
              ax.plot(Blood uni CT[0], Blood uni CT[1], 'o', label='CT_Blood' )
              ax.plot(Adip_uni_CT[0], Adip_uni_CT[1], 'o', label='CT_Adip' )
              ax.plot(Poly uni CT[0], Poly uni CT[1], 'o', label='CT_Poly' )
              ax.grid(True, color='gainsboro')
              ax.legend(loc=4)
              axins = zoomed inset axes(ax, 5, loc=8) # zoom = 5
              axins.plot(x_ en_b[0], y_ en_b[0], 'o')
              axins.plot(x_en[2], v_ en[2], 'o')
```

```
axins.plot(x_ en \, b[4], y_ en \, b[4], 'o')
               axins.plot(x_en[6], y_en[6], 'o')
               axins.plot(x_en_b[-1], y_en_b[-1], 'o')
               axins.plot(x_en[-1], v_en[-1], 'o')
               axins.set xlim(-250, 120) # Limit the region for zoom
               axins.set \text{vlim}(0.95, 1.07)axins.grid(True, color='gainsboro')
               plt.xticks(visible=False) # Not present ticks
               plt.yticks(visible=False)
               ## draw a bbox of the region of the inset axes in the parent axes and
               ## connecting lines between the bbox and the inset axes area
               mark inset(ax, axins, loc1=2, loc2=4, fc="none", ec="0.5")plt.draw()
               ax.set_title('Combined')
               ax.set_xlabel('HU')
               ax.set_ylabel('Stopping power ratio')
               plt.show()
kV combined = False
if kV_combined:
       plot = Trueif plott:
               plt.plot(Lung_uni[0], Lung_uni[1], 'o', color='tab:blue')
               plt.plot(Cort_uni[0], Cort_uni[1], 'o', color='tab:pink')
               plt.plot(Brain_uni[0],Brain_uni[1],'o', color='tab:red')
               plt.plot(Blood_uni[0],Blood_uni[1],'o', color='tab:green')
               plt.plot(Poly_uni[0], Poly_uni[1], 'o', color='tab:purple')
               plt.plot(Adip_uni[0], Adip_uni[1], 'o', color='tab:cyan')
               plt.plot(Lung_uni_CT[0], Lung_uni_CT[1], '*', color='tab:blue')
               plt.plot(Cort uni CT[0], Cort uni CT[1], '*', color='tab:pink')
               plt.plot(Brain_uni_CT[0], Brain_uni_CT[1],'*', color='tab:red')
               plt.plot(Blood uni CT[0], Blood uni CT[1],'*', color='tab:green')
               plt.plot(Poly uni CT[0], Poly uni CT[1], '*', color='tab:purple')
               plt.plot(Adip_uni_CT[0], Adip_uni_CT[1], '*', color='tab:cyan')
               blue line = mlines.Line2D([], [], marker='*',\
                 markersize=9, label='Measured')
               grey line = mlines.Line2D([], [], marker='o',\
                 markersize=9, label='Simulated')
               plt.legend(handles=[blue_line, grey_line])
               plt.title('SECT', fontsize=14)
               plt.xlabel('HU', fontsize=12)
               plt.ylabel('Stopping power ratio', fontsize=12)
               plt.grid(True, color='gainsboro')
               plt.show()
```
# make a plot where simulated and measured values are combined # kV values

```
combined m s = Trueif combined_m_s:
       #reorganize the values into x and y for simulated values
       x 120kv s = np.array((Lung uni[0], Poly uni[0], Adip uni[0],\
                             Brain_uni[0], Blood_uni[0], Cort_uni[0] ))
       y_120kv_s = np.array((Lung_uni[1], Poly_uni[1], Adip_uni[1],\
                             Brain_uni[1], Blood_uni[1], Cort_uni[1] ))
       #reorganize the values into x and y for simulated values
       x 120kv m = np.array((Lung uni CT[0], Poly uni CT[0], Adip uni CT[0],\
                             Brain uni CT[0], Blood uni CT[0], Cort uni CT[0] ))
       y 120kv m = np.array((Lung uni CT[1], Poly uni CT[1], Adip uni CT[1],\
                             Brain uni CT[1], Blood uni CT[1], Cort uni CT[1] ))
       plot = Falseif plott:
              #make a regular plot
              plt.plot(x_120kv_s, y_120kv_s, '-o', label='Simulated', color='tab:pink')
              plt.plot(x_120kv_m, y_120kv_m, '-v', label='Measured', color='tab:blue')
              plt.legend(loc=4)
              plt.title('SECT', fontsize=14)
              plt.xlabel('HU', fontsize=12)
              plt.ylabel('Stopping power ratio', fontsize=12)
              plt.grid(True, color='gainsboro')
              plt.show()
              # make a plot with zoomed area
              fig, ax = plt.subplots()ax.plot(x_120kv_s, y_120kv_s, '-o', color='tab:pink')
              ax.plot(x 120kv m, y 120kv m, '-v', color='tab:blue')
              blue line = mlines.Line2D([], [], marker='v',\
                 markersize=9, label='Measured', color='tab:blue')
              grey line = mlines.Line2D([], [], marker='o',\
                markersize=9, label='Simulated', color='tab:pink')
              ax.legend(handles=[blue_line, grey_line])
              axins = zoomed inset axes(ax, 4, loc=4, borderpad = 2) # zoom = 5
              axins.plot(x_120kv_s, y_120kv_s, '-o', color='tab:pink')
              axins.plot(x_120kv_m, y_120kv_m, '-v', color='tab:blue')
              axins.set xlim(-200, 120) # Limit the region for zoom
              axins.set \text{vlim}(0.95, 1.07)axins.grid(True, color='gainsboro')
              plt.xticks(visible=True) # Not present ticks
              plt.yticks(visible=True)
```
## draw a bbox of the region of the inset axes in the parent axes and

```
## connecting lines between the bbox and the inset axes area
               mark inset(ax, axins, \text{loc1=2}, \text{loc2=4}, fc="none", \text{ec}="0.5")
               plt.draw()
               ax.set title('Combined kV', fontsize = 14)
               ax.set_xlabel('HU', fontsize=12)
               ax.set_ylabel('Stopping power ratio', fontsize=12)
               ax.grid(True, color='gainsboro')
               plt.show()
# monoenergetic difference between measured and simulated
difference m s mono = False
if difference m s mono:
       HU diff infl = np.zeros(11)
       HU diff poly = np{\text{.}zeros}(11)HU diff adip = np.zeros(11)
       HU diff brain = np.zeros(11)
       HU diff blood = np{\textcdot}zeros(11)HU diff cort = np \cdot zeros(11)medium = ['Inf. lung','Polyethylene', 'Adipose', 'Brain', 'Blood', 'Cort. bone']
       # remove soft tissue values
       x en ny = np.delete(x en, np.s [4], axis=1)
       # Caluculate the difference between measured and simulated HU
       for i in range(11):
               # interested in difference, not size
               HU diff infl[i] = abs(x en b[i][0] - x en ny[i][0])
               HU_diff_poly[i] = abs(x_en_b[i][1] - x_en_ny[i][1])
               HU diff adip[i] = abs(x en b[i][2] - x en ny[i][2])
               HU diff brain[i] = abs(x_en_b[i][3] - x_en_ny[i][3])
               HU diff blood[i] = abs(x en b[i][4] - x_en_ny[i][4])
               HU diff cort[i] = abs(x en b[i][5] - x en ny[i][5])
       #fig,axes = plt.subplots()plot = Trueif plott:
               x ny = np.array([1,2,3,4,5,6])fig, ax = plt.subplots()for i in range(11):
                      #make a plot with the differences
                      plt.plot(1, HU_diff_infl[i], 'o', color='tab:blue')
                      plt.plot(2, HU_diff_poly[i], 'o', color='tab:purple')
                      plt.plot(3, HU_diff_adip[i], 'o', color='tab:cyan')
                      plt.plot(4, HU_diff_brain[i], 'o', color='tab:red')
                      plt.plot(5, HU_diff_blood[i], 'o', color='tab:green')
                      plt.plot(6, HU_diff_cort[i], 'o', color='tab:pink')
```

```
plt.xticks(x_ny, medium)
               plt.title('')
               plt.xlabel('Medium', fontsize='12')
               plt.ylabel('HU difference [$HU_m - HU_s]$', fontsize=12)
               plt.grid(True, color='gainsboro')
              plt.show()
# SPRV vs HU for 120 kV and 80 keV 
# both measured
close HU combined = False
if close_HU_combined:
       x 80keV = x en b[4]
       y_80keV = y_en_b[4]
               # restore after increasing HU
       x 80 \text{keV} = np.sort(x \ 80 \text{keV})y_80keV = np.sort(y_80keV)
       plot = Falseif plott:
               # new array with only 80 keV measured values
               x 80 \text{keV} = x en b[4]y_80 \text{keV} = y_{en} b[4]# restore after increasing HU
               x 80 \text{keV} = np.sort(x \ 80 \text{keV})y_80keV = np.sort(y_80keV)
               print(x 80keV[1])
              print(x 120kv_m[2])plot = Falseif plott:
                      fig, ax = plt.subplots()ax.plot(x_80keV, y_80keV, '-o', label='80 keV', color='tab:pink')
                      ax.plot(x_120kv_m, y_120kv_m,'-o', label='120 kV', color='tab:blue')
                      ax.legend()
                      ax.grid(True, color='gainsboro')
                      axins = zoomed inset axes(ax, 4, loc=4, borderpad=2) # zoom = 4
                      axins.plot(x_80keV, y_80keV, \qquad '-o', color='tab:pink')
                      axins.plot(x 120kv m, y 120kv m, '-o', color='tab:blue')
                      axins.set xlim(-100, 120) # Limit the region for zoom
                      axins.set ylim(0.95, 1.07)axins.grid(True, color='gainsboro')
```
#axins.yaxis.get\_major\_locator().set\_params(nbins=7) #axins.xaxis.get\_major\_locator().set\_params(nbins=7) plt.xticks(visible=True) # Not present ticks plt.yticks(visible=True) ## draw a bbox of the region of the inset axes in the parent axes and ## connecting lines between the bbox and the inset axes area mark inset(ax, axins,  $loc1=2$ ,  $loc2=4$ ,  $fc="none", ec="0.5")$ plt.draw() ax.set\_title(") ax.set\_xlabel('HU', fontsize=12) ax.set\_ylabel('Stopping power ratio', fontsize=12) plt.show() close\_HU\_combined\_more = True if close\_HU\_combined\_more: x  $40keV = x$  en b[0] y  $40 \text{keV} = y$  en  $b[0]$ x  $80keV = x$  en b[4] y  $80 \text{keV} = y$  en  $b[4]$ x  $120keV = x$  en b[8]  $y_120keV = y_en_b[8]$ x  $140 \text{keV} = x \text{ en } b[-1]$ y  $140 \text{keV} = y \text{ en } b[-1]$ # restore after increasing HU x\_80keV = np.sort(x\_80keV) y\_80keV = np.sort(y\_80keV) x  $120 \text{keV} = np.sort(x 120 \text{keV})$ y  $120 \text{keV} = np.sort(y 120 \text{keV})$  $x_140keV = np.sort(x_140keV)$  $y_140 \text{keV} = np.sort(y_140 \text{keV})$ plt.plot(x\_120kv\_m, y\_120kv\_m, '-o', label='120 kVp', color='tab:blue') plt.legend() #plt.xticks(x\_ny, medium) plt.title('') plt.xlabel('HU', fontsize='12') plt.ylabel('Stopping Power Ratio', fontsize=12) plt.grid(True, color='gainsboro') plt.show()  $plot = False$ if plott:

```
plot = Trueif plott:
       fig, ax = plt.subplots()ax.plot(x_80keV, y_80keV, '-o', label='80 keV', color='tab:pink')
       ax.plot(x_120kv_m, y_120kv_m,'-o', label='120 kV', color='tab:blue')
       ax.plot(x 40 \text{keV}, y 40 \text{keV}, '-o', label='40 keV', color='tab:purple')
       ax.plot(x_140keV, y_140keV, '-o', label='140 keV', color='tab:red')
       ax.legend()
       #ax.title('SECT', fontsize=14)
       #ax.xlabel('HU', fontsize=12)
       #ax.ylabel('Stopping power ratio', fontsize=12)
       ax.grid(True, color='gainsboro')
       axins = zoomed inset axes(ax, 4, loc=4, borderpad=2) # zoom = 4
       axins.plot(x 80keV, y 80keV, '-o', color='tab:pink')
       axins.plot(x 120kv m, y 120kv m, '-o', color='tab:blue')
       axins.plot(x 40keV, y 40keV, '-o', color='tab:purple')
       axins.plot(x_140keV, y_140keV, '-o', color='tab:red')
       axins.set xlim(-205, 120) # Limit the region for zoom
       axins.set vlim(0.95, 1.07)axins.grid(True, color='gainsboro')
       #axins.yaxis.get major locator().set params(nbins=7)
       #axins.xaxis.get_major_locator().set_params(nbins=7)
       plt.xticks(visible=True) # Not present ticks
       plt.yticks(visible=True)
       #
       ## draw a bbox of the region of the inset axes in the parent axes and
       ## connecting lines between the bbox and the inset axes area
       mark inset(ax, axins, loc1=2, loc2=4, fc="none", ec="0.5")plt.draw()
       ax.set_title(")
       ax.set_xlabel('HU', fontsize=12)
       ax.set_ylabel('Stopping power ratio', fontsize=12)
       plt.show()
```
Python code creating a tablet for extracting HU values from Quasar and Gammex phantom. Every calculation is set to False as default.

```
import pydicom as dcm
import numpy as np
import matplotlib.pyplot as plt
import glob
from openpyxl import Workbook
#import scipy as sp
#import scipy.interpolate
# a function to read the DICOM files, and sort them in correct order
def load scans(path):
       files = glob.glob(path+"*") #Søker etter CT-filer i katalog. Evt bruk "*"
       zdim = len(files) # Antall filer = antall snitt
       test = dcm.dcmread(files[0]).pixel_array #leser ut et vilkårlig bilde, xog
       x \text{dim} = \text{len}(\text{test}[0]) \# \text{ antall } x = \text{antall pixel } i xydim = len(test[1]) # antall y = antall pixler i y
       #print(test.shape)
       images = np.empty([xdim, ydim, zdim])
       sli loc = np.empty([zdim])
       for z in range(zdim):
          sli loc[z] = dom.dcmread(files[z]). SliceLocation
       # Leste inn slice location, ikke riktig rekkefølge
       index sort = np.argsort(sli loc)
       for z in range(zdim):
          index = index_{sort[z]} # Leser inn bildene sortert etter slice location
           image = dcm.dcmread(files[index]).pixel_array
          images[:, : z] = image\#images = images.astype(np.int16)#print(images)
       return images
# The DICOM images have an Rescale intercept of -1024, and a Rescale Slope of 1, 
# so to find the Hounsfield Unit in the DICOM image we have to use: 
# U = m * SV + b# where U = HU, m = Rescale Slope, SV = given value in the voxel, and
# b =Rescale intercept
def get pixels hu(scans):
  ima = scans
```

```
ima += np.int16(-1024)
   return np.array(ima, dtype=np.int16)
'''# Make a histogram to check the HU 
plt.hist(imgs_to_process.flatten(), bins=50, color='c')
plt.xlabel("Hounsfield Units (HU)")
plt.ylabel("Frequency")
plt.show()
'''# Show every 7th DICOM file, to figure out which slize we want to use
def sample_stack(stack, rows=4, cols=4, start_with=1, show_every=7):
  fig,ax = plt.subplots(rows,cols,figsize=[10,10]) for i in range(rows*cols):
     ind = start \text{ with } + i*show every
     ax\left[\text{int}(i/\text{rows}),\text{int}(i\% \text{rows})\right]. set title('slice %d' % ind)
     ax[int(i/rows),int(i\%rows)].imshow(state[:,:,ind], camp=plt.cm.bone)ax[int(i/rows),int(i % rows)]. axis('off) plt.show()
# A template for the circular ROI's in the GAMMEX phantom, returns the indexes 
# where the ciruclar ROI's are located. This template is for the GAMMEX phantom
def template_gammex():
   # number of pixels in the radius
  ra = 10 # choose which slize we want to use for the template
  dummy = patient pixel[:,:, 92]
   ''' 
  circ = np.empty([512, 512])
  x0 = 435y0 = 252for i in range(-ra, ra+1):
     for j in range(-ra, ra+1):
       r = np.sqrt((i^{**}2.0) + (i^{**}2.0))if r \leq r a:
          circ[i + y0, j + x0] = 12ind \text{cir} = \text{np}.\text{where} circ == 12)
  #print(ind cir)
  #for i in range()
```

```
dummy = patient_dicom[:,:, 92]
  dummy[ind \text{cir}] = 0
   plt.figure()
   plt.imshow(dummy)
   plt.show()
   print(np.mean(dummy[ind_cir]))
   print(np.std(dummy[ind_cir]))
 '''
   ###############################################################
   # find the index for the first circle
  x1 = 133 \#122y1 = 131 \#122# make a two dimentional array with size 512x512 filled with zeros
  circle1 = np{\cdot}zeros([512, 512]) # creat mask in a circular pathern around the centrum of a choosen index
  for i in range(-ra, ra+1):
    for j in range(-ra, ra+1):
       r = np.sqrt((i^{**}2.0) + (j^{**}2.0))if r \leq ra:
           #fill the indexes that is a part of the circle with 1. (array) 
          circle1[i + y1, i + x1] = 1 # collect the indexes where the array is 1 (our wanted circle)
  ind \text{circle}1 = \text{np}.\text{where}(\text{ circle}1 == 1) #################################################################
   # find the index for the secound circle
  x2 = 380 \#372y2 = 129 #118
  # make a two dimentional array with size 512x512 filled with zeros
  circle2 = np{\cdot}zeros([512, 512]) # creat mask in a circular pathern around the centrum of a choosen index
  for i in range(-ra, ra+1):
    for j in range(-ra, ra+1):
       r = np.sqrt((i^{**}2.0) + (i^{**}2.0))if r \leq r a:
           #fill the indexes that is a part of the circle with 2. (array)
          circle2[i + y2, i + x2] = 2 # collect the indexes where the array is 1 (our wanted circle)
```

```
 #################################################################
```

```
 # find the index for the third circle
x3 = 189 \#179y3 = 190 #179
```
ind  $\text{circle2} = \text{np}.\text{where}(\text{ circle2} == 2)$ 

 $#$  make a two dimentional array with size 512x512 filled with zeros  $circle3 = np{\cdot}zeros([512, 512])$ 

# creat mask in a circular pathern around the centrum of a choosen index for i in range( $-ra$ ,  $ra+1$ ):

for j in range( $-ra$ ,  $ra+1$ ):  $r = np.sqrt((i^{**}2.0) + (i^{**}2.0))$ 

if  $r \leq r$  a: #fill the indexes that is a part of the circle with 3. (array)  $circle3[i + y3, j + x3] = 3$  # collect the indexes where the array is 1 (our wanted circle) ind  $\text{circle}3 = \text{np}.\text{where}(\text{ circle}3 == 3)$ 

```
 #################################################################
```

```
 # find the index for the fourth circle
x4 = 255y4 = 160
```

```
# make a two dimentional array with size 512x512 filled with zeros
circle4 = np{\cdot}zeros([512,512])
```

```
# creat mask in a circular pathern around the centrum of a choosen index
for i in range(-ra, ra+1):
```

```
for j in range(-ra, ra+1):
  r = np.sqrt((i^{**}2.0) + (i^{**}2.0))
```
if  $r \leq r$  a: #fill the indexes that is a part of the circle with 4 (array)  $circle4[i + y4, i + x4] = 4$ 

```
ind circle4 = np.where( circle4 == 4)
```
#################################################################

 # find the index for the fifth circle  $x5 = 83 \#74$  $y5 = 256 \#246$ 

 $#$  make a two dimentional array with size  $512x512$  filled with zeros  $circle 5 = np{\text .}zeros([512, 512])$ 

```
# creat mask in a circular pathern around the centrum of a choosen index
for i in range(-ra, ra+1):
  for j in range(-ra, ra+1):
     r = np.sqrt((i^{**}2.0) + (i^{**}2.0))if r \leq r a:
         #fill the indexes that is a part of the circle with 5 (array)
        circle5[i + y5, j + x5] = 5
 # collect the indexes where the array is 1 (our wanted circle)
ind circle5 = np.where( circle5 == 5)
 #################################################################
 # find the index for the sixth circle
x6 = 353 \#343y6 = 250 \#240# make a two dimentional array with size 512x512 filled with zeros
circle6 = np{\cdot}zeros([512, 512]) # creat mask in a circular pathern around the centrum of a choosen index
for i in range(-ra, ra+1):
  for j in range(-ra, ra+1):
     r = np.sqrt((i^{**}2.0) + (j^{**}2.0))if r \leq r a:
         #fill the indexes that is a part of the circle with 6 (array)
        circle 6[i + y6, j + x6] = 6 # collect the indexes where the array is 1 (our wanted circle)
ind \text{circle } 6 = \text{np}.where( \text{circle } 6 = 6)
 #################################################################
 # find the index for the seventh circle
x7 = 194 \#184y7 = 321 \#312# make a two dimentional array with size 512x512 filled with zeros
circle7 = np{\cdot}zeros([512, 512])# creat mask in a circular pathern around the centrum of a choosen index
for i in range(-ra, ra+1):
  for j in range(-ra, ra+1):
     r = np.sqrt((i^{**}2.0) + (i^{**}2.0))if r \leq r a:
         #fill the indexes that is a part of the circle with 7. (array)
        circle7[i + y7, j + x7] = 7
 # collect the indexes where the array is 1 (our wanted circle)
```

```
140
```

```
ind \text{circle}7 = \text{np}.\text{where}(\text{ circle}7 == 7) #################################################################
   # find the index for the eight circle
  x8 = 247 \neq 184y8 = 47 \#312# make a two dimentional array with size 512x512 filled with zeros
  circle8 = np.zeros([512, 512])# creat mask in a circular pathern around the centrum of a choosen index
  for i in range(-ra, ra+1):
     for \pi in range(-ra, ra+1):
       r = np.sqrt((i^{**}2.0) + (i^{**}2.0))if r \leq r a:
           #fill the indexes that is a part of the circle with 8. (array)
          circle8[i + y8, j + x8] = 8 # collect the indexes where the array is 1 (our wanted circle)
  ind \text{circle}8 = \text{np}.\text{where} \text{circle}8 = = 8)
   # test to check that the circle is in the right spot.
   # Set to 'True' if you want to plot the image 
  test spot = False if test_spot: 
     dummy[ind_circle8] = 1200 plt.figure()
      plt.imshow(dummy, cmap=plt.cm.bone)
      plt.show()
     #print(np.mean(dummy[ind_circle1])) # can only be used if dummy = -1200
     #print(np.std(dummy[ind_circle1])) # can only be used if dummy = -1200return ind circle1, ind circle2, ind circle3, ind circle4, ind circle5,\
   ind circle6, ind circle7, ind circle8
# A template for the circular ROI's in the QUASAR phantom, returns the indexes 
# where the ciruclar ROI's are located. This template is for the GAMMEX phantom 
def template_quasar():
  # number of pixels in the radius (same for both phantoms)
  ra = 10# choose what slize we want to use as the template
  dummy = patient pixel q[:,:, 106]\mathbf{m}circ = np.empty([512, 512])
```

```
x0 = 257y0 = 252for i in range(-ra, ra+1):
     for j in range(-ra, ra+1):
       r = np.sqrt((i^{**}2.0) + (i^{**}2.0))if r \leq r a:
          circ[i + y0, j + x0] = 12ind \text{cir} = \text{np}.\text{where} (\text{circ} == 12)
  #print(ind cir)
  \cdots###########################################################################
#
  # find the index for the first circle
  x1 = 257v1 = 204# make a two dimentional array with size 512x512 filled with zeros
  circle1 = np{\text .}zeros([512, 512]) # creat mask in a circular pathern around the centrum of a choosen index
  for i in range(-ra, ra+1):
     for j in range(-ra, ra+1):
       r = np.sqrt((i^{**}2.0) + (i^{**}2.0))if r \leq r a:
           #fill the indexes that is a part of the circle with 1. (array)
          circle1[i + y1, j + x1] = 1 # collect the indexes where the array is 1 (our wanted circle)
  ind circle1 = np.where( circle1 == 1)
###########################################################################
#
   # find the index for the secound circle
  x2 = 305y2 = 252# make a two dimentional array with size 512x512 filled with zeros
  circle2 = np{\cdot}zeros([512, 512])# creat mask in a circular pathern around the centrum of a choosen index
  for i in range(-ra, ra+1):
     for j in range(-ra, ra+1):
```

```
r = np.sqrt((i^{**}2.0) + (j^{**}2.0))if r \leq r a:
           #fill the indexes that is a part of the circle with 2. (array)
          circle2[i + y2, j + x2] = 2 # collect the indexes where the array is 2 (our wanted circle)
  ind \text{circle2} = \text{np}.\text{where}(\text{ circle2} == 2)###########################################################################
#
   # find the index for the third circle
  x3 = 257y3 = 300# make a two dimentional array with size 512x512 filled with zeros
  circle3 = np{\cdot}zeros([512, 512])# creat mask in a circular pathern around the centrum of a choosen index
  for i in range(-ra, ra+1):
     for j in range(-ra, ra+1):
        r = np.sqrt((i^{**}2.0) + (i^{**}2.0))if r \leq r a:
           #fill the indexes that is a part of the circle with 3. (array) 
          circle3[i + y3, i + x3] = 3 # collect the indexes where the array is 3 (our wanted circle)
  ind \text{circle}3 = \text{np}.\text{where}(\text{ circle}3 == 3)###########################################################################
# # find the index for the fourth circle
  x4 = 210y4 = 252# make a two dimentional array with size 512x512 filled with zeros
  circle4 = np{\cdot}zeros([512,512])# creat mask in a circular pathern around the centrum of a choosen index
  for i in range(-ra, ra+1):
     for j in range(-ra, ra+1):
        r = np.sqrt((i^{**}2.0) + (i^{**}2.0))if r \leq r #fill the indexes that is a part of the circle with 4. (array)
          circle4[i + y4, j + x4] = 4
   # collect the indexes where the array is 4 (our wanted circle)
  ind circle4 = np.where( circle4 == 4)
```

```
###########################################################################
# # find the index for the fifth circle
  x5 = 257y5 = 252# make a two dimentional array with size 512x512 filled with zeros
  circle5 = np{\cdot}zeros([512, 512]) # creat mask in a circular pathern around the centrum of a choosen index
  for i in range(-ra, ra+1):
     for j in range(-ra, ra+1):
       r = np.sqrt((i^{**}2.0) + (i^{**}2.0))if r \leq r a:
           #fill the indexes that is a part of the circle with 5. (array)
          circle5[i + y5, j + x5] = 5
  # collect the indexes where the array is 5 (our wanted circle)
  ind \text{circle}5 = \text{np}.\text{where}(\text{ circle}5 == 5)###########################################################################
#
   # find the index for the sixth circle
  x6 = 257v6 = 160# make a two dimentional array with size 512x512 filled with zeros
  circle6 = np{\cdot}zeros([512, 512]) # creat mask in a circular pathern around the centrum of a choosen index
  for i in range(-ra, ra+1):
     for i in range(-ra, ra+1):
       r = np.sqrt((i^{**}2.0) + (i^{**}2.0))if r \leq ra:
           #fill the indexes that is a part of the circle with 1. (array)
          circle 6[i + y6, j + x6] = 6 # collect the indexes where the array is 1 (our wanted circle)
  ind circle6 = np.where( circle6 == 6)
   # test to check that the circle is in the right spot.
   # Set to 'True' if you want to plot the image
  check temp = Trueif check temp:
```

```
dummy = patient pixel q[:,:, 106]dummy[ind_circle6] = 1200 plt.figure(1)
     plt.imshow(dummy)
     plt.show()
  #print(np-mean(dummvfind-cir)) #print(np.std(dummy[ind_cir]))
  return ind circle1, ind circle2, ind circle3, ind circle4, ind circle5,\
   ind circle6
# Able to save the data to a excel file
book = Workbook()# Activate a sheet in the Workbook, able to write into it
spreadsheet = book.active
# Load the scans for the template
###########################################################################
#####
##### G A M M E X P H A N T O M #####
###########################################################################
#####
# path1 is a path to a Gammex phantom
path1="//Users/Sandra/Documents/UIO/Master/Masteroppgave/Method/CT-GE/\
PixPadZero/00000A7D Gammex single energi 120 kV AV50//" 
# Katalog der CT-bildene ligger (NB ingen andre filer bør ligge der)
# start with the gammex phantom, loading the DICOM images from the map
patient dicom = load scans(path1)
# correctiong the pixel value to HU
patient pixel = get pixels hu(pation dicom)
# Check the stack, to find an image we can center around
imgs to process = patient pixel
check stack = Falseif check stack:
  sample stack(imgs to process)
# Find the index for the ROI location for the different materials. 
# A template to use on the DICOM images. 
# Set as global variables
ind blood70, ind blood40, ind brain, ind water, ind blood, ind adipose, \setminusind air, ind cont g = template gammex()
```
# From the stack image we know that the gammex has nice images around slize 92. # Will use 5 slizes around number 92 ########################################################################### ##### ##### Q U A S A R P H A N T O M ##### ########################################################################### ##### #path2 is a path to a quasar phantom Path2 = "//Users//Sandra//Documents//UIO//Master//Masteroppgave//Method//CT-GE//PixPadZero//0000AD20 70 keV AV50 Quasar//" #Path3 = "//Users//Sandra//Documents//UIO/Master//Masteroppgave//Method//\ #CT-GE//PixPadZero//0000ECE8 Quasar single energi 120 kV AV50//" # Start by loading the DICOM images from path2 patient dicom  $q =$  load scans(Path2) patient pixel  $q = get$  pixels hu(patient dicom q) # Check the stack, to find an image we can center around check stack  $q = False$ if check stack q: sample stack(patient pixel q) # From stack check the interesting inserts looks best around slize 106. # Will use 5 slizes around number 106 # Can alsow see that for the SECT we have to choose around slize 99 not 106 # But the location of the ROI's is still the same # Find the index for the ROI location for the different materials. # A template to use on the DICOM images. # set as global variables ind lung, ind dbone, ind w, ind inbone, ind poly, ind cont  $q =$  template quasar() ########################################################################### ##### ########################################################################### ##### ##### ##### ###### FIND THE MEAN HU AND STD IN THE ROIS ###### ##### ##### ########################################################################### ##### ########################################################################### ##### def Gammex\_DECT\_HU\_SD(path): '''A function to calculate the Hounsfield Unit and the standard daviation in ROI's. This function will be used for the Gammex phantom only.'''

```
 # Call the DICOM images
patient dicom = load scans(path)
 # Correct the pixel value
patient pixel = get pixels hu(patient dicom)
 # Number of coloums needed in the array 
len slize = len(patient pixel[ind blood70])
 # Arrays filled with zeros
blood70 = np{\textcdot}zeros((5,\text{len-size}))blood40 = np{\textcdot}zeros((5,\text{len-size}))brain = np{\textcdot}zeros((5,len \text{ slize}))water = np{\textcdot}zeros((5,len \text{ slize}))blood = np{\textcdot}zeros((5,\text{len-slize}))adipose = np{\textcdot}zeros((5,len \text{ s}lize))air = np{\textcdot}zeros((5,len \text{ slize}))contr g = np{\textcdot}zeros((5,\text{len} \text{-slize}))# Only want to use 5 slizes around z = 92for i in range(-2, 2+1):
  z = 92 + iimage slize = patient pixel[:,:,z] # Store all the values in an 2d array, find the SD of the whole array
  blood70[i + 2, :] = image slize[ind blood70]
  blood40[i + 2, :] = image slize[ind blood40]
  brain[i + 2, :] = image size[ind brain]water<sup>[i + 2, :] = image slize</sub>[ind water]</sup>
  blood[i + 2, :] = image slize[ind blood]
  adipose[i + 2, :] = image slize[ind adipose]
  air[i + 2, :] = image \text{ } size[ind \text{ } air]contr g[i + 2, :] = image slize[ind cont g]
 # Calculate the mean HU for different material
mean blood70 = npmean(blood70)mean blood40 = np-mean(blood40)mean brain = np-mean(brain)mean blood = np-mean(blood)mean water = np.mean(water)
mean \text{adjpose} = \text{np}.\text{mean}(\text{adjpose})mean air = np.mean(air)
mean cont g = np mean(contr g)
 # Caclculate the standard daviation for the different material 
sd blood70 = \text{np}.std(blood70, ddof=1)
sd blood40 = np.std(blood40, ddof=1)
sd brain = np.std(brain, ddof=1)
sd blood = np.std(blood, ddof=1)
sd water = np.std(water, ddof=1)
sd adipose = np.std(adipose, ddof=1)
```

```
sd air = np.std(air, ddof=1)
sd cont g = np. std(contr g, ddef=1)
```
return mean blood70, mean blood40, mean brain, mean water, mean blood, \ mean adipose, mean air, sd\_blood70, sd\_blood40, sd\_brain, sd\_blood, sd\_water, sd adipose,  $\setminus$ 

sd\_air, mean\_cont\_g, sd\_cont\_g

```
def QUASAR_DECT_HU_SD(path, CT):
```
 '''A function to calculate the Hounsfield Unit and the standard daviation in ROI's. This function will be used for the QUASAR phantom only.'''

 # Call the DICOM images patient  $dicom = load$  scans(path) # Convert the pixel value patient  $pixel = get$  pixels hu(patient dicom)

```
 # Number of coloums needed in the array 
len slize = len(patient pixel[ind lung])
```

```
 # Arrays filled with zeros
lung = np.zeros((5, len s lize))dbone = np{\textcdot}zeros((5,len \text{ slize}))
```

```
water = np{\textcdot}zeros((5,len \text{ slize}))
```

```
inbone = np{\textcdot}zeros((5,\text{len s}lize))
```

```
poly = np{\textcdot}zeros((5,len \text{ slize}))
```

```
cont q = np{\textcdot}zeros((5,\text{len s}lize))
```

```
# Only want to use 5 slizes around z = 105 or z = 99 if we are analysing
# the SECT images. If CT = 2 we have a DECT image, and we will set z = 106,
# but if not we have a SECT image and we set z = 98
```

```
for i in range(-2, 2+1):
```

```
if CT \equiv = 2:
   z = 105 + i else:
```

```
z = 98 + i
```

```
image slize = patient pixel[:,:,z]
```

```
 # Store all the values in an 2d array, find the SD of the whole array
lung[i + 2, :] = image size[ind lung]dbone[i + 2, :] = image slize[ind dbone]
water<sup>[i + 2, :] = image slize[ind w]</sup>
inbone[i + 2, :] = image slize[ind inbone]
```

```
poly[i + 2, :] = image slize[ind poly]
```

```
cont q[i + 2, :] = \text{image} \text{ size}[\text{ind} \text{ cont } q]
```

```
 # Calculate the mean HU for different material
mean lung = np-mean(lung)mean dbone = np.mean(dbone)
```
mean water  $=$  np.mean(water) mean  $inbone = npmean(inbone)$ mean  $poly = npmean(poly)$ mean cont  $q = np$ .mean(cont q) # Caclculate the standard daviation for the different material sd  $\text{lung} = \text{np.std}(\text{lung}, \text{ddof}=1)$ sd dbone = np.std(dbone, ddof=1) sd water  $=$  np.std(water, ddof=1) sd inbone = np.std(inbone, ddof=1) sd poly  $=$  np.std(poly, ddof=1) sd cont  $q = np. std (cont q, ddef=1)$ return mean lung, mean dbone, mean water, mean inbone, mean poly, $\setminus$ sd\_lung, sd\_dbone, sd\_water, sd\_inbone, sd\_poly, mean\_cont\_q, sd\_cont\_q ########################################################################### ##### ###### Get the mean HU and SD for the Gammex phantom ###### ########################################################################### ##### name G = ['Blood70', 'Blood40', 'Brain', 'Water', 'Blood', 'Adipose', 'Air'] name  $Q = [{}'Inf. Lung', 'Dense bone', 'Water eq.'$ , 'Inner bone', 'Polyethylene'] # DECT images reconstructed with backprojection # Set to 'True' if you want to collect the information about the CT images #reconstructed with backprojection for the Gammex phantom DECT images  $G = False$ if DECT\_images\_G: path\_1 = "//Users//Sandra//Documents//UIO//Master//Masteroppgave//Method//CT-GE//PixPadZero//0000C8BE 40keV Gammex//" path\_2 = "//Users//Sandra//Documents//UIO/Master//Masteroppgave//Method//CT-GE//PixPadZero//0000ADE7 50 keV Gammex//" path  $3 =$  "//Users//Sandra//Documents//UIO//Master//Masteroppgave//Method//CT-GE//PixPadZero//0000971B 60 keV Gammex//" path\_4 = "//Users//Sandra//Documents//UIO//Master//Masteroppgave//Method//CT-GE//PixPadZero//00001DF5 Gammex C4 serienr 6//" path  $5 =$  "//Users//Sandra//Documents//UIO//Master//Masteroppgave//Method//CT-GE//PixPadZero//00007896 80 keV Gammex//" path\_6 = "//Users//Sandra//Documents//UIO//Master//Masteroppgave//Method//CT-GE//PixPadZero//0000116F 90 keV Gammex//" path  $7 =$  "//Users//Sandra//Documents//UIO//Master//Masteroppgave//Method//CT-GE//PixPadZero//00001BF3 100 keV Gammex//" path  $8 =$  "//Users//Sandra//Documents//UIO//Master//Masteroppgave//Method//CT-GE//PixPadZero//00009BA3 110 keV Gammex//" path  $9 =$  "//Users//Sandra//Documents//UIO//Master//Masteroppgave//Method//CT-GE//PixPadZero//0000217F 120 keV Gammex//" path\_10 = "//Users//Sandra//Documents//UIO//Master//Masteroppgave//Method//CT-GE//PixPadZero//0000F5A2 130 keV Gammex//"

```
path_11 = "//Users//Sandra//Documents//UIO//Master//Masteroppgave//Method//CT-
GE//PixPadZero//0000317B 140 keV Gammex//"
  paths = [path 1, path 2, path 3, path 4, path 5, path 6, path 7, \setminuspath 8, path 9, path 10, path 11]
   # First list is the mean HU and the second in the standard daviation 
  # for all the energies (40 \text{ keV} - 140 \text{ keV})store values = [[], []]tesg = np{\text .}zeros((11, 7))contrast g = [[],]] # Run through the different paths, and store the data
  for path in paths:
     sd and HU = Gammez DECT HU SD(path)
     store values[0].append(sd and HU[0:7])
     store values[1].append(sd and HU[7:14])
     contrast g[0].append(sd and HU[14])
     contrast g[1].append(sd and HU[15])
   # Set the name at a given position 
   spreadsheet['A1'] = ('Gammex, DECT, Backprojection')
  spreadsheet['A2'] = ('Mean HU')
   spreadsheet.append(name_G)
  i = 0 # append the data calculated into the ecxel sheet
   for row in tesg:
     spreadsheet.append( store_values[0][j] )
    j \neq 1 spreadsheet['A16'] = ('Standard daviation')
   spreadsheet.append(name_G)
  i = 0 for row in tesg:
     spreadsheet.append( store values[1][j] )
    j \neq 1 # Set to 'True' if you want to print the HU for the DECT of the Gammex
   # phantom. If not, keep 'False' 
  print HU = False if print_HU:
    print('The mean HU for blood70, blood40, brain, water, blood, \
        adipose and air')
     print(store_values[0])
```
 # Set to 'True' if you want to print the std for the DECT of the Gammex # phantom. If not, keep 'False' print  $sd = False$  if print\_sd: print('The std for blood70, blood40, brain, water, blood, \ adipose and air') print(store\_values[1]) print  $\text{cont} = \text{False}$  if print\_cont: print('The mean HU of contrast') print(contrast\_g[0]) print('The STD') print(contrast\_g[1]) # DECT images reconstructed with iterative method # Set to 'True' if you want to collect the information about the CT images #reconstructed with iterative method for the Gammex phantom DECT images  $AV$  G = False if DECT\_images\_AV\_G: path\_1 = "//Users//Sandra//Documents//UIO//Master//Masteroppgave//Method//CT-GE//PixPadZero//00000537 40 keV AV50 Gammex//" path\_2 = "//Users//Sandra//Documents//UIO/Master//Masteroppgave//Method//CT-GE//PixPadZero//0000B825 50 keV AV50 Gammex//" path\_3 = "//Users//Sandra//Documents//UIO//Master//Masteroppgave//Method//CT-GE//PixPadZero//000098E1 60 keV AV50 Gammex//" path\_4 = "//Users//Sandra//Documents//UIO//Master//Masteroppgave//Method//CT-GE//PixPadZero//0000850F 70 keV AV50 Gammex//" path  $5 =$  "//Users//Sandra//Documents//UIO//Master//Masteroppgave//Method//CT-GE//PixPadZero//0000EA20 80 keV AV50 Gammex//" path\_6 = "//Users//Sandra//Documents//UIO//Master//Masteroppgave//Method//CT-GE//PixPadZero//000095F4 90 keV AV50 Gammex//" path  $7 =$  "//Users//Sandra//Documents//UIO//Master//Masteroppgave//Method//CT-GE//PixPadZero//00002D91 100 keV AV50 Gammex//" path  $8 =$  "//Users//Sandra//Documents//UIO//Master//Masteroppgave//Method//CT-GE//PixPadZero//00001FCA 110 keV AV50 Gammex//" path\_9 = "//Users//Sandra//Documents//UIO//Master//Masteroppgave//Method//CT-GE//PixPadZero//000024A5 120 keV AV50 Gammex//" path  $10 =$  "//Users//Sandra//Documents//UIO//Master//Masteroppgave//Method//CT-GE//PixPadZero//00004869 130 keV AV50 Gammex//" path\_11 = "//Users//Sandra//Documents//UIO//Master//Masteroppgave//Method//CT-GE//PixPadZero//00005E50 140 keV AV50 Gammex//" paths = [path 1, path 2, path 3, path 4, path 5, path 6, path 7,  $\setminus$ path 8, path 9, path 10, path 11]

 # First list is the mean HU and the second in the standard daviation # for all the energies  $(40 \text{ keV} - 140 \text{ keV})$ store values  $= [[], []]$ 

```
contrast g = [[],[]]
```

```
 # Run through the different paths, and store the data
for path in paths:
   sd and HU = Gammez DECT HU SD(path)
   store values[0].append(sd and HU[0:7])
   store_values[1].append(sd_and_HU[7:14])
   contrast g[0].append(sd and HU[14])
   contrast g[1].append(sd and HU[15])
tesg =np.zeros((11, 7)) spreadsheet['A30'] = ('Gammex, DECT, Iterative reconstruction')
spreadsheet['A31'] = ('Mean HU')
 spreadsheet.append(name_G)
i = 0 for row in tesg:
  spreadsheet.append( store_values[0][j] )
  j \neq 1#spreadsheet.insert_rows(idx=14, amount=1)
 spreadsheet['A45'] = ('Standard daviation')
 spreadsheet.append(name_G)
i = 0 for row in tesg:
  spreadsheet.append( store values[1][j] )
  j \neq 1# Set to 'True' if you want to print the HU for the DECT with iterative \setminus #reconstruction
 # of the Gammex phantom. If not, keep 'False' 
print HU = False if print_HU:
  print('The mean HU for blood70, blood40, brain, water, blood, \setminus adipose and air')
   print(store_values[0])
 # Set to 'True' if you want to print the std for the DECT with iterative 
 # reconstruction of the Gammex phantom. If not, keep 'False
print sd = False if print_sd: 
   print('The std for blood70, blood40, brain, water, blood, adipose and air')
  print(store_values[1])
print \text{cont} = \text{False} if print_cont:
   print('The mean HU of contrast')
   print(contrast_g[0])
```

```
 print('The STD')
print(contrast_g[1])
```
###### Get the mean HU and SD for the Quasar phantom ###### ########################################################################### ##### # DECT images reconstructed with backprojections # Set to 'True' if you want to collect the information about the CT images # reconstructed with backprojection for the Quasar phantom QUASAR\_DECT\_IM = False if QUASAR\_DECT\_IM: path\_1 = "//Users//Sandra//Documents//UIO//Master//Masteroppgave//Method//CT-GE//PixPadZero//0000DA64 40 keV Quasar//" path\_2 = "//Users//Sandra//Documents//UIO/Master//Masteroppgave//Method//CT-GE//PixPadZero//00000E2E 50keV Quasar//" path  $3 =$  "//Users//Sandra//Documents//UIO//Master//Masteroppgave//Method//CT-GE//PixPadZero//0000050D 60 keV Quasar//" path\_4 = "//Users//Sandra//Documents//UIO//Master//Masteroppgave//Method//CT-GE//PixPadZero//00009AE1 70 keV Quasar//" path\_5 = "//Users//Sandra//Documents//UIO//Master//Masteroppgave//Method//CT-GE//PixPadZero//000025D7 80 keV Quasar//" path\_6 = "//Users//Sandra//Documents//UIO//Master//Masteroppgave//Method//CT-GE//PixPadZero//0000B368 90 keV Quasar//" path  $7 =$  "//Users//Sandra//Documents//UIO//Master//Masteroppgave//Method//CT-GE//PixPadZero//00002A4A 100 keV Quasar//" path  $8 =$  "//Users//Sandra//Documents//UIO//Master//Masteroppgave//Method//CT-GE//PixPadZero//0000E963 110 keV Quasar//" path\_9 = "//Users//Sandra//Documents//UIO//Master//Masteroppgave//Method//CT-GE//PixPadZero//0000CE3F 120keV Quasar//" path\_10 = "//Users//Sandra//Documents//UIO//Master//Masteroppgave//Method//CT-GE//PixPadZero//00005843 130 keV Quasar//" path  $11 =$  "//Users//Sandra//Documents//UIO//Master//Masteroppgave//Method//CT-GE//PixPadZero//0000D02A 140 keV Quasar//" paths = [path 1, path 2, path 3, path 4, path 5, path 6, path 7,  $\setminus$ path 8, path 9, path 10, path 11] # First list is the mean HU and the second in the standard daviation # for all the energies  $(40 \text{ keV} - 140 \text{ keV})$ store values  $= [[], []]$ contrast  $q = [[],]]$ 

###########################################################################

 # Run through the different paths, and store the data for path in paths: sd and  $HU = QUASAR$  DECT HU SD(path, 2)

```
store values[0].append(sd and HU[0:5])
store_values[1].append(sd_and_HU[5:10])
```
#####

```
contrast q[0].append(sd and HU[10])
     contrast q[1].append(sd and HU[11])
  tesg =np.zeros((11, 5)) spreadsheet['A59'] = ('Quasar, DECT, Backprojection')
   spreadsheet['A60'] = ('Mean HU')
   spreadsheet.append(name_Q)
  i = 0 for row in tesg:
     spreadsheet.append( store_values[0][j] )
     j \neq 1#spreadsheet.insert_rows(idx=14, amount=1)
   spreadsheet['A74'] = ('Standard daviation')
   spreadsheet.append(name_Q)
  i = 0 for row in tesg:
     spreadsheet.append( store_values[1][j] )
    j \neq 1 # Set to 'True' if you want to print the mean HU for the DECT of the Quasar
   # phantom. If not, keep 'False' 
  print HU = False if print_HU:
      print('The mean HU for inflated lung, dense bone, water , inner bone, \
        and polyethylene')
     print(store_values[0])
   # Set to 'True' if you want to print the std for the DECT of the Quasar
   # phantom. If not, keep 'False' 
  print sd = False if print_sd: 
     print('The std for lung, dense bone, water, inner bone, and \setminus polyethylene')
     print(store_values[1])
  print \text{cont} = \text{False}if print_cont:
      print('The mean HU of contrast')
     print(contrast_q[0])
      print('The STD')
     print(contrast_q[1])
# DECT images reconstructed with iterative method
# Set to 'True' if you want to collect the information about the CT images 
# reconstructed with iterative method for the Quasar phantom
QUASAR_DECT_IM_AV = False
if QUASAR_DECT_IM_AV:
```
GE//PixPadZero//0000158B 40 keV AV50 Quasar//" path  $2 =$  "//Users//Sandra//Documents//UIO/Master//Masteroppgave//Method//CT-GE//PixPadZero//000045BF 50 keV AV50 Quasar//" path  $3 =$  "//Users//Sandra//Documents//UIO//Master//Masteroppgave//Method//CT-GE//PixPadZero//000012BB 60 keV AV50 Quasar//" path\_4 = "//Users//Sandra//Documents//UIO//Master//Masteroppgave//Method//CT-GE//PixPadZero//0000AD20 70 keV AV50 Quasar//" path  $5 =$  "//Users//Sandra//Documents//UIO//Master//Masteroppgave//Method//CT-GE//PixPadZero//00007C7C 80 keVAV50 Quasar//" path  $6 =$  "//Users//Sandra//Documents//UIO//Master//Masteroppgave//Method//CT-GE//PixPadZero//0000991D 90 keV AV50 Quasar//" path  $7 =$  "//Users//Sandra//Documents//UIO//Master//Masteroppgave//Method//CT-GE//PixPadZero//00000D16 100 keV AV50 Quasar//" path  $8 =$  "//Users//Sandra//Documents//UIO//Master//Masteroppgave//Method//CT-GE//PixPadZero//000012B1 110 keV AV50 Quasar//" path\_9 = "//Users//Sandra//Documents//UIO//Master//Masteroppgave//Method//CT-GE//PixPadZero//00009128 120keV AV50 Quasar//" path\_10 = "//Users//Sandra//Documents//UIO//Master//Masteroppgave//Method//CT-GE//PixPadZero//00007803 130 keV AV50 Quasar//" path  $11 =$  "//Users//Sandra//Documents//UIO//Master//Masteroppgave//Method//CT-GE//PixPadZero//0000B800 140 keV AV50 Quasar//" paths = [path 1, path 2, path 3, path 4, path 5, path 6, path 7,  $\setminus$ path 8, path 9, path 10, path 11] # First list is the mean HU and the second in the standard daviation # for all the energies  $(40 \text{ keV} - 140 \text{ keV})$ store values  $= [[], []]$ contrast  $q = [[], []]$  # Run through the different paths, and store the data for path in paths: sd and  $HU = QUASAR$  DECT HU SD(path, 2) store values [0]. append (sd and HU $[0:5]$ ) store values[1].append(sd and HU[5:10]) contrast\_q[0].append(sd\_and\_HU[10]) contrast  $q[1]$ .append(sd and HU[11])  $tesg = np{\text{.}zeros}((11, 5))$  spreadsheet['A90'] = ('Quasar, DECT, Iterative reconstruction') spreadsheet['A91'] = ('Mean HU')

path  $1 =$  "//Users//Sandra//Documents//UIO//Master//Masteroppgave//Method//CT-

spreadsheet.append(name\_O)  $i = 0$ 

 $i \neq 1$ 

```
 for row in tesg:
  spreadsheet.append( store_values[0][j] )
```

```
154
```

```
#spreadsheet.insert_rows(idx=14, amount=1)
   spreadsheet['A105'] = ('Standard daviation')
  spreadsheet.append(name_O)
  i = 0 for row in tesg:
     spreadsheet.append( store_values[1][j] )
    j \neq 1 # Set to 'True' if you want to print the mean HU for the DECT with iterative 
   # reconstruction of the Quasar phantom. If not, keep 'False'
  print HU = False if print_HU:
     print('The mean HU for inflated lung, dense bone, water , inner bone, \
        and polyethylene')
    print(store_values[0])
   # Set to 'True' if you want to print the std for the DECT with iterative 
   # reconstruction of the Quasar phantom. If not, keep 'False'
  print sd = False if print_sd: 
     print('The std for lung, dense bone, water, inner bone, and \
        polyethylene')
    print(store_values[1])
  print \text{cont} = \text{False}if print_cont:
     print('The mean HU of contrast')
    print(contrast_q[0])
     print('The STD')
    print(contrast_q[1])
###########################################################################
#####
###### Get the mean HU and SD for the SECT images ######
###########################################################################
#####
# SECT images reconstructed with both methods
# Set to 'True' if you want to collect the information about the CT images 
# for the Gammex phantom
SECT_IMAGE_GAMMEX = False
if SECT_IMAGE_GAMMEX:
  # Backprojection
  path_1 = "//Users//Sandra//Documents//UIO//Master//Masteroppgave//Method//CT-
GE//PixPadZero//0000C99D Gammex single energi 120kV//"
   # Iterative method
```

```
156
```

```
path 2 = "//Users//Sandra//Documents//UIO//Master//Masteroppgave//Method//CT-
GE//PixPadZero//00000A7D Gammex single energi 120 kV AV50//"
  paths = [path 1, path 2] # First list is the mean HU and the second in the standard daviation 
  # for both reconstruction algorithms with SECT 120 kV
  store values = [[], []]contrast g = [[], [] # Run through the different paths, and store the data
   for path in paths:
     sd and HU = Gammez DECT HU SD(path)
     store_values[0].append(sd_and_HU[0:7])
     store_values[1].append(sd_and_HU[7:14])
    contrast g[0].append(sd and HU[14])
     contrast g[1].append(sd and HU[15])
  tesg =np.zeros((2, 7)) spreadsheet['A119'] = ('Gammex, SECT, first backprojection then iterative')
   spreadsheet['A120'] = ('Mean HU')
   spreadsheet.append(name_G)
  i = 0 for row in tesg:
    spreadsheet.append( store_values[0][j] )
    j \neq 1#spreadsheet.insert_rows(idx=14, amount=1)
   spreadsheet['A125'] = ('Standard daviation')
   spreadsheet.append(name_G)
  i = 0 for row in tesg:
    spreadsheet.append( store_values[1][j] )
    i \neq 1 # Set to 'True' if you want to print the mean HU for the SECT 
   # of the Gammex phantom. If not, keep 'False'
  print HU = False if print_HU:
     print('The mean HU for blood70, blood40, brain, water, blood, \
        adipose and air')
    print(store_values[0])
```
# Set to 'True' if you want to print the standard daviation for the SECT

```
 # of the Gammex phantom. If not, keep 'False'
  print STD = False
   if print_STD:
      print('The std for blood70, blood40, brain, water, blood, adipose and air')
     print(store_values[1])
  print \text{cont} = \text{True} if print_cont:
      print('The mean HU of contrast')
     print(contrast_g[0])
      print('The STD')
     print(contrast_g[1])
# SECT images reconstructed with both methods
# Set to 'True' if you want to collect the information about the CT images 
# for the Quasar phantom
SECT_IMAGE_QUASAR = False
if SECT_IMAGE_QUASAR:
   # bacprojection
  path_1 = "//Users//Sandra//Documents//UIO/Master//Masteroppgave//Method//CT-
GE//PixPadZero//0000C5F3 Quasar single energi 120kV C10//"
  # iterative method
  path_2 = "//Users//Sandra//Documents//UIO//Master//Masteroppgave//Method//CT-
GE//PixPadZero//0000ECE8 Quasar single energi 120 kV AV50//"
  paths = [path 1, path 2] # First list is the mean HU and the second in the standard daviation 
  # for both reconstruction algorithms with SECT 120 kV
  store values = [[], []]contrast q = [[],]] # Run through the different paths, and store the data
  for path in paths:
     sd and HU = QUASAR DECT HU SD(path, 0)
     store values[0].append(sd and HU[0:5])
     store values[1].append(sd and HU[5:10])
     contrast q[0].append(sd and HU[10])
     contrast q[1].append(sd and HU[11])
  tesg =np.zeros((2, 5)) spreadsheet['A130'] = ('Quasar, SECT, First bacprojection then iterative.')
  spreadsheet['A131'] = ('Mean HU')
  spreadsheet.append(name Q)
  i = 0 for row in tesg:
     spreadsheet.append( store_values[0][j] )
    i \neq 1
```

```
#spreadsheet.insert_rows(idx=14, amount=1)
 spreadsheet['A136'] = ('Standard daviation')
 spreadsheet.append(name_Q)
i = 0 for row in tesg:
  spreadsheet.append( store_values[1][j] )
  j \neq 1 # Save the data in a file in the same folder as the program is located 
 book.save('data_from_DICOM.xlsx')
 # Set to 'True' if you want to print the mean HU for the SECT 
 # of the Quasar phantom. If not, keep 'False'
print HU = False if print_HU:
   print('The mean HU for inflated lung, dense bone, water , inner bone,\
    and polyethylene')
  print(store_values[0])
 # Set to 'True' if you want to print the standard daviation for the SECT 
 # of the Quasar phantom. If not, keep 'False'
print_HU = False
 if print_HU:
   print('The std for inflated lung, dense bone, water , inner bone, \
      and polyethylene')
  print(store_values[1])
print \text{cont} = \text{True} if print_cont:
   print('The mean HU of contrast')
  print(contrast_q[0])
   print('The STD')
  print(contrast_q[1])
```
Python code creating a tablet for extracting HU values from the anthropomorphic phantom. Every calculation is set to False as default.

```
import pydicom as dcm
import numpy as np
import matplotlib.pyplot as plt
import glob
from openpyxl import Workbook
#import scipy as sp
#import scipy.interpolate
# a function to read the DICOM files, and sort them in correct order
def load scans(path):
       files = glob.glob(path+"*") #Søker etter CT-filer i katalog. Evt bruk "*"
       zdim = len(files) # Antall filer = antall snitt
       test = dcm.dcmread(files[0]).pixel_array #leser ut et vilkårlig bilde, xog
       x \text{dim} = \text{len}(\text{test}[0]) \# \text{ antall } x = \text{antall pixel } i xydim = len(test[1]) # antall y = antall pixler i y
       #print(test.shape)
       images = np.empty([xdim, ydim, zdim])
       sli loc = np.empty([zdim])
       for z in range(zdim):
          sli loc[z] = dom.dcmread(files[z]). SliceLocation
       # Leste inn slice location, ikke riktig rekkefølge
       index sort = np.argsort(sli loc)
       for z in range(zdim):
          index = index_{sort[z]} # Leser inn bildene sortert etter slice location
           image = dcm.dcmread(files[index]).pixel_array
          images[:, : z] = image\#images = images.astype(np.int16)#print(images)
       return images
# The DICOM images have an Rescale intercept of -1024, and a Rescale Slope of 1, 
# so to find the Hounsfield Unit in the DICOM image we have to use:
# U = m * SV + b# where U = HU, m = Rescale Slope, SV = given value in the voxel, and
# b =Rescale intercept
def get pixels hu(scans):
  ima = scansima += np.int16(-1024)
```

```
 return np.array(ima, dtype=np.int16)
# Show every 7th DICOM file, to figure out which slize we want to use
def sample stack(stack, rows=4, cols=4, start with=1, show every=7):
  fig,ax = plt.subplots(rows,cols,figsize=[10,10]) for i in range(rows*cols):
     ind = start \text{ with } + i*show every
     ax[int(i/rows),int(i % rows)].set title('slice %d' % ind)
     ax[int(i/rows),int(i\%rows)].imshow(state[:,:,ind], camp=plt.cm.bone)ax[int(i/rows),int(i \% rows)].axis('off') plt.show()
# A template for the circular ROI's in the GAMMEX phantom, returns the indexes 
# where the ciruclar ROI's are located. This template is for the GAMMEX phantom
def template_gammex():
   # number of pixels in the radius
  ra = 10 # choose which slize we want to use for the template
  dummy = patient pixel[:.:., 92]
   ''' 
  circ = np.empty([512, 512])
  x0 = 435y0 = 252for i in range(-ra, ra+1):
     for j in range(-ra, ra+1):
       r = np.sqrt((i^{**}2.0) + (i^{**}2.0))if r \leq ra:
          circ[i + y0, j + x0] = 12ind \text{cir} = \text{np}.\text{where} circ == 12)
  #print(ind cir)
   #for i in range()
  dummy = patient_dicom[:,:, 92]
  dummy[ind \text{cir}] = 0
   plt.figure()
   plt.imshow(dummy)
   plt.show()
   print(np.mean(dummy[ind_cir]))
```

```
 print(np.std(dummy[ind_cir]))
 '''
   ###############################################################
   # find the index for the first circle
  x1 = 133 \#122y1 = 131 #122
  # make a two dimentional array with size 512x512 filled with zeros
  circle1 = np{\text .}zeros([512, 512])# creat mask in a circular pathern around the centrum of a choosen index
  for i in range(-ra, ra+1):
    for \pi in range(-ra, ra+1):
       r = np.sqrt((i^{**}2.0) + (i^{**}2.0))if r \leq r a:
          #fill the indexes that is a part of the circle with 1. (array) 
         circle1[i + y1, j + x1] = 1 # collect the indexes where the array is 1 (our wanted circle)
  ind circle1 = np.where( circle1 == 1)
   #################################################################
   # find the index for the secound circle
  x2 = 380 \#372y2 = 129 #118
  # make a two dimentional array with size 512x512 filled with zeros
  circle2 = np{\text .}zeros([512, 512])# creat mask in a circular pathern around the centrum of a choosen index
  for i in range(-ra, ra+1):
    for j in range(-ra, ra+1):
       r = np.sqrt((i^{**}2.0) + (j^{**}2.0))if r \leq r #fill the indexes that is a part of the circle with 2. (array)
         circle2[i + y2, j + x2] = 2 # collect the indexes where the array is 1 (our wanted circle)
  ind \text{circle2} = \text{np}.\text{where}(\text{ circle2} == 2) #################################################################
   # find the index for the third circle
  x3 = 189 \# 179
```
 $#$  make a two dimentional array with size  $512x512$  filled with zeros

 $y3 = 190 #179$ 

```
circle3 = np{\cdot}zeros([512, 512]) # creat mask in a circular pathern around the centrum of a choosen index
for i in range(-ra, ra+1):
  for j in range(-ra, ra+1):
     r = np.sqrt((i^{**}2.0) + (i^{**}2.0))if r \leq r a:
         #fill the indexes that is a part of the circle with 3. (array)
        circle3[i + y3, j + x3] = 3 # collect the indexes where the array is 1 (our wanted circle)
ind circle3 = np.where( circle3 == 3) #################################################################
# find the index for the fourth circle
x4 = 255y4 = 160# make a two dimentional array with size 512x512 filled with zeros
circle4 = np{\cdot}zeros([512,512])# creat mask in a circular pathern around the centrum of a choosen index
for i in range(-ra, ra+1):
  for j in range(-ra, ra+1):
     r = np.sqrt((i^{**}2.0) + (i^{**}2.0))if r \leq ra:
         #fill the indexes that is a part of the circle with 4 (array)
        circle4[i + y4, j + x4] = 4ind \text{circle } 4 = \text{np}.\text{where}(\text{ circle } 4 == 4) #################################################################
 # find the index for the fifth circle
x5 = 83 \#74v5 = 256 \#246# make a two dimentional array with size 512x512 filled with zeros
circle5 = np.zeros([512, 512])# creat mask in a circular pathern around the centrum of a choosen index
for i in range(-ra, ra+1):
  for j in range(-ra, ra+1):
     r = np.sqrt((i^{**}2.0) + (i^{**}2.0))if r \leq r a:
         #fill the indexes that is a part of the circle with 5 (array)
        circle 5[i + y5, i + x5] = 5
```
 # collect the indexes where the array is 1 (our wanted circle) ind  $\text{circle}5 = \text{np}.\text{where}(\text{ circle}5 == 5)$  #################################################################  $#$  find the index for the sixth circle  $x6 = 353 \#343$  $y6 = 250 \#240$ # make a two dimentional array with size  $512x512$  filled with zeros  $circle6 = np{\cdot}zeros([512, 512])$ # creat mask in a circular pathern around the centrum of a choosen index for i in range( $-ra$ ,  $ra+1$ ): for *j* in range( $-ra$ ,  $ra+1$ ):  $r = np.sqrt((i^{**}2.0) + (i^{**}2.0))$ if  $r \leq r$  a: #fill the indexes that is a part of the circle with 6 (array)  $circle 6[i + y6, j + x6] = 6$  # collect the indexes where the array is 1 (our wanted circle) ind circle6 = np.where( circle6 == 6) #################################################################  $#$  find the index for the seventh circle  $x7 = 194 \#184$  $y7 = 321 \#312$  $#$  make a two dimentional array with size  $512x512$  filled with zeros  $circle7 = np{\cdot}zeros([512, 512])$ # creat mask in a circular pathern around the centrum of a choosen index for i in range( $-ra$ ,  $ra+1$ ): for j in range( $-ra$ ,  $ra+1$ ):  $r = np.sqrt((i^{**}2.0) + (j^{**}2.0))$ if  $r \leq r$  #fill the indexes that is a part of the circle with 7. (array)  $circle7[i + y7, j + x7] = 7$  # collect the indexes where the array is 1 (our wanted circle) ind  $\text{circle}7 = \text{np}.\text{where}(\text{ circle}7 == 7)$  ################################################################# # find the index for the eight circle  $x8 = 247 \ne 184$ 

 $#$  make a two dimentional array with size  $512x512$  filled with zeros

 $y8 = 47 \#312$ 

```
circle8 = np.zeros([512, 512]) # creat mask in a circular pathern around the centrum of a choosen index
  for i in range(-ra, ra+1):
     for j in range(-ra, ra+1):
       r = np.sqrt((i^{**}2.0) + (i^{**}2.0))if r \leq r a:
           #fill the indexes that is a part of the circle with 8. (array)
          circle 8[i + y8, j + x8] = 8 # collect the indexes where the array is 1 (our wanted circle)
  ind circle8 = np. where( circle8 == 8)
   # test to check that the circle is in the right spot.
   # Set to 'True' if you want to plot the image 
  test spot = False if test_spot: 
     dummy[ind_circle8] = 1200 plt.figure()
      plt.imshow(dummy, cmap=plt.cm.bone)
      plt.show()
     #print(np.mean(dummy[ind_circle1])) # can only be used if dummy = -1200
     #print(np.std(dummy[ind_circle1])) # can only be used if dummy = -1200return ind circle1, ind circle2, ind circle3, ind circle4, ind circle5,\langleind circle6, ind circle7, ind circle8
# A template for the circular ROI's in the QUASAR phantom, returns the indexes 
# where the ciruclar ROI's are located. This template is for the GAMMEX phantom
def template quasar():
  # number of pixels in the radius (same for both phantoms)
  ra = 10 # choose what slize we want to use as the template
  dummy = patient pixel q[:,:, 106] ''' 
  circ = np.empty([512, 512])
  x0 = 257y0 = 252for i in range(-ra, ra+1):
     for j in range(-ra, ra+1):
       r = np.sqrt((i^{**}2.0) + (i^{**}2.0))if r \leq r a:
```

```
circ[i + y0, j + x0] = 12ind \text{cir} = \text{np}.\text{where} (\text{circ} == 12)
  #print(ind_cir)
 '''
###########################################################################
#
  # find the index for the first circle
  x1 = 257y1 = 204# make a two dimentional array with size 512x512 filled with zeros
  circle1 = np{\cdot}zeros([512, 512])# creat mask in a circular pathern around the centrum of a choosen index
  for i in range(-ra, ra+1):
     for j in range(-ra, ra+1):
        r = np.sqrt((i^{**}2.0) + (i^{**}2.0))if r \leq r a:
           #fill the indexes that is a part of the circle with 1. (array)
          circle1[i + y1, j + x1] = 1 # collect the indexes where the array is 1 (our wanted circle)
  ind circle1 = np.where( circle1 == 1)
###########################################################################
#
  # find the index for the secound circle
  x2 = 305y2 = 252# make a two dimentional array with size 512x512 filled with zeros
  circle2 = np{\text .}zeros([512, 512])# creat mask in a circular pathern around the centrum of a choosen index
  for i in range(-ra, ra+1):
     for i in range(-ra, ra+1):
       r = np.sqrt((i^{**}2.0) + (i^{**}2.0))if r \leq r a:
           #fill the indexes that is a part of the circle with 2. (array)
          circle2[i + y2, j + x2] = 2 # collect the indexes where the array is 2 (our wanted circle)
  ind \text{circle2} = \text{np}.\text{where}(\text{ circle2} == 2)
```

```
###########################################################################
#
   # find the index for the third circle
  x3 = 257y3 = 300# make a two dimentional array with size 512x512 filled with zeros
  circle3 = np.zeros([512, 512])
  # creat mask in a circular pathern around the centrum of a choosen index
  for i in range(-ra, ra+1):
     for j in range(-ra, ra+1):
       r = np.sqrt((i^{**}2.0) + (j^{**}2.0))if r \leq ra:
           #fill the indexes that is a part of the circle with 3. (array) 
          circle3[i + y3, j + x3] = 3# collect the indexes where the array is 3 (our wanted circle)
  ind \text{circle}3 = \text{np}.\text{where}(\text{circle}3 == 3)###########################################################################
#
   # find the index for the fourth circle
  x4 = 210y4 = 252# make a two dimentional array with size 512x512 filled with zeros
  circle4 = np{\cdot}zeros([512,512])# creat mask in a circular pathern around the centrum of a choosen index
  for i in range(-ra, ra+1):
     for j in range(-ra, ra+1):
       r = np.sqrt((i^{**}2.0) + (i^{**}2.0))if r \leq r a:
           #fill the indexes that is a part of the circle with 4. (array)
          circle4[i + y4, j + x4] = 4
   # collect the indexes where the array is 4 (our wanted circle)
  ind \text{circle } 4 = \text{np}.\text{where}(\text{ circle } 4 == 4)###########################################################################
#
   # find the index for the fifth circle
  x5 = 257y5 = 252
```

```
# make a two dimentional array with size 512x512 filled with zeros
  circle 5 = np{\cdot}zeros([512, 512])# creat mask in a circular pathern around the centrum of a choosen index
  for i in range(-ra, ra+1):
     for j in range(-ra, ra+1):
        r = np.sqrt((i^{**}2.0) + (i^{**}2.0))if r \leq r a:
           #fill the indexes that is a part of the circle with 5. (array)
          circle5[i + y5, j + x5] = 5
  # collect the indexes where the array is 5 (our wanted circle)
  ind \text{circle}5 = \text{np}.\text{where} circle5 = 5)
###########################################################################
#
  # find the index for the sixth circle
  x6 = 257y6 = 160# make a two dimentional array with size 512x512 filled with zeros
  circle6 = np{\cdot}zeros([512, 512])# creat mask in a circular pathern around the centrum of a choosen index
  for i in range(-ra, ra+1):
     for j in range(-ra, ra+1):
       r = np.sqrt((i^{**}2.0) + (i^{**}2.0))if r \leq r a:
           #fill the indexes that is a part of the circle with 1. (array)
          circle6[i + y6, j + x6] = 6
   # collect the indexes where the array is 1 (our wanted circle)
  ind \text{circle} = np.\text{where} circle6 == 6)
   # test to check that the circle is in the right spot.
   # Set to 'True' if you want to plot the image
  check temp = Trueif check temp:
     dummy = patient_pixel_q[:,:, 106]
     dummy[ind_circle6] = 1200 plt.figure(1)
      plt.imshow(dummy)
      plt.show()
```
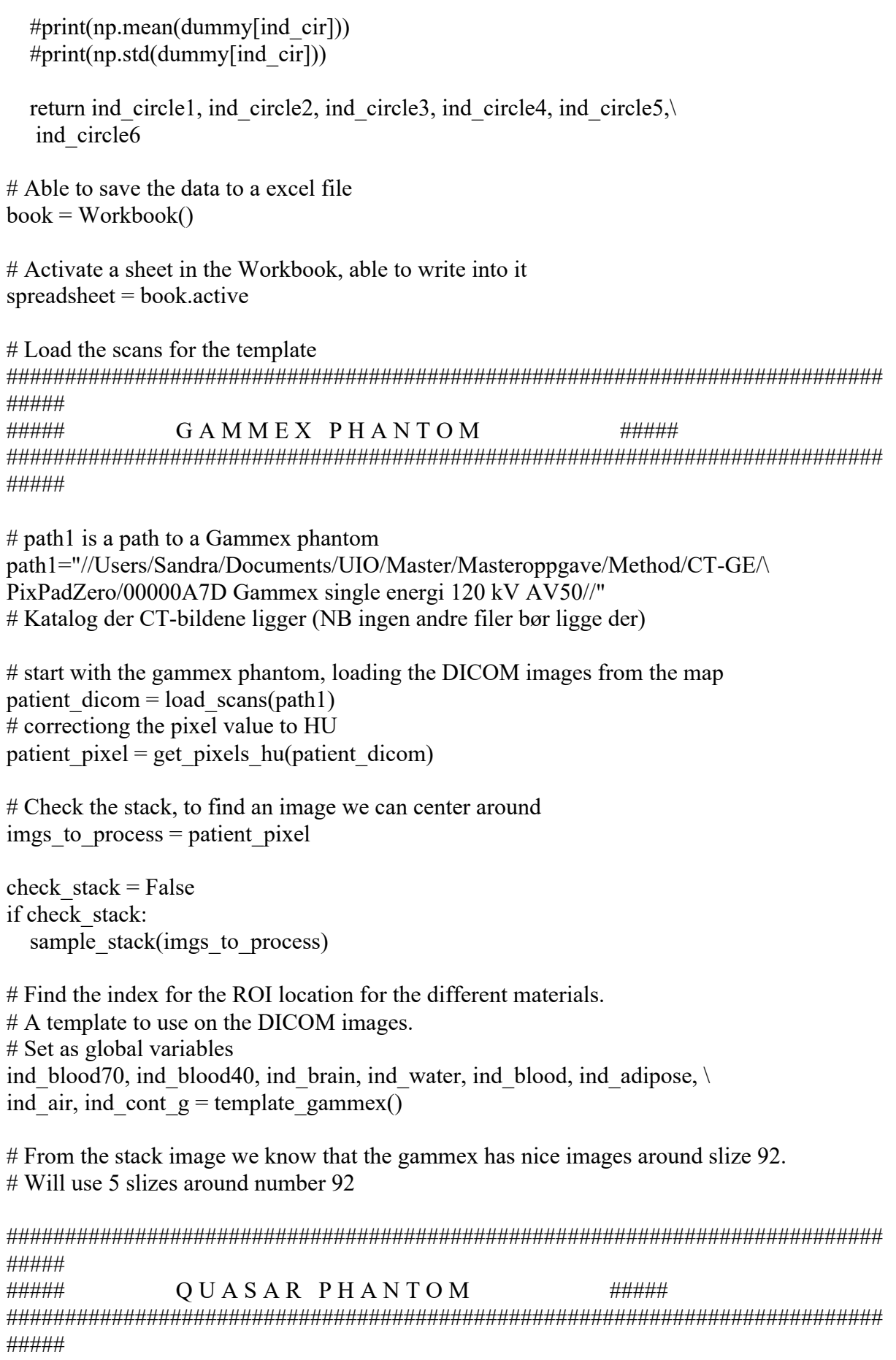

#path2 is a path to a quasar phantom Path2 = "//Users//Sandra//Documents//UIO//Master//Masteroppgave//Method//CT-GE//PixPadZero//0000AD20 70 keV AV50 Quasar//" #Path3 = "//Users//Sandra//Documents//UIO/Master//Masteroppgave//Method//\ #CT-GE//PixPadZero//0000ECE8 Quasar single energi 120 kV AV50//" # Start by loading the DICOM images from path2 patient dicom  $q =$  load scans(Path2) patient pixel  $q = get$  pixels hu(patient dicom q) # Check the stack, to find an image we can center around check stack  $q = False$ if check stack q: sample stack(patient pixel q) # From stack check the interesting inserts looks best around slize 106. # Will use 5 slizes around number 106 # Can alsow see that for the SECT we have to choose around slize 99 not 106 # But the location of the ROI's is still the same # Find the index for the ROI location for the different materials. # A template to use on the DICOM images. # set as global variables ind lung, ind dbone, ind w, ind inbone, ind poly, ind cont  $q =$  template quasar() ########################################################################### ##### ########################################################################### ##### ##### ##### ###### FIND THE MEAN HU AND STD IN THE ROIS ###### ##### ##### ########################################################################### ##### ########################################################################### ##### def Gammex\_DECT\_HU\_SD(path): '''A function to calculate the Hounsfield Unit and the standard daviation in ROI's. This function will be used for the Gammex phantom only.''' # Call the DICOM images patient  $dicom = load$  scans(path) # Correct the pixel value patient  $pixel = get$  pixels  $hu(patient dicom)$  # Number of coloums needed in the array len slize = len(patient pixel[ind blood70])

```
 # Arrays filled with zeros
  blood70 = np{\text{.}zeros}((5,len slize))
  blood40 = np{\text{.}zeros}((5,len slize))
  brain = np{\textcdot}zeros((5,len \text{ slize}))water = np{\textcdot}zeros((5,len \text{ slize}))blood = np{\textcdot}zeros((5,\text{len-size}))adipose = np{\textcdot}zeros((5,len \text{ s}lize))air = np{\textcdot}zeros((5,len \text{ slize}))contr g = np{\text{.zeros}}((5,\text{len slize}))# Only want to use 5 slizes around z = 92for i in range(-2, 2+1):
     z = 92 + iimage slize = patient pixel[:,:,z] # Store all the values in an 2d array, find the SD of the whole array
     blood70[i + 2, :] = image slize[ind blood70]
     blood40[i + 2, :] = image slize[ind blood40]
     brain[i + 2, :] = image size[ind brain]water[i + 2, :] = image slize[ind water]
     blood[i + 2, :] = image slize[ind blood]
     adipose<sup>[i + 2, :] = image slize [ind adipose]</sup>
     air[i + 2, :] = image size[indair]contr g[i + 2, :] = image slize[ind cont g]
   # Calculate the mean HU for different material
  mean blood70 = npmean(blood70)mean blood40 = np-mean(blood40)mean brain = np.mean(brain)
  mean blood = npmean(blood)mean water = np.mean(water)
  mean \text{adjpose} = \text{np}.\text{mean}(\text{adjpose})mean air = np.mean(air)
  mean cont g = np mean(contr g)
  # Caclculate the standard daviation for the different material
  sd blood70 = np.std(blood70, ddof=1)
  sd blood40 = np.std(blood40, ddof=1)
  sd brain = np.std(brain, ddof=1)
  sd blood = np.std(blood, ddof=1)
  sd water = np.std(water, ddof=1)
  sd adipose = np.std(adipose, ddof=1)
  sd air = np.std(air, ddof=1)
  sd cont g = np. std(contr g, ddef=1)return mean blood70, mean blood40, mean brain, mean water, mean blood, \setminusmean adipose, mean air, sd_blood70, sd_blood40, sd_brain, sd_blood, sd_water,
sd adipose, \setminus sd_air, mean_cont_g, sd_cont_g
```
```
def QUASAR_DECT_HU_SD(path, CT):
   '''A function to calculate the Hounsfield Unit and the standard daviation in
   ROI's. This function will be used for the QUASAR phantom only.'''
   # Call the DICOM images
  patient dicom = load scans(path)
   # Convert the pixel value 
  patient pixel = get pixels hu(patient dicom)
   # Number of coloums needed in the array 
  len slize = len(patient pixel[ind lung])
   # Arrays filled with zeros
  lung = np.zeros((5, len s lize))dbone = np{\textcdot}zeros((5,len \text{ slize}))water = np{\textcdot}zeros((5,len \text{ slize}))inbone = np{\textcdot}zeros((5,\text{len s}lize))poly = np{\textcdot}zeros((5,\text{len-slize}))cont q = np{\textcdot}zeros((5,\text{len slize}))# Only want to use 5 slizes around z = 105 or z = 99 if we are analysing
  # the SECT images. If CT = 2 we have a DECT image, and we will set z = 106,
  # but if not we have a SECT image and we set z = 98for i in range(-2, 2+1):
     if CT == 2:
       z = 105 + i else: 
       z = 98 + iimage slize = patient pixel[:,:,z]
     # Store all the values in an 2d array, find the SD of the whole array
     lung[i + 2, :] = image size[ind lung]dbone[i + 2, :] = image slize[ind dbone]
     water<sup>[i + 2, :] = image slize[ind w]</sup>
     inbone[i + 2, :] = image slize[ind inbone]
     poly[i + 2, :] = image slize[ind poly]
     cont q[i + 2, :] = image slize[ind cont q]
   # Calculate the mean HU for different material
  mean lung = np-mean(lung)mean dbone = np.mean(dbone)
  mean water = np.mean(water)
  mean inbone = npmean(inbone)mean poly = npmean(poly)mean cont q = np.mean(cont q)
  # Caclculate the standard daviation for the different material
  sd lung = np.std(lung, ddof=1)
  sd dbone = np. std(dbone, ddof=1)
```
sd water  $=$  np.std(water, ddof=1) sd inbone = np.std(inbone, ddof=1) sd poly = np.std(poly, ddof=1) sd cont  $q = np. std(cont q, ddof=1)$ return mean lung, mean dbone, mean water, mean inbone, mean  $poly\lambda$ sd\_lung, sd\_dbone, sd\_water, sd\_inbone, sd\_poly, mean\_cont\_q, sd\_cont\_q ########################################################################### ##### ###### Get the mean HU and SD for the Gammex phantom ###### ########################################################################### ##### name G = ['Blood70', 'Blood40', 'Brain', 'Water', 'Blood', 'Adipose', 'Air'] name  $Q = [{}'Inf. Lung', 'Dense bone', 'Water eq.'$ , 'Inner bone', 'Polyethylene'] # DECT images reconstructed with backprojection # Set to 'True' if you want to collect the information about the CT images #reconstructed with backprojection for the Gammex phantom DECT images  $G = False$ if DECT images G: path\_1 = "//Users//Sandra//Documents//UIO//Master//Masteroppgave//Method//CT-GE//PixPadZero//0000C8BE 40keV Gammex//" path\_2 = "//Users//Sandra//Documents//UIO/Master//Masteroppgave//Method//CT-GE//PixPadZero//0000ADE7 50 keV Gammex//" path  $3 =$  "//Users//Sandra//Documents//UIO//Master//Masteroppgave//Method//CT-GE//PixPadZero//0000971B 60 keV Gammex//" path\_4 = "//Users//Sandra//Documents//UIO//Master//Masteroppgave//Method//CT-GE//PixPadZero//00001DF5 Gammex C4 serienr 6//" path  $5 =$  "//Users//Sandra//Documents//UIO//Master//Masteroppgave//Method//CT-GE//PixPadZero//00007896 80 keV Gammex//" path\_6 = "//Users//Sandra//Documents//UIO//Master//Masteroppgave//Method//CT-GE//PixPadZero//0000116F 90 keV Gammex//" path  $7 =$  "//Users//Sandra//Documents//UIO//Master//Masteroppgave//Method//CT-GE//PixPadZero//00001BF3 100 keV Gammex//" path  $8 =$  "//Users//Sandra//Documents//UIO//Master//Masteroppgave//Method//CT-GE//PixPadZero//00009BA3 110 keV Gammex//" path\_9 = "//Users//Sandra//Documents//UIO//Master//Masteroppgave//Method//CT-GE//PixPadZero//0000217F 120 keV Gammex//" path\_10 = "//Users//Sandra//Documents//UIO//Master//Masteroppgave//Method//CT-GE//PixPadZero//0000F5A2 130 keV Gammex//" path\_11 = "//Users//Sandra//Documents//UIO//Master//Masteroppgave//Method//CT-GE//PixPadZero//0000317B 140 keV Gammex//" paths = [path 1, path 2, path 3, path 4, path 5, path 6, path 7,  $\langle$ path 8, path 9, path 10, path 11]

 # First list is the mean HU and the second in the standard daviation # for all the energies  $(40 \text{ keV} - 140 \text{ keV})$ 

```
store values = [[], []]tesg =np.zeros((11, 7))contrast_g = [[],[]] # Run through the different paths, and store the data
for path in paths:
  sd and HU = Gammez DECT HU SD(path)
  store values[0].append(sd and HU[0:7])
  store values[1].append(sd and HU[7:14])
  contrast g[0].append(sd and HU[14])
  contrast g[1].append(sd and HU[15])
 # Set the name at a given position 
 spreadsheet['A1'] = ('Gammex, DECT, Backprojection')
spreadsheet['A2'] = ('Mean HU') spreadsheet.append(name_G)
i = 0 # append the data calculated into the ecxel sheet
 for row in tesg:
  spreadsheet.append( store_values[0][j] )
  j \neq 1spreadsheet['A16'] = ('Standard daviation')
 spreadsheet.append(name_G)
i = 0 for row in tesg:
  spreadsheet.append( store_values[1][j] )
  j \neq 1 # Set to 'True' if you want to print the HU for the DECT of the Gammex
 # phantom. If not, keep 'False' 
print HU = False if print_HU:
  print('The mean HU for blood70, blood40, brain, water, blood, \
      adipose and air')
  print(store_values[0])
 # Set to 'True' if you want to print the std for the DECT of the Gammex
 # phantom. If not, keep 'False' 
print sd = False if print_sd: 
   print('The std for blood70, blood40, brain, water, blood, \
      adipose and air')
  print(store_values[1])
```
print  $\text{cont} = \text{False}$  if print\_cont: print('The mean HU of contrast') print(contrast\_g[0]) print('The STD') print(contrast\_g[1]) # DECT images reconstructed with iterative method # Set to 'True' if you want to collect the information about the CT images #reconstructed with iterative method for the Gammex phantom DECT images  $AV$  G = False if DECT\_images\_AV\_G: path\_1 = "//Users//Sandra//Documents//UIO//Master//Masteroppgave//Method//CT-GE//PixPadZero//00000537 40 keV AV50 Gammex//" path\_2 = "//Users//Sandra//Documents//UIO/Master//Masteroppgave//Method//CT-GE//PixPadZero//0000B825 50 keV AV50 Gammex//" path  $3 =$  "//Users//Sandra//Documents//UIO//Master//Masteroppgave//Method//CT-GE//PixPadZero//000098E1 60 keV AV50 Gammex//" path  $4 =$  "//Users//Sandra//Documents//UIO//Master//Masteroppgave//Method//CT-GE//PixPadZero//0000850F 70 keV AV50 Gammex//" path  $5 =$  "//Users//Sandra//Documents//UIO//Master//Masteroppgave//Method//CT-GE//PixPadZero//0000EA20 80 keV AV50 Gammex//" path\_6 = "//Users//Sandra//Documents//UIO//Master//Masteroppgave//Method//CT-GE//PixPadZero//000095F4 90 keV AV50 Gammex//" path  $7 =$  "//Users//Sandra//Documents//UIO//Master//Masteroppgave//Method//CT-GE//PixPadZero//00002D91 100 keV AV50 Gammex//" path  $8 =$  "//Users//Sandra//Documents//UIO//Master//Masteroppgave//Method//CT-GE//PixPadZero//00001FCA 110 keV AV50 Gammex//" path\_9 = "//Users//Sandra//Documents//UIO//Master//Masteroppgave//Method//CT-GE//PixPadZero//000024A5 120 keV AV50 Gammex//" path\_10 = "//Users//Sandra//Documents//UIO//Master//Masteroppgave//Method//CT-GE//PixPadZero//00004869 130 keV AV50 Gammex//" path  $11 =$  "//Users//Sandra//Documents//UIO//Master//Masteroppgave//Method//CT-GE//PixPadZero//00005E50 140 keV AV50 Gammex//" paths = [path 1, path 2, path 3, path 4, path 5, path 6, path 7,  $\setminus$ path 8, path 9, path 10, path 11] # First list is the mean HU and the second in the standard daviation # for all the energies  $(40 \text{ keV} - 140 \text{ keV})$ store values  $= [[], []]$ contrast  $g = [[], []]$  # Run through the different paths, and store the data for path in paths: sd and  $HU = Gammez$  DECT HU SD(path) store\_values[0].append(sd\_and\_HU[0:7]) store values[1].append(sd and HU[7:14])

174

```
contrast g[0].append(sd and HU[14])
     contrast g[1].append(sd and HU[15])
  tesg =np.zeros((11, 7)) spreadsheet['A30'] = ('Gammex, DECT, Iterative reconstruction')
   spreadsheet['A31'] = ('Mean HU')
   spreadsheet.append(name_G)
  i = 0 for row in tesg:
     spreadsheet.append( store_values[0][j] )
    j \neq 1#spreadsheet.insert_rows(idx=14, amount=1)
   spreadsheet['A45'] = ('Standard daviation')
   spreadsheet.append(name_G)
  i = 0 for row in tesg:
     spreadsheet.append( store_values[1][j] )
    j \neq 1# Set to 'True' if you want to print the HU for the DECT with iterative \setminus #reconstruction
   # of the Gammex phantom. If not, keep 'False' 
  print HU = False if print_HU:
     print('The mean HU for blood70, blood40, brain, water, blood, \
        adipose and air')
     print(store_values[0])
   # Set to 'True' if you want to print the std for the DECT with iterative 
   # reconstruction of the Gammex phantom. If not, keep 'False
  print sd = False if print_sd: 
      print('The std for blood70, blood40, brain, water, blood, adipose and air')
      print(store_values[1])
  print \text{cont} = \text{False}if print_cont:
     print('The mean HU of contrast')
    print(contrast_g[0])
      print('The STD')
      print(contrast_g[1])
###########################################################################
#####
###### Get the mean HU and SD for the Quasar phantom ######
###########################################################################
#####
```
# DECT images reconstructed with backprojections # Set to 'True' if you want to collect the information about the CT images # reconstructed with backprojection for the Quasar phantom QUASAR\_DECT\_IM = False if QUASAR\_DECT\_IM: path\_1 = "//Users//Sandra//Documents//UIO//Master//Masteroppgave//Method//CT-GE//PixPadZero//0000DA64 40 keV Quasar//" path  $2 =$  "//Users//Sandra//Documents//UIO/Master//Masteroppgave//Method//CT-GE//PixPadZero//00000E2E 50keV Quasar//" path  $3 =$  "//Users//Sandra//Documents//UIO//Master//Masteroppgave//Method//CT-GE//PixPadZero//0000050D 60 keV Quasar//" path  $4 =$  "//Users//Sandra//Documents//UIO//Master//Masteroppgave//Method//CT-GE//PixPadZero//00009AE1 70 keV Quasar//" path  $5 =$  "//Users//Sandra//Documents//UIO//Master//Masteroppgave//Method//CT-GE//PixPadZero//000025D7 80 keV Quasar//" path\_6 = "//Users//Sandra//Documents//UIO//Master//Masteroppgave//Method//CT-GE//PixPadZero//0000B368 90 keV Quasar//" path\_7 = "//Users//Sandra//Documents//UIO//Master//Masteroppgave//Method//CT-GE//PixPadZero//00002A4A 100 keV Quasar//" path  $8 =$  "//Users//Sandra//Documents//UIO//Master//Masteroppgave//Method//CT-GE//PixPadZero//0000E963 110 keV Quasar//" path\_9 = "//Users//Sandra//Documents//UIO//Master//Masteroppgave//Method//CT-GE//PixPadZero//0000CE3F 120keV Quasar//" path\_10 = "//Users//Sandra//Documents//UIO//Master//Masteroppgave//Method//CT-GE//PixPadZero//00005843 130 keV Quasar//" path  $11 =$  "//Users//Sandra//Documents//UIO//Master//Masteroppgave//Method//CT-GE//PixPadZero//0000D02A 140 keV Quasar//" paths = [path 1, path 2, path 3, path 4, path 5, path 6, path 7,  $\setminus$ path 8, path 9, path 10, path 11] # First list is the mean HU and the second in the standard daviation # for all the energies  $(40 \text{ keV} - 140 \text{ keV})$ store values  $= [[], []]$ contrast  $q = [[], []]$  # Run through the different paths, and store the data for path in paths: sd and  $HU = QUASAR$  DECT HU SD(path, 2) store values [0].append (sd and HU $[0:5]$ ) store\_values[1].append(sd\_and\_HU[5:10]) contrast  $q[0]$ .append(sd and HU[10]) contrast  $q[1]$ .append(sd and HU[11]) tesg =np.zeros $((11, 5))$  spreadsheet['A59'] = ('Quasar, DECT, Backprojection') spreadsheet['A60'] = ('Mean HU') spreadsheet.append(name\_Q)

```
i = 0 for row in tesg:
     spreadsheet.append( store values[0][j] )
    j \neq 1#spreadsheet.insert_rows(idx=14, amount=1)
   spreadsheet['A74'] = ('Standard daviation')
   spreadsheet.append(name_Q)
  i = 0 for row in tesg:
     spreadsheet.append( store values[1][j] )
    j \neq 1 # Set to 'True' if you want to print the mean HU for the DECT of the Quasar
   # phantom. If not, keep 'False' 
  print HU = False if print_HU:
      print('The mean HU for inflated lung, dense bone, water , inner bone, \
        and polyethylene')
     print(store_values[0])
   # Set to 'True' if you want to print the std for the DECT of the Quasar
   # phantom. If not, keep 'False' 
  print sd = False if print_sd: 
     print('The std for lung, dense bone, water, inner bone, and \
        polyethylene')
      print(store_values[1])
  print \text{cont} = \text{False} if print_cont:
      print('The mean HU of contrast')
     print(contrast_q[0])
      print('The STD')
     print(contrast_q[1])
# DECT images reconstructed with iterative method
# Set to 'True' if you want to collect the information about the CT images 
# reconstructed with iterative method for the Quasar phantom
QUASAR_DECT_IM_AV = False
if QUASAR_DECT_IM_AV:
  path_1 = "//Users//Sandra//Documents//UIO//Master//Masteroppgave//Method//CT-
GE//PixPadZero//0000158B 40 keV AV50 Quasar//"
  path_2 = "//Users//Sandra//Documents//UIO/Master//Masteroppgave//Method//CT-
GE//PixPadZero//000045BF 50 keV AV50 Quasar//"
  path 3 = "//Users//Sandra//Documents//UIO//Master//Masteroppgave//Method//CT-
GE//PixPadZero//000012BB 60 keV AV50 Quasar//"
  path_4 = "//Users//Sandra//Documents//UIO//Master//Masteroppgave//Method//CT-
GE//PixPadZero//0000AD20 70 keV AV50 Quasar//"
```

```
path 5 = "//Users//Sandra//Documents//UIO//Master//Masteroppgave//Method//CT-
GE//PixPadZero//00007C7C 80 keVAV50 Quasar//"
  path_6 = "//Users//Sandra//Documents//UIO//Master//Masteroppgave//Method//CT-
GE//PixPadZero//0000991D 90 keV AV50 Quasar//"
  path 7 = "//Users//Sandra//Documents//UIO//Master//Masteroppgave//Method//CT-
GE//PixPadZero//00000D16 100 keV AV50 Quasar//"
  path 8 = "//Users//Sandra//Documents//UIO//Master//Masteroppgave//Method//CT-
GE//PixPadZero//000012B1 110 keV AV50 Quasar//"
  path_9 = "//Users//Sandra//Documents//UIO//Master//Masteroppgave//Method//CT-
GE//PixPadZero//00009128 120keV AV50 Quasar//"
  path 10 = "//Users//Sandra//Documents//UIO//Master//Masteroppgave//Method//CT-
GE//PixPadZero//00007803 130 keV AV50 Quasar//"
  path 11 = "//Users//Sandra//Documents//UIO//Master//Masteroppgave//Method//CT-
GE//PixPadZero//0000B800 140 keV AV50 Quasar//"
  paths = [path 1, path 2, path 3, path 4, path 5, path 6, path 7, \langlepath 8, path 9, path 10, path 11]
   # First list is the mean HU and the second in the standard daviation 
  # for all the energies (40 \text{ keV} - 140 \text{ keV})store values = [[],[]]
  contrast q = [[1,1]] # Run through the different paths, and store the data
  for path in paths:
    sd and HU = OUASAR DECT HU SD(path, 2)
    store_values[0].append(sd_and_HU[0:5])
    store_values[1].append(sd_and_HU[5:10])
    contrast q[0].append(sd and HU[10])
    contrast q[1].append(sd and HU[11])
  tesg =np.zeros((11, 5)) spreadsheet['A90'] = ('Quasar, DECT, Iterative reconstruction')
   spreadsheet['A91'] = ('Mean HU')
  spreadsheet.append(name Q)
  i = 0 for row in tesg:
    spreadsheet.append( store values[0][j] )
    i \neq 1#spreadsheet.insert_rows(idx=14, amount=1)
   spreadsheet['A105'] = ('Standard daviation')
   spreadsheet.append(name_Q)
  i = 0 for row in tesg:
    spreadsheet.append( store_values[1][j] )
    i \neq 1
```
178

 # Set to 'True' if you want to print the mean HU for the DECT with iterative # reconstruction of the Quasar phantom. If not, keep 'False' print('The mean HU for inflated lung, dense bone, water , inner bone, \ # Set to 'True' if you want to print the std for the DECT with iterative # reconstruction of the Quasar phantom. If not, keep 'False' print('The std for lung, dense bone, water, inner bone, and \

```
print \text{cont} = \text{False} if print_cont:
   print('The mean HU of contrast')
  print(contrast_q[0])
   print('The STD')
  print(contrast_q[1])
```
print  $HU = False$ if print\_HU:

print  $sd = False$ if print\_sd:

> polyethylene') print(store\_values[1])

> and polyethylene') print(store\_values[0])

########################################################################### #####

###### Get the mean HU and SD for the SECT images ###### ########################################################################### #####

# SECT images reconstructed with both methods # Set to 'True' if you want to collect the information about the CT images # for the Gammex phantom SECT\_IMAGE\_GAMMEX = False if SECT\_IMAGE\_GAMMEX: # Backprojection path  $1 =$  "//Users//Sandra//Documents//UIO//Master//Masteroppgave//Method//CT-GE//PixPadZero//0000C99D Gammex single energi 120kV//" # Iterative method path\_2 = "//Users//Sandra//Documents//UIO//Master//Masteroppgave//Method//CT-GE//PixPadZero//00000A7D Gammex single energi 120 kV AV50//" paths =  $[path 1, path 2]$  # First list is the mean HU and the second in the standard daviation  $#$  for both reconstruction algorithms with SECT 120 kV store values  $= [[], []]$ 

contrast  $g = [[],]]$ 

# Run through the different paths, and store the data

for path in paths: sd and  $HU = Gammez$  DECT HU SD(path) store\_values[0].append(sd\_and\_HU[0:7]) store values[1].append(sd and HU[7:14]) contrast  $g[0]$ .append(sd and HU[14]) contrast  $g[1]$ .append(sd and HU[15]) tesg =np.zeros $((2, 7))$  spreadsheet['A119'] = ('Gammex, SECT, first backprojection then iterative') spreadsheet['A120'] = ('Mean HU') spreadsheet.append(name\_G)  $i = 0$  for row in tesg: spreadsheet.append( store\_values[0][j] )  $j \neq 1$ #spreadsheet.insert\_rows(idx=14, amount=1) spreadsheet['A125'] = ('Standard daviation') spreadsheet.append(name\_G)  $i = 0$  for row in tesg: spreadsheet.append( store\_values[1][j] )  $i \neq 1$  # Set to 'True' if you want to print the mean HU for the SECT # of the Gammex phantom. If not, keep 'False' print  $HU = False$  if print\_HU: print('The mean HU for blood70, blood40, brain, water, blood, \ adipose and air') print(store\_values[0]) # Set to 'True' if you want to print the standard daviation for the SECT # of the Gammex phantom. If not, keep 'False' print  $STD$  = False if print\_STD: print('The std for blood70, blood40, brain, water, blood, adipose and air') print(store\_values[1]) print  $\text{cont} = \text{True}$  if print\_cont: print('The mean HU of contrast') print(contrast\_g[0]) print('The STD') print(contrast\_g[1])

# SECT images reconstructed with both methods

```
# Set to 'True' if you want to collect the information about the CT images 
# for the Quasar phantom
SECT_IMAGE_QUASAR = False
if SECT_IMAGE_QUASAR:
   # bacprojection
  path_1 = "//Users//Sandra//Documents//UIO/Master//Masteroppgave//Method//CT-
GE//PixPadZero//0000C5F3 Quasar single energi 120kV C10//"
  # iterative method
  path 2 = "//Users//Sandra//Documents//UIO//Master//Masteroppgave//Method//CT-
GE//PixPadZero//0000ECE8 Quasar single energi 120 kV AV50//"
  paths = [path 1, path 2] # First list is the mean HU and the second in the standard daviation 
  # for both reconstruction algorithms with SECT 120 kV
  store values = [[], []]contrast_q = [[], []] # Run through the different paths, and store the data
  for path in paths:
     sd and HU = QUASAR DECT HU SD(path, 0)
    store values[0].append(sd and HU[0:5])
     store values[1].append(sd and HU[5:10])
     contrast q[0].append(sd and HU[10])
     contrast q[1].append(sd and HU[11])
  tesg =np.zeros((2, 5)) spreadsheet['A130'] = ('Quasar, SECT, First bacprojection then iterative.')
  spreadsheet['A131'] = ('Mean HU')
   spreadsheet.append(name_Q)
  i = 0 for row in tesg:
    spreadsheet.append( store values[0][j] )
    j \neq 1#spreadsheet.insert_rows(idx=14, amount=1)
   spreadsheet['A136'] = ('Standard daviation')
  spreadsheet.append(name Q)
  i = 0 for row in tesg:
    spreadsheet.append( store_values[1][j] )
    j \neq 1 # Save the data in a file in the same folder as the program is located 
   book.save('data_from_DICOM.xlsx')
```
# Set to 'True' if you want to print the mean HU for the SECT

```
 # of the Quasar phantom. If not, keep 'False'
print HU = False if print_HU:
   print('The mean HU for inflated lung, dense bone, water , inner bone,\
    and polyethylene')
  print(store_values[0])
 # Set to 'True' if you want to print the standard daviation for the SECT 
 # of the Quasar phantom. If not, keep 'False'
print HU = False if print_HU:
   print('The std for inflated lung, dense bone, water , inner bone, \
      and polyethylene')
   print(store_values[1])
print \text{cont} = \text{True} if print_cont:
   print('The mean HU of contrast')
  print(contrast_q[0])
   print('The STD')
  print(contrast_q[1])
```